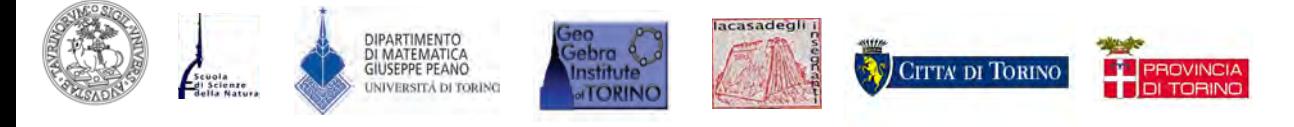

# Atti del IV GeoGebra Italian Day – 2014

# LA FORMAZIONE DOCENTI CON GEOGEBRA

3 Ottobre 2014, Liceo Classico M. D'Azeglio, via Parini 8, Torino

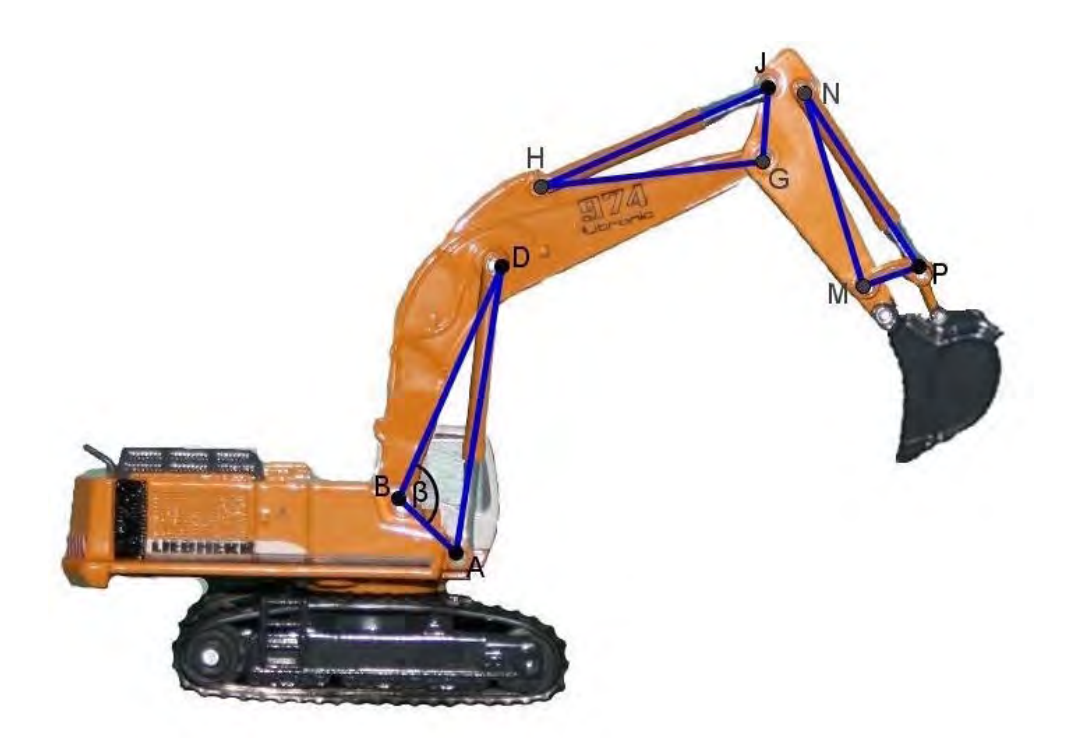

a cura di Ornella Robutti

Atti del IV GEOGEBRA ITALIAN DAY - 2014

# LA FORMAZIONE DOCENTI CON GEOGEBRA

3 ottobre 2014, Liceo Classico M. D'Azeglio, Torino

A cura di: Ornella Robutti

Ledizioni

©2016 Ledizioni LediPublishing

Via Alamanni, 11 - 20141 Milano - Italy

www.ledizioni.it

info@ledizioni.it

*LA FORMAZIONE DOCENTI CON GEOGEBRA* Atti del IV GeoGebra Italian Day 2014

A cura di: Ornella Robutti, Ledizioni 2016 Revisione testo: Elisa Gentile

Comitato scientifico: Alison Clark-Wilson, Markus Hohenwarter, Zsolt Lavizca, Ornella Robutti.

#### Responsabile del Convegno: Ornella Robutti

Comitato organizzatore locale: Cristina Bardelle, Silvia Beltramino, Alessio Drivet, Elisabetta Ferrando, Elisa Gentile, Giuseppina Rinaudo, Elisabetta Robotti, Ada Sargenti, Claudia Testa, Germana Trinchero.

Segreteria: Daniela Truffo

#### ISBN: 978-88-6705-435-0

In copertina: Immagine creata con GeoGebra dal gruppo di ricerca in Didattica della Matematica di Würzburg(Germania).

## INDICE

# **Relazioni in plenaria**

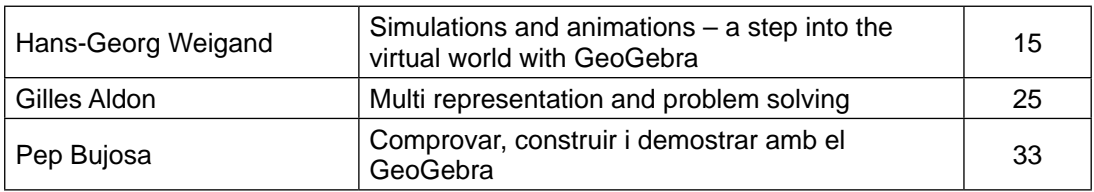

## **Comunicazioni**

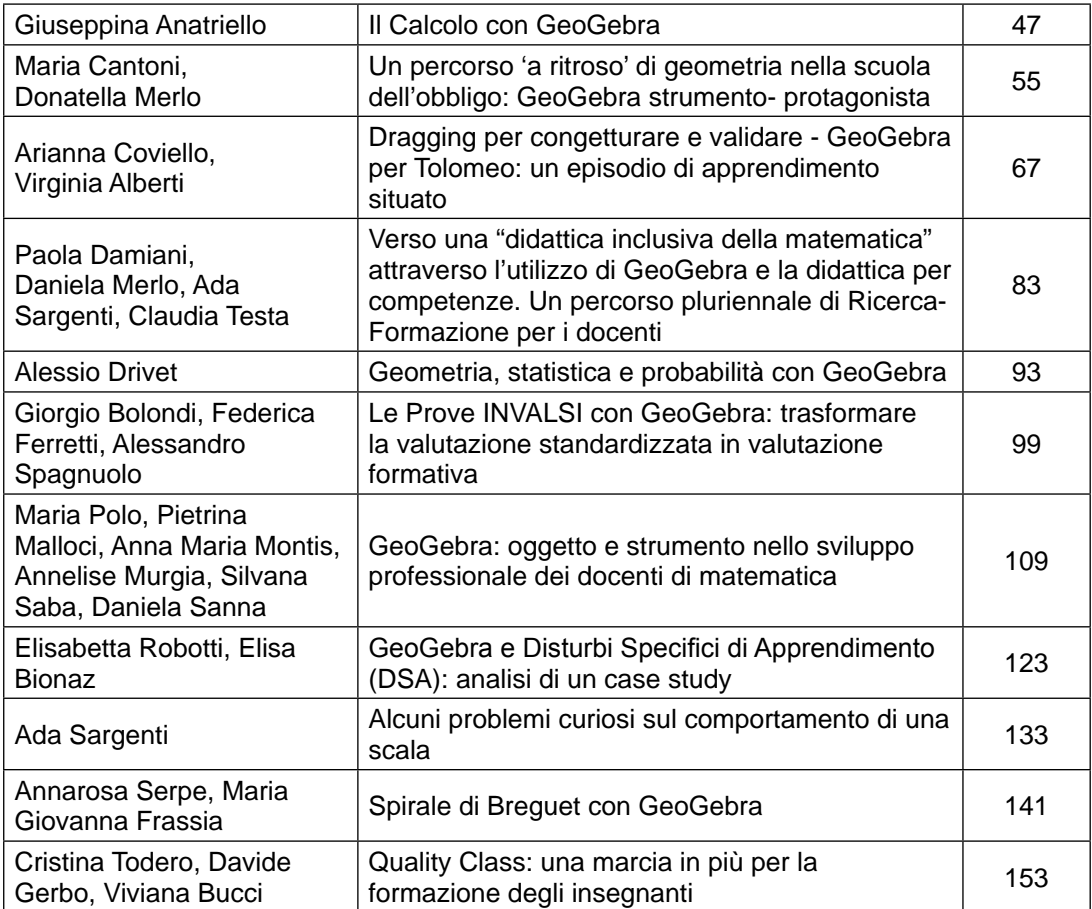

# **Workshop**

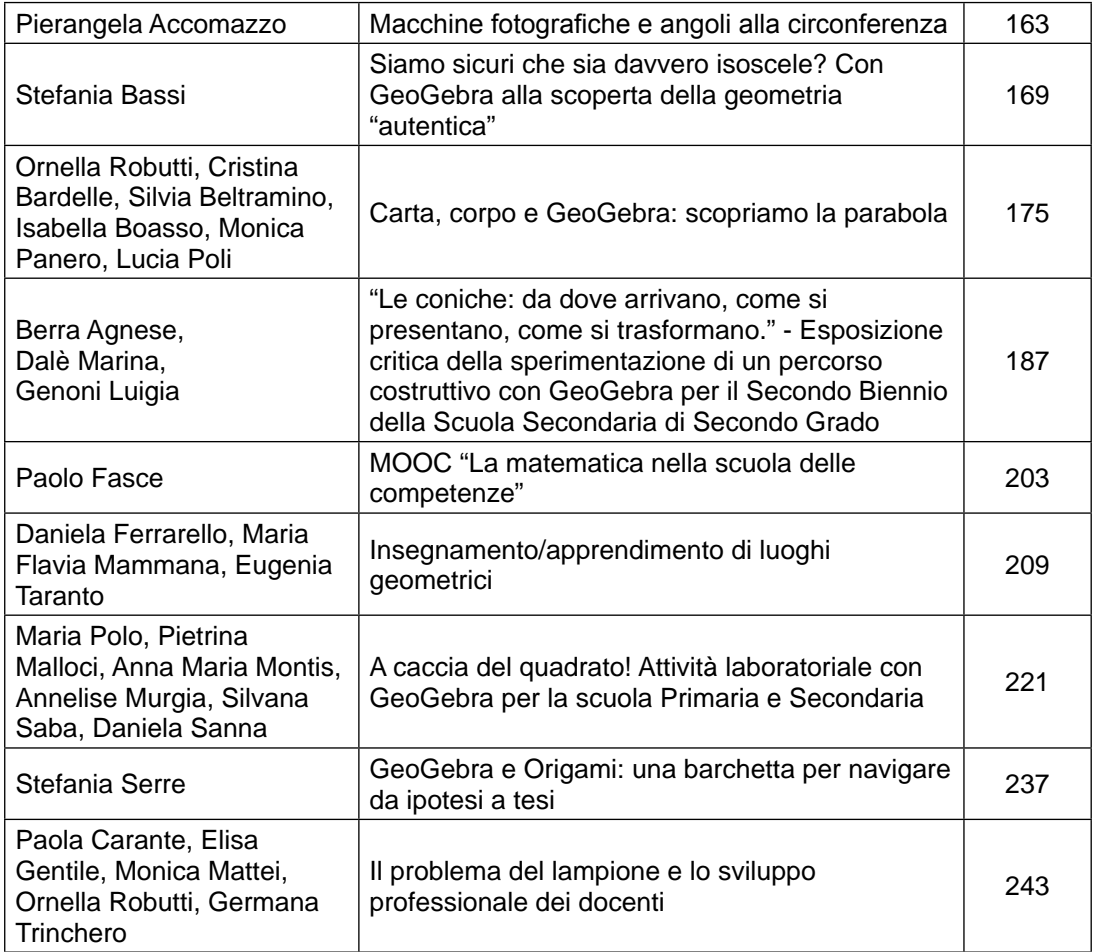

## IV GEOGEBRA ITALIAN DAY - 2014

*La formazione docenti con GeoGebra*

#### *3 ottobre 2014*

*Aula Magna Liceo Classico M. D'Azeglio, Torino*

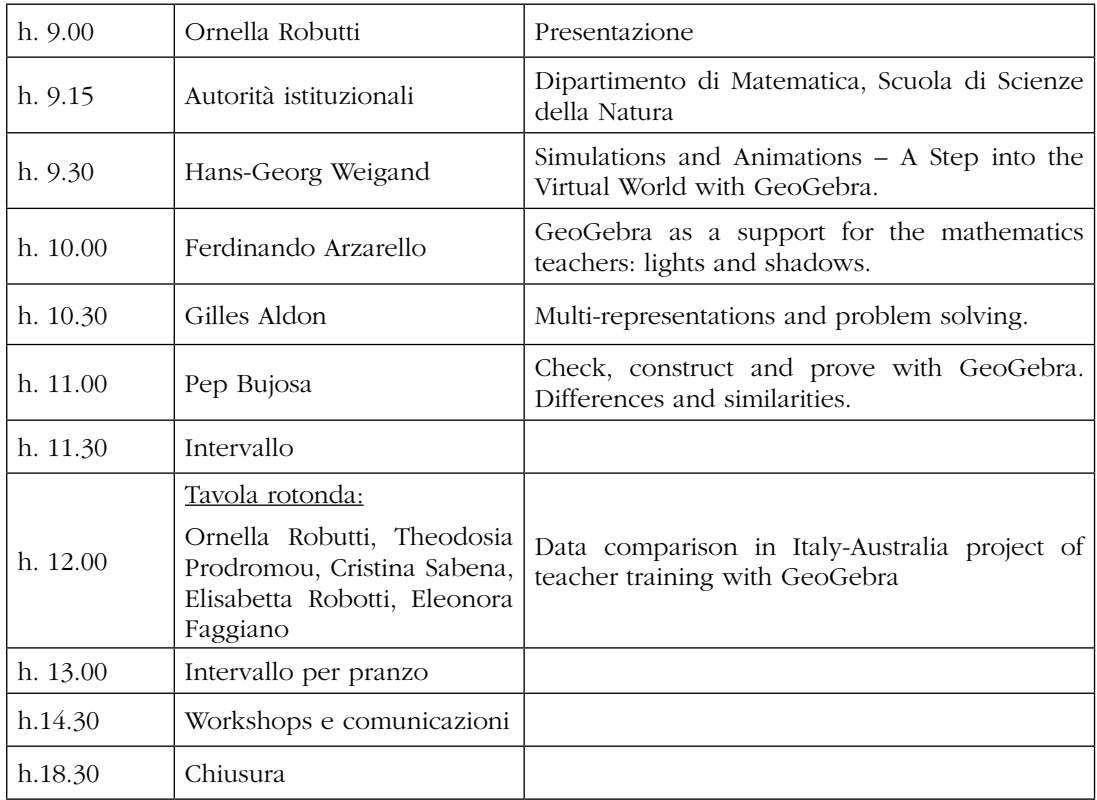

### IV GEOGERRA ITALIAN DAY

#### *Ornella Robutti*

*Università degli studi di Torino - GeoGebra Institute di Torino ornella.robutti@unito.it*

#### Il software GeoGebra

*GeoGebra* (http://www.geogebra.org/cms/) è un software di geometria dinamica (cioè un DGS – Dinamic Geomety Software) con cui gli studenti possono costruire figure attraverso l'uso di comandi che permettono di collocare oggetti geometrici (punti, rette, segmenti, poligoni, cerchi, ecc.) su un piano.

Come i suoi predecessori Cabri-Géomètre e The Geometer Sketchpad (il primo diffuso in area europea, il secondo in area nord-americana) GeoGebra ha la caratteristica peculiare di essere dinamico. Gli Studenti possono, infatti, costruire figure geometriche che rispettino determinate proprietà e manipolare le costruzioni in modo dinamico, trascinando i punti, allargando le figure, facendo scorrere punti vincolati su un oggetto, senza modificare le caratteristiche intrinseche della costruzione geometrica e il suo protocollo di costruzione. Ovvero, se si è costruito un rettangolo, pur modificandolo si vedrà sempre un rettangolo, seppur girato o ingrandito, che mantiene le stesse proprietà con cui è stato costruito.

La principale differenza rispetto ad altri software è che GeoGebra è gratuito, si tratta infatti di un software open source liberamente disponibile per uso non commerciale, e questo ha contribuito alla sua diffusione in tutto il mondo.

GeoGebra si caratterizza come una di quelle *infrastrutture rappresentazionali* (Hegedus& Moreno-Armella, 2009), che si diffondono a macchia d'olio nelle scuole di ogni livello e di ogni Paese, nei centri di formazione per insegnanti, nelle Università, nei centri di ricerca, nei progetti internazionali di ricerca didattica, per la loro facilità d'uso, il loro libero accesso (e modifica e implementazione), diventando in pochi anni pervasivi nel mondo dell'educazione. Certamente non lo si deve solo alle caratteristiche d'uso (*affordances*, secondo Hegedus e Moreno-Armella, 2009) finalizzate all'utente, ma anche al fatto che il terreno preparato in tanti anni dalla diffusione dei software proprietari come Cabri e Sketchpad (Robutti, Sinclair, 2013) ha determinato un'accoglienza unanime da parte del mondo della scuola e dell'Università.

Inoltre GeoGebra cerca di superare, nelle *affordances*, i software che lo hanno preceduto. Infatti, consente non solo la costruzione e la manipolazione di figure geometriche nel piano euclideo e in quello cartesiano, ma anche una buona gestione simbolica degli oggetti geometrici. GeoGebra possiede infatti due ambienti integrati, il primo numerico (simile a un foglio elettronico) e il secondo di calcolo simbolico (un vero e proprio CAS – computer Algebra System), che possono dialogare continuamente con gli oggetti costruiti nelle viste grafiche e da cui possono acquisire dati da elaborare e rappresentare. Recentemente è stata sviluppata anche una visita grafica in tre dimensioni che consente di rappresentare oggetti geometrici sia nello spazio euclideo sia in quello cartesiano.

Per finire, i file costruiti in GeoGebra possono essere caricati sul web come applet dinamici interattivi e consentire alla comunità di utilizzarli e manipolarli pur senza aprire GeoGebra. L'ambiente GeoGebra Tube consente di pubblicare e raccogliere i materiali prodotti dagli utenti, creando una vera e propria Community per lo scambio di metodologie, idee ed elaborati.

7 con praticamente tutte le funzionalità della versione desktop e a breve sarà disponibile una GeoGebra è inoltre disponibile anche su dispositivi portatili quali tablet (sia IOS sia Android) versione mobile per gli smartphone.

#### INTRODUZIONE

In pochi anni, da quando fu creato dal suo ideatore, uno studente austriaco, Markus Hohenwarter, che faceva la sua tesi di laurea, GeoGebra si è diffuso in tutto il mondo e oggi può vantare la traduzione in decine e decine di lingue diverse e un uso su tutti i continenti, a qualunque livello scolare (Hohenwarter et al., 2009). Il software GeoGebra si avvale, dopo la sua nascita, della competenza di ricercatori e programmatori di tutto il mondo per evolvere e fornire non solo sempre nuove possibilità di uso agli utenti, ma anche nuove implementazioni su supporti diversi.

#### I DGS nell'educazione matematica

La ricerca internazionale in didattica della matematica con i software di geometria dinamica nasce circa una ventina di anni fa con la comparsa dei primi DGS, oggi continua includendo anche GeoGebra, ed utilizzando filoni già consolidati e altri più nuovi.

Anche se i software di geometria dinamica vengono utilizzati in diversi ambiti (non solo in matematica, ma in fisica, nelle scienze sperimentali, in economia, in geografia, …) possiamo identificare alcune grandi linee di ricerca didattica che interessano la matematica. Le linee di ricerca seguenti sono identificate sulla base delle *affordances* che i software presentano:

- • la dinamicità, ottenuta tramite la funzione di trascinamento (*dragging*);
- la misura (di lunghezze di segmenti, di ampiezze di angoli, di aree di figure, ...);
- • la traccia, il luogo, l'animazione (che consentono di vedere l'evoluzione di modelli);
- • la rappresentazione di funzioni e l'indagine del loro grafico, a livello locale o globale;
- • l'integrazione di registri di rappresentazione diversi (come quello geometrico e quello analitico), che consente di modellizzare situazioni problematiche.

Gli oggetti matematici che gli allievi costruiscono e utilizzano in un DGS hanno una duplice natura: da un lato si enfatizzano gli aspetti percettivi e di osservazione (considerando la costruzione fatta come semplice figura), dall'altro si fa leva sugli aspetti concettuali (pensando alla figura e alla teoria legata a quella figura).

Questa base teorica, formulata nell'ambito della psicologia da Fishbein (1993), ha permeato la ricerca sull'apprendimento della matematica, con e senza software (Laborde, 2004).

Con l'uso dei DGS nella pratica didattica si apre anche la questione relativa agli aspetti visuali che coinvolge gli allievi e il bisogno di dimostrare. Occorre prestare molta attenzione, infatti, affinché l'uso dei DGS sia inserito in un processo di sensibilizzazione al pensiero formale. Per gli allievi la tentazione di fermarsi ai soli aspetti percettivi della figura costruita è molto forte, i DGS infatti non offrono solo un disegno statico e relativo a un particolare caso come può essere per quello realizzato con carta e matita, ma forniscono la molteplicità di disegni ottenibili con il trascinamento e quindi generici. Se l'obiettivo è quello di avviare alla dimostrazione, promuovendo il pensiero formale e teorico, il ruolo dell'insegnante è davvero cruciale nel predisporre attività mirate e nel far scaturire dagli allievi il "bisogno" di dimostrare quanto intuito con il software (Marrades & Gutierrez, 2000; Olivero, Paola, & Robutti, 2001).

Questi risultati di ricerca didattica sono stati fondamentali per dare indicazioni sull'insegnamento della matematica con i DGS. Naturalmente è stato necessario riflettere sulla necessità di un cambiamento nell'insegnamento della matematica, essenzialmente dal punto di vista metodologico. I risultati di ricerca confermano questa necessità e garantiscono efficacia sia nei processi di insegnamento, sia in quelli di apprendimento (Noss et al., 1997; Laborde et al., 2006). L'uso del software per proporre problemi e attività in forma tradizionale non lavora in questa direzione, tale cambiamento si può ottenere formulando i compiti in modo del tutto nuovo.

A seconda del tipo di problema, si possono identificare nei risultati di ricerca queste proposte di cambiamento:

- Problema di costruzione: classico problema di geometria risalente agli antichi greci, che consiste nel costruire figure geometriche utilizzando riga e compasso, quindi basando la costruzione su proprietà e assiomi della geometria euclidea. Un software come GeoGebra può essere utilizzato in sostituzione della riga e del compasso, purché gli studenti siano consapevoli che non è sufficiente ottenere la figura richiesta, ma che questa figura, una volta trascinata (e qui entra in gioco il *dragging*), mantenga le stesse caratteristiche, cioè, per esempio, un quadrato continui ad essere un quadrato e non diventi un quadrilatero qualunque (Olivero, Paola & Robutti, 2001). Tale problema di costruzione può essere seguito dalla richiesta di spiegare perché la costruzione è stata fatta in un certo modo, e quindi giustificarla utilizzando la teoria (si entra qui nel mondo della dimostrazione). Esempio di problema di costruzione può essere il seguente: "Costruire la circonferenza che passa per il punto P ed è tangente alla retta l nel punto Q. Spiegare perché la figura ottenuta è proprio la circonferenza richiesta".
- • Problema di esplorazione: può essere il classico problema di dimostrazione, in cui però non viene richiesto un compito del tipo "dimostra che…", di fronte a cui la maggior parte di studenti pensa che sia necessario un lampo di genio per riuscire a trovare la dimostrazione e così rimane bloccata (Arzarello et al., 2002; Olivero & Robutti, 2007). Ma si tratta di un problema formulato in modo aperto, che lascia la possibilità di esplorare una situazione geometrica, di formulare una congettura, di validarla e quindi, di dimostrarla, una volta convenuto che non è sufficiente vedere con il software che una certa tesi funziona, ma che bisogna giustificarla nel sistema teorico. La potenzialità dei problemi aperti è che essi favoriscono una vasta produzione matematica, nel senso che tutti gli studenti riescono a trovare soluzioni, più o meno complesse, relative alla situazione che stanno esplorando. Il ruolo della dimostrazione è poi quello di precisare come le proprietà scoperte, formulate mediante le congetture prodotte, possano essere dedotte dagli assiomi della teoria considerata, in questo caso la geometria euclidea.
- • Problema di modellizzazione: quello in cui si chiede di determinare il massimo o il minimo di una certa grandezza, oppure di studiare come varia una grandezza in funzione di un'altra (Arzarello, Ferrara & Robutti, 2012). Anche qui, come nei precedenti tipi di problemi, occorre una rivisitazione del tipo di problema nella sua forma tradizionale, in quanto, anziché concentrarsi sui calcoli, gli studenti possono visualizzare la situazione tramite una sua rappresentazione grafica, integrata magari da rappresentazioni numeriche (tabelle numeriche di dati), o simboliche (formule).

#### Il GeoGebra Institute di Torino

L'Istituto Italiano di GeoGebra è stato fondato a Torino nel luglio 2010 (primo in Italia: http:// community.geogebra.org/it/; Robutti, 2013). L'Istituto è ospitato dal Dipartimento di Matematica dell'Università di Torino (www.dm.unito.it) ed opera in collaborazione con l'associazione La Casa degli Insegnanti (http://www.lacasadegliinsegnanti.it/PORTALE/).

L'Istituto di Torino condivide con l'International GeoGebra Institute (IGI - http://www.geogebra. org/igi/) le seguenti finalità (Robutti & Sargenti, 2012):

- 1. *Formazione e supporto*: coordinare e fornire opportunità di sviluppo professionale sia nella formazione iniziale, sia in quella in servizio dei docenti;
- 2. *Sviluppo e condivisione*: sviluppare e condividere le risorse di seminari e materiali didattici, incrementare ed estendere continuamente il software matematico dinamico GeoGebra;
- 3. *Ricerca e collaborazione*: condurre e sostenere ricerche relative a GeoGebra con l'attenzione all'insegnamento e all'apprendimento della matematica, informare ed incrementare le attività di formazione e sviluppo, promuovere la collaborazione tra l'IGI e gli Istituti locali di GeoGebra, ed infine tra colleghi di diversi Paesi.

#### INTRODUZIONE

Il GeoGebra Institute di Torino, per la condivisione e la diffusione di informazioni e materiali, utilizza, oltre agli spazi ufficiali di GeoGebra, anche i seguenti:

- la piattaforma DI.FI.MA. in rete (DIdattica della FIsica e della MAtematica: http://difima.ilearn.unito.it/);
- • la piattaforma de La Casa degli Insegnanti per i docenti che partecipano ai progetti di formazione e sperimentazione (moodle.lacasadegliinsegnanti.it).
- Inoltre collabora con:
- • l'International GeoGebra Institute di Linz per la ricerca didattica;
- • la Città Metropolitana di Torino per la formazione insegnanti;
- • il Dipartimento di Matematica dell'Università di Torino per la gestione della piattaforma DI.FI.MA. in rete;
- • varie scuole del territorio piemontese per la sperimentazione di attività.

L'attività del GeoGebra Institute di Torino si colloca in continuità con le esperienze passate di formazione docenti in matematica (e in fisica):

- • dal 2003 il Convegno DI.FI.MA.;
- dal 2004 il Piano nazionale Lauree Scientifiche (PLS);
- • dal 2008 la piattaforma DI.FI.MA. in rete e tutte le sue iniziative di seminari, incontri e produzione di materiali;
- • dal 2010 i corsi di formazione dei docenti di matematica (Progetto "Comunità di pratica GeoGebra", a cura della Casa degli Insegnanti con il CESEDI).

A partire dal 2010, anno di fondazione, l'Istituto ha organizzato ogni anno un convegno di una giornata dedicato allo studio e alla condivisione di recenti ricerche e sperimentazioni con GeoGebra, denominato GeoGebra Day. In occasione del Convegno DI.FI.MA., che ha cadenza biennale, il GeoGebra Day è stato integrato nel programma, prevedendo una intera giornata per la discussione di buone partiche didattiche con GeoGebra.

Seguono la storia e le caratteristiche dei vari GeoGebra Day che si sono succeduti fino a oggi.

- I GeoGebra Day, 7 ottobre 2011, in occasione del convegno DI.FI.MA. Ha partecipato Zsolt Lavicza dell'IGI. Ha avuto luogo una presentazione delle attività del GeoGebra Institute di Torino sulla ricerca, sperimentazione e formazione docenti e del nuovo GeoGebra Institute di Bari sulla collaborazione tra scuole e università. È seguita una tavola rotonda sulle esperienze delle scuole e una sessione di comunicazioni e workshop. Sono state consegnate le prime certificazioni GeoGebra (Utente ed Esperto). Le certificazioni utente sono state assegnate in seguito al corso di formazione e alla sperimentazione in classe con il tutoraggio di esperti.
- • II GeoGebra Day, 27 settembre 2012. Sono state presentate le attività degli Istituti Italiani di GeoGebra, il progetto "Comunità di pratica GeoGebra" a cura della Casa degli Insegnanti e un'attività svolta presso il Liceo Darwin di Rivoli. Ha seguito una sessione di comunicazioni e workshop per condividere le esperienze delle scuole. Sono state consegnate le certificazioni di utente GeoGebra ai docenti che avevano seguito i corsi di formazione e che avevano sperimentato in classe con il tutoraggio di esperti.
- III GeoGebra Day, 4 ottobre 2013, in occasione del convegno DI.FI.MA. Ha avuto luogo una tavola rotonda degli Istituti italiani sulla ricerca, formazione e sperimentazione con GeoGebra. Successivamente sono state presentate le esperienze dalla scuole. Sono state consegnate le certificazioni di utente ai docenti che avevano seguito i corsi di formazione e avevano sperimentato in classe con il tutoraggio di esperti. Sono inoltre state consegnate le certificazioni di Esperto GeoGebra ad alcuni insegnanti, già certificati Utente, che avevano proseguito la formazione, affiancando i formatori nei corsi.

• IV GeoGebra Day, 3 ottobre 2014. Il tema dal convegno è stato: "La formazione docenti con GeoGebra". La mattinata è stata dedicata alle sessioni plenarie in lingua inglese (Prof. Hans-Georg Wiegand, Prof. Gilles Aldon, Prof. Pep Bujosa, Prof. Ferdinando Arzarello) e alla tavola rotonda in cui sono state presentate analisi comparative in un progetto italo-australiano di formazioni insegnanti con GeoGebra. Il pomeriggio è stato dedicato alle sessioni parallele per comunicazioni e workshop. Sono poi state consegnate le certificazioni Utente e Esperto ai docenti che hanno partecipato ai corsi e sperimentato sotto la guida dei tutor.

#### Questo volume

Questo volume raccoglie i contributi presentati durante il IV GeoGebra Italian Day, tenutosi a Torino il 3 ottobre 2014. Per la prima volta dall'inizio dei GeoGebra Day torinesi sono stati invitati esperti provenienti dalle università e dagli istituti di GeoGebra di altri stati (Germania, Spagna, Francia e Australia) rendendo possibile uno scambio internazionale di idee, metodologie, buone pratiche e tecniche per l'uso di GeoGebra in classe.

Il volume è composto da una prima parte, in cui troviamo i risultati delle esperienze internazionali e da due parti successive in cui vengono presentate le attività e le sperimentazioni svolte nelle scuole, sotto forma di comunicazioni o sotto forma di workshop.

#### BIBLIOGRAFIA

- Arzarello, F., Olivero, F., Paola, D. & Robutti, O. (2002). A cognitive analysis of dragging practises in Cabri environments. *ZDM: The International Journal on Mathematics Education*. 34(3); 66-72.
- Arzarello, F., Ferrara, F. & Robutti, O. (2012). Mathematical modelling with technology: the role of dynamic representations. *Teaching Mathematics and its Applications*, vol. 31, 20-30.
- Fischbein, E. (1993). The Theory of figural concepts, *Educational studies in mathematics*, 24,139-162.
- Hegedus, S.J. & Moreno-Armella, L. (2009). Intersecting representation and communication infrastructures. *ZDM: The International Journal on Mathematics Education*. 41 (4), 399- 412.
- Hohenwarter, J., Hohenwarter, M. & Lavicza, Z. (2009). Introducing Dynamic Mathematics Software to Secondary School Teachers: The Case of GeoGebra, *Journal of Computers in Mathematics and Science Teaching*, 28(2), 135-146.
- Laborde, C. (2004). The hidden role of diagrams in pupils' construction of meaning in geometry. In J. Kilpatrick, C. Hoyles & O. Skovsmose (Eds.), *Meaning in mathematics education*. Dordrecht: Kluwer Academic Publishers, 1-21.
- Laborde, C., Hollebrands, K., Kynigos, C. & Strässer, R. (2006). Teaching and learning geometry with technology. In A. Gutiérrez& P. Boero (Eds.) *Handbook on Research on the Psychology of Mathematics Education. Past, Present and Future*. Rotterdam/Taipei: Sense Publishers, 275-304.
- Marrades, R. & Gutierrez, A. (2000). Proofs produced by secondary school students learning geometry in a dynamic computer environment. *Educational Studies in Mathematics*, 44, 87-125.
- Noss, R., Healy, L. & Hoyles, C. (1997). The construction of mathematical meanings: connecting the visual with the symbolic. *Educational Studies in Mathematics*, 33 (2), 203-233.

#### INTRODUZIONE

- Olivero, F., Paola, D. & Robutti, O. (2001). Approaching theoretical thinking within a dynamic geometry environment. *L'educazione matematica*, 3(3), 127-148.
- Olivero, F. & Robutti, O. (2007). Measuring in dynamic geometry environments as a tool for conjecturing and proving. Internat*ional Journal of Computers for Mathematical Learning*, vol. Volume 12, Number 2; p. 135-156.
- Robutti, O. (2013). The GeoGebra Institute of Torino, Italy: Research, Teaching Experiments, and Teacher Education. In: P. M. Pumilia-Gnarini, E.Favaron, E. Pacetti, J. Bishop & L. Guerra (Eds.) *Handbook of Research on Didactic Strategies and Technologies for Education: Incorporating Advancements*, Hershey: Information Science Reference, vol. 1, 492-502.
- Robutti, O. & Sargenti, A. (2012). GeoGebra Institute of Torino: ricerca, formazione docenti, sperimentazioni. In: M. Mosca &O. Robutti (Eds.) *Atti del V Convegno Nazionale di DIdattica della FIsica e della MAtematica. DI.FI.MA. 2011. Il curriculum di matematica e di fisica nella scuola del III millennio: infanzia, primaria, secondaria di primo e secondo grado*. Torino, 5-7 ottobre 2011, 441-450, Torino: Kim Williams Books.

# RELAZIONI IN PLENARIA

## SIMULATIONS AND ANIMATIONS – A STEP INTO THE VIRTUAL WORLD WITH GEOGEBRA

#### *Hans-Georg Weigand*

*University of Wuerzburg (Germany) weigand@dmuw.de*

#### Abstract

Modelling real-world situations is an important goal in mathematics classrooms. Simulations are experiments with the models of these situations, while Geogebra is a tool for working with simulations. This article is about a mathematics laboratory at the University of Wuerzburg, which allows students to experiment with real and virtual models of real-life situations. Students are meant to see and understand the mathematics within these models. Examples are the excavator, windscreen wiper or parking a car, but also working with mathematical instruments like a parabola or an ellipse drawer. This article gives examples of the laboratory and shows the possibilities of Geogebra.<sup>1</sup>

#### The Mathematics Laboratory

The Mathematics Laboratory (MathLab) at the University of Wuerzburg (Germany) is part of the Science Centre for Natural Sciences, Mathematics and Computer Science (mind.uni-wuerzburg. de). The MathLab can be characterized as follows: to bring the real world into the laboratory and exploring it about the mathematics "inside". It is organized in different stations, each with a special topic. The characteristics of the MathLab are:

- It is for school classes grade 10, 11, 12;
- The students work in small groups (2 or 3 students) at each station;
- Each station is organized around ONE topic;
- One station needs 3 hours' time:
- There are pre- and follow-up-sessions in the school classroom: preparation and re-thinking the math-lab-experience.

#### *Example: The Excavator*

The station starts with a real life situation which is reflected via video or a picture in the MathLab (Fig. 1). The first step is looking for "mathematical objects" which could be connected with the excavator, e. g. lengths, angles, triangles and quadrilaterals (Fig. 2). The lengths of the sides of the triangles control the movements of the excavator shovel.

<sup>1</sup> All Geogebra-simulations can be found on www.mathe-labor.didaktik.mathematik.uni-wuerzburg. de/page/seiten/index4.html

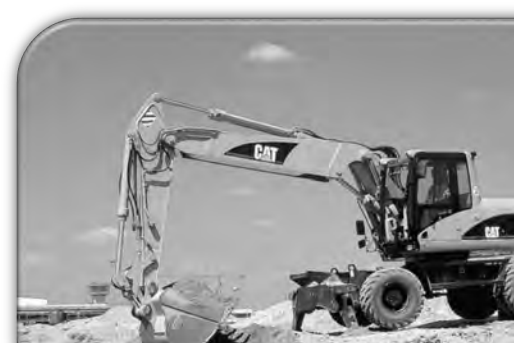

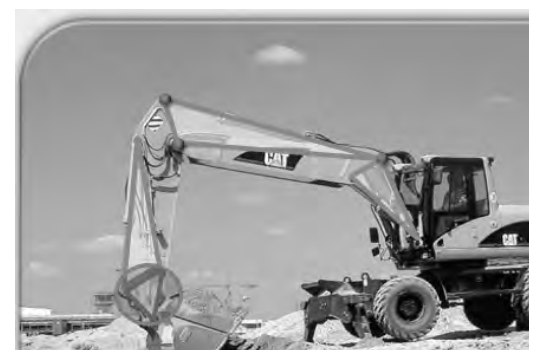

*Fig. 1 - The excavator Fig. 2 - The excavator with flexible triangles and one flexible quadrilateral.*

In the next step students start experimenting with a model of the excavator, investigating the relationships between the movements of the excavator shovel and the changing of the length of the sides of the triangles. There are two models in the MathLab (Fig. 3 and 4).

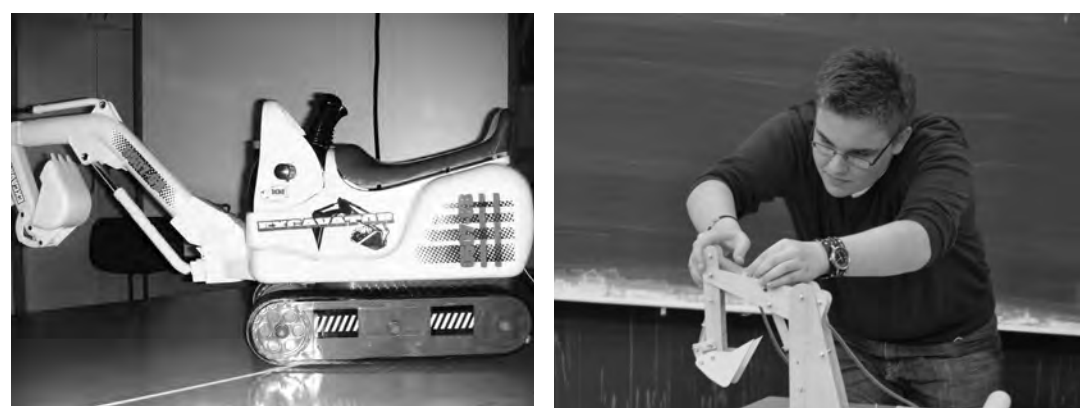

*Fig. 3 - A model of the excavator Fig. 4 - Experiments with a model of the excavator.* 

The next step is the modelling of the situation, finding functional, geometrical or arithmetical representations of the relationships. The modelling phase is supported by a digital simulation of the excavator (Fig. 5). For example it is asked for special loci of points – e. g. of the shovel – while some variables are changed (Fig. 6).

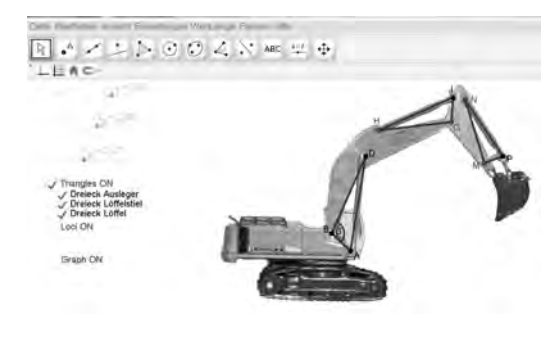

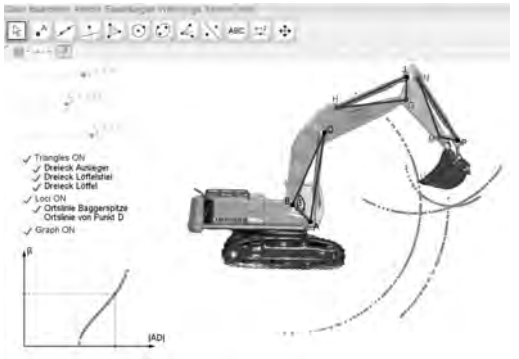

*Fig. 5 - A digital simulation of the excavator Fig. 6 - Experiments (Finding loci of movements) with the digital simulation of the excavator.* 

A special question to be answered is how to describe the movement of the excavator arms to heave a load – which is fastened at the shovel – straight vertically above. This problem already leads to quite complex solutions using functions of two or three variables. These functions are typical of control theory in mathematics or engineering.

#### *Topics in the MathLab*

The topics of the stations in the MathLab cover various real life and mathematical aspects.

#### a. Mathematics in real-life

- Excavator
- • Bicycle
- The parking problem
- • Windshield wiper
- Rainbow
- Soap bubbles

#### b. Mathematical objects

- • Figures with constant width
- • Spirals
- • Parabolas and ellipsoids
- Golden ratio

#### c. Interdisciplinary topics

- The honeybee
- Biometry
- Structure of crystals
- • Optics, mirrors
- • Google-Earth

#### *The 3-Phases-Laboratory*

In the MathLab, students are working in the frame of a "classical" modelling circle, transferring a real-life-problem to the world of mathematics, getting mathematical results and interpreting these results back into the real world. Fig. 7 shows this modelling circle.

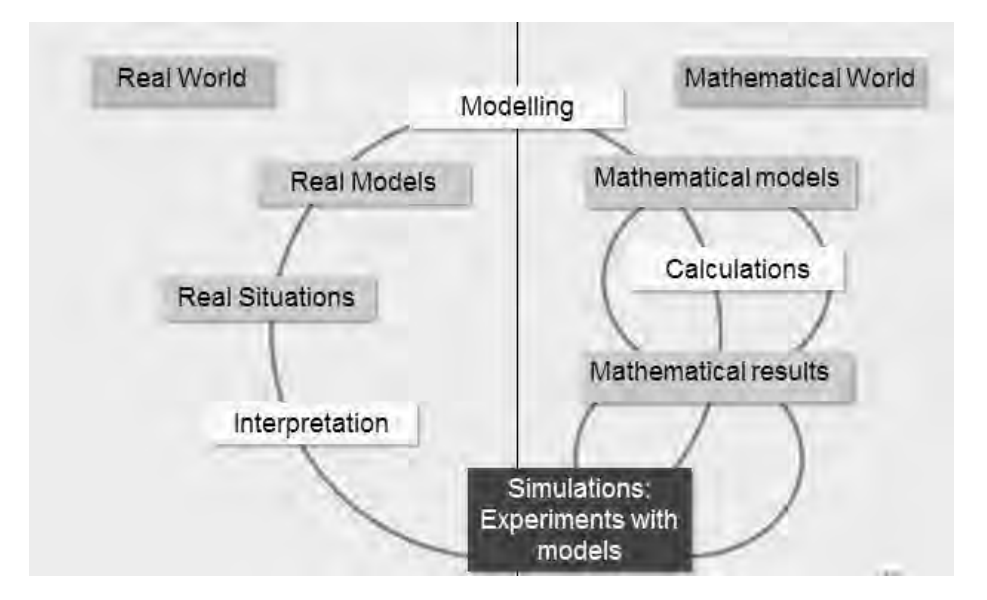

*Fig. 7 - The modelling circle*

A characteristic of MathLab, regarding this modelling circle, is working in (at least) three *phases*.

- Phase 1: Doing experiments with real models;
- Phase 2: Modelling the situation, transferring it into the world of mathematics;
- Phase 3: Simulating in the sense of doing experiments with digital models.

Concerning the excavator-example the 3 phases are the following:

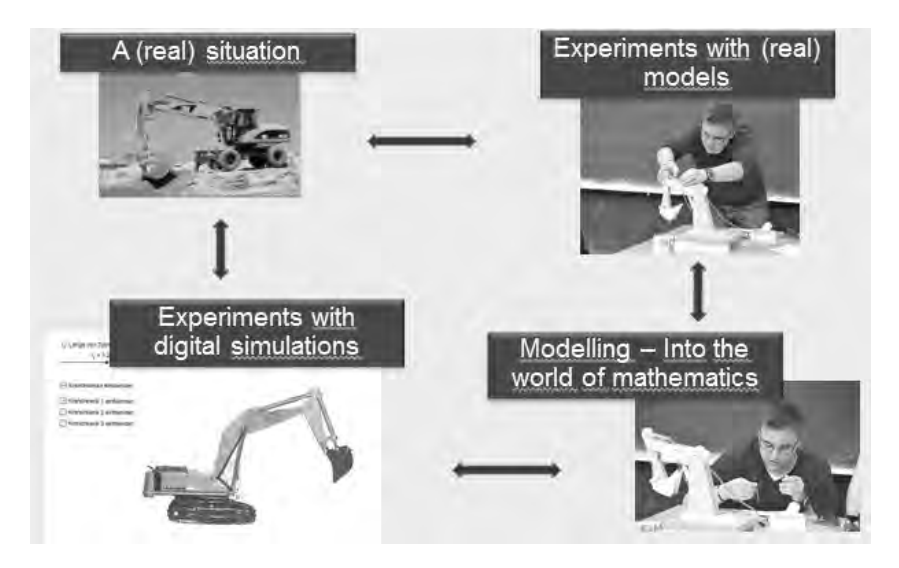

*Fig. 8 - The 3 phases concerning the excavator-example*

#### The Parking Problem

This is a quite common everyday problem. A car is going to drive into a parking spot. This process depends on some variables: The length and the width of the car, the length of the parking space, the rotating of the steering wheel and the radius of the turning circle.

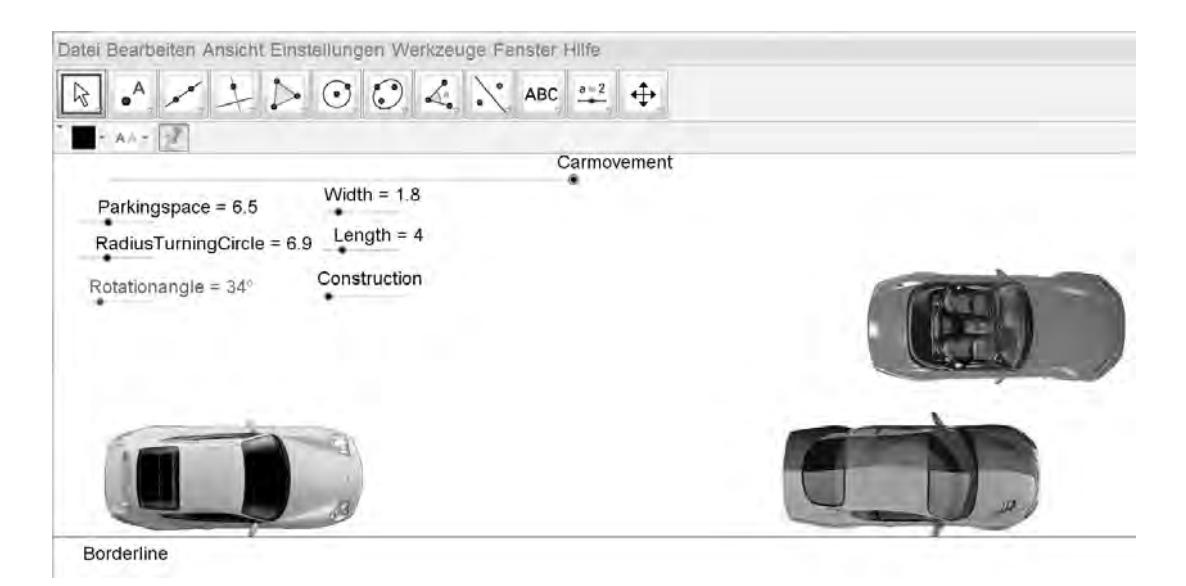

*Fig. 9 - A digital simulation of the parking problem: the initial position*

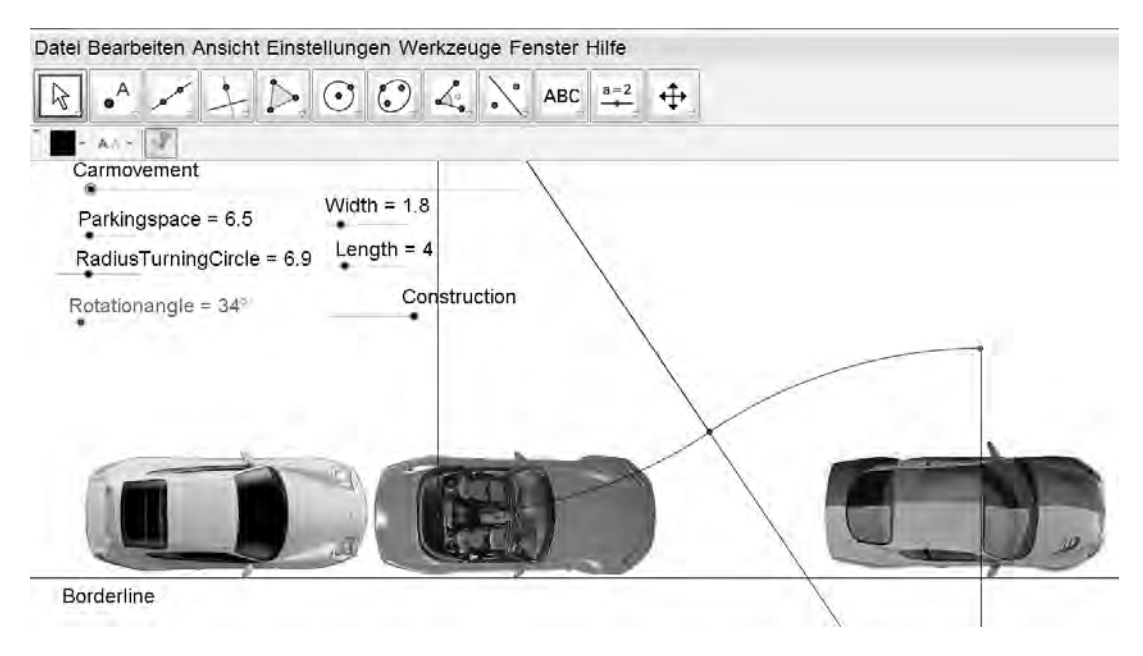

*Fig. 10 - The parking problem: the final position*

#### RELAZIONI IN PLENARIA.

In phase I students experiment with a real model of the car (Fig. 11 and 12).

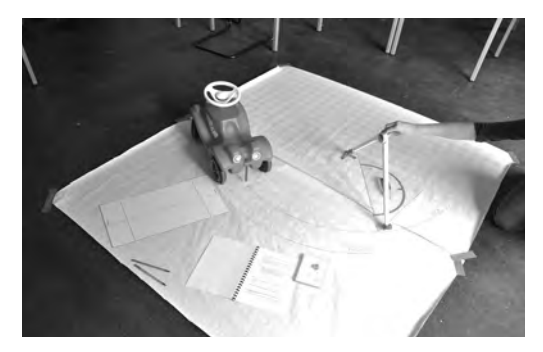

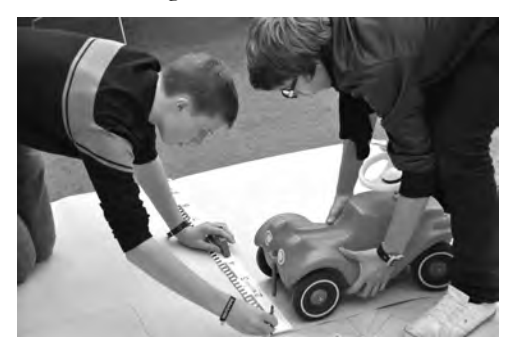

*Fig. 11 - Measuring of the turning circle Fig. 12 - Looking for the best starting position*

The GeoGebra-Simulation (Fig. 9 and 10) allows the students to experiment with the given variables. If the students found the properties of a good or even optimal solution, the parking process can programmed in any computer language. This is the basis of the automatic park distance control inside some cars.

Again this problem can be seen in the frame of the modelling circle (see Fig. 7).

#### Drawing Parabolas

There are many real life situations showing parabolic curves (Fig. 13 and 14).

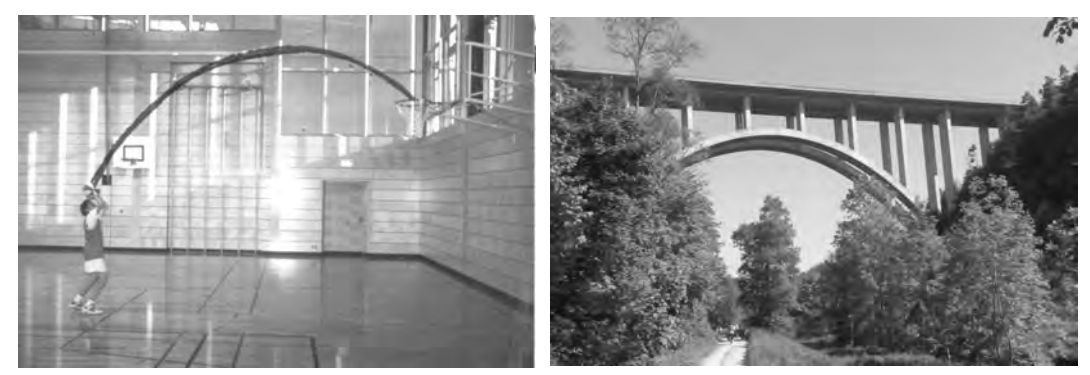

*Fig. 13 - The throw of a basket ball Fig. 14 - Bridge with a parabolic arc* 

René Descartes (1596-1650) used conic sections to prove his new method of representing geometry by algebraic formulas. Frans van Schooten (1615-1660), who translated the "Géométrie" of René Descartes from French into Latin, suggested an instrument which draws parabolas. Fig. 15 shows an original drawing from F. v. Schooten, Fig. 16 shows a – slightly changed – model or reconstruction of this instrument (Fig. 16).

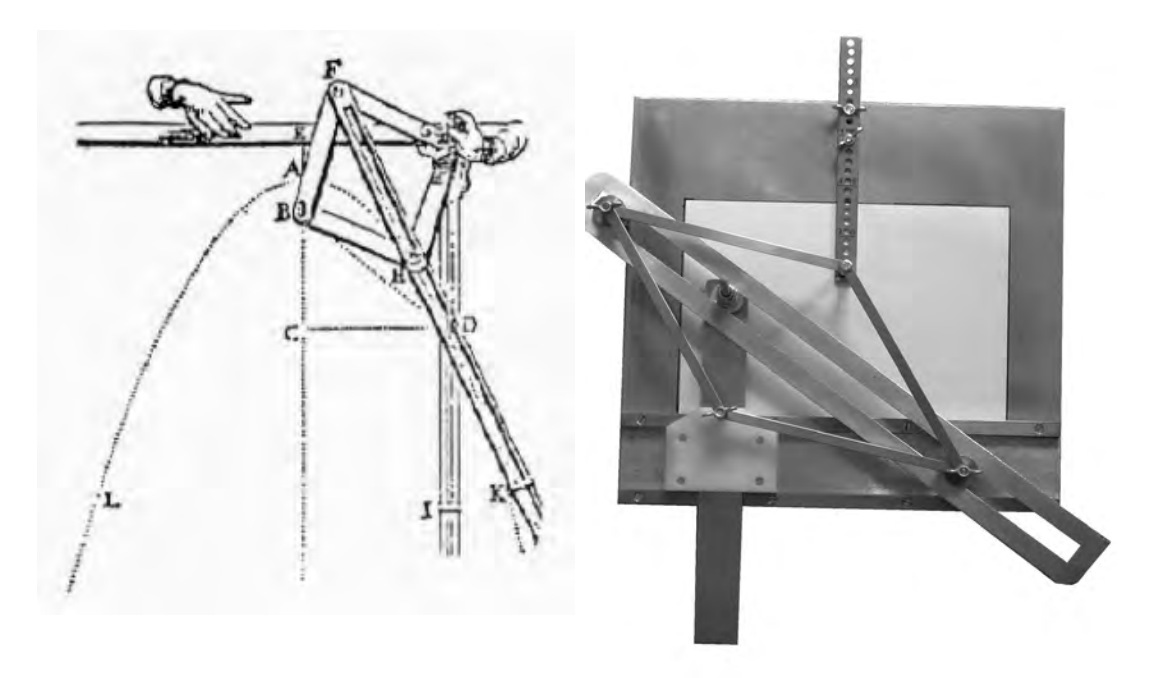

*Fig. 15 - The parabola drawer by van Schooten Fig. 16 - A model of the instrument of van* 

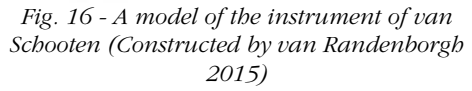

In the MathLab, the students experiment with the instrument, they develop the properties and the limitations of the instrument and have to prove that the drawn curve actually is a parabola. A digital simulation (Fig. 17) allows experimenting with different parabolas while changing the variables. Fig. 18 shows a geometric construction which is the mathematical idea or basis of the instrument.

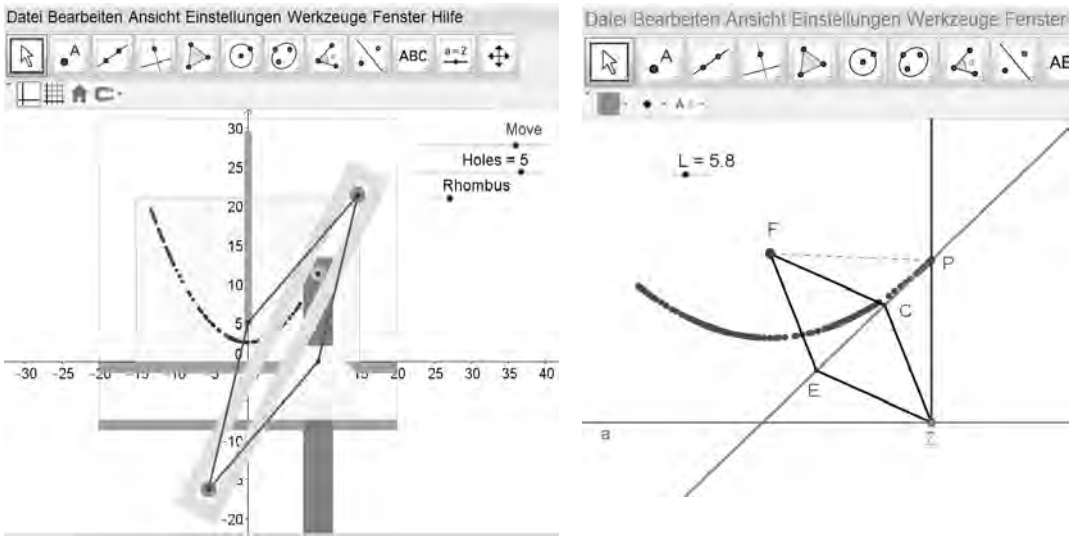

*Fig. 17 - A digital simulation of the parabola drawer by van Schooten*

*Fig. 18 - The geometrical construction of the instrument.* 

The "decoding" of the instrument can also be interpreted in the frame of a modelling circle (Fig. 19).

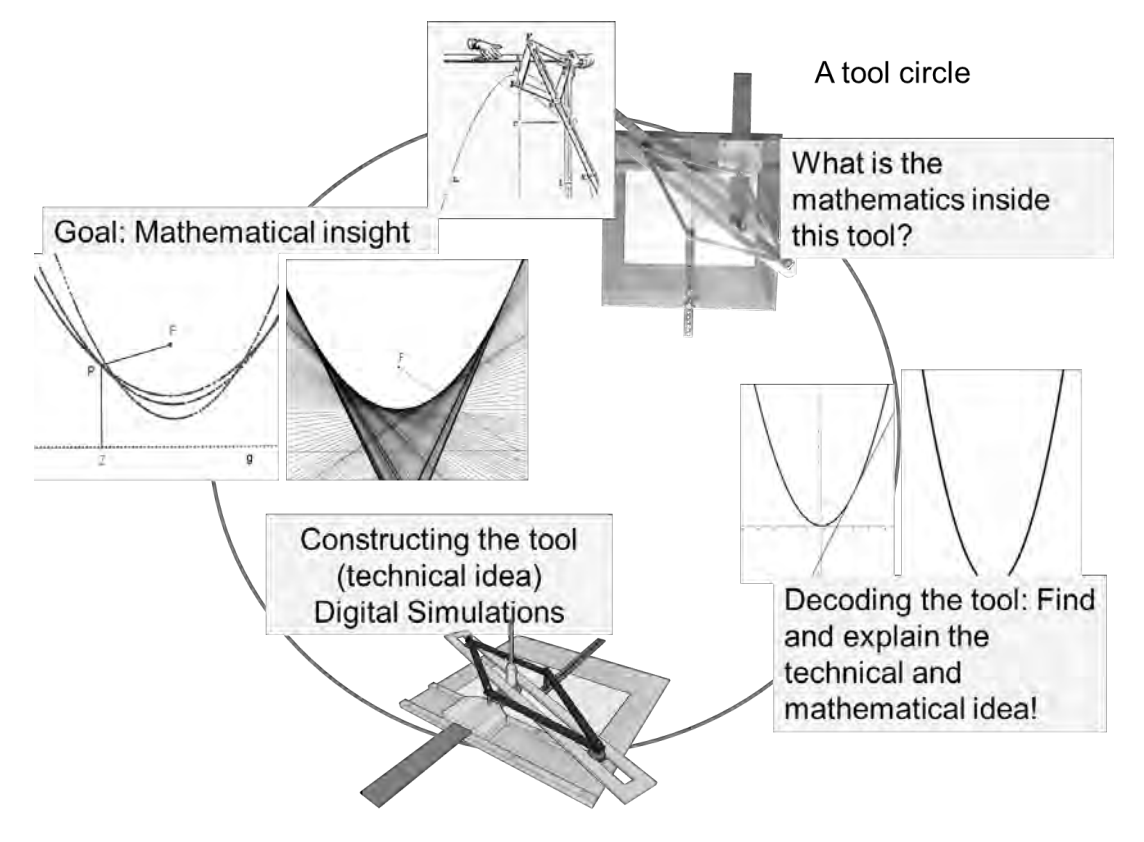

*Fig. 19 - The modelling circle of the decoding of an historic instrument*

#### *Final Remarks – And the Classroom?*

The 3-phases-concept of the MathLab is based on the hypothesis that modelling of real-lifesituations and learning the mathematical relationships included in these situations are more effective if students work and experiment with real models or/and digital simulations of these models. There are some empirical confirmations concerning this assumption (Baum et.al. 2013, Roth & Weigand 2013). There are also some positive hints that self-regulated learning, while working within these stations, is possible. Further empirical investigations are, however, going to be necessary in the near future.

Which changes would be necessary, if learning environments developed in the MathLab were integrated in the common classroom work in mathematics lessons? As a first step we are just working on the development of *scheduling* and *follow-up activities* in the classroom. Students should be prepared for the visit in the MathLab by getting familiar with ideas of experimenting, modelling and simulating in the frame of a small problem. There is e.g. the problem of the maximal volume of a box which can be constructed with a given piece of paper2 . This problem can be solved experimentally and moreover, students will get familiar with GeoGebra-simulations. In a one- or two-hours-session, this problem can be carried out. After the visit of the MathLab there is a follow-up lesson, repeating mathematical concepts developed while working on the stations. As different students worked on different stations, this can be quite difficult. At the moment we concentrate on functions and their representations because

<sup>2</sup> https://www.khanacademy.org/math/differential-calculus/derivative\_applications/calc\_ optimization/v/optimizing-box-volume-analytically

linear, quadratic and trigonometric functions are used in many stations. Whether these activities will be successful, also concerning a long-term effect, will be investigated in further empirical investigations.

#### *References*

- Appell, K., Roth, J. & Weigand, H.-G. (2008). Experimentieren, Mathematisieren, Simulieren - Konzeption eines MATHEMATIK-Labors, in: Vasarhelyi, E (Hrsg.), *Beiträge zum Mathematikunterricht*, Münster: WTM-Verlag, 315-318
- Randenborgh van., Chr. (2015). *Der Prozess der Instrumentellen Genese von historischen Zeichengeräten zu Instrumenten der Wissensvermittlung*. PhD. To appear.
- Roth, J., Weigand, H.-G. (Hrsg.) (2013). Student labs mathematics (Schülerlabore Mathematik). *Der Mathematikunterricht 59*, Heft 5
- Baum, S., Roth, J., Oechsler, R. (2013). Student labs mathematics extracurricular learning sites on intentional mathematical learning. (Schülerlabore Mathematik außerschulische Lernstandorte zum intentionalen mathematischen Lernen.) (German), *Der Mathematikunterricht 59*, No. 5, 4-11.

### MULTI REPRESENTATION AND PROBLEM SOLVING

#### *Gilles Aldon*

*École normale supérieure de Lyon gilles.aldon@ens-lyon.fr*

#### Abstract

Most of the didactical decisions taken by teachers in classrooms come from a personal epistemogical point of view. Working with technology, for example GeoGebra, brings into light the dialectics between consistency and integration in an operating system, and between the sensitivity and theory that have didactical consequences illustrated in this article by a problem analysed in the frame of the European project EdUmatics.

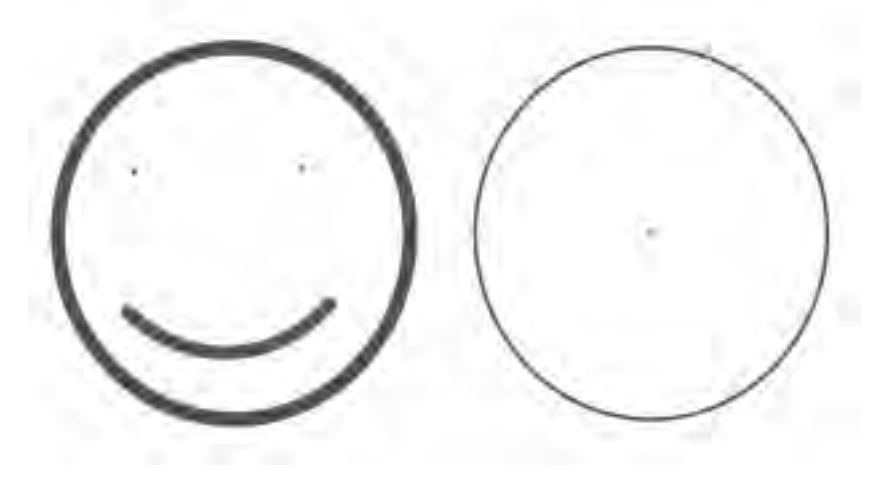

*Fig. 1 - a) Smiley b) Circle*

#### Introduction

I would like to begin this paper with the friendly face of figure 1a that I link with the second drawing of figure1b, with a similar shape but a different meaning. Side by side, the first drawing is a circular shape when the second is clearly the representation of a circle with its centre, bearing the potentialities of its mathematical definition. The first brings to mind a face's representation, the second points out a mathematical object through a geometrical representation.

It is interesting to notice that in French, the shape of the first drawing will be designated by "un rond" (a round shape), coming from the Latin rota, -ae, the wheel, whereas the second will be expressed by the word "cercle" (circle) coming from circulus, -i and circulo, -are whose meanings are "surrounding" and "to circle" or "to encircle", indicating that something is all around an object without reference to a centre. There is a turnaround (sic) of the meaning since the axis (the centre) of the wheel is fundamental for its use as well as its spokes (radius)! On another hand, "to circle" denotes a surrounding which is more or less a vague shape all around something. In Italian as well as in English the noun "un rond" does not exist and is replaced by the adjective "rotondo" or "round".

This remark draws attention on the interpretation of a sign which is dialectically linked to the shown object. Doing mathematics is working on representations of abstract objects and the choice of sign systems is linked to the operational capability of these signs in a given objective.

#### RELAZIONI IN PLENARIA.

To come back to the aim of this "GeoGebra day", a circle representation on a computer screen comes back to enlighten some pixels. What is the link between the representation of the circle as shown on figure 2 and an operational system of signs allowing to calculate and to act on the mathematical object. The two interpretations, in a discrete plane leading to the representation of the discrete circle or in R the algebraic representation of the circle, show the path that leads from a representation to another in order to work on the mathematical object. The paradox here, is that, when we work with computer, we work on the circle in the continuous plane using a discrete representation which normally would lead to the discrete algebraic representation.

$$
C(O(x_0, y_0), R) = \{(x, y) \in \mathbb{R}^2 | (x - x_0)^2 + (y - y_0)^2 = R^2 \}
$$

$$
C(0, R, \omega) = \left\{ (x, y) \in \mathbb{Z}^2 \mid \left( R - \frac{\omega}{2} \right)^2 \le (x - x_0)^2 + (y - y_0)^2 \le \left( R + \frac{\omega}{2} \right)^2 \right\}
$$

In this article, I would like to speak of problem solving and more precisely of problem solving with technology and their relationship with teaching and learning mathematics. A first thought leads necessarily to consider epistemological roots of mathematical objects and the way we, mathematicians, teachers and students will play and put in connection objects and some of their representations.

Taking into consideration this epistemological facet leads naturally to didactical consequences and that is precisely what I develop in the second section. The concluding remarks lead to some questions and some food for thought.

#### Mathematics, experiments, technology

Thinking, for science, it's first a representation of experiment with symbols (Gilles Gaston-Granger, 2001).

This sentence refers to the kind of objects we are working with, and to the relationship between these objects and the system of signs which allow a manipulation of these objects. For example, experiences made on numbers depend fundamentally on the numeration system, that is to say on the signs and the grammar of the signs' organisation that allow a certain form of calculation.

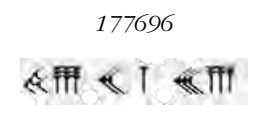

*86A00*

*Fig. 2 - Is this number divisible by 144?* 

To answer this question on the decimal representation, we need a little bit of work, decomposing for example 144 into 9´16 and applying criteria of divisibility by 9 (the digits' sum is 36 which is divisible by 9) and the two last digits allow to claim the divisibility by  $16=2<sup>4</sup>$ : 96 divided by 2 gives 48 which, divided by 2 gives 24, divided by 2 equals 12 and, finally, divided by 2 gives 6.

Using the sexagesimal Babylonian writing of the number is simpler because 12 is a divisor of the base 60 and a criterion of divisibility is that the number built on the two last digits is divisible by:

II  $\epsilon$  < IIII; that is to say, if the number  $\epsilon$  < I $\epsilon$  < IIIIII is in the table of multiplication of II  $\epsilon$  < IIII.

The last writing of the same number gives directly the answer when we know that the number is written in the base twelve.

The different systems lead to different experiences on numbers through different calculations for the same answer. A consequence is the link between mathematical objects, which are learning objects, and relationships between signs and objects through experiences. The representations or the system of signs that are used lead to manipulate mathematical objects differently and mathematical experiences are directly linked to the system of signs and the associate operating system that is at stake.

Without entering in the debate of the reality of mathematical objects between empiricism and Platonism, the production or the discovering or the manipulation of mathematical objects, confront us to a double dialectic, first between consistency and integration in an operating system, and second, between the sensitivity and theory. Consistency is a way of thinking mathematical objects without contradiction within the theory when an operating system allows manipulation on the representations of objects. The above example of the determination of the divisibility of a number is a good illustration of this dialectic. An integer number is the result of a construction starting from Peano axioms in which divisibility is defined. The operating system is a representation of this number in a particular writing in which divisibility can be expressed, bringing into the light new intrinsic properties (177696 is divisible by 9 because 1+7+7+6+9+6=36=9´4). In another hand, sensitivity can be understood as the relationship between the real world and the quasi physical reference of the object to the reality that it want to recover. Sensitivity has dialectic relationships with the theoretical construction of the object. The example of the circle which can be seen as the physical movement of stars in the sky and the mathematical circle defined within a metric space is interesting. Exploring properties of the circle (generic) is both in relation with its sensitive understanding and its theoretical definition.

In order to understand a particular model within a scientific subject, it is often interesting to step to one side and to have a look in another science. And, thinking on the experimental part of mathematics, leads to pose the question of a specificity of a mathematical experience in front of experiences made in experimental sciences. Let's look at the example of experiences in biology. They fundamentally differ from mathematical experiences because of the particular properties of living beings, mainly, individualisation, specificity and irreversibility that Canguilhem highlights (1992, p 32-38).

Experiments in biology on living being: Experiments in mathematics on mathematical objects:

- irreversibility, reversibility,
- individuation. • universality
- 
- 

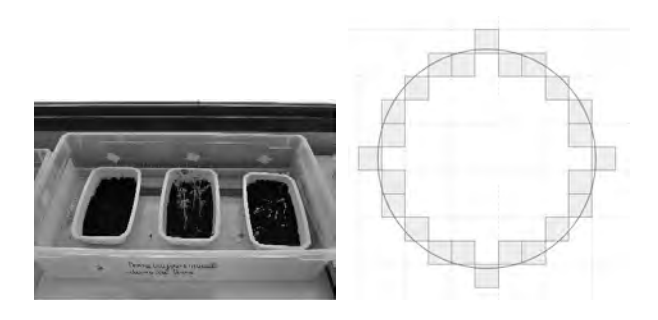

*Fig. 3 - Experiments in biology versus mathematics*

Experiences on living being cannot be understood without taking into account the singularity of each living being, as well as the belonging to a particular specie. But also, the time plays a fundamental role because of the irreversibility of living beings. Experimental methodologies in

#### RELAZIONI IN PLENARIA.

biology are then completely linked to these characteristics, while mathematical experience on an object is done on all objects having the given properties: *let ABC be a triangle*… refers to all triangle that is to say to three points in the given space and the area delimited inside the three segments built on the three points.

Experimental part of mathematics is decided on a natural, sensitive approach of objects in the process of construction. It participates to an operational formalisation in a back and forth between objects and their properties within a theory where these objects live. These experiences are not made on the objects themselves but on some of their representations built on system of signs in a given syntax. The concept of "circle" is built on the idea of the shape and its practical use, the wheel, formalising the essential role of the axletree, the centre, and building within a geometry the concept of distance and of set of points at a given distance of a given point. Which will be represented by an algebraic equation.

These epistemological considerations have important didactical consequences, particularly concerning systems of semiotic representations and experimental part of mathematics in teaching and learning of mathematics, mainly with technology.

#### Didactical consequences

A lot of work have been done regarding semiotic representations within maths education, and I would just remind recent works linked to the use of technology. The concepts of external and internal multi-representation (Arzarello, Robutti, 2010) offer a way for thinking instrumental orchestration of artefacts when multi-representation is included in the technology (internal multi-representation) but also when multi-representation comes from the possibilities of sharing with the whole class the work of each student (external multi-representation). Calculators or software hold more and more possibilities of multi-representation and converting a register of representation to another is essential to understand a mathematical object. And this conversion requires a translation work that both lost elements of meaning and add others (tradurre è tradire, translation is treason). Changing the significant, that is to say the way to designate the object, modifies, enriches on one hand and impoverishes on the other end the signified that is to say the designated object. External multi-representation allows teacher to share the class area with students taking profit of different approaches of a same object to enrich its knowledge. Similarly, the link between the tangible, concrete objects and digital simulation involved construction of knowledge through practical experience and their translation into a digital frame. Sophie Soury-Lavergne and Michela Maschietto (2013) speak of "duo of artefacts" and their works show clearly that the two kind of experiences participate to the construction of knowledge.

Coming back to the experimental part of mathematics, we can see that technology can be considered as a tool allowing to act with representations of mathematical objects, and participate to the back and forth between manipulation of objects' representations (and the effects of these manipulations) and a theory,

#### *A problem that comes from EdUmatics (and from Turin!)*

In order to illustrate these theoretical considerations, I would like to have a look on activities and on their analysis. The following example comes from the work done in the Comenius European project EdUmatics (Lifelong Learning Programme: European Development for the Use of Mathematics Technology in Classrooms) by the teams of the University of Turin (Università degli Studi di Torino) and École Normale Supérieure de Lyon (IFÉ-ENSL). The complete description of the activity can be read on the EdUmatics website (http://www.edumatics.eu). The wording of the activity can be expressed as follow:

*A walker walks on a path all around a point; how is it possible to describe the relationship between the distance of the walker to the point according to its position on the path, when the path is:*

- • *a circle,*
- • *a square,*
- • *…*
- and the point is in the centre or not...

The mathematical situation is rather simple: it's a question of describing the relationship between the distance travelled and the distance to a point when a mobile run along a closed line that can be a circle, a square, … We'll see that this situation provides a lot of possibilities of inquiry. It's a good illustration of the previous reflexion about registers of representation as well as about experiences with mathematical objects.

In a first example (Fig. 4) when the point is the centre of a square, the first issue concerns the way of locating the mobile point on the square: using the travelled distance on the square from the starting point? Or the angle (*OA OM*) ? Are the resulting curves the same? Is the function that result of one or the other modelling, differentiable everywhere? Which kind of curve is each arc? What is the relationships between the geometrical situation and its representation on a curve?

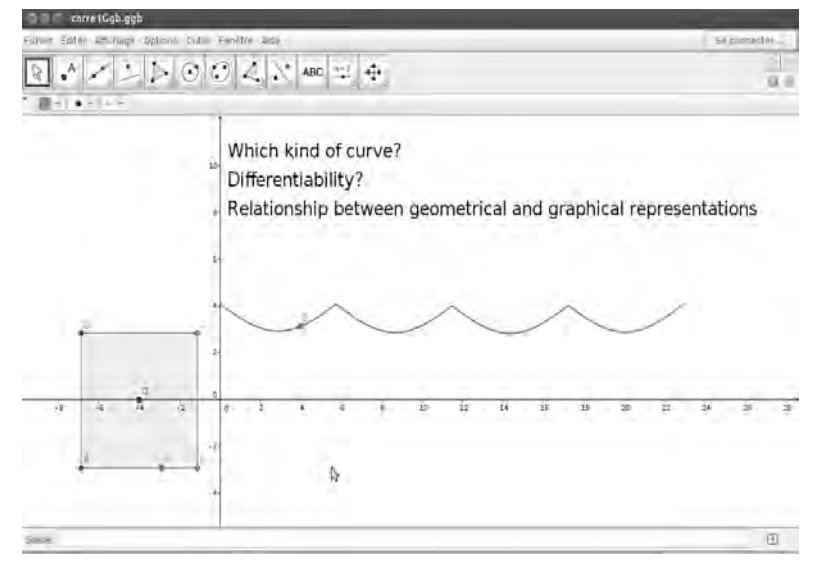

*Fig. 4 - First questions on the mathematical situation*

A second aspect of inquiry comes when the target point is no more the centre of the square but a point of the plane. How do curves evolve? Is it possible to find a position of this target point such that the two consecutive arcs are represented by a function everywhere differentiable? And the four arcs? We are typically in a situation of experimenting on mathematical objects, linking the geometrical situation and its translation in a graphical or algebraic register of representation and looking at the effect on a representation of modifications on another representation.

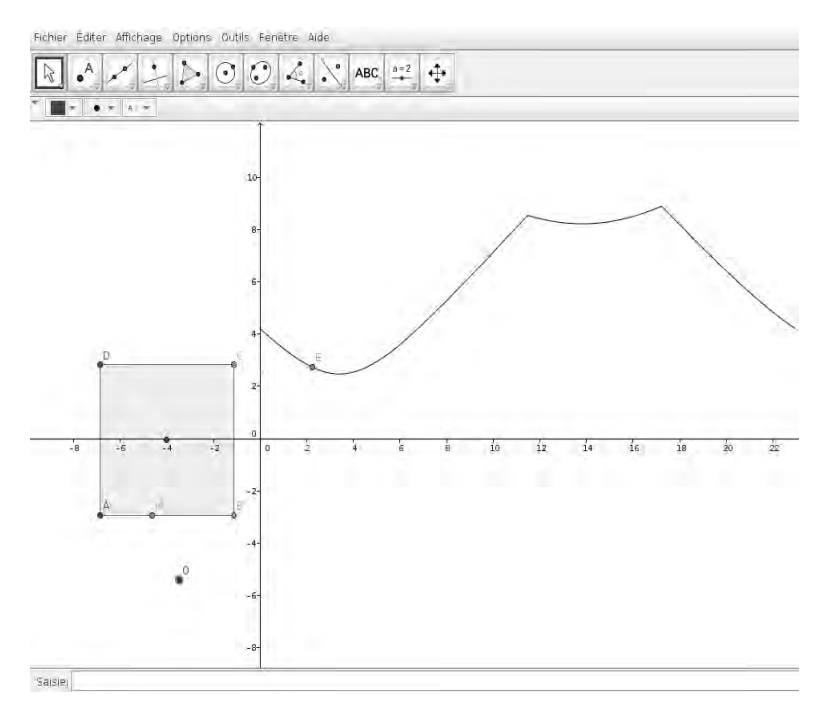

*Fig. 5 - Is the curve differentiable?*

The interactions between the geometrical problem and its representations are the departure point of exploration of different notions; properties experienced in the geometrical environments are dynamically translated into graphical register of representations; which leans to the characterization of these properties in the graphical domain. Reciprocally, properties seen on the curve can be interpreted in the geometrical domain:

- • periodicity: when the target point is the square's centre, the function is c-periodic (c is the length of the square) whereas when the target point is not the centre, the function is 4c-periodic; the geometrical situation (or the "real" situation) shows clearly this periodicity; reciprocally a period on the curve represents the path along one side or along the perimeter of the square;
- symmetry: the position of the target point on particular lines of the square (diagonal, perpendicular bisector, sides) allows to highlight local or global symmetries on the curve; reciprocally, possible symmetries of the curve give information about the position of the point; especially, it is possible to link symmetries on the curve and axes of symmetry of the square;
- derivability: the observation of the curve corresponding to the position of the walker on a vertex of the square allows to ask the question of the derivability of the function and its graphical interpretation; this observation also occurs when the target point is on a side of the square.

#### Final remarks

In order to conclude, I would like to remind the potentialities of technology for linking the tangible and the theory in experiments on mathematical objects' representations. These experiments bring a different meaning and nurture the students' experience in the field of mathematics by engaging in the cognitive process the double dialectics between consistency and integration in an operating system, and between the sensitivity and the theory.

But, working with technology brings also didactical difficulties and pose new questions:

- • to teachers that have to organize and to orcherstrate the instrumental work within the classroom,
- • to students that have to combine technological knowledge and mathematical knowledge.

In the same time it brings or develops a new relation between objects and experiments in order to better reach the sense of objects. The delicate balance between difficulties and input relies on the naturalization of technology within the classroom and the teachers' work to orchestrate a new instrumental sheet.

#### *References*

- Arzarello, F., Robutti, O. (2010). Multimodality in multi-representational environment, *ZDM* 42(7), 715-731
- Canguilhem, G. (1992). *La Connaissance de la vie*, Vrin, Bibliothèque des textes philosophiques.

Granger, G.G. (2001). *Sciences et réalité.* Odile Jacob, Paris.

Mackrell, K., Maschietto, M., & Soury-Lavergne, S. (2013). The interaction between task design and technology design in creating tasks with Cabri Elem. In *ICMI Study 22* (pp. 81-89).

### COMPROVAR, CONSTRUIR I DEMOSTRAR AMB EL GEOGEBRA

#### *Pep Bujosa*

*GeoGebra Institute of Catalonia jbujosa@xtec.cat*

#### Abstract

Check, construct and prove are three procedure that we often encounter when solve some mathematic problem or when we study some property. GeoGebra allows to resolve this situations using these procedures combined with conjecture and generalize. I will talk about that with several samples, where we see how GeoGebra helps to check, to prove and to generalize properties with constructions that we can't do on paper. Besides, GeoGebra allows to face with complex situations with a verification much simpler than the traditional one. Given this fact, I think that it could change some Maths contents and progress to the problem solving.

#### Resum

Comprovar, construir i demostrar són tres procediment que sovint ens trobem quan a volem resoldre alguns problemes matemàtics o quan estudiem algunes propietats. GeoGebra permet resoldre aquestes situacions utilitzant aquests procediments combinats amb conjectures i generalitzar. Parlaré d'això amb diferents exemples, on veurem com GeoGebra ajuda a comprovar, demostrar i generalitzar propietats amb construccions que no podem fer en el paper. A més, GeoGebra permet fer front a situacions complexes amb una verificació molt més simple que la tradicional. Davant aquest fet, crec que s'haurien de canviar el contingut dels programes de matemàtiques avençar cap a la resolució de problemes.

#### Introducció

Quan ens disposem a resoldre qualsevol repte geomètric, segur que haurem de comprovar alguna propietat o construir alguna figura o demostrar alguna hipòtesi. Aquests tres procediments són bàsics per a avançar en el coneixement de la geometria i, per tant, són també molt necessaris en l'aprenentatge d'aquesta matèria per al nostre alumnat.

Un programa com el GeoGebra és una eina molt útil per aquests procediments. El dinamisme del programa permet que l'alumnat pugui explorar i, sobre tot, conjeturar. Aquests dos procediments faran que la metodologia per a posar en pràctica els altres tres sigui molt diferent de quan ho havíem fet abans de l'aparició del la geometria dinàmica, és a dir, només amb llapis i paper. En aquest article passaré revista a les possibilitats del GeoGebra a l'hora de construir, conjeturar, comprovar i demostrar, i les il·lustraré amb alguns exemples.

#### El teorema de Pitàgores en dibuixos animats

Sens dubte, aquest és un dels teoremes bàsics en l'aprenentatge de la geometria a secundària. Amb el GeoGebra, es poden fer diferents comprovacions del teorema i també es poden veure animacions que el justifiquen. Em referiré ara a alguna d'aquestes animacions.

Segurament, molts de vosaltres coneixeu algunes de les demostracions visuals del teorema. Ara em referiré a dues en concret: la de Pappus i la de Perigal.

A la magnífica web de Manuel Sada (http://docentes.educacion.navarra.es/msadaall/ geogebra/) hi trobem moltíssimes i molt bones aplicacions del GeoGebra a diferents parts de

#### RELAZIONI IN PLENARIA.

les matemàtiques. Té una secció especial dedicada a les demostracions visuals del teorema de Pitàgores. Si ens fixem amb la de Pappus, trobarem una animació que reprodueixo a continuació:

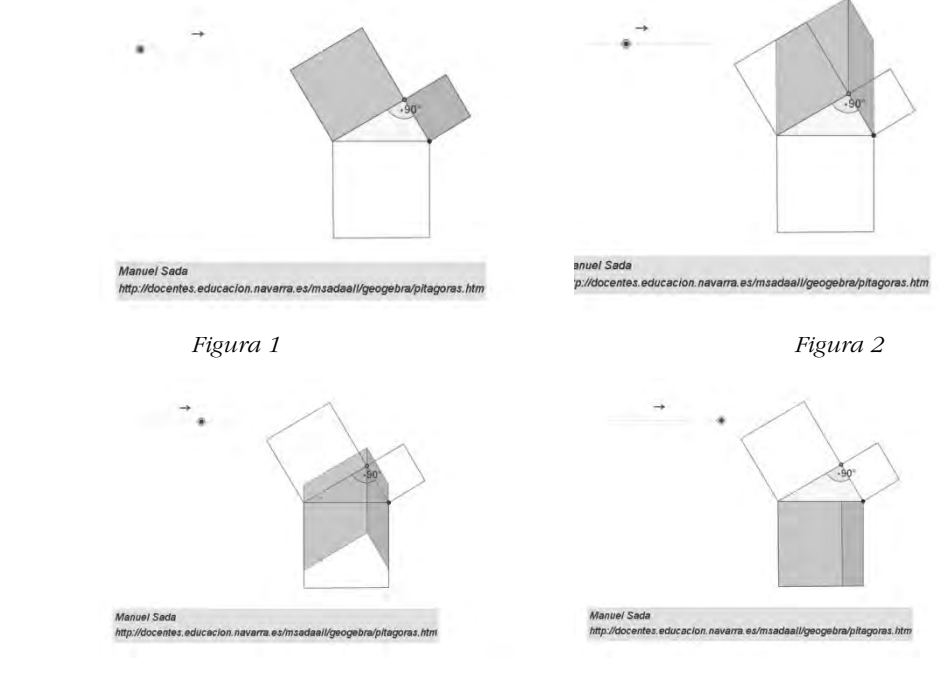

 *Figura 3 Figura 4*

L'usuari, desplaçant el punt lliscant de la part superior, fa que es moguin les figures i comprova visualment que la suma de les àrees del quadrats que tenen per costats els catets són iguals a l'àrea del quadrat que té per costat la hipotenusa.

D'una manera molt similar, es pot veure l'animació de la demostració visual de Perigal:

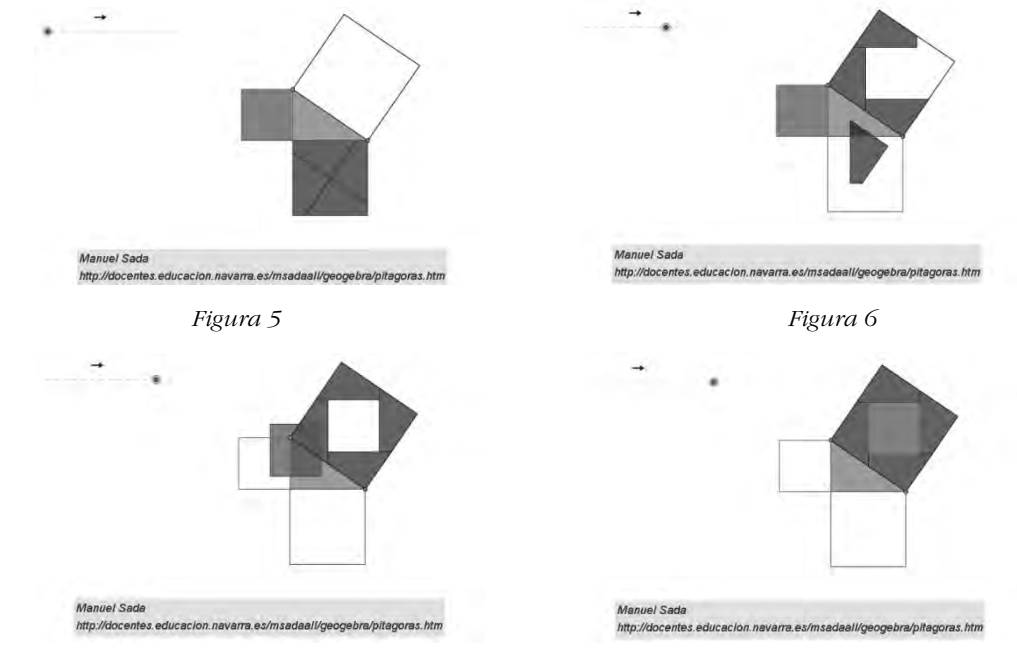

 *Figura 7 Figura 8*

Tothom queda ben convençut de la veracitat del Teorema de Pitàgores.

Però, si proposem que s'observi aquesta animació:

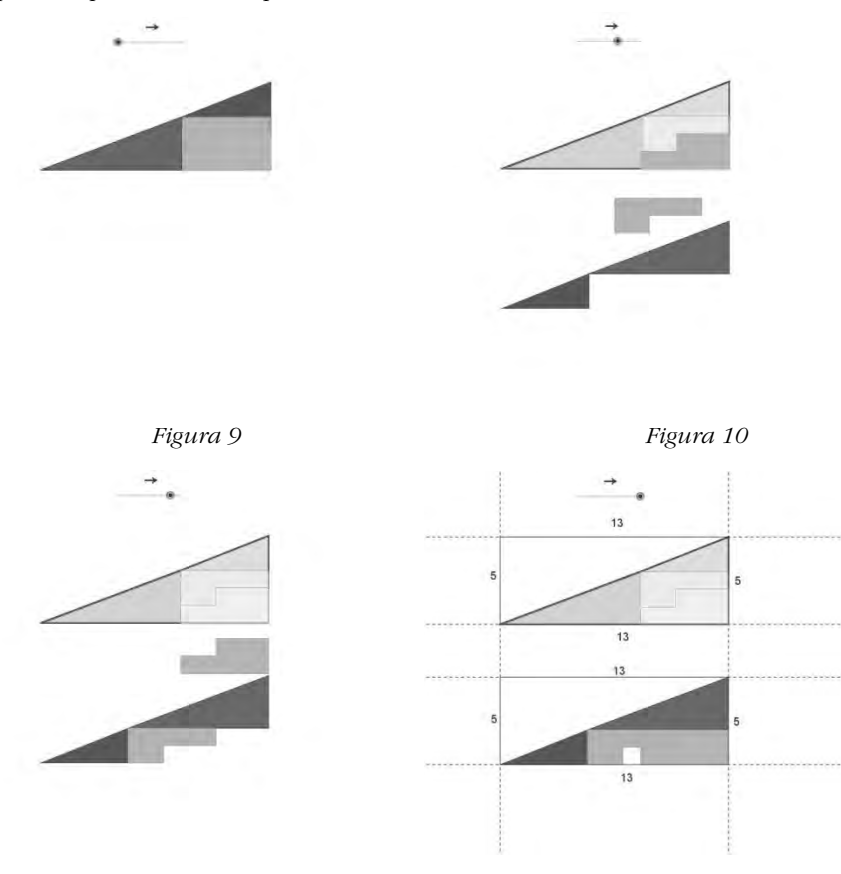

Què es poden creure? I si veuen aquesta?

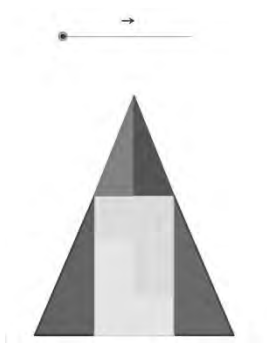

 *Figura 13 Figura 14*

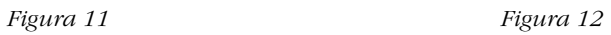

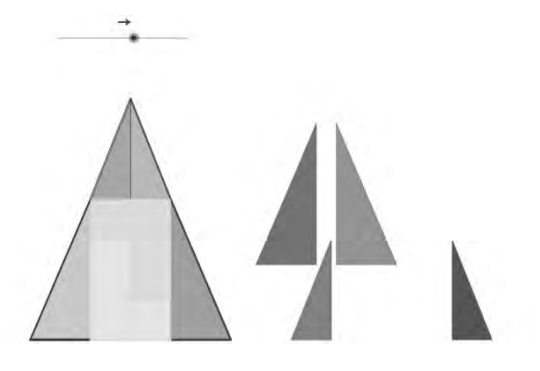
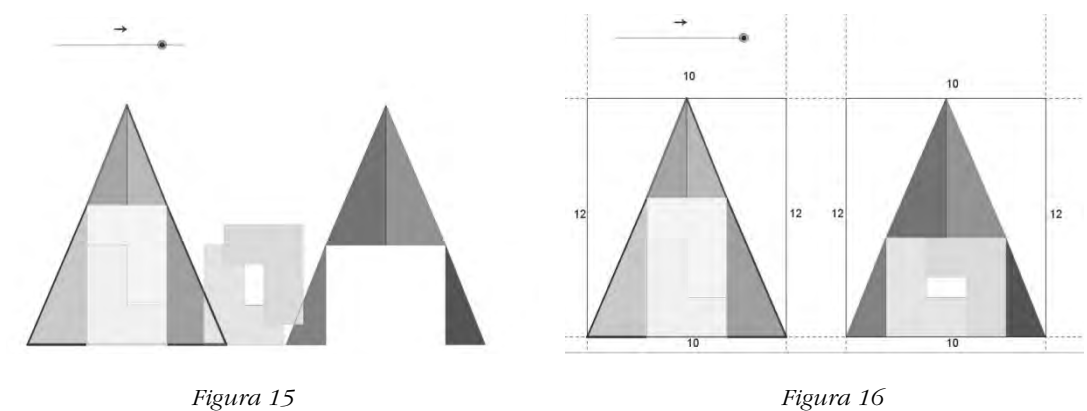

Així doncs, no n'hi ha prou amb veure, passivament, unes animacions molt ben fetes per estar convençut de la veracitat d'un teorema o d'una propietat. Cal que el nostre alumnat sigui més crític i pugui actuar, és a dir *construir, conjeturar, comprovar i demostrar.*

# Construcció del pensament geomètric. Els nivells de Van Hiele

Abans d'entrar en més exemples, deixeu-me que repassi la teoria de Van Hiele sobre els nivells de construcció del pensament geomètric.

Aquesta teoria es comença a desenvolupar a finals dels anys 80, per Dina i Pierre Van Hiele. Tot i que han passat molts anys, encara ara es considera vàlida i és una referència per a molts autors. Fins i tot, l'aparició de la geometria dinàmica, ha actualitzat les activitats que es consideren importants per avançar en la construcció del coneixement geomètric.

La idea bàsica de la teoria és que l'aprenentatge de la geometria s'aconsegueix passant per uns determinats nivells de pensament i coneixement, de manera seqüencial -i que no estan directament associats a l'edat. Només quan s'ha assolit un determinat nivell es pot passar al següent. Els autors afirmen que hi ha dos elements importants en el procés: el llenguatge utilitzat i la significació dels seus continguts. El disseny de les activitats d'aprenentatge seran fonamentals per passar d'un nivell a un altre.

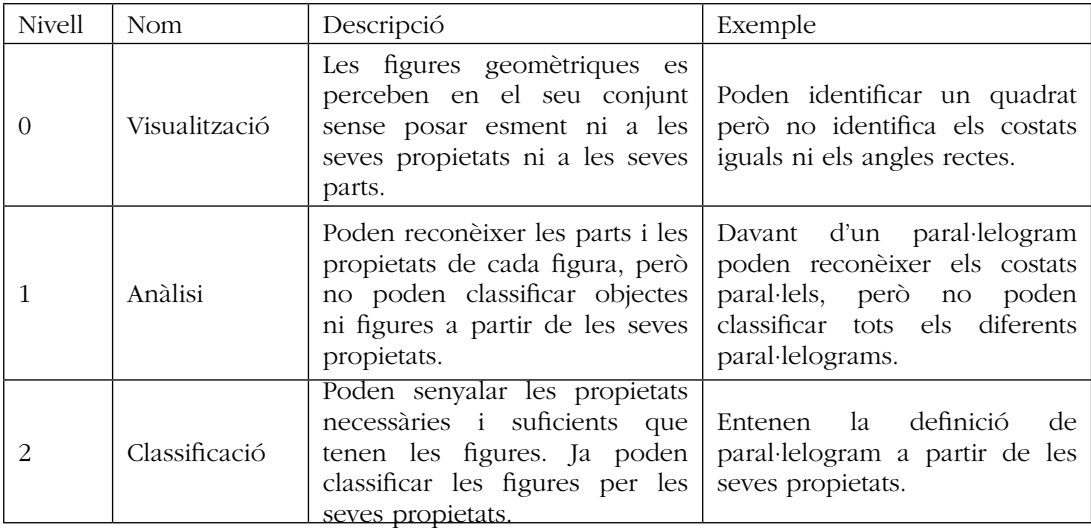

Aquests nivells es classifiquen de la manera següent:

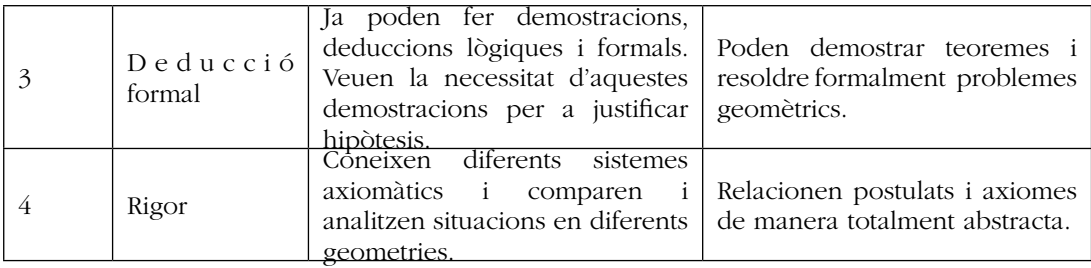

És evident que en l'ensenyament no universitari només s'arriba al nivell 3.

El professorat hem d'aconseguir que, amb unes activitats ben triades, el nostre alumnat pugui anar passant d'un nivell a un altre. També hem de ser conscients del nivell de cada alumne. No tothom podrà arribar a una demostració formal (nivell 3) si no ha superat correctament el nivell 2.

# Anàlisi de la demostració de Pappus

Una vegada vista l'animació de la demostració de Papus proposo que l'analitzem, de manera que l'alumnat la pugui seguir amb tots els detalls i la vagi construint. És difícil reproduir en paper tots el passos que han d'anar fent amb el GeoGebra. Precisament aquesta és la gran diferència! Podeu seguir tota la construcció a http://geogebra.pepbujosa.info/geometriaplana/ Pitag.htm

L'aplicació es presenta amb una doble finestra. A la de l'esquerra es pot seguir la demostració visual de Pappus, però amb més detalls i estructurada en tres parts, que crec que són les peces claus. Si seguiu la construcció a l'enllaç anterior, veureu que cada part té un punt lliscant diferent. La finestra de la dreta és l'espai on l'alumnat ha de fer la seva construcció per reproduir la demostració. Però no només ha d'imitar la construcció de l'altra finestra sinó que ha de contestar una sèrie de preguntes, que haurà d'anotar a la seva llibreta de classe, per entendre realment tot el procés. Reprodueixo, a continuació algunes d'aquestes preguntes:

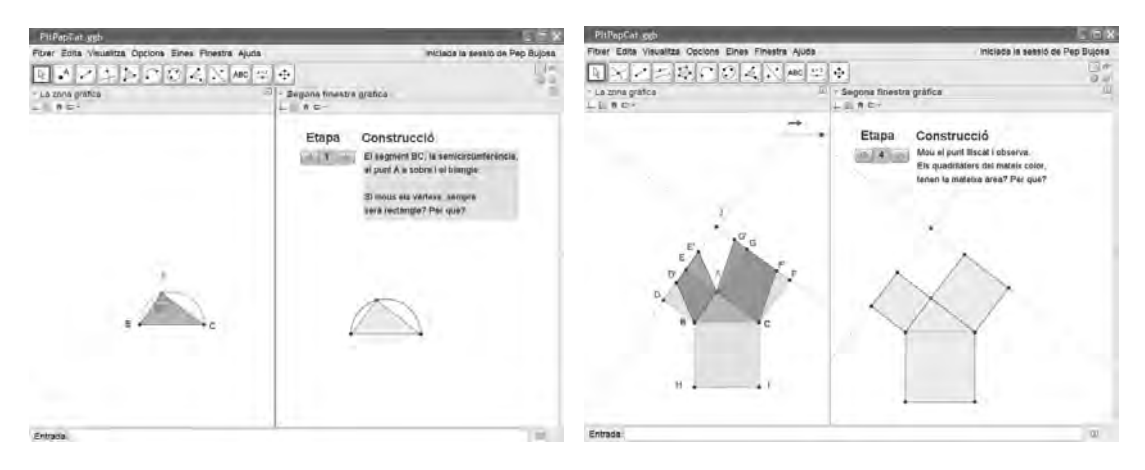

 *Figura 17 Figura 18*

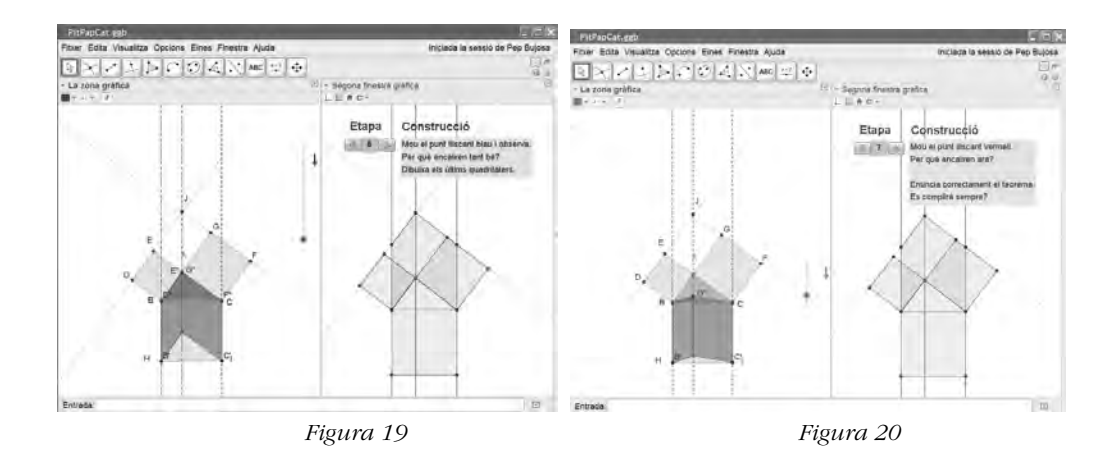

# Anàlisi de la demostració de Perigal

D'una manera similar es pot analitzar la demostració de Perigal. Aquesta anàlisi està reproduïda en la mateixa adreça abans citada. Reprodueixo, a continuació, dues de les preguntes que proposem a l'alumnat en dues de les etapes de la demostració:

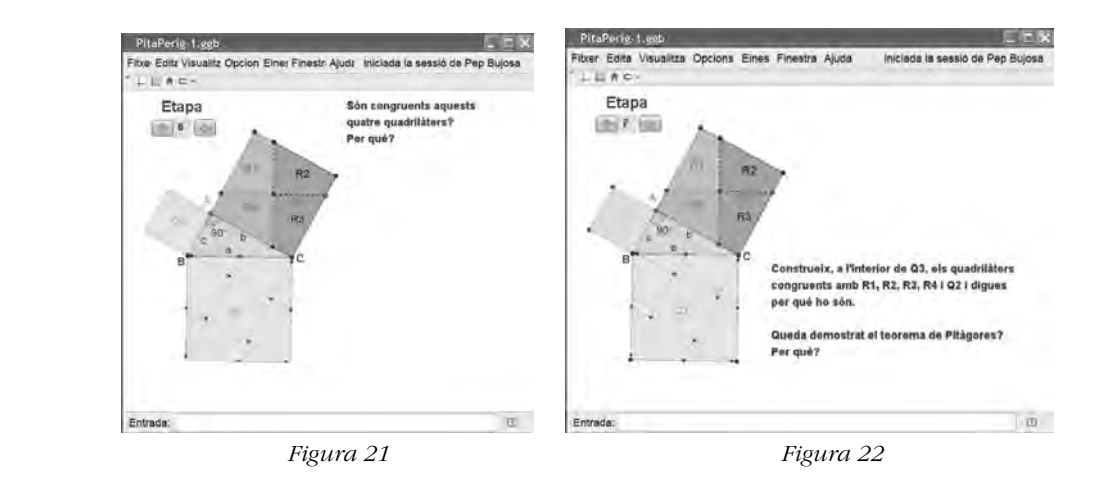

Per respondre a les preguntes plantejades en ambdues demostracions, cal fer servir unes determinades propietats geomètriques. Caldrà que l'alumnat que les hagi de contestar ja estigui familiaritzat amb elles.

En aquest procés, l'alumnat haurà:

- Analitzat les parts de la demostració
- Construït les figures necessàries
- Comprovat les seves propietats fonamentals
- Demostrat el teorema, fent servir aquestes propietats

Tot i que aquest procés ha estat dirigit, i per tant hi ha poques conjetures, l'alumnat no ha estat passiu mirant l'animació i ha hagut d'intervenir per a la comprensió de la demostració.

# Activitats directes i recíproques

En tota construcció de coneixement s'ha d'insistir que els enllaços conceptuals s'hagin relacionat amb més d'un sentit. Les activitats anteriors estan pensades per analitzar una demostració que ja estava feta i acabada. L'objectiu era la seva comprensió fent servir les propietats geomètriques necessàries. Ara plantejo un pas més: comprovar i, en alguns casos, demostrar propietats amb activitats directes i recíproques.

La seqüència d'activitats que proposo està basada en una recerca feta per Víctor Larios Osorio a Mèxic en 2006, i que jo he adaptat per al nostre alumnat. Es tracta d'estudiar la relació que hi ha entre un polígon (aquí només ho presento per a triangles i quadrilàters, però es podria fer també amb polígons amb més costats) i el que es construeix amb els punts mitjans dels costats. En el cas dels quadrilàters, estarem estudiant el Teorema de Varignon. Però la part més especial d'aquestes activitats és que n'hi haurà de directes i de recíproques. Així doncs, l'alumnat haurà de fer servir el GeoGebra per:

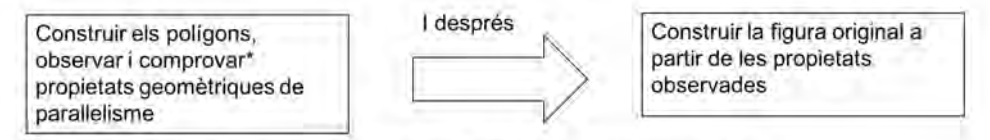

\* Depenent del nivell de l'alumnat es podrà arribar a les demostracions o no.

### Propietat dels quadrilàters

A continuació plantegem el teorema de Varignon.

- • Construeix un quadrilàter qualsevol
- • Troba els punts mitjans dels seus costats
- • Construeix el quadrilàter que tingui per vèrtexs aquests punts mitjans
- • Arrossega els vèrtexs del quadrilàter extern i observa com es modifica la forma del quadrilàter intern
- • Explica en què s'assemblen tots els quadrilàters interns.
- • Es complirà sempre?
- • Comprova aquesta propietat.

En aquest cas, per a la comprovació de la propietat que tots els quadrilàters interns sempre són paral·lelograms s'hauria d'aconseguir que apliquessin la propietat apresa de l'activitat dels triangles. Ja podem parlar de *demostració*:

• Demostra que els costats oposats del quadrilàter anterior sempre són paral·lels.

Indicació: dibuixa les diagonals del quadrilàter exterior i aplica la propietat de l'activitat anterior.

Aquesta propietat es coneix com a teorema de Varignon.

### Construcció recíproca a partir del teorema de Varignon

Com en el cas anterior, aquí interessa que facin la construcció recíproca.

- Construeix un parallelogram qualsevol
- • Construeix un altre quadrilàter de manera que els vèrtexs del primer siguin els punts mitjans del segon.

### RELAZIONI IN PLENARIA.

Segurament, aquesta és la construcció més difícil de tota la seqüència. Depenent del nivell i de la realitat de l'aula s'haurien de donar algunes indicacions que jo ara no fixo i deixo a la voluntat dels usuaris.

Aquest podria ser un camí per arribar a la construcció:

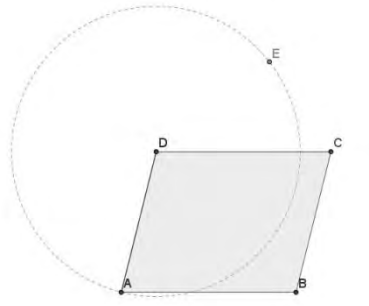

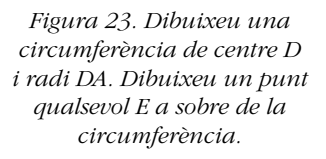

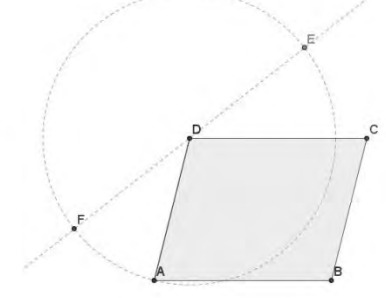

*Figura 24. Dibuixeu la recta que passa per D i E. Dibuixeu el punt d'intersecció F.*

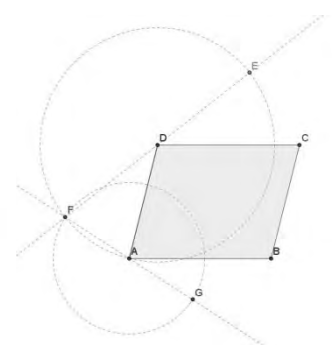

*Figura 25. Repetiu el procés anterior amb una circumferència de centre A i radi AF.*

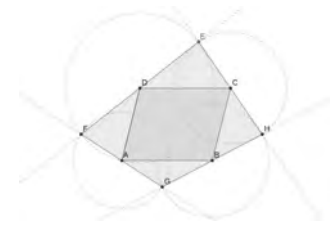

*Figura 26. Seguiu el procés fins a arribar a completar el quadrilàter*

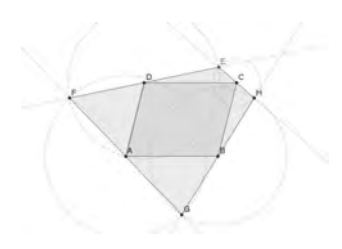

*Figura 27. És important veure que hi ha infinites solucions que depenen del lloc on està situat el punt E*

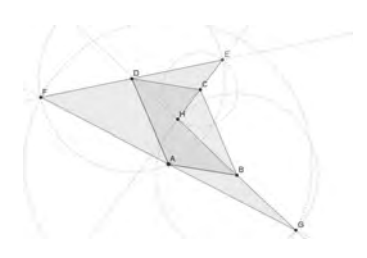

*Figura 28. Si modifiqueu el pararl·lelogram inicial hi apareixen quadrilàters concaus que també compleixen el teorema de Varignon*

### Relació entre el tipus de quadrilàters interior i exterior

A continuació, plantegem preguntes com aquesta:

• Com ha de ser el polígon exterior perquè l'interior sigui un quadrat? I un rombe?

En aquest cas també es farà ús del GeoGebra per arrossegar els vèrtexs dels polígons inicials, tant en la construcció directa com en la recíproca. A continuació especificaré els diferents tipus d'arrossegaments que l'alumnat farà servir, utilitzant la nomenclatura de l'article *d'Arzarello, F et al. (2002).* Si ens fixem en la primera pregunta, les fases del procés són:

- • Exploració. Faran primer arrossegaments improvisats *(Wandering dragging)*, per adonar-se que hi ha solució i, després, arrossegaments més guiats amb l'objectiu de formar, en algun moment, el quadrat o el rombe interior (*Guided dragging*)
- Elaboració d'una conjetura. Una vegada que han aconseguit que el polígon interior sigui un quadrat, els arrossegaments voldran mantenir aquesta figura a l'interior (*Dommy locus dragging*) És com si es desplacessin sobre un lloc geomètric invisible.

• Comprovació. Faran servir, a més dels arrossegaments de test (*Draggig test*), altres eines del GeoGebra, com la mesura d'angles i de costats per comprovar que la conjetura es compleix.

# Resolució de problemes

Aquesta és una web molt interessant per a la resolució de problems (http://www.gogeometry. com/)

El professorat pot seleccionar problemes més o menys difícils, encara que els estudiants no puguin demostrar-ho tot. En tot cas, podran construir figures amb el GeoGebra i comprovar propietats. Per què no deixem que tots gaudeixis amb la geometria?

# Propietats dels centres d'un triangle

En un altre tema on es pot treballar amb el GeoGebra per estudiar propietats geomètriques, és el de la construcció dels quatre primers centres d'un triangle. Em refereixo al circumcentre, incentre, ortocentre i baricentre.

No entro en els detalls de la seva construcció amb el programa, perquè és ben coneguda. Una vegada construïts és ben important que l'alumnat en dedueixi les seves propietats i construeixi la recta d'Euler i que comprovi per a quins centres passa sempre.

Passo a comentar una d'aquestes propietats que em sembla molt interessant, perquè per a la seva justificació, es pot fer servir una de les característiques més importants del GeoGebra: la interconnexió entre les diferents parts de les matemàtiques i, en particular, entre la geometria i l'anàlisi.

Presentem a l'alumnat una construcció on apareixen els quatre punts notables que ja han treballat anteriorment, de manera que un dels vèrtexs (A) del triangle està situat a sobre d'una recta paral·lela al costat contrari.

• Arrossega el vèrtex *A* sobre la recta i identifica cadascun dels quatre centres que s'aniran movent. Si vols, pots activar i desactivar el traç dels punts.

En aquesta primera activitat, l'alumnat haurà de posar en pràctica les propietats apreses que caracteritzen cada centre. Amb el traç activat faran una seqüència com aquesta:

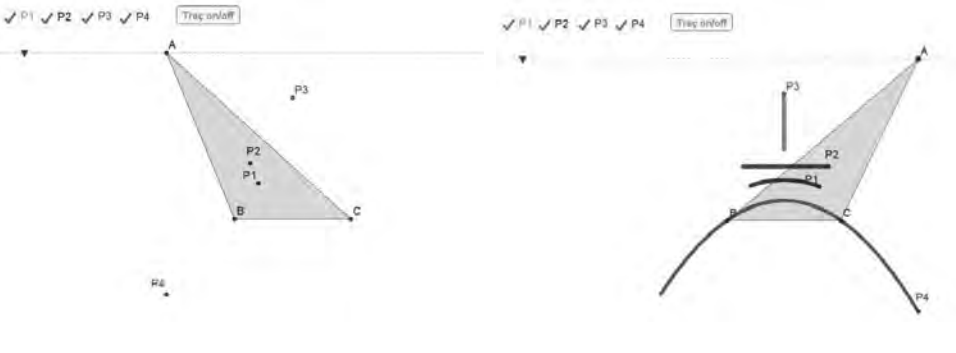

 *Figura 29 Figura 30*

Les trajectòries de la figura 30 representen els llocs geomètrics generats per cada centre quan desplacem el vèrtex *A* per sobre la recta.

Una vegada que l'alumnat ha identificat els quatre centres, dibuixant fins i tot la recta d'Euler per assegurar-se, ens fixarem amb l'ortocentre (P4) i la seva trajectòria.

• Fixa't amb la corba que dibuixa l'ortocentre. La reconeixes? Com s'anomenen aquests tipus de corbes?

### RELAZIONI IN PLENARIA.

- • Modifica les mides del triangle i torna a desplaçar el vèrtex *A* per sobre la recta. Quina corba apareix? En què es diferència de l'anterior?
- • Continua fent proves i explica si hi ha alguna relació entre aquesta corba i les mides del triangle.

Aquestes són unes activitats en què l'alumnat podrà elaborar alguna conjetura sobre la relació entre l'altura del triangle, que es manté constant en arrossegar *A*, i la forma de la paràbola. Aquestes conjetures podrien començar a entrar en el camp de l'anàlisi de funcions.

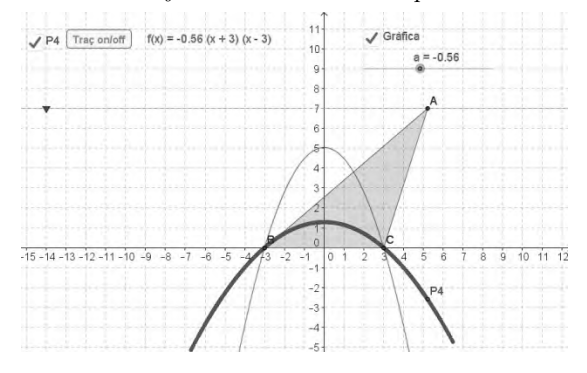

*Figura 31*

Es presenta aquest applet (figura 31) on es poden modificar les mides del triangle i es pot dibuixar la paràbola que descriu l'ortocentre per a cada triangle. Amb el punt lliscant *A,* l'alumnat pot ajustar la gràfica de la paràbola a la corba de l'ortocentre i conjeturar de què depèn l'expressió de la funció.

En aquest cas, la demostració d'aquesta propietat es pot deduir d'una generalització del teorema de l'altura. Amb aquest applet es pot veure que la segona coordenada de l'Ortocentre *D* depèn de l'altura del triangle.

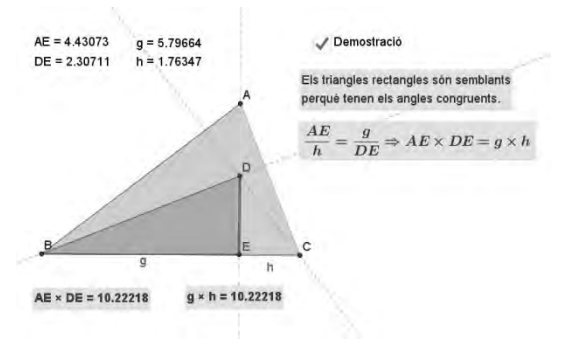

*Figura 32*

### Paràbola o catenària?

En el GeoGebra, hi podem situar figures i d'aquesta manera justificar si el model matemàtic emprat coincideix amb la realitat.

Un bon exemple pot ser fer servir fotografies de possibles paràboles o catenàries captades de la realitat i comprovar, mitjançant punts lliscants, si sajusten a les gràfiques de les respectives funcions. http://tube.geogebra.org/student/b77294#material/58079

# Consideracions finals

- • Els nivells de Van Hiele són diferents per a cada estudiant. El GeoGebra ajuda els usuaris a progressar d'un nivell a l'altre.
- • Conjecturar i comprovar són activitats fonamentals. Els arrossegaments (dragginng) connecten els dibuixos amb els conceptes de manera ascendent i descendent.
- • Les conjectures i els arrossegaments (dragging) obren les portes d'una futura demostració.
- • Una bona construcció és acceptable per justificar propietats.
- • La integració de les diferents parts de les matemàtiques en el GeoGebra permet els estudiants tenir un pensament més global.
- • El GeoGebra també permet comprovar la connexió entre les matemàtiques i la realitat.
- El GeoGebra 5 ja inclou algunes demostracions automàtiques.

# **Referències**

- Arzarello, F., Olivero, F., Paola, D., Robutti, O. (2002). A cognitive analysis of dragging practices in Cabri environments*. ZDM*, 34 (3), 66-72
- Bujosa, P. (2014). http://geogebra.pepbujosa.info/geometriaplana/Pitag.htm
- Fouz, F. (2006). Test geométrico aplicando el modelo de Van Hiele*. Sigma* 28, 33-56
- Larios Osorio, V. (2006). La rigidez geométrica y la preferenencia de propiedades geométricas en un ambiente de geometria dinámica en el nivel medio*. Relime* 9 (3), 361-382
- Rynhart, P. (2012). http://proactiveplay.com/the-van-hieles-model-of-geometric-thinking
- Sada, M. (2009). *http://docentes.educacion.navarra.es/msadaall/geogebra/pitagoras.htm*
- Zoltán, K. (2014). The portafolio prover in GeoGebra 5*. ADG 2014* 191-206
- Zoltán, K., Recio, T., Weitzhofer, S. (2012). Implementing theorem proving in GeoGebra by exact check of a statement in a bounded number of test cases. Universidad de Alcala (Eds.) *Proceedings EACA 2012*.

# IL CALCOLO CON GEOGEBRA

### *Giuseppina Anatriello*

*Dipartimento di Architettura - Università degli Studi di Napoli "Federico II" anatriello@unina.it*

### Abstract:

Numerose sono le pubblicazioni scientifiche che sottolineano l'importanza dell'utilizzo di software anche per l'insegnamento universitario del Calcolo. Negli ultimi anni nei corsi istituzionali di Analisi matematica I e Geometria e Analisi matematica II tenuti per il corso di laurea in Architettura ciclo unico dell'Università degli Studi di Napoli "Federico II" è stato utilizzato il software GeoGebra sia per le lezioni teoriche che esercitative. In attività di tipo laboratoriale, opportunamente cadenzante in base allo svolgimento del programma, gli studenti hanno svolto autonomamente classici esercizi di verifica utilizzando GeoGebra. L'apprendimento della sintassi del software è stato rapido e utile per il consolidamento dei contenuti teorici degli argomenti trattati. I risultati complessivi ottenuti sono stati soddisfacenti.

### Introduzione

Il software GeoGebra è stato utilizzato sia per le lezioni teoriche che esercitative negli ultimi anni nei corsi istituzionali di Analisi matematica I e Geometria e Analisi matematica II da me tenuti per il corso di laurea in Architettura ciclo unico dell'Università degli Studi di Napoli "Federico II". Numerose sono le pubblicazioni scientifiche che pongono l'accento sull'importanza dell'utilizzo di software anche per l'insegnamento universitario del Calcolo. A titolo di esempio citiamo Hohenwarter et al. (2008), Lavicza (2007), Little (2011), Verzosa et al. (2014), nonché alcuni testi universitari Adams et al. (2008), Alsina et al. (2007), Hasset al. (2011), Stewart (2001).

Il punto di vista adottato nell'impianto teorico del programma dei corsi è vicino alla corrente di pensiero designata con il termine *realismo*. Secondo tale punto di vista la matematica è concepita da una mente che ha relazioni con il mondo esterno attraverso un corpo capace di interagire con esso*, intuitivo* non va bandito da essa, ma considerato fonte primaria di conoscenza. La corrente del *realismo* si contrappone dunque a quella del *formalismo*. Infatti, per il *formalismo* la matematica è solo frutto di un'attività mentale che ha portato ad elaborare una collezione di strumenti potenti, capaci di gestire un gran numero di affermazioni riguardanti le relazioni fra le entità più diverse e si identifica con la sua struttura linguistica (indifferente all'essenza delle cose che tratta e slegata dalla percezione. In una visione *realista* della matematica diventa naturale distinguere in essa tre livelli differenti e successivi: un primo livello *cognitivo* che individua le intuizioni che portano alle nozioni matematiche, un secondo livello *epistemologico* (molto legato al precedente ma già di natura più strettamente matematica), in cui si formalizzano le nozioni in concetti precisi, esprimendoli attraverso definizioni che evitino le ambiguità e che permettano non solo di concepire gli oggetti senza errori ma operare su di essi, un terzo livello *metodologico*, in cui a partire dalle definizioni formali, si sviluppano modelli, tecniche e algoritmi. Procedendo secondo questi tre livelli si ripercorre in sostanza la strada naturale che ha portato all'elaborazione delle teorie più complesse e si possono porre le fondamenta per studi matematici più approfonditi e articolati con minor sforzo.

### Programma dell'intero biennio ad Architettura

La teoria svolta nei corsi è stata studiata per non avere soluzione di continuità con i programmi delle scuole superiore di qualsiasi tipo e per permettere a tutti di ripartire da zero.

Partendo dal modello concreto della geometria euclidea da esso si è sviluppato il linguaggio che consente il passaggio all'astrazione tipica del *formalismo*. Le figure geometriche sono state considerate parti costitutive della struttura logica delle teorie geometriche, secondo una tendenza che si va affermando oggi in conformità con gli ultimi sviluppi delle conoscenze nel campo delle neuroscienze. Si riconosce che il pensiero umano è il risultato di una complessa interazione tra sistemi di rappresentazione eterogenei interagenti tra di loro: visivi, spaziali, linguistici e si ritiene conseguentemente che esistano altri tipi di inferenze logiche oltre a quelle individuate dalla logica tradizionale. Per questo motivo viene rivalutato il ruolo delle immagini e del ragionamento analogico, generalmente trascurato dalla logica e da buona parte della filosofia del Novecento.

I testi di riferimento per la teoria sviluppata sono stati Anatriello (2014a, 2014b, 2014c).

Nel tipo di approccio considerato GeoGebra ha rappresentato uno strumento indispensabile, ideale da utilizzare, sia per la funzione *di computer algebra system* che per quella di *interactive geometric system* e perché liberamente scaricabile per scopi didattici.

I sistemi di algebra computazionale sono in grado di eseguire la maggior parte dei noiosi calcoli che sono necessari nei problemi di Calcolo, ma naturalmente questi sistemi non si sostituiscono al ragionamento: è necessario comprendere cosa si stia facendo e quali siano le limitazioni di questi programmi.

Il materiale concernente GeoGebra presente in rete è ricchissimo, ma per un utilizzo sistematico in un corso di laurea è necessario un testo di riferimento. In Anatriello & Allegro (2014) è presentata la teoria essenziale per risolvere con consapevolezza i classici esercizi del Calcolo e negli esempi considerati vengono date indicazioni sui comandi, utili per lo svolgimento, presenti in GeoGebra. Tale testo è stato utilizzato come materiale di supporto ai corsi.

### Programma modulo di Geometria con utilizzo di GeoGebra

Nel corso, esaminati i fondamenti della matematica sia dal punto di vista classico che da quello cognitivo, si sono rivisitati i concetti geometria greca classica alla luce degli sviluppi moderni della matematica. In particolare si sono messi in risalto i legami esistenti tra numeri e geometria euclidea attraverso le configurazioni dei teoremi di Talete, di Pappo e di Desargues (vedere, ad esempio in Enriques, 1925 e bibliografia in Anatriello, 2014a).

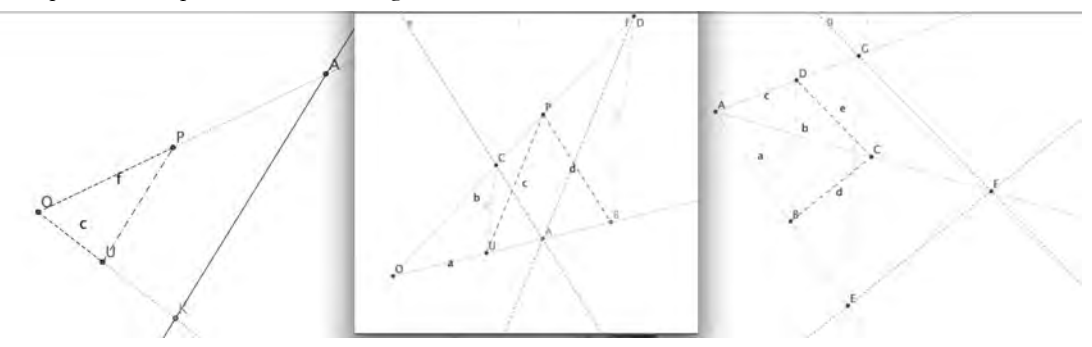

*Figura 1: Configurazioni della Geometria euclidea di Talete, Pappo e Desargues.* 

Nella geometria euclidea rivisitata le costruzioni *trasporto del segmento* e *trasposto dell'angolo* sono state assunte per definire le relazioni di *uguaglianza* tra segmenti e angoli rispettivamente.

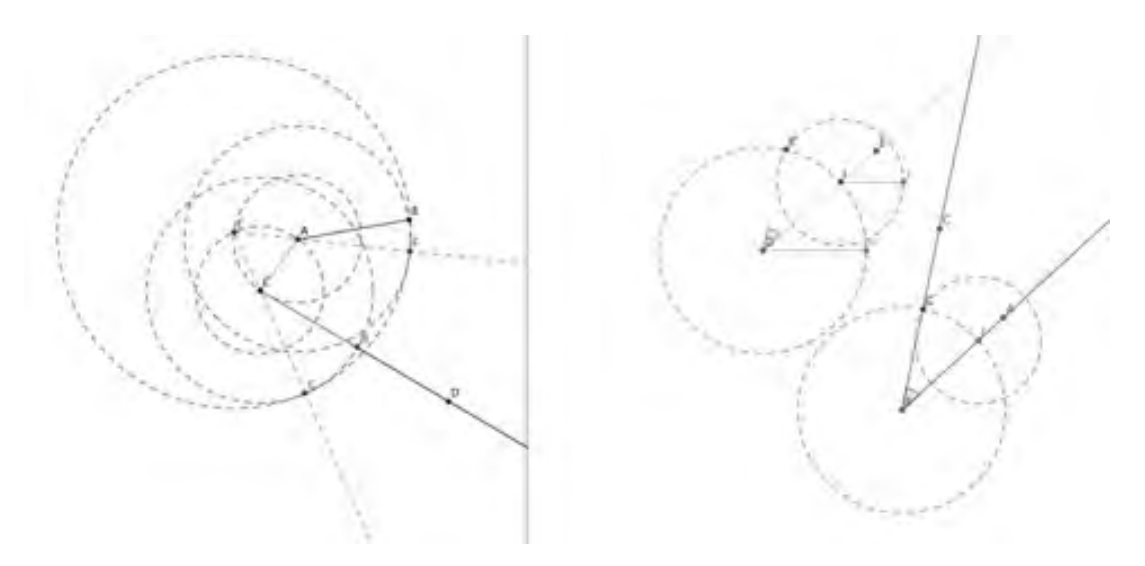

*Figura 2: Costruzioni del trasporto del segmento e dell'angolo.*

Si è poi introdotto un calcolo puramente geometrico tra punti che utilizza costruzioni con riga e compasso (ovvero gli assiomi degli *Elementi* di Euclide) per trasformare i contenuti della geometria euclidea in calcolo geometrico tra punti del piano: si è definita tra i punti del piano euclideo l'algebra dei numeri complessi rispetto ad un polo e una unità individuando in questo modo una struttura di campo nel piano euclideo.

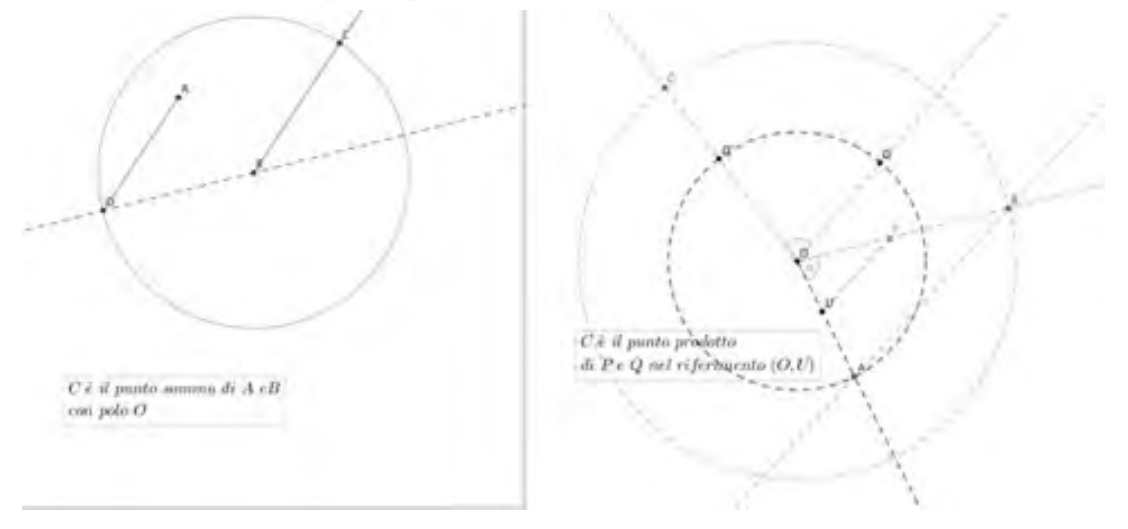

*Figura 3: Costruzione del punto somma e del punto prodotto.*

Tale struttura è stata definita in ambito puramente geometrico senza coinvolgere il concetto di numero, utilizzando solo gli enti primitivi della geometria euclidea e gli assiomi ad essi relativi.

Le trasformazioni fondamentali della geometria euclidea (isometriche e non) sono state quindi riguardate in termini di operazioni (come trasformazione che produce un punto quando *opera* sugli altri).

GeoGebra ha le caratteristiche ideali per sviluppare il discorso: utilizzando le *funzioni di riga e compasso* il discorso non è rimasto sul piano astratto, ma è stato *mostrato.* Con GeoGebra nel piano libero da riferimento si sono potute compiere agevolmente tutte le costruzioni con riga e

compasso necessarie. Attraverso il bottone *esegui*, il processo costruttivo è stato riproposto per ottenere una perfetta comprensione, e con *muovi* si è constatata l'indipendenza del risultato dalla scelta dei parametri.

Si sono isolate poi la struttura *affine* (ovvero la struttura di *spazio vettoriale*) e quella *metrica* del piano euclideo.

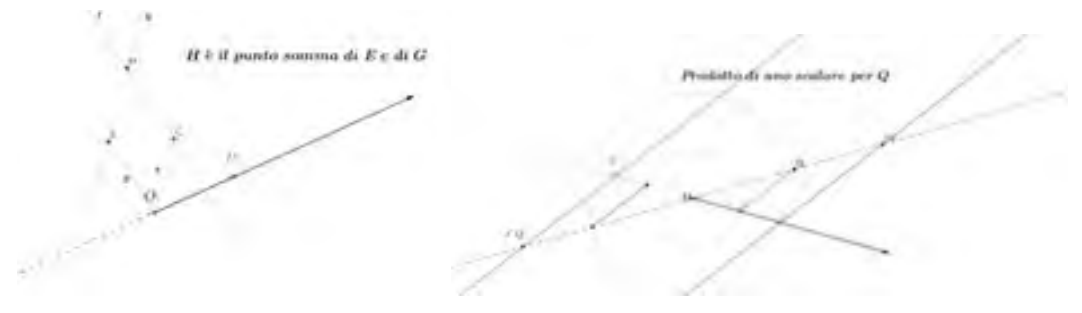

*Figura 4a: Somma di vettori Figura 4b: Prodotto di uno scalare per un vettore.*

### Si è giunti infine al *metodo delle coordinate.*

Il calcolo geometrico tra punti introdotto ha consentito di ottenere, in ambito puramente geometrico, una versione del Teorema di Pitagora, relativa a lunghezze di segmenti (e non ad aree); da essa ne deriva una corrispondente versione del Teorema di Carnot. Attraverso il Teorema di Carnot si è individuato per via puramente geometrica il prodotto scalare correlato alla metrica introdotta.

In questo modo si sono ridotti gli enti della geometria euclidea a punti della semiretta OU. Su tale semiretta si è isolata la struttura di monoide ordinato che ha dato luogo, grazie all'individuazione degli assiomi di completezza, divisibilità e continuità, a quella di *spazio di misura* rispetto all'unità fissata. Tale passo ha consentito di caratterizzare i punti della semiretta OU come numeri reali non negativi. La struttura che è rimasta definita sulla retta OU è quindi quella di campo ordinato completo.

In questo modo si è ottenuta l'*algebrizzazione* del piano euclideo e il passaggio dalla geometria euclidea piana alla *geometria analitica del piano.* La geometria euclidea tridimensionale ha consentito di individuare la struttura affine e quella metrica dello spazio tridimensionale, in analogo modo a quanto fatto per il piano.

Operata la trasformazione consapevole della geometria euclidea in geometria analitica, si sono resi visibili in GeoGebra nella vista grafica il riferimento cartesiano e la vista Algebra e si è passati ad esercitazioni di geometria analitica nel piano e nello spazio di carattere numerico.

Nel programma un ruolo fondamentale è giocato dai numeri complessi. Con l'utilizzo di GeoGebra è stato facile trasmettere l'idea di diverse rappresentazioni algebrica per lo stesso ente e comprendere anche il significato dell'algebra in ambito geometrico.

Il modulo di *Geometria* si è concluso con una sezione dedicata all'Algebra lineare e alla risoluzione dei sistemi lineari. L'Algebra lineare è stata vista come estensione ad ambiti più astratti di enti e nozioni della geometria analitica. Utilizzando il CAS si sono risolti sistemi lineari utilizzando la teoria degli spazi vettoriali euclidei, avendo come obiettivo il consolidamento dei contenuti teorici che spesso risultano ostici.

# Programma del modulo di Analisi matematica I con l'utilizzo di GeoGebra

La geometria euclidea fornisce un'idea consolidata di cosa sia una retta, una circonferenza, un piano, una sfera e più in generale di insiemi che possono essere descritti mediante questi termini. Non è in grado di studiare però una curva o una superficie generica, poiché, basandosi sulle nozioni primitive di punti, segmenti, circonferenze e piani, da questi non riesce a definire curve e superfici generiche essendo il suo linguaggio inadeguato allo scopo. All'inizio del 1600 Cartesio e Fermat fornirono attraverso il *metodo delle coordinate* strumenti flessibili per descrivere curve e superfici. Questa strada portò all'individuazione di metodi di calcolo efficaci. E proprio ripercorrendo l'evoluzione della matematica e i processi cognitivi che hanno portato al suo sviluppo, ci siamo mossi dai metodo delle coordinate per studiare le curve.

In ambito puramente geometrico si è introdotta la Topologia naturale del piano e dello spazio, una curva è stata definita attraverso equazioni che individuino un insieme di punti dello spazio, equazioni soddisfacenti opportune proprietà. Per individuare tali proprietà così com'è avvenuto storicamente, si sono studiate le proprietà di curve particolari: i grafici delle funzioni elementari. Secondo il punto di vista adottato, la matematica si occupa di *oggetti matematici* e le sue teorie indirizzano il loro sforzo di ricerca verso la conoscenza di tali oggetti. Con questo spirito si sono ridefiniti e rivisitati anche i concetti di base dell'Analisi matematica e del Calcolo differenziale cercando di ritrovarne le origini cognitive. A tale scopo le proprietà grafiche delle *funzioni elementari* sono stati gli *oggetti* messi a fondamento dell'Analisi matematica e dei suoi concetti basilari, come il limite, la continuità e la derivabilità. Dunque queste curve hanno rappresentato un modello base per l'individuazione di quelle proprietà considerate proprie delle curve prima dell'avvento dell'aritmetizzazione dell'Analisi.

Il Calcolo porta sempre in sé un'eredità di natura geometrica e il caso delle funzioni di una o due variabili è un caso semplificato che ha permesso l'evoluzione della teoria matematica di curve e superfici. Da questa teoria, sviluppata per funzioni di una e due variabili, come accade sempre in matematica, si sono ramificati importanti sviluppi, ma cancellarne le origini è un'operazione che ne può sminuire la bellezza: le funzioni scalari giocano il ruolo di oggetti comodi, che sono stati prescelti come tali da un processo storico-culturale che avrebbe potuto prendere altre strade.

Con l'ausilio di GeoGebra si sono indagati con maggiore efficacia i contenuti algebrici rappresentati nei grafici delle funzioni elementari, anche attraverso l'utilizzo di *slider* con i quali si sono resi dinamici i cambiamenti dei grafici delle funzioni elementari al variare dei parametri (basi o esponenti).

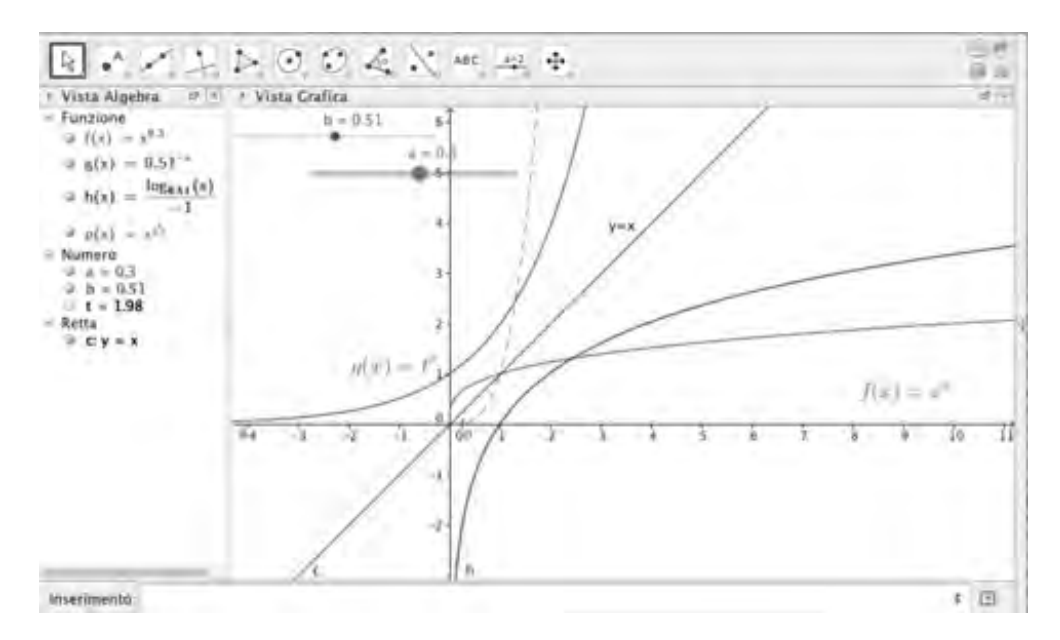

*Figura 5: Grafici di funzioni elementari*

Si sono risolti i classici problemi algebrici ad essi relativi utilizzando in contemporanea sia CAS che l'interpretazione grafica dei risultati.

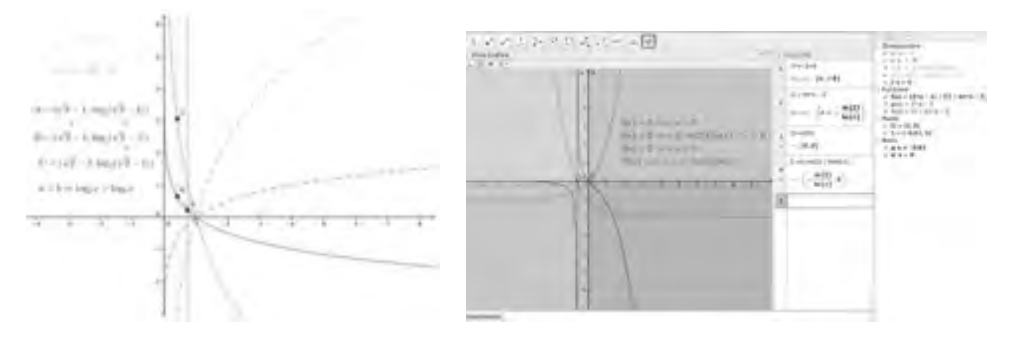

*Fig. 6a - Diseguaglianze numeriche Figura 6b - Studio del segno di una funzione*

Si è recuperato il contenuto intuitivo dinamico del concetto di limite come valore cui tende l'ordinata quando l'ascissa *si avvicina* ad un valore, riscoprendo in questo modo le ragioni dell'equivalenza con la definizione statica di limite di tipo proposizionale. L'utilizzo di GeoGebra è efficace non solo per le lezioni teoriche ma anche per le esercitazioni numeriche.

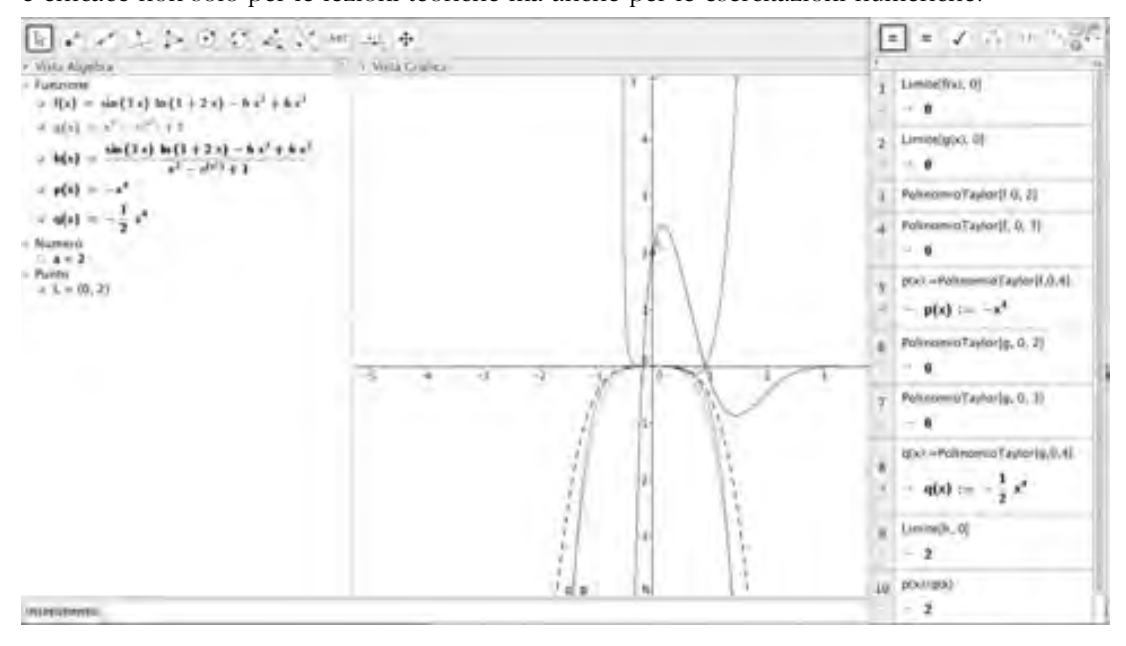

*Figura 7: Limite con Taylor*

Dalle funzioni elementari si è passati alle funzioni numeriche reali e di qui allo studio di curve generiche. Il comando *curve* di GeoGebra consente di immettere le equazioni parametriche e in CAS è possibile effettuare i calcoli necessari per determinare gli elementi geometricodifferenziali che determinano la curva come *triedro di Frenét* , *curvatura* e *torsione*.

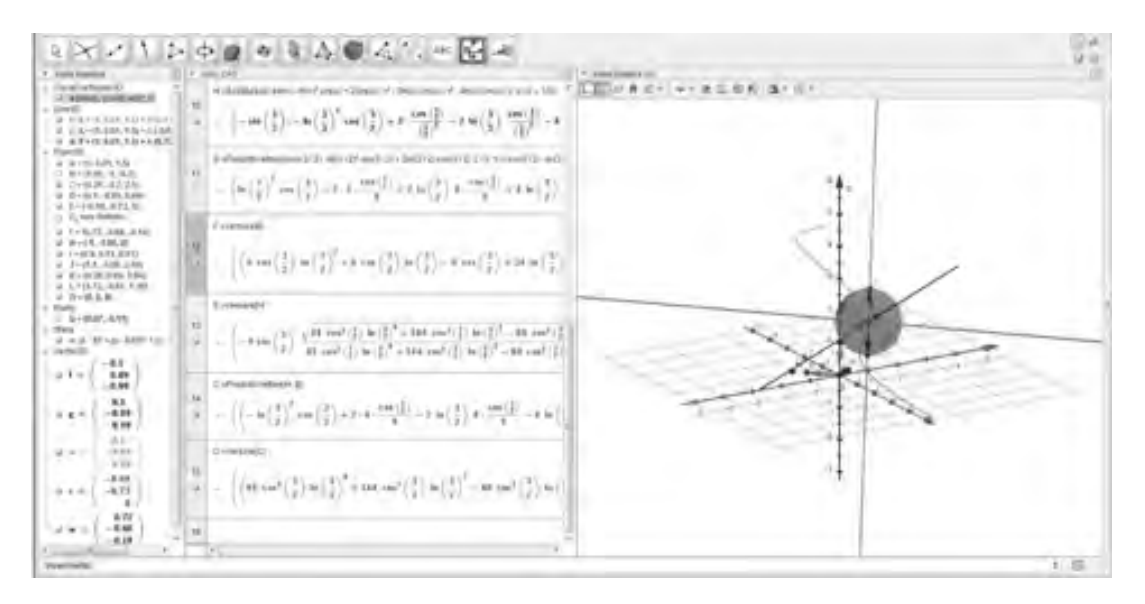

*Figura 8: Triedro di Frenét*

### Programma corso di Analisi matematica II con l'utilizzo di GeoGebra.

Nel corso *Analisi Matematica II* sono stati trattati Differenziabilità e Misura nelle diverse declinazioni riguardanti le funzioni di più variabili. GeoGebra ha fornito ottimi strumenti di rappresentazione (anche attraverso l'utilizzo di strumenti dinamici) che fanno diretto riferimento alle definizioni matematiche. L'utilizzo del CAS ha consentito la possibilità di affrontare esercizi interessanti che, prevedendo calcoli lunghi, vengono di solito tralasciati. La rappresentazione in 3D consente di trasmettere contenuti cognitivi altrimenti esprimibili con difficoltà senza la possibilità di mostrare graficamente.

# Conclusioni

L'utilizzo del software GeoGebra è particolarmente utile per lo svolgimento dei programmi dei corsi di Matematica a livello universitario e consente di organizzare percorsi didattici diversificati a seconda degli indirizzi di studi. La finalità della proposta è pure quella di avviare gli studenti all'utilizzo di nuovi strumenti per il Calcolo e per la rappresentazione 3D

# **Bibliografia**

- Adams, R. A., Essex, C. (2014). *Calculus: A Complete Course*, 8th~edition, Canada:Pearson Education.
- Alsina, C., (2008). *Calcul per a l'Arquitectura*, Canada: Edicions UPC.
- Alsina, C., Moral, J.J. & Belenguer, M.S.T. (2007). *Geometria a l'Arquitectura*, Barcellona: Edicions UPC.
- Anatriello, G. (2014a). *Fondamenti geometrici per la Matematica*, II edizione, Roma: Aracne.
- Anatriello, G. (2014b). *Fondamenti di Analisi Matematica, dalle funzioni elementari al calcolo differenziale*, II edizione, Roma: Aracne.

Anatriello, G. (2014c). *Fondamenti geometrici per il Calcolo*, Roma: Aracne.

- Anatriello, G., Allegro, M. (2014). *Calcolo con GeoGebra*, Roma: Aracne.
- Enriques, E. (1925). *Questioni riguardanti le matematiche elementari raccolte coordinate da Federigo Enriques. Volume I: Critica dei principii*, Bologna: Zanichelli.
- Hass, J.R., Weir, M.D. Thomas, G.B., jr, (2011). *University Calculus, Early Trascendentals* , Pearson Education.
- Hohenwarter, M., Hohenwarter, J., Kries, Y., Lavicza, Z. (2008). Teaching and learning calculus with free dynamic mathematics software GeoGebra, *Proceeding of International Conference in Mathematics Education*. Monterrey, Nuevo Leon, Mexico.
- Lavicza, Z. (2007). Exploring the current and future roles of Computer Algebra Systems in teaching mathematics at the university level *-- A work in progress, MSOR connections* 7.1 14-16.
- Little, C. (2011). Approaches to Calculus Using Geogebra, *Model-Centered Learning. SensePublishers*, 191-204.
- Verzosa, D., Guzon, A. F., De las penas, M. L. A. N. (2014). Using dynamic tools to develop an understanding of the fundamental ideas of calculus, *International Journal of Mathematical Education in Science and Technology*, 45(2), 190-199
- Stewart, J. (2001). *Calculus -- Concepts and Contexts*, 2nd Edition, Brooks/Cole Cengage Learning, Belmont

# UN PERCORSO 'A RITROSO' DI GEOMETRIA NELLA SCUOLA DELL'OBBLIGO: GEOGEBRA STRUMENTO- PROTAGONISTA

### *Maria Cantoni, Donatella Merlo*

*"La Casa degli Insegnanti" mariacantoni2@gmail.com, donatellamerlo@tiscali.it*

### **Abstract**

Siamo partiti da un problema "scontato": *come accompagnare i cambiamenti che avvengono negli allievi a livello fisico, dall'infanzia all'adolescenza, insieme a quelli che riguardano lo sviluppo della loro mente.* I punti fondamentali del discorso che abbiamo intrapreso in una sperimentazione di alcuni mesi con una rete di scuole di Roseto degli Abruzzi, si possono riassumere così:

- • costruire nella scuola dell'infanzia e alla primaria le fondamenta per gli approfondimenti nella scuola secondaria;
- come rendere stabili le concettualizzazioni raggiunte;
- come farle evolvere;
- • come farle divenire man mano "strumento" per i passi successivi.

La sintesi del nostro lavoro tenta di esemplificare il percorso: siamo partite da uno dei contenuti proposti nella sperimentazione della scuola secondaria, il Teorema di Pitagora, e abbiamo ripercorso a ritroso il cammino ricercando gli strumenti necessari alla sua comprensione in modo che poi il teorema stesso potesse diventare a sua volta "strumento per...".

Infinite, ovviamente, sono le strade possibili che, partendo dalla scuola dell'infanzia, potrebbero far fluire tutto il lavoro geometrico necessario.

Andando a ritroso, prima di affrontare Pitagora, 'abbiamo trovato' la necessaria conquista di almeno tre 'strumenti': le forme con le loro proprietà, le isometrie, l'equiestensione, ad ogni età ad un livello concettuale diverso che potesse essere ripreso dal successivo per evolversi.

Spostando l'attenzione dagli 'oggetti' ai nostri comportamenti relativi agli oggetti materiali che osserviamo e manipoliamo abbiamo cercato, partendo dalle intuizioni spontanee dei bambini, dal loro gioco, di costruire la geometria sfruttando la 'geometria delle trasformazioni'. Siamo divenuti coscienti di quello che essa 'dice', di come fa a dirlo e della sequenza logica dei procedimenti che mettiamo in atto nelle nostre scoperte.

Abbiamo costruito le 'forme' con le loro proprietà, le abbiamo confrontate, abbiamo scoperto le classi di equivalenza …

GeoGebra è stato protagonista come strumento grafico per l'infinita variabilità con cui può tradurre 'le figure' da considerare nelle varie fasi, la possibilità di 'accompagnarci' nelle trasformazioni, di suggerirci la necessità dei perché e infine per 'esporre' i nostri risultati.

# Introduzione

Uno dei contenuti proposti in una sperimentazione in verticale di alcuni mesi con una rete di scuole di Roseto degli Abruzzi, il teorema di Pitagora, ha fatto discutere molto i colleghi. Il teorema di Pitagora dovrebbe essere un po' il vertice dell''astrazione' a cui i ragazzi della scuola dell'obbligo possono arrivare perché si parla di 'dimostrazione', una parola che forse non è neppure molto chiara a loro stessi.

Ma che cosa si fa realmente? Siamo sicuri che l'itinerario che i libri di testo solitamente seguono e che in qualche modo noi 'spieghiamo' sia recepito come cammino verso la presa di coscienza

di un'affermazione che poi sarà usata in un vasto 'ambiente di semplici esercitazioni'?

Chi lo stava 'portando' in classe non ne era molto sicuro e nell'analizzare le costruzioni che solitamente dovrebbero portare alla scoperta, abbiamo notato insieme che una cosa che non viene mai rilevata è perché quelle 'specie di puzzle' con i quali si 'gioca', realmente funzionino e ci possano portare quindi a quella relazione.

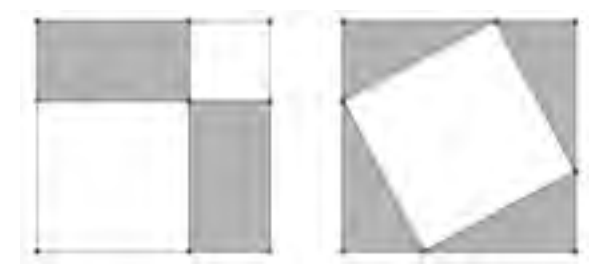

*Figura 1*

Come li costruiamo? Ci domandiamo perché nel secondo disegno i quattro rettangoli incornicino un quadrato? Non sarebbe una domanda alla portata di ragazzi tredicenni? E perché solitamente non diviene un punto importante del lavoro da svolgere verso la dimostrazione?

Quasi spontaneamente siamo voluti allora ritornare indietro all'inizio della scuola, addirittura alla scuola dell'infanzia per approfondire meglio a quale presa di coscienza si possa davvero arrivare, a tutti i livelli, con una didattica che coinvolga gli allievi nel loro percorso di 'appropriazione' della geometria sfruttando un itinerario che faccia leva sulla geometria delle trasformazioni e con l'apporto di uno strumento tecnologico come GeoGebra: la geometria delle trasformazioni perché puntando l'attenzione sulle manipolazioni che noi facciamo per accostare la realtà, accentua in qualche modo la riflessione sulle stesse e i loro risultati, con GeoGebra perché nell'azione virtuale parallela che possiamo operare esaltandole e generalizzandole, pone domande particolarmente intriganti.

Lasciamo parlare poco per volta le immagini portate ai colleghi attraverso un GeoGebraBook con un commento che speriamo possa socializzare le nostre idee.

Rendere stabili le concettualizzazioni costruite personalmente proprio a partire dall'infanzia è fondamentale perché la matematica diventi patrimonio cosciente di chi la usa.

Questo ci porta a considerare due nodi problematici:

- a. la costruzione di un curriculum verticale e quindi come rendere stabili le concettualizzazioni trasformando le conoscenze in strumenti concettuali;
- b. il passaggio dall'esperienza alla conoscenza, cioè come cominciare a rendere cosciente il contenuto matematico incorporato nelle manipolazioni spontanee dei bambini, quindi, inevitabilmente a porsi la domanda: che cosa non facciamo di solito a scuola?

Su questi due nodi si inserisce GeoGebra: come ci può venir incontro se il problema è così complesso? Facciamo un esempio: in GeoGebra, per costruire due rette perpendicolari, si deve usare la perpendicolarità come strumento, deve esserci una concettualizzazione, si deve per forza uscire dalla logica del disegno e ragionare sulle relazioni geometriche, altrimenti non si fa nulla. GeoGebra ci costringe ad usare i concetti anche prima di averne compreso appieno il significato. Questo è importante ma pone altri problemi. Quando far usare ai bambini questi strumenti? Prima o dopo che ne abbiamo compreso il significato? Funziona in questo caso l'apprendistato cognitivo? In altre parole è bene o male che l'insegnante, in un primo momento, presti la mano ai bambini? GeoGebra non rende 'automatico' l'apprendimento nei bambini: per arrivare ad una presa di coscienza dei concetti di cui i bambini si sono serviti per poter costruire

una figura, serve il lavoro dell'insegnante cioè un ritorno un ritorno alla riflessione sui fatti sperimentati, sulle manipolazioni concrete fatte parallelamente all'uso di GeoGebra, proprio per costruire i significati mancanti.

Il ruolo della mediazione semiotica nell'uso di questo e altri strumenti è noto. Che gli insegnanti la sappiamo sfruttare correttamente è un altro discorso. Si entra quindi in un discorso molto di tipo metodologico che non si può tralasciare, ma che qui ora non possiamo affrontare se non per cenni mostrando alcuni esempi di attività svolte dagli allievi della scuola primaria e documentati dagli insegnanti che hanno collaborato alla costruzione del percorso didattico $^1$ .

Iniziando dalle attività di gioco che si svolgono nella scuola dell'infanzia ci accorgiamo che azioni come spostare, far combaciare, sovrapporre, ruotare, capovolgere, specchiare, … 'nascondono' la geometria delle trasformazioni. Ed è proprio su questo che intendiamo lavorare, come vedremo, a cominciare dal trasporto rigido degli oggetti che 'con evidenza' mantengono le loro caratteristiche indipendentemente dalla posizione in cui si trovano.

Gli insegnanti per primi devono però rendersi conto che ogni gioco o attività che il bambino fa hanno anche un 'contenuto matematico' che si può 'prendere in mano', rendendolo poco per volta esplicito. Oltre alle manipolazioni abbiamo esperienze fondamentali che ci portano verso le immagini che potremo concettualizzare con le trasformazioni geometriche e tra queste una 'fondamentale': la simmetria.

La visione di una 'simmetria' nella realtà è una delle esperienze più facili da incontrare e da vivere. Anche per i bambini ci sono delle evidenze che nascono dal confronto delle figure. Scoprono così un'idea particolare di 'uguaglianza' che possiamo dare come cosa acquisita, da non spiegare, ma che fa parte di esperienze concrete su cui si può far leva. In questo senso parliamo di 'simmetria come assioma'. Ma dove ci porta la simmetria?

La simmetria è ben più ricca di quanto possa sembrare. Il prodotto di due simmetrie infatti diventa una traslazione se gli assi sono paralleli tra di loro: trasformiamo in tal modo i punti con uno 'spostamento' della stessa lunghezza, direzione e verso.

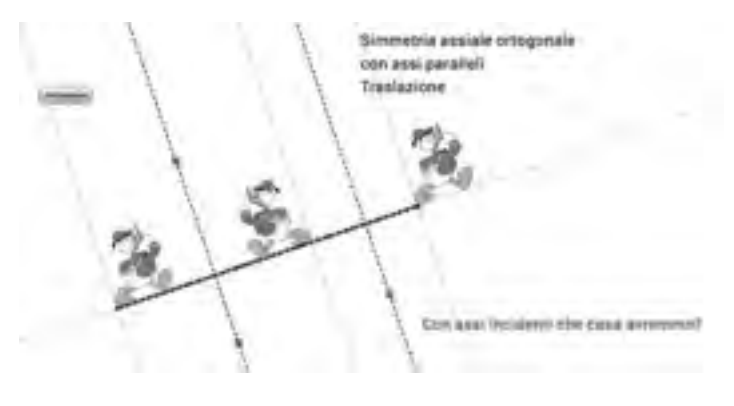

*Figura 2*

Lo spostamento ottenuto con una traslazione garantisce allora l'invarianza della forma perché la traslazione non è nient'altro che la composizione di due simmetrie. Analogamente per la rotazione se gli assi sono incidenti.

<sup>1</sup> Anna Aiolfi (1° circolo di Spinea, scuola dell'infanzia), Elisa Meoni e Paola Sgaravatto (1° circolo di Pinerolo), Alessandra Morero (3° circolo di Pinerolo). Hanno partecipato all'attività anche Luciana Canavosio (3° circolo di Pinerolo) e Donatella Marro (1° circolo di Cuneo) i cui contributi sono stati presentati in altre occasioni.

Nelle immagini sottostanti vediamo, in una manipolazione virtuale, una delle possibili traslazioni: mi fermo dove voglio … ed ho sempre un triangolo uguale a quello di partenza. In questo modo si può generare un numero infinito di forme, una classe di equivalenza e tra di esse si può sempre scegliere quella più opportuna al contesto che vogliamo analizzare.

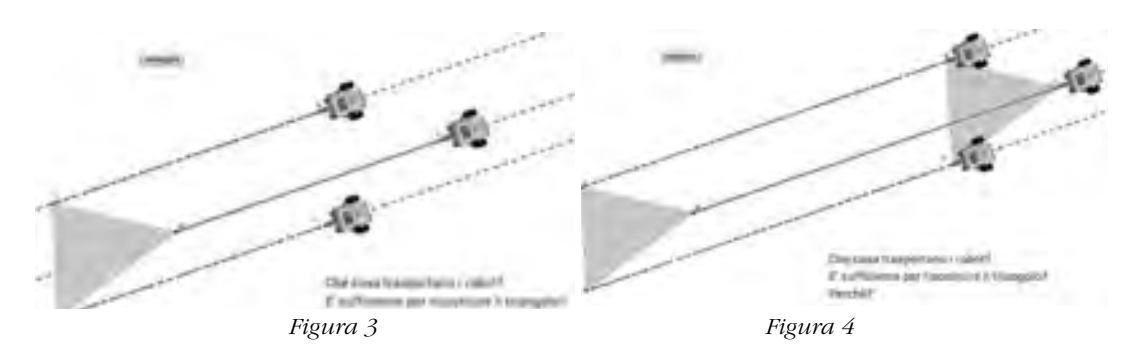

Abbiamo quindi le isometrie nel loro complesso come strumenti per costruire ragionamenti che abbiano un valore "geometrico". Molto spesso però a scuola vi è un ricorso affrettato e immotivato alla misura cosa che ci pare chiudere le porte alla geometria. Che cosa non funziona in questo tipo di approccio?

La costruzione di modelli di figure geometriche con la carta che si può piegare e consente quindi di realizzare facilmente delle simmetrie, porta certamente in un'altra direzione e permette poi con GeoGebra di ampliare e di approfondire i discorsi restando nella geometria.

Vediamo qui le rette parallele tagliate da una trasversale come traslazione. Ciò porta alla visione degli angoli descritti in questa situazione in modo nuovo ed efficace. Un discorso solo da scuola media?

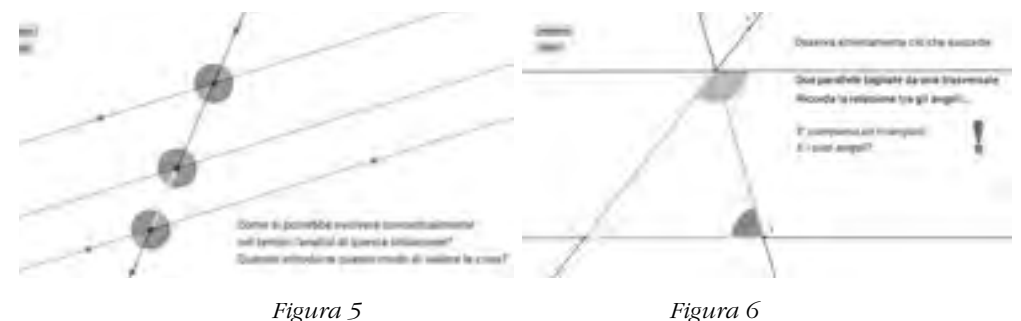

Proprio questa nuova visione permetterebbe di arrivare alla somma degli angoli interni di un triangolo ad un altissimo livello concettuale, di vera dimostrazione. Ciò è possibile anche alla scuola primaria se i bambini sanno operare in modo consapevole con le traslazioni.

# Un'ipotesi di percorso

Vi presentiamo ora una serie di file che fanno riferimento ad un percorso che dalle manipolazioni della scuola dell'infanzia porta alla costruzione delle forme e delle loro proprietà in terza elementare. I file GeoGebra che vedrete sono stati realizzati dai bambini e nel GeoGebraBook sono stati animati a partire dai loro protocolli di costruzione per far vedere quali strumenti di GeoGebra abbiano usato e quindi a che punto si può presumere che siano rispetto ad alcune concettualizzazioni. Il lavoro dell'insegnante, successivo alla loro realizzazione, è stato di metterli a confronto usando la LIM per far ragionare i bambini sulle invarianze e sulle regolarità. Ma andiamo con ordine...

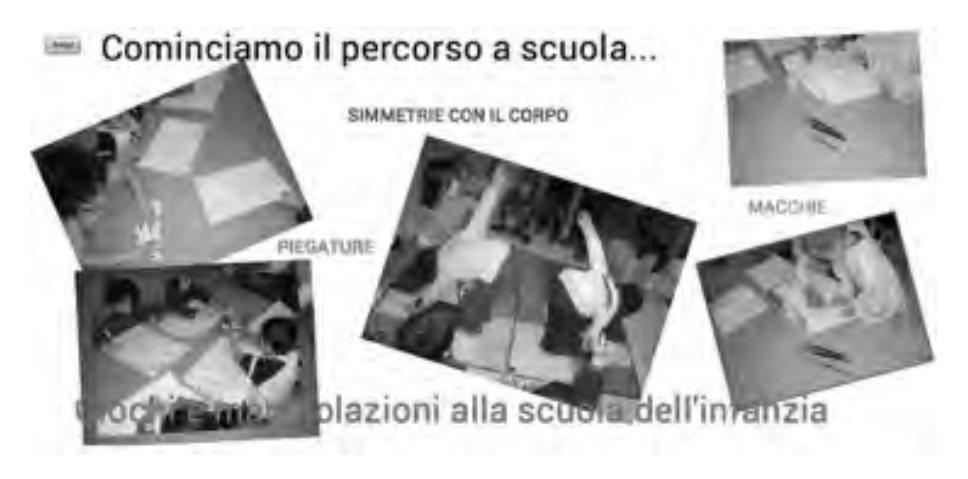

*Figura 7*

Nella scuola dell'infanzia si fanno esperienze e soprattutto si fanno parlare i bambini.

In prima si può anche incominciare giocando con i comandi fondamentali di GeoGebra: punto e retta. Poi i disegni diventano più complessi, si usano strumenti come segmento, poligono, compaiono le forme, in particolare i quadrilateri e i triangoli. Comincia così la costruzione concettuale delle forme.

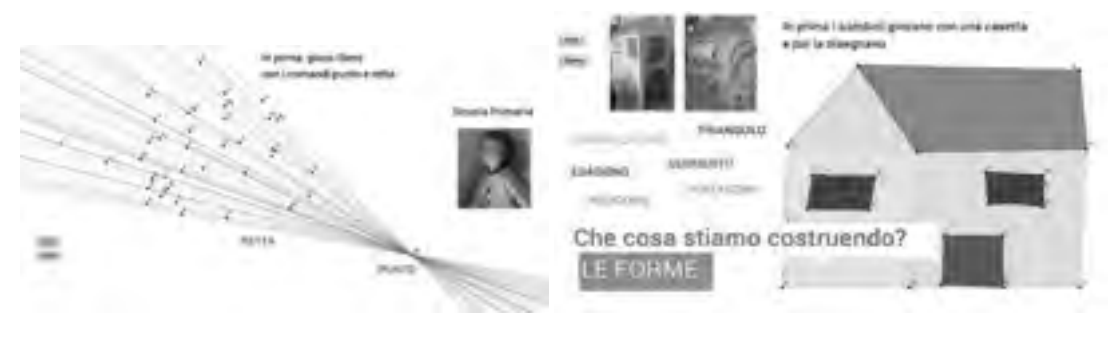

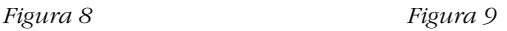

Per il quadrato e il rettangolo servono l'angolo retto, il parallelismo, la perpendicolarità. L'angolo retto è inizialmente un modello costruito piegando in modo opportuno la carta, parallelismo e perpendicolarità nascono da varie esperienze: un orto da seminare, l'imitazione dei quadri di Mondrian, lavori con un telaio...

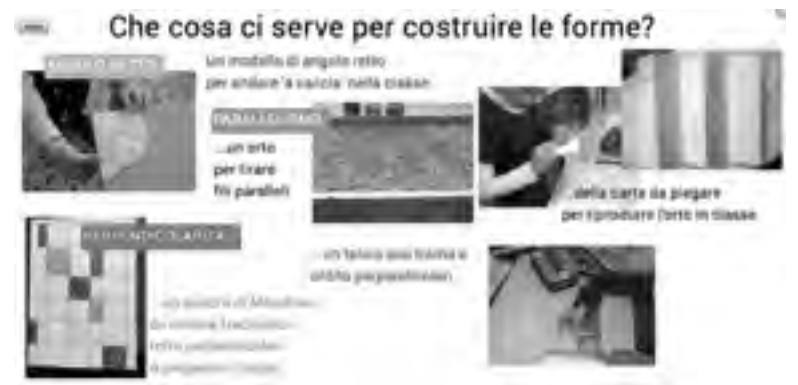

*Figura 10*

Noi pensiamo che GeoGebra debba essere usato dagli alunni, dagli studenti, ma qui ci siamo permessi un'illustrazione che pensiamo efficace con un'animazione, per mostrare come costruire l'angolo retto con le piegature. Se il modello di angolo retto viene aperto compaiono le rette perpendicolari..

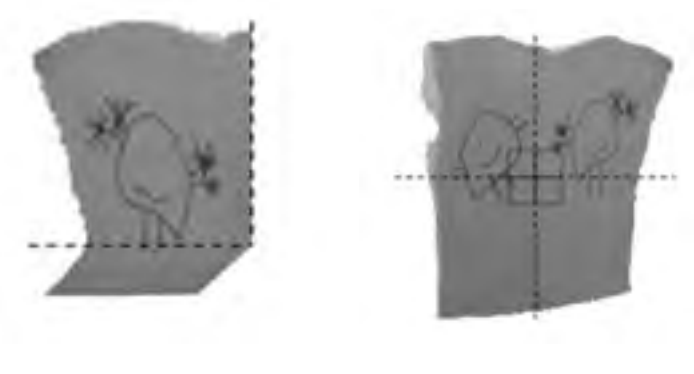

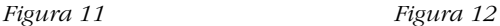

Giochi più mirati con la piegatura della carta fanno ragionare sulla simmetria e sulle invarianze delle forme: qui GeoGebra consente di cogliere le relazioni che sarebbe stato difficile far rilevare ai bambini con l'imprecisione del lavoro con la carta.

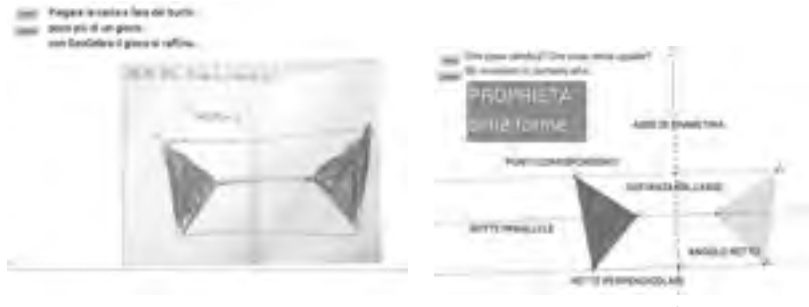

*Figura 13 Figura 14*

L'orto in GeoGebra consente di ricostruire il parallelismo che la quadrettatura però ci dà in automatico, il parallelismo che si vede non si conserva. E se togliamo la quadrettatura? Che cosa emerge dal confronto?

La necessità di usare strumenti come rette parallele e perpendicolari con GeoGebra fa sì che i bambini sperimentino concretamente che queste sono relazioni fra rette. Per costruirle devono scegliere la retta giusta o il punto giusto.

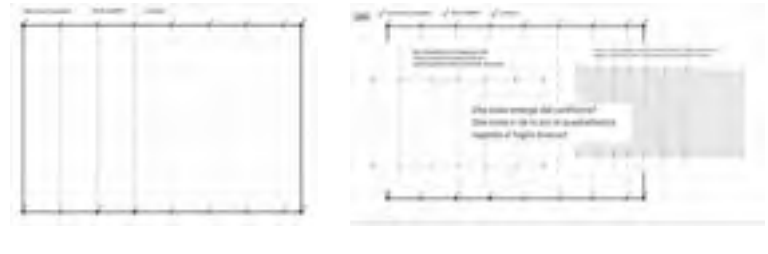

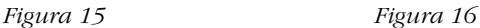

La riproduzione di Mondrian fa ragionare su che cosa sia un disegno fatto a occhio, senza gli strumenti: il parallelismo si perde e quindi anche le forme, i rettangoli diventano quadrilateri qualsiasi. Per i bambini non c'è differenza fra i due disegni, ma se l'insegnante si inserisce facendo

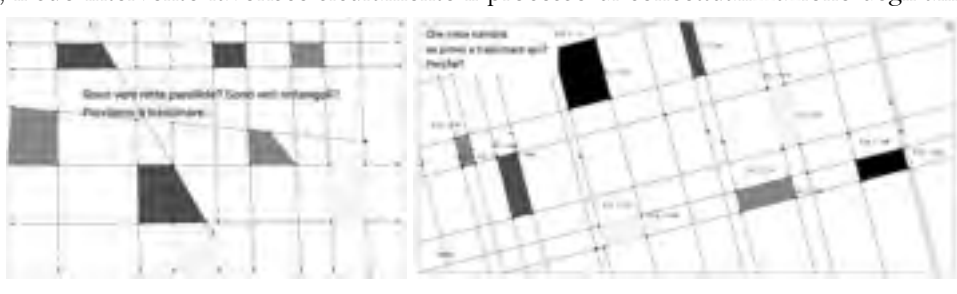

confrontare costruzioni diverse, facendo toccare con mano che cosa succede trascinando i punti, il suo intervento favorisce sicuramente il processo di concettualizzazione degli allievi.

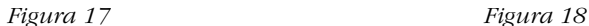

GeoGebra costringe ad utilizzare le concettualizzazioni perché, solo se si usano gli strumenti giusti, parallelismo e perpendicolarità si conservano e i rettangoli rimangono tali, perdendo solo le loro dimensioni.

Tutto il lavoro precedente si può riprendere alla scuola media ad un altro livello.

Vediamo qui che il primo lato di un quadrilatero è individuato col trasporto rigido attraverso una circonferenza. Infiniti punti determinano il raggio. Analogamente per il secondo lato uguale al precedente. Abbiamo ora tre punti e che cosa facciamo? Costruiamo il triangolo relativo, CDE e poi il suo simmetrico. Il quadrilatero che così otteniamo risolve certamente il problema di avere quattro lati uguali perché la simmetria garantisce l''uguaglianza' dei lati, ma evidenzia anche gli angoli, le diagonali del poligono, il parallelismo, … Abbiamo in mano completamente quella forma perché l'abbiamo costruita e ci accorgiamo che, a certe condizioni, può divenire anche un quadrato e allora …

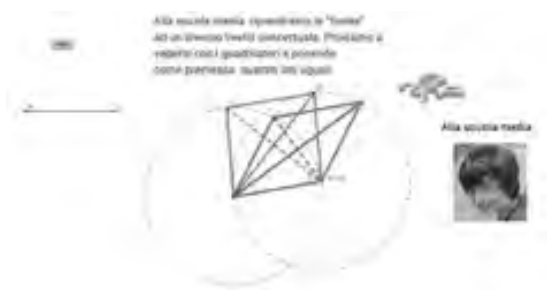

*Figura 19*

# Verso il teorema di Pitagora

Nella scuola dell'infanzia si manipolano materiali e si mettono alcune premesse per il lavoro successivo sulle tassellazioni.

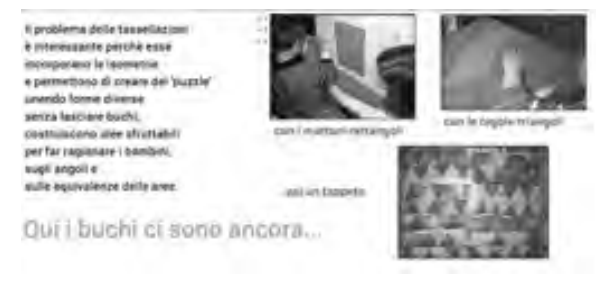

*Figura 20*

Proviamo a 'tassellare' con poligoni regolari di cui conosciamo già le proprietà perché li abbiamo costruiti, giochiamo con le forme che abbiamo già 'in testa', ma tenendo presenti lati e angoli contemporaneamente. Le manipolazioni 'virtuali' che si vedono qui possono diventare concrete se le forme si fanno con il cartoncino: ma che cosa vedono gli allievi? Quegli 'accostamenti' garantiscono il ricoprimento perché in quei vertici non ci possono essere buchi se la somma degli angoli determina un giro completo. Questo deve essere un punto fermo, una scoperta di base, un teorema in atto … nel pentagono si vede che il gioco non è possibile …

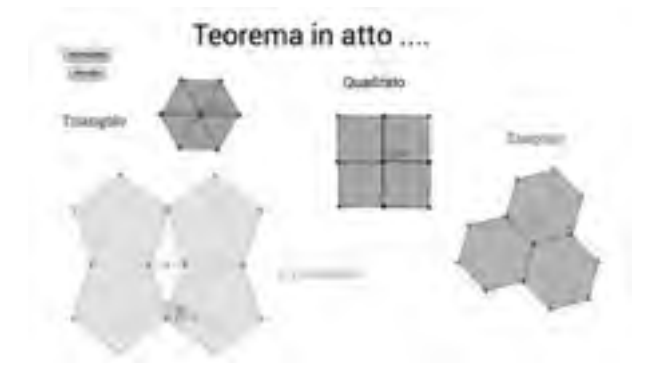

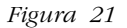

Gli strumenti che abbiamo già costruito ci permettono di 'giocare' allo stesso modo anche con un triangolo qualsiasi a diversi livelli. Nella primaria manipolando, muovendo le forme, accostandole, usando il teorema in atto per validare quanto fatto. Alla scuola media evidenziando invece le trasformazioni geometriche con un vettore di traslazione ed un centro di rotazione. Analogamente con un quadrilatero generico. Sempre angoli e lati lavorano tenuti concettualmente insieme.

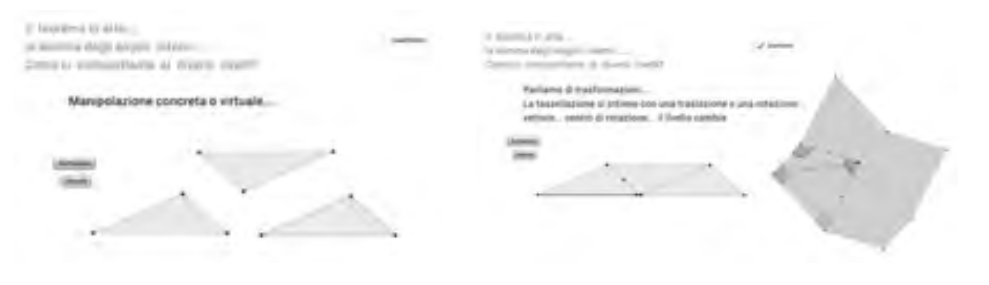

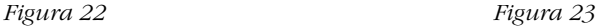

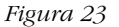

Confrontando le forme il bambino 'vede' che dall'una all'altra, anche dello stesso tipo, può cambiare l'estensione. Come comunicare questo cambiamento in modo oggettivo? L'equivalenza come uguaglianza di estensione, anche indipendentemente dalla forma, si verifica con il passaggio alla misura dell'area.

Crediamo che tutti facciano vedere l'equivalenza tra un rettangolo ed un parallelogrammo con un disegno di questo tipo. Ma vedere i triangoli congruenti con GeoGebra in termini di movimento virtuale che rimanda alla traslazione, permette di generalizzare anche quando la situazione pare più difficile. Ad esempio anche quando si 'esce' dai lati, si possono evidenziare bene i triangoli da prendere in considerazione e riconoscere le equivalenze in qualsiasi situazione.

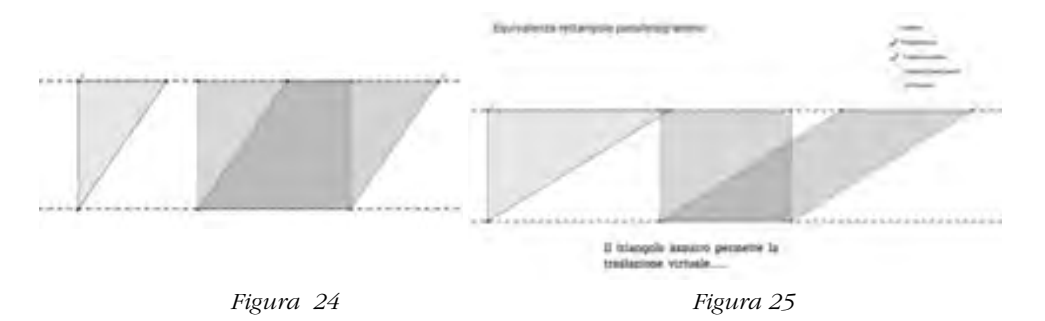

Il gioco dei puzzle, anche quelli comuni nella scuola come il tangram, consente di approfondire molto bene le conquiste fatte con le forme, rendendoci anche conto quando, per esempio con un cartoncino, la grossolanità del modello può portare a risultati sbagliati. Ecco un esempio consueto. Quella ricomposizione non funziona. Il percorso precedente dovrebbe averci fornito gli strumenti per controllare.

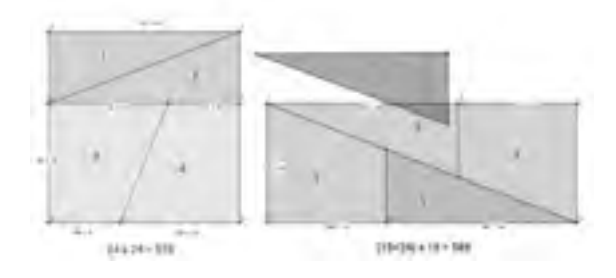

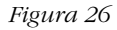

Vediamo qui un puzzle che può essere fatto come tale anche alla fine della scuola primaria. Gli allievi a questo punto dovrebbero essere in grado di spiegare perché funziona. Alla scuola media dovrebbero saperlo disegnare con gli strumenti di GeoGebra.

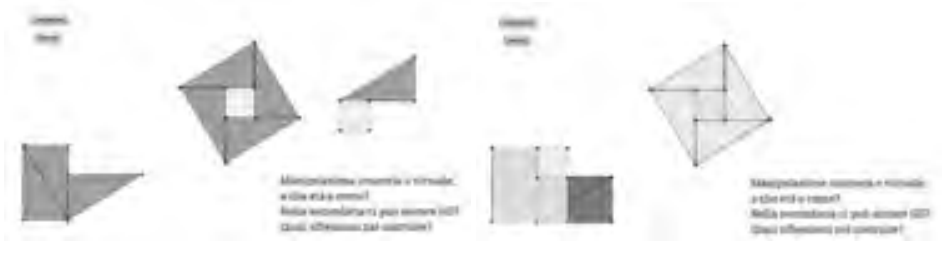

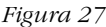

 *Figura 27 Figura 28*

Analogamente per questo secondo puzzle. Qui si chiarisce il senso delle parole 'a ritroso'. In effetti tutto il lavoro fatto è stato suggerito per evidenziare come poter arrivare ad una vera dimostrazione del Teorema di Pitagora. Alla scuola media di fatto sembra di dimostrarlo, ma generalmente i ragazzi accettano che 'funzioni' anche senza capirlo 'matematicamente'. È un peccato!

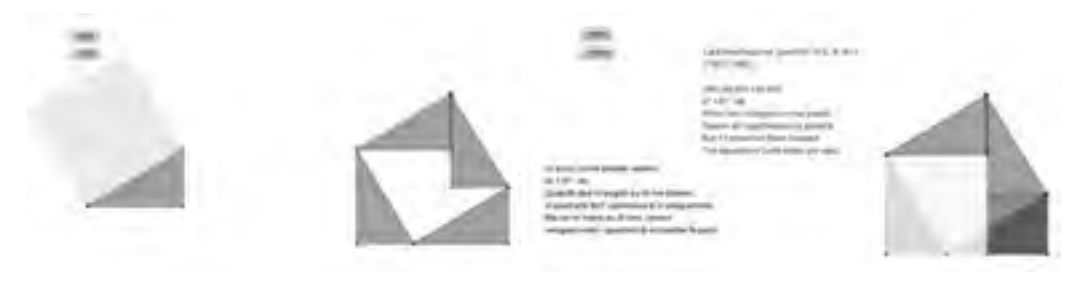

 *Figura 29 Figura 30*

La classica dimostrazione è un puzzle come i precedenti e ovviamente funziona, ma a questo punto se gli allievi non sanno spiegare perché 'funziona', il livello concettuale raggiunto non è ancora adeguato.

La dimostrazione del teorema di Pitagora che mostriamo ora, verso la secondaria di secondo grado, potrebbe divenire uno spunto per un teorema di Euclide, qui la vediamo semplicemente in termini di equivalenza di aree.

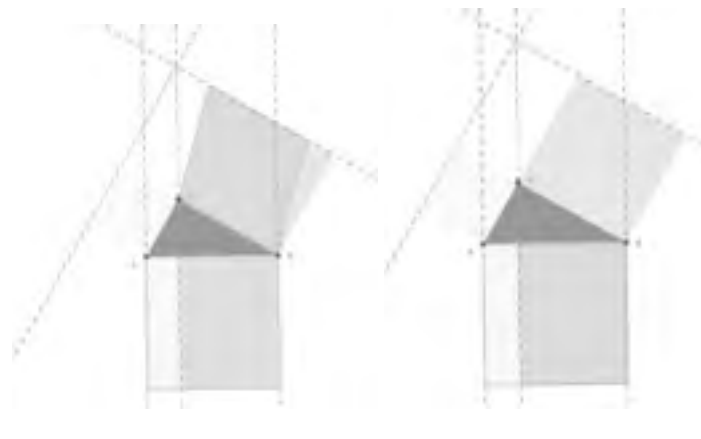

*Figura 31 Figura 32*

Abbiamo qui fatto la dimostrazione del Teorema di Pitagora con GeoGebra utilizzando una rotazione e l'equivalenza di aree. Euclide alla fine del primo libro degli Elementi usa la stessa rappresentazione dopo essersi costruito tutti gli strumenti di cui avrebbe avuto bisogno, come i criteri di congruenza e l'equivalenza delle aree. Euclide manipola concretamente, ma non usa le trasformazioni come strumenti nel modo che abbiamo illustrato finora. Quindi poter usare le trasformazioni geometriche sicuramente semplifica le cose e aiuta a concettualizzare in modo più duraturo perché l'uso del trasporto rigido consente agli allievi di ritornare facilmente alle azioni fatte sugli oggetti quando serve. Sono queste azioni che danno forma tangibile ad un'idea ad avere risonanza nella mente degli allievi: si può allora parlare di 'embodiment'.

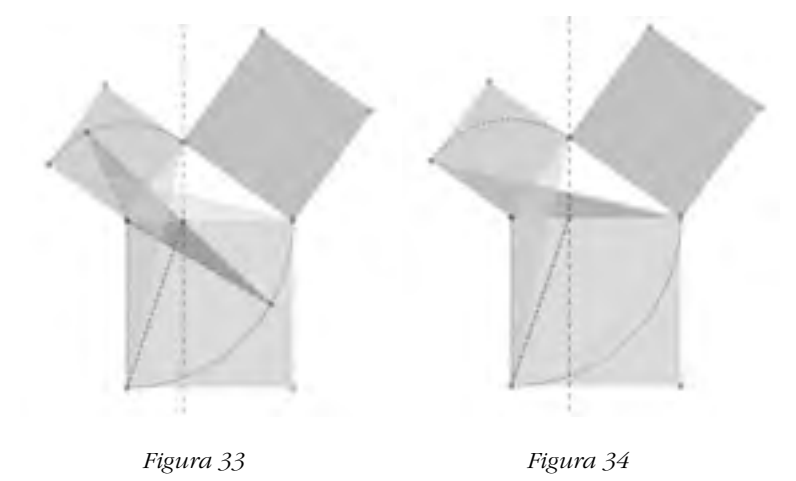

### *Bibliografia e sitografia*

- Accomazzo, P., Beltramino, S., Sargenti, A. (2013). Esplorazioni matematiche con GeoGebra, Ledizioni: Milano scaricabile in pdf da http://www.ledizioni.it/prodotto/pierangelaaccomazzo-silvia-beltramino-ada-sargenti-esplorazioni-matematiche-geogebra/
- Arzarello, F. et al. (2010). *Matematica: non è solo questione di testa*. Trento: Erickson,
- Gallo, E., Cantoni, M. (2014a). *Uso implicito delle trasformazioni: manipolare, congetturare, dimostrare.* Conferenza dell'11 marzo 2014, in Podcast sul sito de 'La casa degli insegnanti', Torino
- Gallo, E., Cantoni, M. (2014b) *Uso esplicito delle trasformazioni nella soluzione di problemi*,
- Conferenza del 15 aprile 2014, in Podcast sul sito de 'La casa degli insegnanti', Torino
- Manara, C. F. (1987). La generalizzazione del concetto di geometria in *L'insegnamento della matematica e delle scienze integrate*, dicembre 1987, pp. 1197-1215, Centro Ricerche Didattiche Ugo Morin, Paderno del Grappa
- Manara, C. F. (1988). L'eguaglianza in geometria.1, in *Nuova Secondaria* n.5 1988, pp. 65-67; 5,
- Manara, C. F. (1988). L'eguaglianza in geometria 2, in *Nuova Secondaria* n.6 1988, pp. 71-74.
- Manara, C. F. "*L'evoluzione della geometria nel secolo XIX e conseguenze didattiche*" in L'insegnamento della matematica e delle scienze integrate, novembre 1994, pp. 619-661, Centro Ricerche Didattiche Ugo Morin, Paderno del Grappa
- Manara, C. F. (1994). *Trasformazioni geometriche*, Appunti per il Corso di perfezionamento in didattica della matematica, Brescia, Università Cattolica del Sacro Cuore, Anno accademico 1994/95. (per il corso).
- Manara, C. F. (1997). Costruire la geometria, in *L'insegnamento della matematica e delle scienze integrate*, agosto 1997, pp. 337-349, Centro Ricerche Didattiche Ugo Morin, Paderno del Grappa
- Sito di C. F. Manara da cui sono liberamente scaricabili tutti gli articoli http://www. carlofelicemanara.it
- UMI-MIUR, "Matematica 2001" scaricabile da http://www.umi-ciim.it/materiali-umi-ciim/ primo-ciclo/

# DRAGGING PER CONGETTURARE E VALIDARE - GEOGEBRA PER TOLOMEO: UN EPISODIO DI APPRENDIMENTO SITUATO

### *Arianna Coviello*

*Liceo scientifico Galileo Galilei, Spalto Borgoglio 49, 15121 Alessandria Master Formatori Didattica Matematica UNITO 2013 - 2015 coviello.arianna@gmail.com*

### *Virginia Alberti*

*I.I.S. B.Castelli via A.Cantore 9, 25123 Brescia Master Formatori Didattica Matematica UNITO 2013- 2015 alberti.virginia@gmail.com*

### Abstract: Perché il Teorema di Tolomeo con Geogebra?

Il Teorema di Tolomeo ben si presta ad essere un'attività breve, in un contesto *real life*, in cui lo studente si trova a operare e apprendere grazie alla disponibilità di un mediatore quale il software di geometria dinamica *GeoGebra*. Abbiamo pensato a questo segmento circoscritto di contenuto geometrico per la sua importanza storica e perché permette un semplice approccio alla tecnica del *dragging* come pratica di sviluppo dei processi di pensiero. È proprio grazie a questa proposizione infatti, che Claudio Tolomeo (85 – 165) redasse le tavole delle corde (oggi tavole dei seni), ed è a lui (e ad Ipparco di Nicea II sec a. C.) che alcuni storici attribuiscono il merito di aver fondato la Trigonometria. Sempre questo teorema inoltre, è frequentemente presente nei problemi proposti alle Olimpiadi della Matematica di vari paesi. Nella scuola italiana spesso non vi è abitudine a contestualizzare storicamente lo studio della matematica tralasciando la consuetudine alla dimostrazione, alla validazione, al fare congetture. Oltre a ciò, ritenendo che la geometria sia l'ambiente naturale per l'approccio alla dimostrazione, abbiamo realizzato un *Episodio di Apprendimento Situato* (Rivoltella, 2013) in cui mostreremo come l'uso di *GeoGebra* coniughi l'esigenza e l'importanza di trasmettere cultura matematica educando contemporaneamente ad un uso intelligente della tecnologia. La ricerca italiana sulla didattica della dimostrazione è rivolta verso la creazione di ambienti di apprendimento che supportino gli studenti nei confronti delle difficoltà epistemologiche insite nel passaggio argomentazione dimostrazione (Arzarello et al. 1999). Questo modulo didattico dedicato al Teorema di Tolomeo vuole quindi analizzare le diverse fasi di un approccio a un problema geometrico aperto mediante l'uso della tecnica del *dragging*:

- Esplorazione;
- • Produzione di congetture;
- • Validazione di congetture;
- • Dimostrazione di congetture corrette.

Il software *GeoGebra* si presenta come mediatore ideale in questo tipo di didattica, mediante il *dragging,* ovvero il trascinamento di oggetti geometrici (punti, figure), è possibile osservare le trasformazioni geometriche cui sono soggette le figure ed è proprio questa manipolazione che favorisce la creazione di un ragionamento che porta alla produzione di congetture, alla loro validazione e successiva dimostrazione.

# EAS per Tolomeo - Schema preparatorio, fase di costruzione ed esplorazione

L'attività, rivolta principalmente ad una seconda di secondaria di secondo grado, è suddivisa in tre fasi: costruzione/esplorazione, misura e CAS per complessivi 15 step e potrebbe essere svolta in piccoli gruppi (due o tre componenti) per favorire l'utilizzo della verbalizzazione delle azioni. Punto di forza di questo intervento didattico l'uso di GeoGebra e le sue *affordances:*

- • Dinamicità tramite *dragging* (funzione di trascinamento)
- La *misura* di lunghezze, ampiezze di angoli, aree di figure,...
- • La *traccia, il luogo, l'animazione* per l'osservazione dell'evoluzione dei modelli
- • La *rappresentazione* di funzioni con l'indagine del grafico a livello globale e locale
- • Modellizzazione mediante *registri di rappresentazione diversi*

### *Prerequisiti:*

Conoscenze di uso di base di GeoGebra.

Proprietà geometriche elementari e condizione di esistenza di una circonferenza (passaggio per tre punti non allineati).

*Prodotto finale richiesto agli studenti*:

File GeoGebra di esplorazione costruito su indicazioni.

File word con risposte alle domande aperte poste e argomentazioni richieste.

*Setting tecnologico*

Descrizione dei tool da utilizzare ed eventuale ambiente di apprendimento online.

*Tempi*

Tempo di lavoro: 2 h

Nelle figure 1 e 2 sono visibili porzioni di schema preparatorio EAS, l'intero schema si trova come allegato al termine del presente articolo.

| Fase 1: Costruzione/esplorazione |                                                                                                    |                                                                                       |                                                                                                    |                                                                                                    |                                                                                                    |
|----------------------------------|----------------------------------------------------------------------------------------------------|---------------------------------------------------------------------------------------|----------------------------------------------------------------------------------------------------|----------------------------------------------------------------------------------------------------|----------------------------------------------------------------------------------------------------|
| <b>Sten</b>                      | Descriptione della<br>contegne cha<br><b>Virne Hiftsrita</b><br>alla itudente                                                                                                    | Easy deve fare la<br>amovement.                                                       | <b>Description</b><br>dell'assume dacente:                                                                                                    | Che cosa il giocente si espetto giggii<br>Allumenta.                                                                                                    | Reportstratesione con geogethe<br><b><i>URE BY YOUR</i></b><br>come da protocella di<br>(waitwiter) |
| Step 1                           | Costriguezh in<br>Immayo ABD L.<br>colorated uso di-<br>resalt a lig-<br>circumference ad<br><b>COLL SYSTEMSTER</b><br><b>Johnson Middle RD</b><br>VISA & LOS<br><b>IDENTIFY THE</b><br><b>CONTRACTOR</b> | Concernment<br>toutrainist.<br>Disease of<br><b>EXITERSING</b><br>ply/vertilize exist | Il docerné aux<br>contration to<br>corrents.<br>complemient. e<br>applicazione palla<br><b>EXHIBITATS III</b><br>castifications a user.<br>president data di<br>exercises difficulty.<br><b>PROVIDING</b> | Il docento e aspetta di cio stadema<br>vora in Tapla di projetta ", rimini is<br>visità una fillo difficazioni<br>4. ALTICOMENTS power - Business per-<br>Brigging is 1 trd yet BLL And Literature<br>INDIVILATION INVESTIGATION IN SIZE<br>attitude to structures accounting.<br>company "get Vincabile of Historythe<br>In quality tale. Thursday Westing<br><b>DRIVERENY REVISIONSHIP ENTRAPPO</b><br>John House o bills mo in<br>Strumento crowdenwou " per tra<br>٠<br>grant ger silegnars la sivunficialità |                                                                                                    |

*Figura 1*

#### **LA FORMAZIONE DEI DOCENTI CON GEOGEBRA**

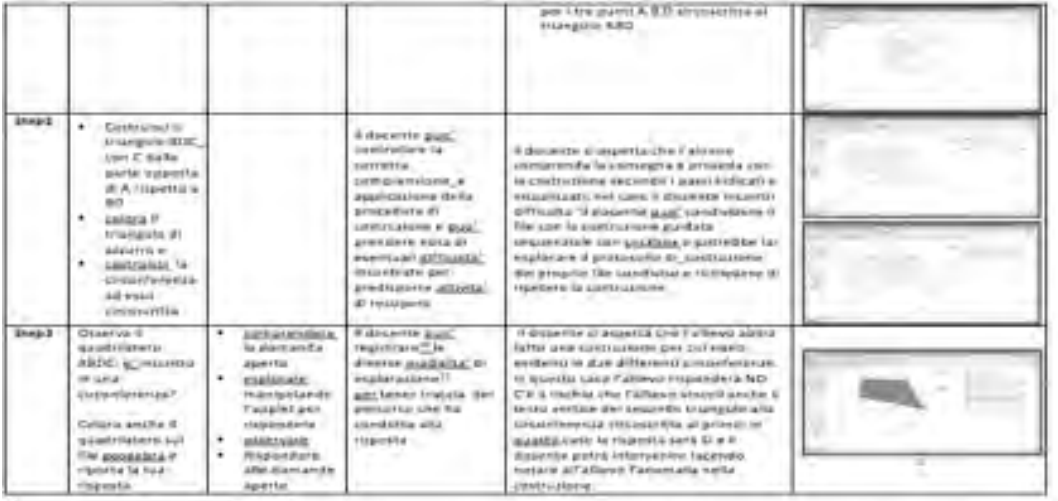

<sup>21</sup> Engineering and analyzed area for any **CONTRACTOR AND PROVIDED** Wasin wikirsh<br>Vatilitik palaulua te

444

*Figura 2*

### Il prodotto finale che otterranno i ragazzi è visibile in fig.3

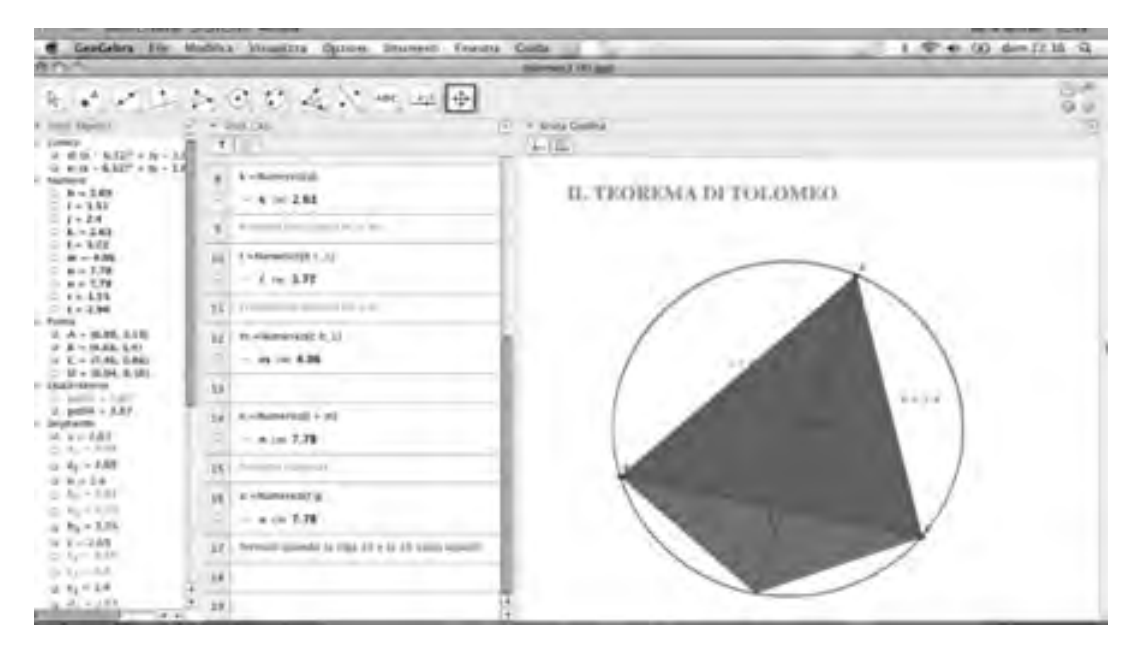

*Figura 3*

# Tolomeo per la goniometria

In questa attività proponiamo una dimostrazione dinamica della formula di addizione del seno, a nostro parere elegante e utile per un recupero di alcuni teoremi importanti della geometria, come quello di angoli alla circonferenza che insistono sullo stesso arco, l'inscrivibilità di soli triangoli rettangoli in una semicirconferenza, ma cosa più importante, sottolineare la *coesistenza* della geometria euclidea e della trigonometria in unico ambiente. Questo mette gli allievi di

fronte a una empasse di cui sono spesso vittime: non sapere cosa, come e quando utilizzare modelli differenti per situazioni geometriche o reali in genere.

Il percorso allegato propone una dimostrazione guidata descritta sul foglio di lavoro, come si vede in figura 4.

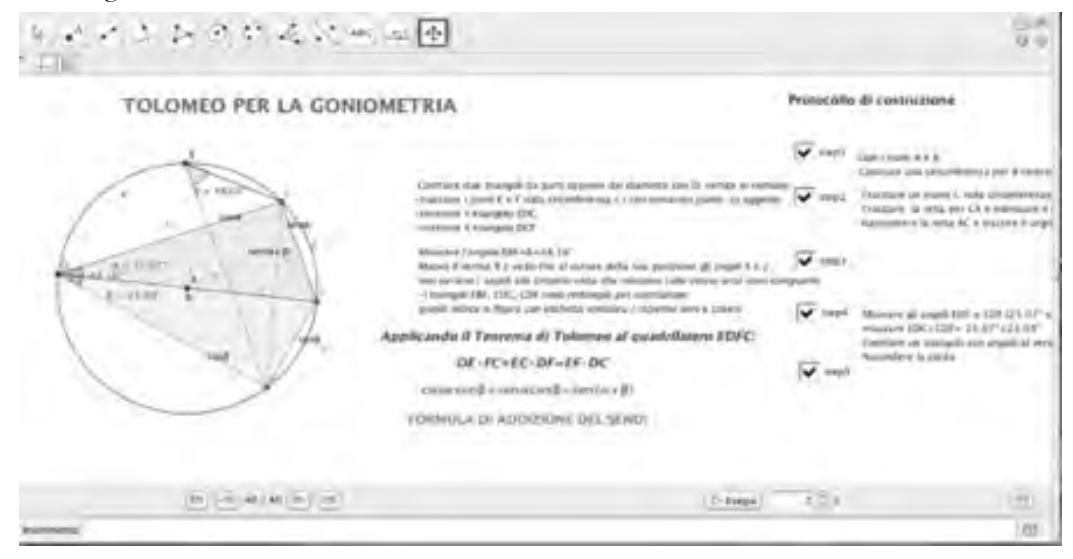

#### *Figura 4*

### Tolomeo per i più piccoli…si fa per dire

Il file GeoGebra è utilizzabile a vari livelli di consapevolezza e propone la verifica della ciclicità di un quadrilatero mediante equivalenza di figure piane. L'uso del concetto di equivalenza per la verifica del Teorema di Tolomeo rende l'attività declinabile anche a studenti di scuola secondaria di primo grado che possono utilizzare il file come osservatori e manipolatori di figure piane. Le etichette dinamiche rendono immediata la lettura delle equivalenze ma possono essere sostituite da una verifica con CAS nel caso di utilizzo dell'attività con allievi di età superiore. La stessa attività, se utilizzata in scuola secondaria di secondo grado, primo biennio o classe terza, può essere completamente progettata come file GGB dagli allievi che in questo caso diventano protagonisti di costruzioni non semplici, nonostante la semplicità con cui si presenta il piano GeoGebra. Nella costruzione dei rettangoli che producono l'equivalenza, infatti, si tiene conto del fatto che qualunque prodotto di segmenti può essere pensato come rettangolo di area data, e nella costruzione di tali rettangoli si deve far uso di circonferenze di dato raggio (i raggi sono corrispondenti agli elementi lineari presenti nell'equazione di Tolomeo ovvero i lati e le diagonali del quadrilatero) per il trasporto rigido di misure nel piano. Insomma una costruzione ambiziosa per una semplice verifica visuale del Teorema di Tolomeo (vedere la costruzione nascosta). Il foglio di lavoro finito è visibile in figura 5.

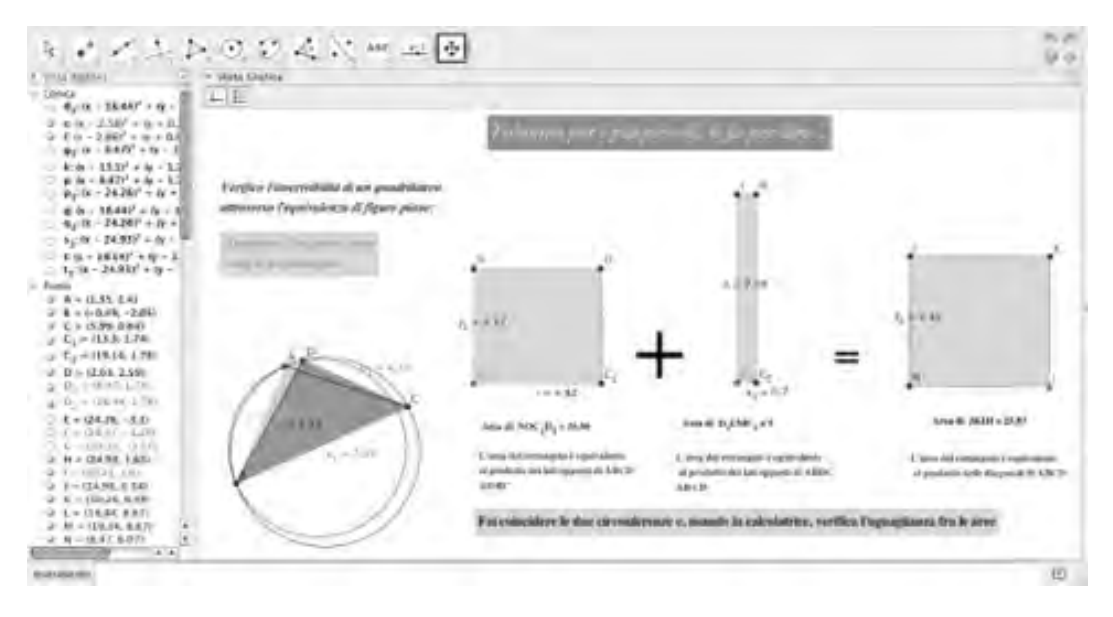

*Figura 5*

# Bibliografia e sitografia

- Arzarello, F., Olivero, F., Paola, D. & Robutti, O. (1999). *Dalle congetture alle dimostrazioni. Una possibile continuità cognitiva.*
- Bigoni, R. (2010). *Il Teorema di Tolomeo applet interattivo*
- Boyer, C. (1976). *Storia della matematica*
- Derrick, W., Hirstein, J. (2012). Proof Without Words: Ptolemy's Theorem. *The College Mathematics Journal*, 43(5), 386–386.
- Giusti, E. (2004). *Il giardino di Archimede*
- Robutti, O. (2013). *Esplorazioni matematiche con GeoGebra*, Ledizioni: Milano
- Rivoltella, P.C. (2013) Fare didattica con gli EAS
- «Incontri olimpici» Cetraro 2011 dispense
- http://www.dmf.unisalento.it/~scienze/Download/Tolomeo.pdf
- http://math.stackexchange.com/questions/777301/explanation-of-a-proof-without-wordsof-ptolemy-theorem
# Tolomeo e GeoGebra

(possibile EAS da impostare)

#### *L'idea*

L'idea è insita nella modalità di creazione del (deriva da come creo un) quadrilatero come unione di due triangoli, inscritti in due circonferenze, aventi una base in comune e il terzo vertice da parti opposte rispetto al lato in comune (la base è una diagonale del quadrilatero e gli estremi di questa base comune sono punti vincolati alle due circonferenze).

Con lo strumento <misura > e con vista CAS, si verifica la tesi del teorema di Tolomeo. La tesi è verificata se e solo se le due circonferenze si sovrappongono e questo accade se e solo se il quadrilatero è inscritto in una circonferenza che è la vista derivante delle due precedenti sovrapposte.

### *Prerequisiti:*

- • Conoscenze uso base di GeoGebra
- • Proprietà geometriche elementari e condizione di esistenza di una circonferenza (passaggio per tre punti non allineati)

### *Prodotto finale richiesto agli studenti*:

- • file GeoGebra <sup>1</sup> di esplorazione costruito su indicazioni
- file word con risposte alle domande aperte poste e argomentazioni richieste

#### *Setting tecnologico:*

La proposta formativa dell'EAS sul dragging per congetturare potrebbe essere strutturata e prodotta tramite:

• app OneNote di Microsoft<sup>2</sup> in un Notebook di classe creato ad Hoc, condiviso con gli studenti e articolato in una sezione dedicata con tre pagine, ciascuna delle quali dedicata ai momenti specifici dell'EAS stesso<sup>3</sup> (momento anticipatorio<sup>4</sup> o preparatorio, momento operatorio<sup>5</sup> e ristrutturativo<sup>6</sup>)<sup>7</sup>

oppure

- 2 http://www.onenote.com/ e http://office.microsoft.com/it-it/onenote/
- 3 http://www.cremit.it/public/2013/click%20think\_materiale/abstract%20Rivoltella.pdf
- 4 un momento anticipatorio, che consta di una situazione-stimolo (framework concettuale, video, immagine, esperienza, documento, testimonianza);
- 5 un momento operatorio, che consta di una microattività di produzione (analisi/creazione e svolgimento di un'attività a partire da un problema da risolvere);
- 6 un momento ristrutturativo, che consiste nel debriefing riguardo a quanto accaduto/realizzato nei due momenti precedenti.

7 http://www.lascuola.it/it/home/scheda\_uni?sc=2106&fc=SPE\_002327 FARE DIDATTICA CON GLI EAS Episodi di Apprendimento Situati-Pier Cesare Rivoltella ISBN 9788835034933

<sup>1</sup> Per lo svolgimento della fase CAS è necessario l'uso di GeoGebra per PC mentre per lo svolgimento limitato alle fasi 1 e 2 potrebbe essere utilizzato un tablet con le app dedicate (app per IPad o per Surface o per tablet android)

- con app Blendspace<sup>8</sup> nel quale vengono collegati, come per OneNote, le diverse risorse utili allo svolgimento dell'attività quali:
	- Urlist<sup>9</sup> o livebinders<sup>10</sup> per la ricerca guidata (webquest) relativamente all'enunciato del teorema di Tolomeo
	- file di GeoGebra più o meno strutturato + schede di costruzione/esplorazione individuale o in piccolo gruppo finalizzate alla cocostruzione di conoscenza
	- questionario creato con google moduli di google drive per condividere i risultati dell'esplorazione individuale e/o in piccolo gruppo
	- mappa di sintesi dei risultati delle esplorazioni individuali punto di partenza per la proposta stimolo ( Tolomeo <misura> e CAS ) del lavoro in piccolo gruppo<sup>11</sup>
	- scheda di monitoraggio/sintesi del lavoro in classe in piccolo gruppo sull'esplorazione con il dragging
	- file GeoGebra di sintesi dell'esplorazione con caselle di controllo per la sistematizzazione dei contenuti oggetto dell'apprendimento
- software GeoGebra (versione Utilizzate 5.0.9.03D, app per tablet surface, ipad o per mobile, o app browser Chrome )

### *Tempi:*

2 h da dedicare all'esplorazione degli studenti in piccolo gruppo

#### *Nucleo: geometria*

#### *Nodi concettuali:*

- • *Poligoni, costruzioni geometriche, congetture, argomentazioni*
- • *Definizione classica dei quadrilateri*
- • *Cerchio: diametro, circonferenza.*
- • *Rappresentazioni grafiche con rispetto delle proprietà degli oggetti geometrici rappresentati*
- • *Riconoscere, applicare e comprendere proprietà geometriche in contesti vari*

### *L'attività (fase operatoria dell'EAS )*

L'attività, rivolta principalmente ad una seconda di secondaria di secondo grado<sup>12</sup>, è suddivisa in tre fasi: costruzione/esplorazione, misura e CAS per complessivi 15 step e potrebbe essere svolta in piccolo gruppo per favorire l'utilizzo della verbalizzazione delle azioni

- 11 unitamente a possibile minivideo
- 12 ma potrebbe essere anche proposta ad un secondo biennio di secondaria di secondo grado.

<sup>8</sup> https://www.blendspace.com.

<sup>9</sup> http://urli.st/

<sup>10</sup> http://www.livebinders.com/welcome/home

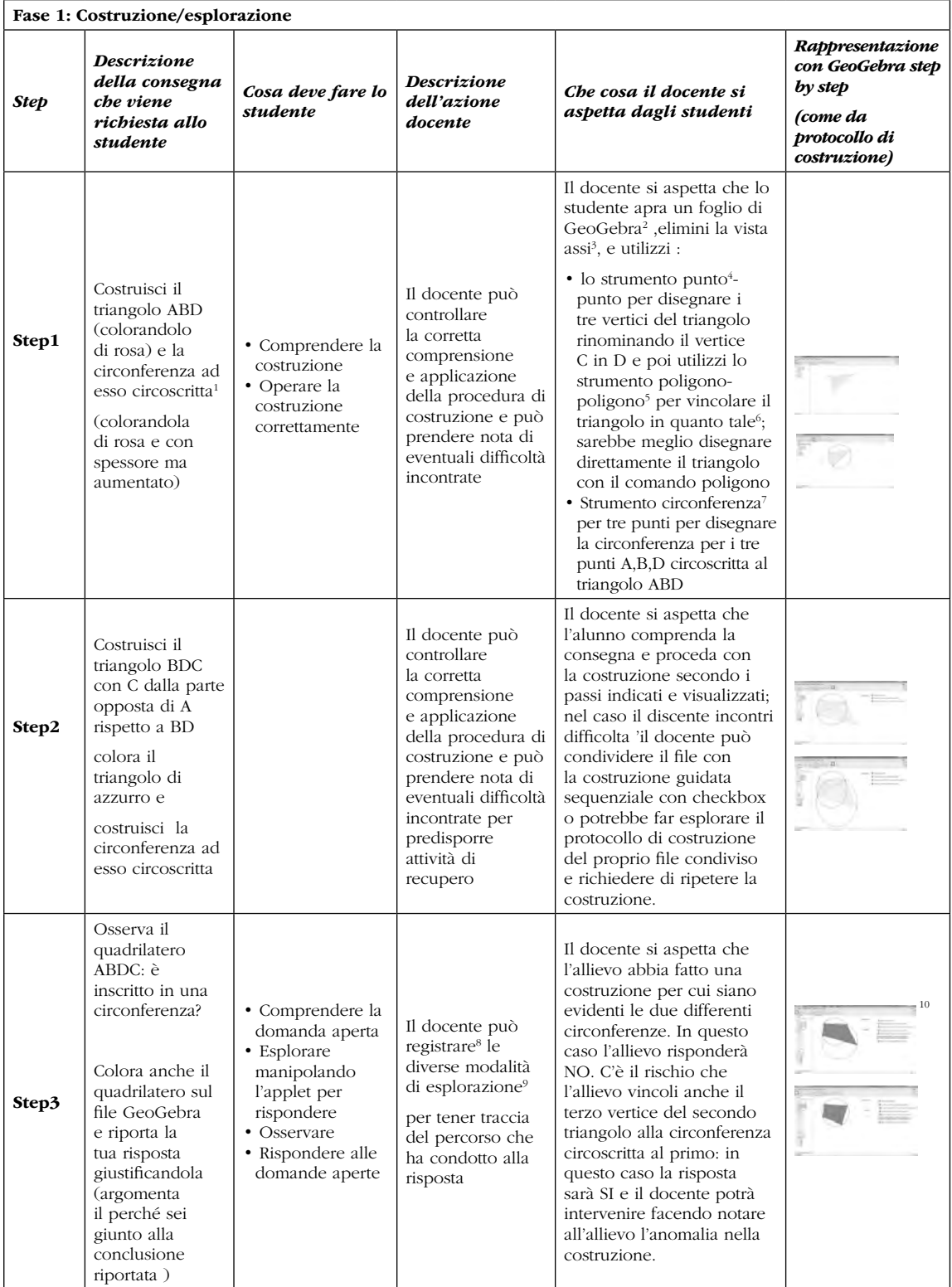

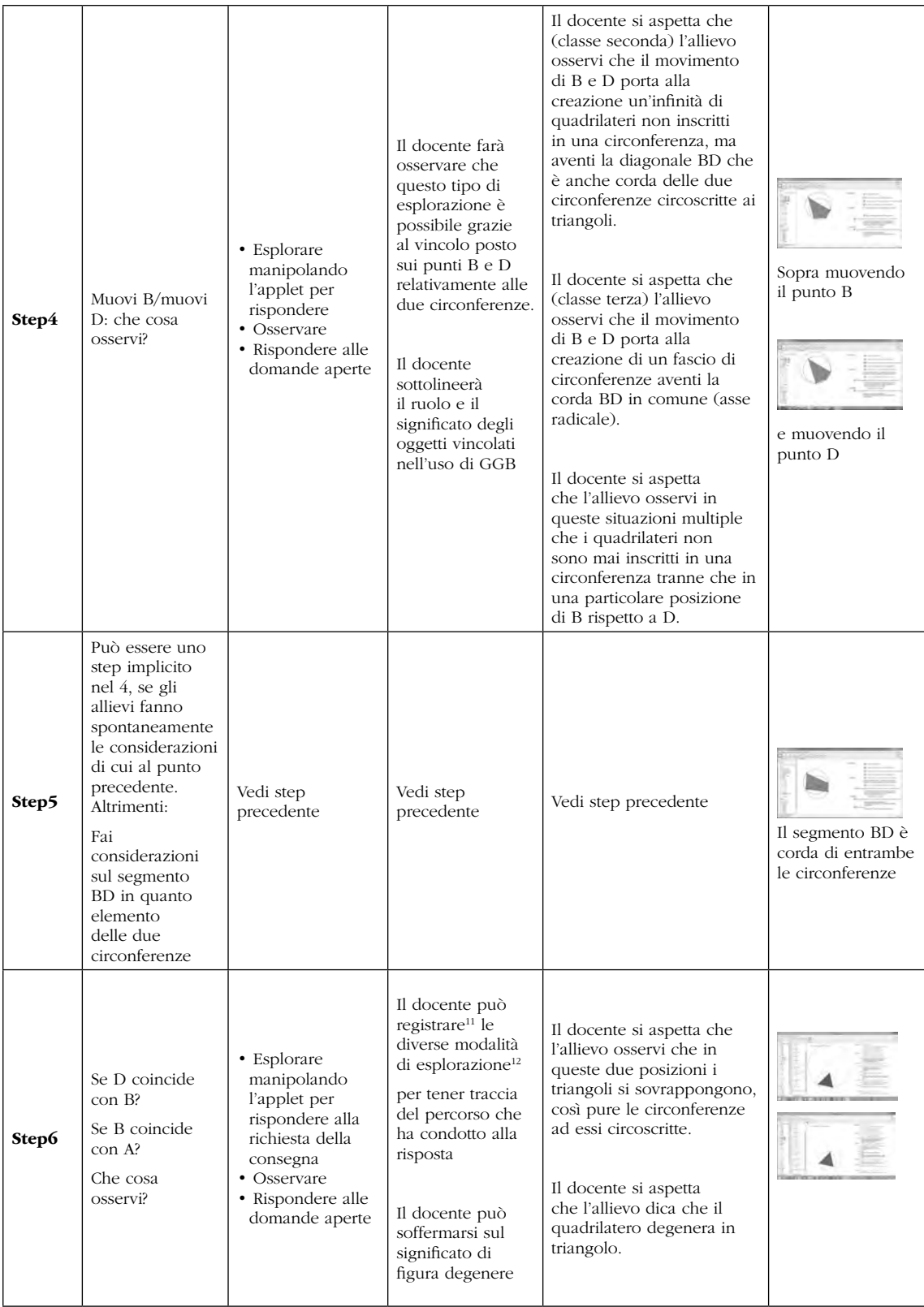

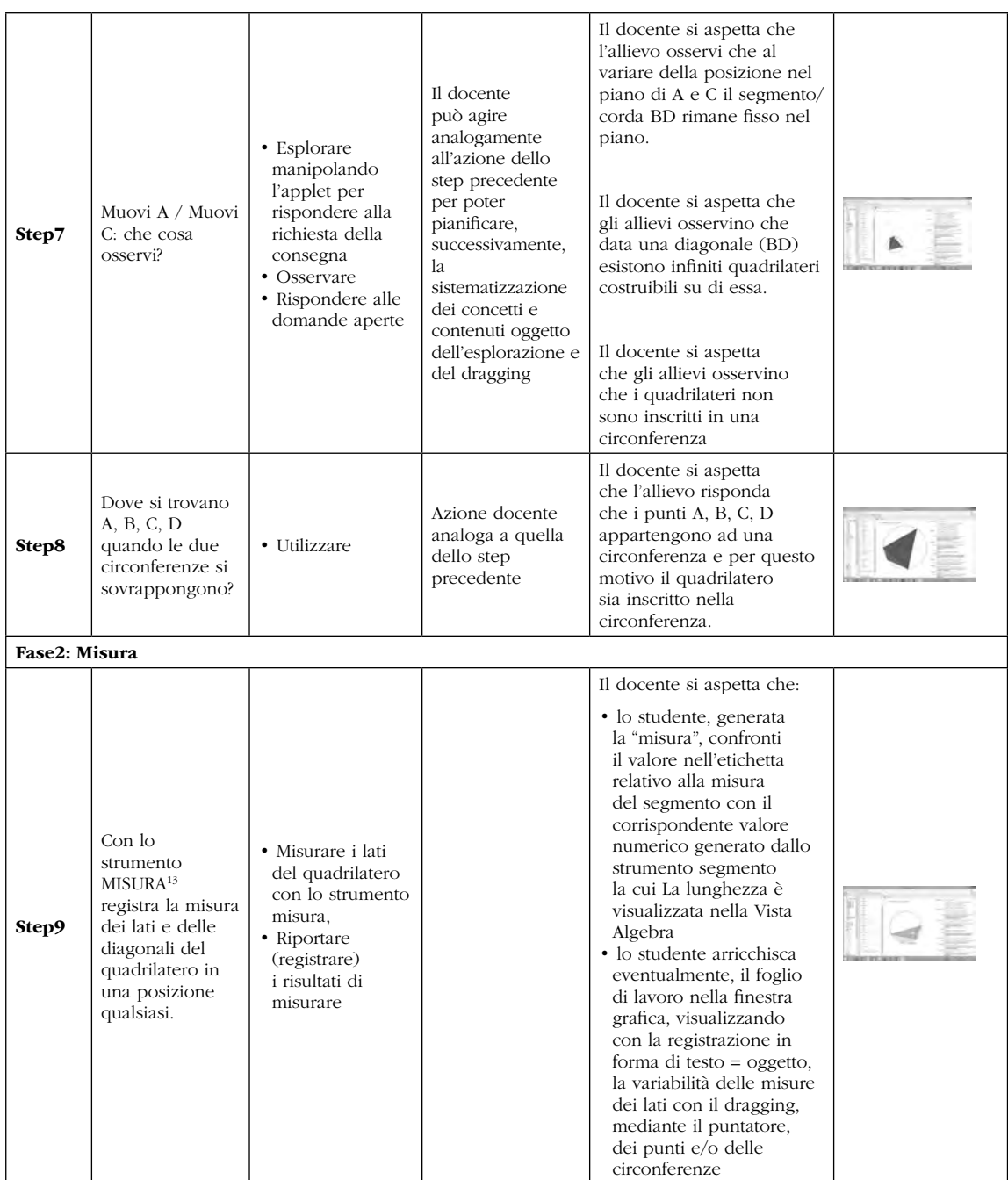

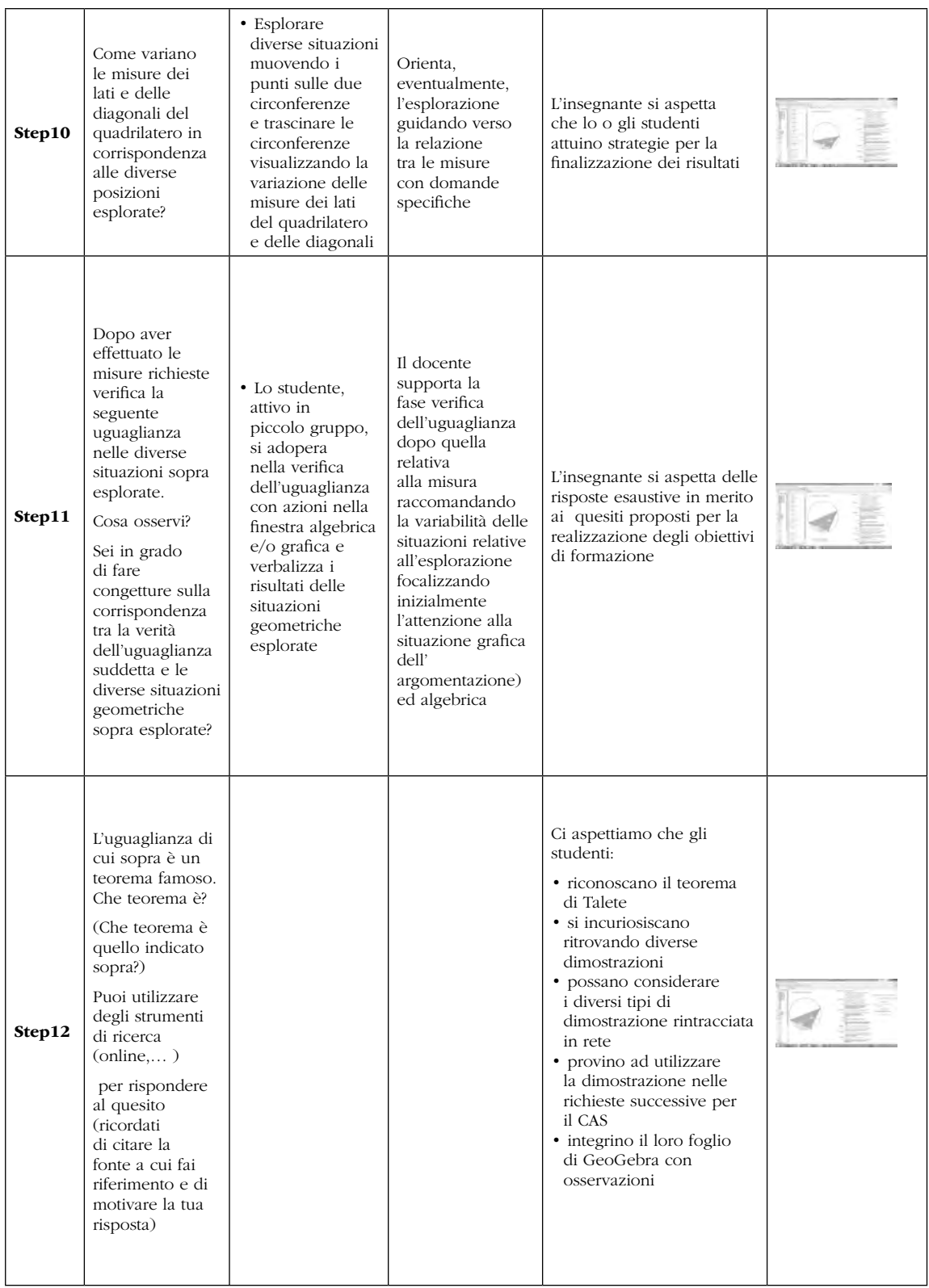

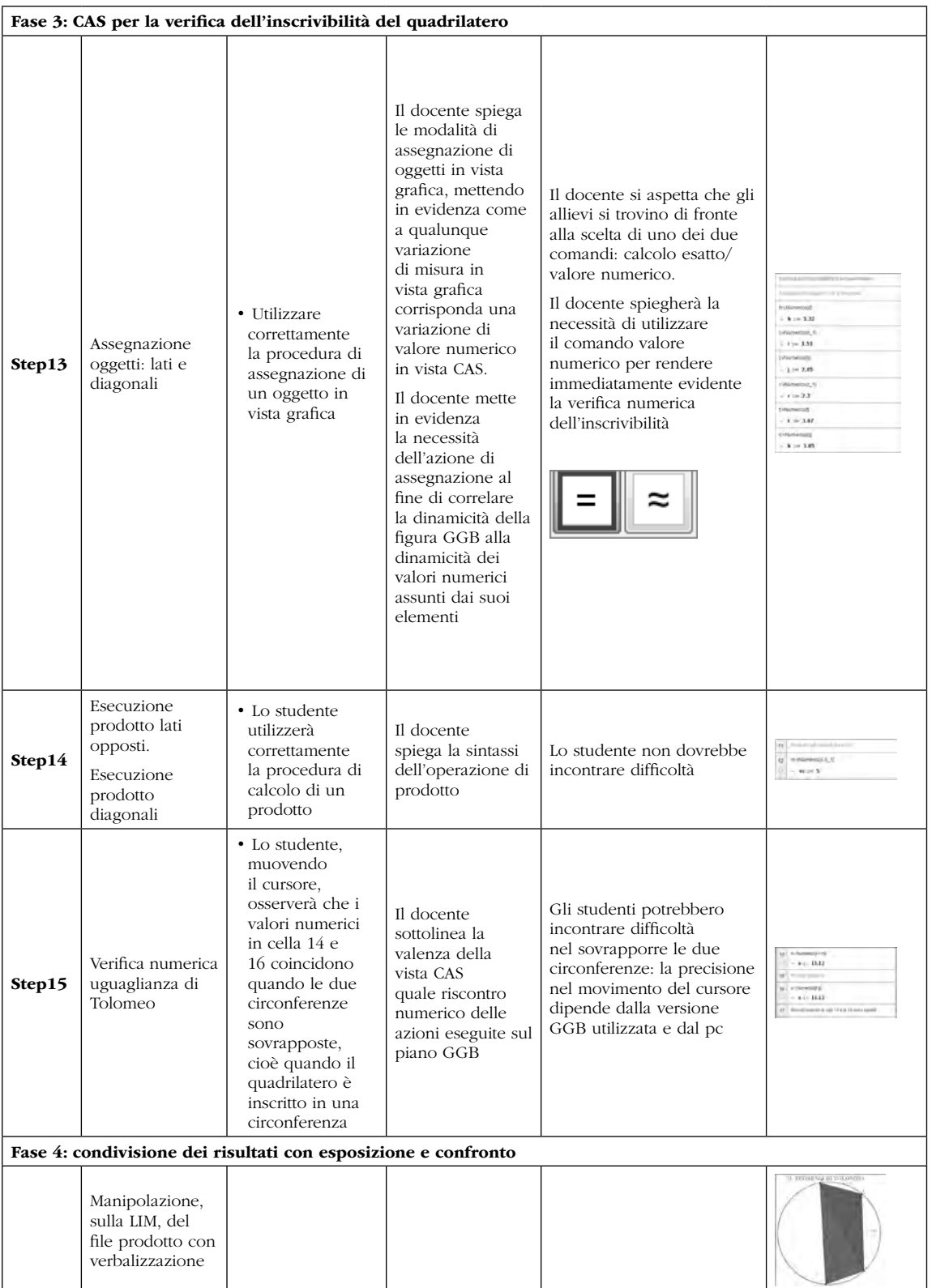

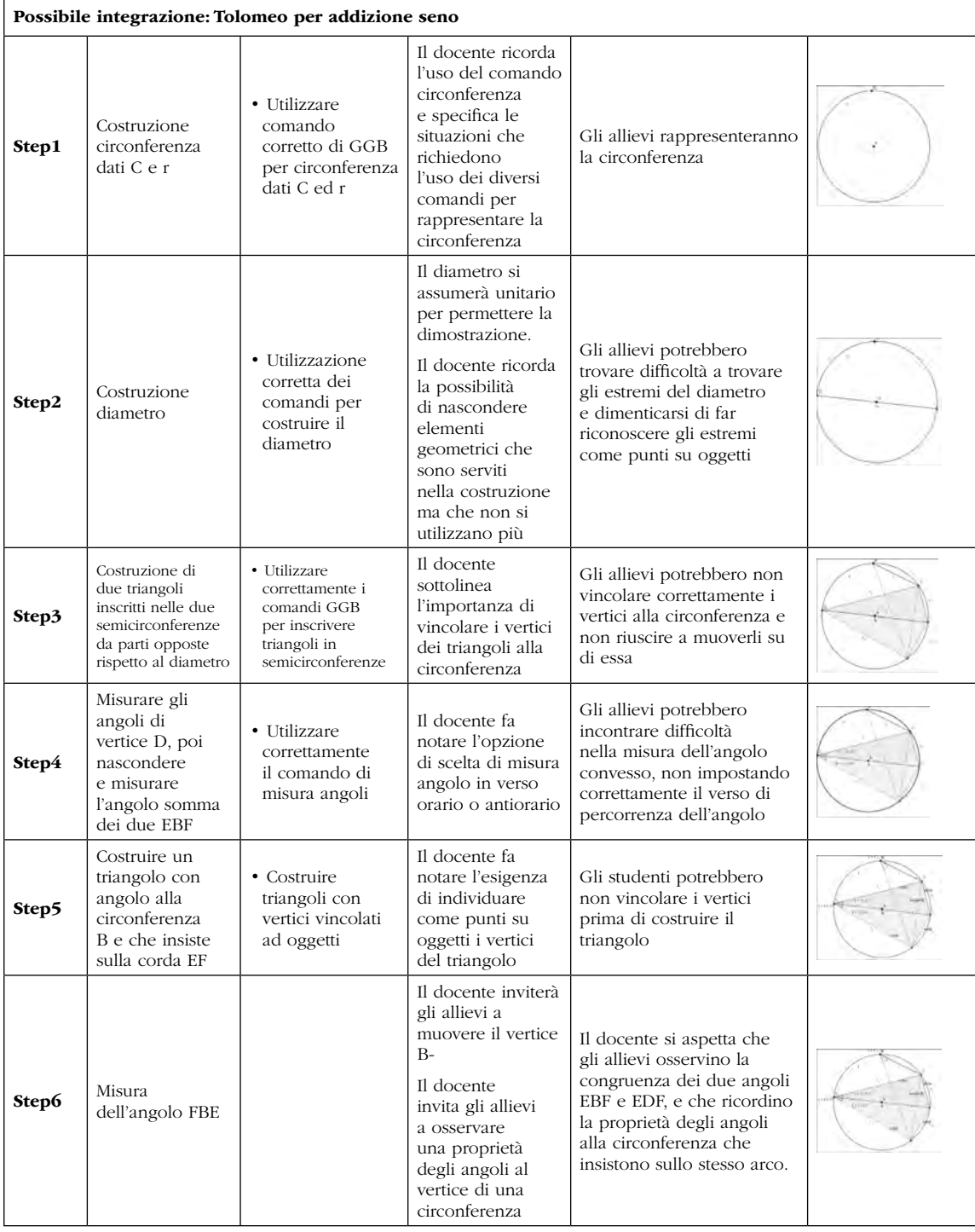

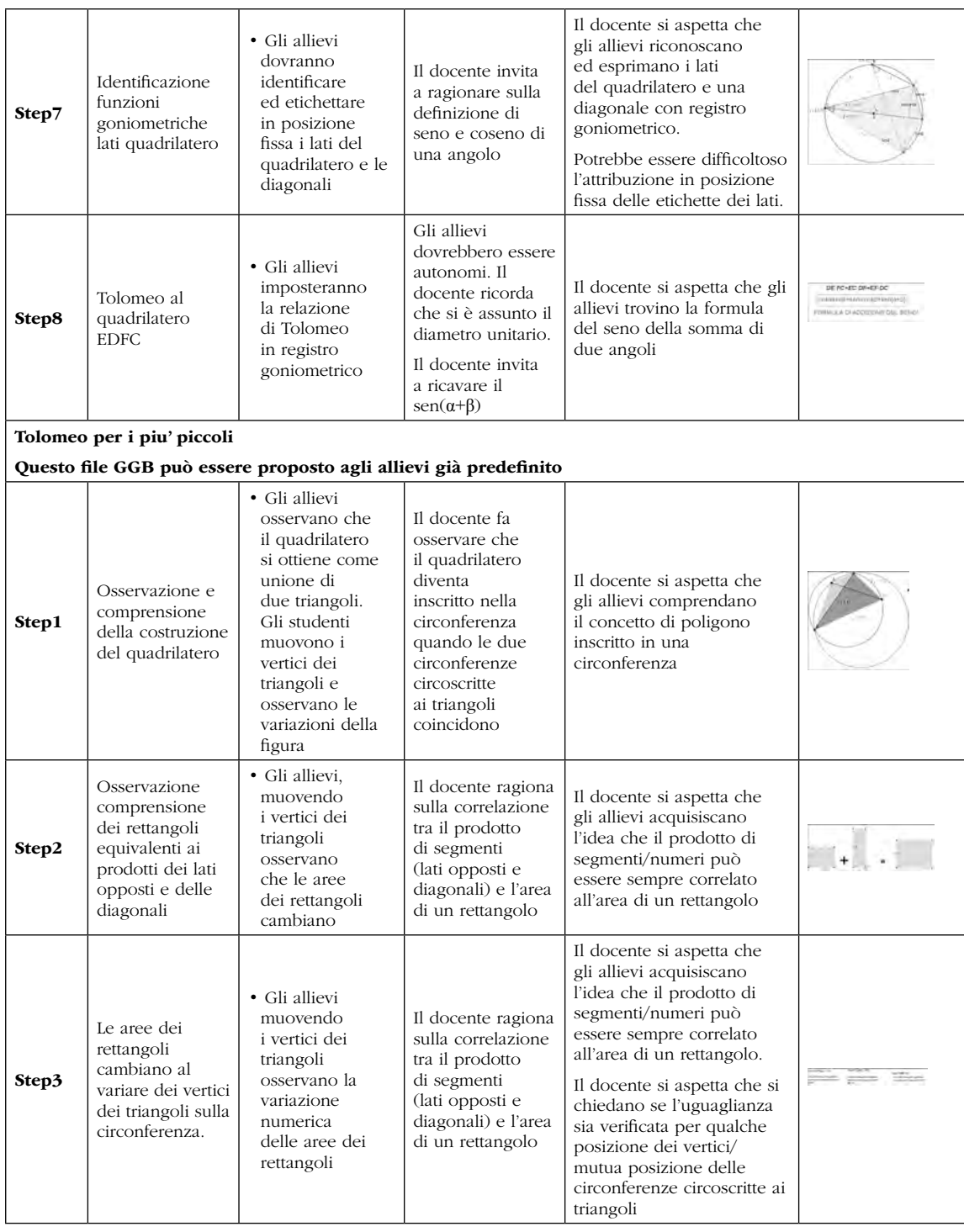

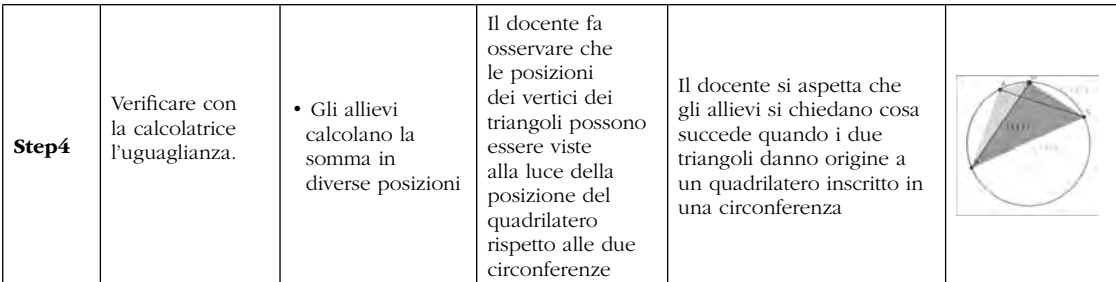

*Note*

1 Sarebbe, forse opportuno, colorare di rosa anche la circonferenza e aumentarle lo spessore stile spessore linea 5

2 Ultima versione 4.4 con CAS

3 Potrebbero essere mantenuti se proposta a studenti secondo biennio superiore della secondaria di secondo grado con conoscenze di geometria analitica

- 4 http://wiki.geogebra.org/it/Strumenti\_Punto
- 5 http://wiki.geogebra.org/it/Strumento\_Poligono
- 6 http://wiki.geogebra.org/it/Comando\_Poligono
- 7 http://wiki.geogebra.org/it/Strumento\_Circonferenza\_-\_per\_tre\_punti

8 Registrazione dell'esplorazione con device mobile oppure riportando trascrivendo le diverse esplorazione che conducano alla risposta del discente

9 Diario di bordo

10 Vedi file GeoGebra costruzione guidata

11 Registrazione dell'esplorazione con device mobile oppure riportando trascrivendo le diverse esplorazione che conducano alla risposta del discente

12 Diario di bordo

13 http://wiki.geogebra.org/it/Strumento\_Distanza\_o\_lunghezza

# VERSO UNA "DIDATTICA INCLUSIVA DELLA MATEMATICA" ATTRAVERSO L'UTILIZZO DI GEOGEBRA E LA DIDATTICA PER COMPETENZE. UN PERCORSO PLURIENNALE DI RICERCA-FORMAZIONE PER I DOCENTI

### *Paola Damiani*

*Università di Torino paola.damiani@unito.it*

*Daniela Merlo, Ada Sargenti, Claudia Testa*

*La Casa degli Insegnanti info@lacasadegliinsegnanti.it*

# Abstract

Il progetto illustrato si inserisce nell'ambito della ricerca di strategie atte a favorire l'inclusione nell'insegnamento della matematica, con particolare riferimento alle problematiche di studenti con DSA e BES. Tra queste strategie è stato individuato il software GeoGebra. Per validare l'ipotesi che possa effettivamente essere utile all'obiettivo fissato, a partire dall'a.s. 2013-14 l'USR Piemonte, in collaborazione con La Casa degli Insegnanti ed il CE.SE.DI. ha attivato un percorso di formazione a cui ha fatto seguito un'attività di ricercaazione nelle classi di alcuni dei docenti coinvolti.

# Il progetto

Il principio del successo formativo di tutti e di ciascun allievo costituisce il fondamento e la finalità della "scuola globalizzata" attuale. Si tratta di un principio strategico ed esistenziale, poiché nella *società della conoscenza* tutti gli studenti devono essere messi in condizione di avere accesso a forme di apprendimento continuo, necessarie per diventare cittadini attivi e responsabili. Ogni allievo deve poter sviluppare le proprie competenze e la propria possibilità di apprendere continuamente all'interno di diversi e mutevoli contesti formativi: formali, non formali ed informali; la scuola deve costituire un pilastro per lo sviluppo e per l'inclusione dei suoi studenti.

Come ogni docente sa, tale *mission* non risulta di semplice realizzazione; in particolare, le scuole sono chiamate ad affrontare positivamente quello che viene considerato il "dilemma del pluralismo educativo": coniugare i differenti bisogni educativi – individuali, sociali, culturali, religiosi, etnici – degli allievi e delle loro famiglie, con il dovere di elaborare un progetto formativo comune, coerente con il contesto territoriale (Pavone, 2010) e, soprattutto, in grado di garantire il successo formativo. Occorre costruire pensieri e azioni intenzionali, mirati e condivisi, a livello di comunità scolastica, che si traducano sostanzialmente in un nuovo modo di pensare e di fare la scuola attraverso una flessibilità organizzativa e didattica "attuata e attualizzata".

Entro tale scenario, le difficoltà quotidiane che gli insegnanti devono fronteggiare aumentano e la complessità delle classi non risulta di facile gestione. Mentre le richieste della società planetaria si fanno più alte, le problematiche di apprendimento degli studenti paiono sempre più frequenti e più "profonde"; tali criticità possono generare sentimenti di disorientamento, impotenza e confusione nelle famiglie e nei docenti e rendono urgenti nuovi interrogativi. In particolare, per quanto riguarda l'ambito matematico, l'emergenza di un numero crescente di allievi con disturbo specifico del calcolo (discalculia) è stata problematizzata dalla stessa ricerca

epidemiologica scientifica, in quanto, su una popolazione di circa il 60-70% di studenti con difficoltà in matematica, si stima che solo l' 8% - 10% siano allievi discalculici e tra questi soltanto per lo 0,5 % si tratterebbe di "vera discalculia". In effetti, anche se gli studi sulla discalculia sono meno numerosi e più recenti rispetto a quelli sui disturbi della lettoscrittura, in Italia, il gruppo di Padova (Cornoldi, Lucangeli, Passolunghi), unitamente ad altre ricercatori e clinici che da anni si occupano di persone con discalculia (cfr. ad es. Biancardi, Mariani, Pieretti, 2011), sta approfondendo la conoscenza di questo disturbo che risulta essere piuttosto raro, a fronte della sua crescente popolarità nella scuola e nelle famiglie. La discalculia, come gli altri DSA, costituisce una condizione neurobiologica, di origine organica, genetica, peculiare e specifica; non risulterebbe credibile spiegare gli insuccessi degli allievi pensando ad una "mutazione genetica" diffusa nelle nostre scuole. Riteniamo quindi che il problema delle pervasive e crescenti difficoltà in matematica non consista tanto nella presenza di allievi con DSA - Disturbi Specifici dell'Apprendimento - quanto nella presenza di "insegnanti con DSI" - Disturbi Specifici dell'Insegnamento - (Damiani, 2013), ovvero nella non capacità di una stimolazione didattica adeguata (efficace e mirata) da parte di molti insegnanti, in grado di agganciare i differenti funzionamenti degli allievi e di promuovere apprendimenti autentici e significativi, all'interno di una relazione positiva dal punto di vista emotivo-affettivo. La relazione educativa e didattica con i docenti e il clima di classe risultano le due variabili che influenzano maggiormente il livello di successo/insuccesso scolastico degli allievi.

Tale consapevolezza richiede urgentemente alla ricerca pedagogica e didattica nuove domande speculative e nuove piste operative. In particolare, occorre domandarsi quale sia la causa della pervasività dei "DSI" nelle nostre scuole, a fronte della presenza di numerosi insegnanti validi e preparati. La risposta pare semplice: al cambiamento dei contesti sociali e culturali globali deve corrispondere un cambiamento della scuola che, al momento, non risulta ancora pienamente realizzato. Emerge quindi come priorità la necessità di una "nuova didattica" o di una didattica rinnovata e attualizzata, in grado di proteggere i docenti dai rischi e dalle derive di stimolazioni de-contestualizzate inefficaci (quando non dannose), quindi la necessità di una formazione che li metta nelle condizioni di applicare nuovi metodi di insegnamento della matematica e li renda maggiormente consapevoli degli sviluppi curricolari dei contenuti che portano in classe.

Riteniamo, inoltre, che una "buona" didattica in grado di ridurre le situazioni di insuccesso e di difficoltà generiche dell'apprendimento della maggior parte degli studenti risulti adeguata anche per gli allievi con un disturbo specifico. In caso di "vero" DSA o altro deficit funzionale, il ruolo degli insegnanti nel processo di apprendimento risulta particolarmente significativo; l'intervento didattico può plasticizzare il cervello, modificare le funzioni e automatizzare, in parte, i processi deficitari.

In effetti, le ricerche recenti sulla discalculia hanno dimostrato come oltre ai processi cognitivi dominio - specifici tipici del disturbo neurobiologico, componenti cognitive generali, extracognitive ed ambientali - quali le memorie, la motivazione, la capacità di autoriflessione e di autovalutazione, l'ambiente di apprendimento collaborativo e l'adeguatezza della stimolazione culturale - giochino un ruolo fondamentale sugli esiti degli apprendimenti. Sempre più frequentemente si evidenziano atteggiamenti "negativi" acquisiti dagli studenti con difficoltà (sia specifiche sia aspecifiche) come esiti di esperienze di insuccesso ripetuto a livello scolastico. Tra questi, i comportamenti di *impotenza appresa* rappresentano dei comportamenti – barriera molto potenti e pervasivi. Alcuni bambini e ragazzi di fronte agli insuccessi si comportano in modo da creare ulteriori ostacoli all'apprendimento e aggravare la propria situazione di difficoltà, secondo una dinamica di depistaggio che si traduce in un vero e proprio "autosabotaggio" (*selfhandicapping*).

In un'ottica bio-psico-sociale, la descrizione globale della condizione di salute/disabilità e del funzionamento educativo e apprenditivo degli allievi (oltre la focalizzazione sulle carenze o sul disturbo) e l'attenzione alle relazioni con i fattori del contesto apre la riflessione su quanto e su come gli adulti educanti siano stati in grado di facilitare od ostacolare il funzionamento

di ciascun specifico bambino in ciascun specifico contesto. Gli insegnanti e la stimolazione didattica costituiscono un elemento di contesto (fattore ambientale) fondamentale.

Entro tale *framework*, i concetti di disabilità, di DSA o di altro Bisogno Educativo Speciale assumono un valore orientativo come concetti indicatori di efficacia o di fallimento di un intervento in atto in un contesto formativo, nel nostro caso, di un'azione educativa e didattica.

La sperimentazione in oggetto si caratterizza come un percorso di Ricerca – Formazione per i docenti, avviato nell'a.s. 2013-14 a partire dalle problematiche che gli insegnanti sempre più frequentemente sono chiamati ad affrontare per la gestione delle "classi complesse" e delle relative difficoltà di apprendimento.

Essa si fonda sulla teoria che GeoGebra rappresenti una strategia/strumento per facilitare l'apprendimento di tutti gli allievi con generali difficoltà di apprendimento (BES).

La scelta di GeoGebra si presenta anche come un'alternativa di qualità rispetto all'uso diffuso di altre tecnologie in ambito matematico che si riduce spesso alla frequentazione di siti da cui attingere schede prefabbricate, PowerPoint di tipo trasmissivo da usare sulla LIM, giochini matematici per far esercitare sulle tabelline o sul calcolo, scrivere formule, risolvere problemi standard, calcolare equazioni…

Quali i rischi di un simile approccio? Ne abbiamo individuati alcuni:

- • Tutti diventano 'formatori' con proposte di attività matematiche attraverso il web ma… i materiali che si trovano in rete quale validazione hanno? Chi dà conto della correttezza matematica delle proposte che si trovano? Come vengono proposti, ripresi e inseriti nel proprio percorso dall'insegnante? Sostituiscono il suo lavoro o lo integrano? Come? Che metodologia di lavoro presuppone?
- • Che tipo di scuola dunque nasce dall'uso della rete?
- • Se si maschera la matematica con un gioco divertente ad effetti speciali, le difficoltà restano, si può diventare più abili in alcuni ambiti, ma non si impara veramente la matematica.
- • Qual è allora il 'vero' problema da affrontare?

Non servono ricette per facilitare i calcoli, né (solo) gioco divertente né strumenti miracolosi: GeoGebra non è questo. La matematica, anche con GeoGebra, si costruisce 'con fatica' attraverso un lavoro serio e meditato da parte degli insegnanti.

Serve infatti sperimentare, riflettere, confrontarsi, porsi insieme delle domande per cercare risposte coerenti con un'idea di costruzione di conoscenza condivisa.

Il progetto didattico di questa proposta richiedeva che l'insegnante "rivoluzionasse", come primo atto di questa nuova presa di coscienza, il suo modo di vedere la matematica.

Alla luce dei primi dati rilevati, possiamo affermare che la sperimentazione con GeoGebra è risultata un'esperienza significativa da diversi punti di vista. Per i docenti, il percorso di ricerca-azione si è tradotto essenzialmente in un'esperienza di tutoring e di autovalutazione (o meglio una sorta di valutazione collettiva e condivisa) che ha modificato in parte pratiche e atteggiamenti intra e interpersonali (di tipo riflessivo-autovalutativo e collaborativo), oltre a sviluppare competenze disciplinari e tecniche (conoscenze logico-matematiche; uso delle tecnologie e didattica per competenze).

In particolare, si rileva, in seguito all'esperienza, una maggiore attenzione al punto di vista degli allievi; nei racconti degli insegnanti emergono i bambini e i ragazzi nelle loro differenze e nelle loro unicità, ma entro un contesto di "normalità" e di regolarità. La didattica si fa "naturalmente" inclusiva in quanto le caratteristiche di funzionamento di tutti e le fragilità di alcuni sono osservate e trattate entro un "setting didattico" unico ma non uniformante. L'osservazione puntuale del modo di apprendere degli allievi e l'attenzione al proprio modo di

insegnare garantiscono "pari opportunità" a tutti gli allievi, nel rispetto dei limiti e delle risorse di ciascuno nel compimento di percorsi comuni (Indicazioni Nazionali o Linee Guida).

Anche per gli studenti, l'esperienza di GeoGebra pare significativa, sia per quanto riguarda motivazione e atteggiamenti (favorisce un approccio ludico e cooperativo e soprattutto manipolativo pur trattandosi di manipolazione virtuale) sia per gli apprendimenti. I risultati mostrano un cambiamento nella valutazione delle prestazioni matematiche, in senso positivo nella maggioranza degli studenti. Risulta necessario proseguire la sperimentazione e la raccolta e comparazione di dati per corroborare la nostra teoria iniziale.

# La ricerca con le scuole (a.s. 2013-14)

Si è trattato di un Progetto sviluppato in comune da diversi enti (Ufficio Scolastico Regionale Piemonte, CE.SE.DI., La Casa degli Insegnanti) con titolo "*L'utilizzo di GeoGebra e l'osservazione delle situazioni di difficoltà - Didattica della matematica per le classi con allievi con BES*".

Il percorso si è attuato in due momenti:

- 1. il primo di tipo in-formativo:
	- per un approfondimento sull'uso dello strumento GeoGebra e la rilevazione dei suoi aspetti di forza e di criticità;
	- per una informazione sulla normativa riguardante gli studenti con BES e le esperienze già attuate da alcuni docenti, specialmente in ambito di studenti con DSA, rivolta a tutti i docenti richiedenti;
- 2. il secondo un percorso di ricerca-azione realizzato in classe da un limitato numero di docenti iscritti al corso, fondato sull'osservazione e monitoraggio dello sviluppo di alcune conoscenze/abilità essenziali degli allievi, attraverso una didattica per competenze.

Con questo progetto si intendeva perseguire gli obiettivi:

- • aiutare gli studenti con difficoltà in matematica;
- • innovare/migliorare la didattica per tutti, attraverso un approccio didattico-valutativo innovativo e coerente;
- • valutare se GeoGebra rappresenti una strategia/strumento per facilitare l'apprendimento di tutti gli allievi con generali difficoltà di apprendimento (BES).
- • La metodologia di tipo *blended* ha alternato incontri di formazione in presenza con attività di *e-learning* attraverso l'uso di Moodle.

La fase di sperimentazione ha coinvolto poche classi, alcune della scuola primaria e alcune della scuola secondaria di II grado. Nessun insegnante di secondaria di I grado ha condotto la sperimentazione in classe anche per una questione di tempi.

# La sperimentazione nella scuola primaria

Hanno sperimentato in modo più articolato solo due docenti della scuola primaria che hanno inserito il percorso di ricerca all'interno della programmazione di classe per un breve periodo.

#### Un esempio: il lavoro di Lorenzo (classe terza, sulle simmetrie).

Lorenzo piega un foglio di carta, fa tre buchi, lo riapre e disegna due triangoli simmetrici, produce questo: difficile con questo prodotto ragionare su relazioni geometriche … (Figura 1).

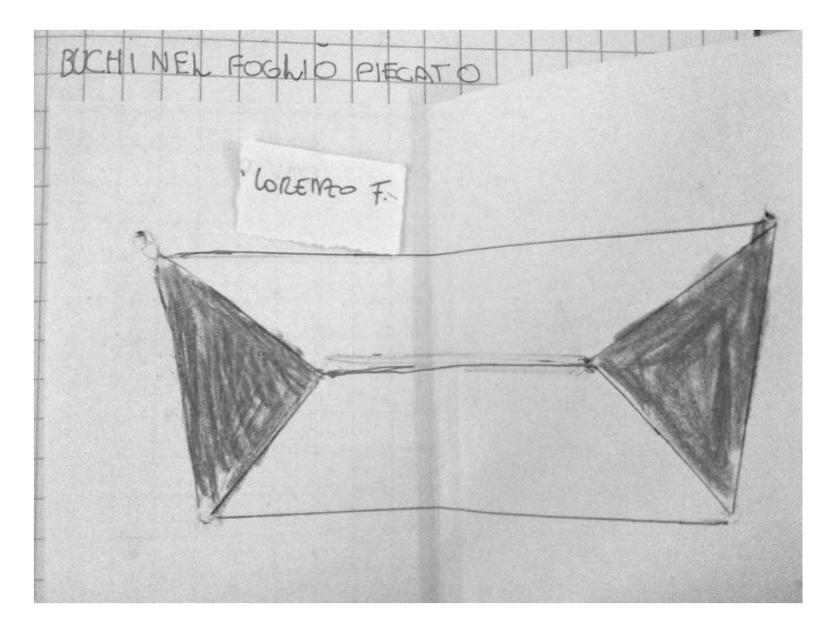

*Figura 1: Il disegno su carta di Lorenzo*

Lorenzo con GeoGebra produce poi quanto illustrato in Figura 2.

Il salto di livello nel prodotto consente di ragionare sulle relazioni e di arrivare, attraverso il confronto con i compagni, ad alcune semplici concettualizzazioni.

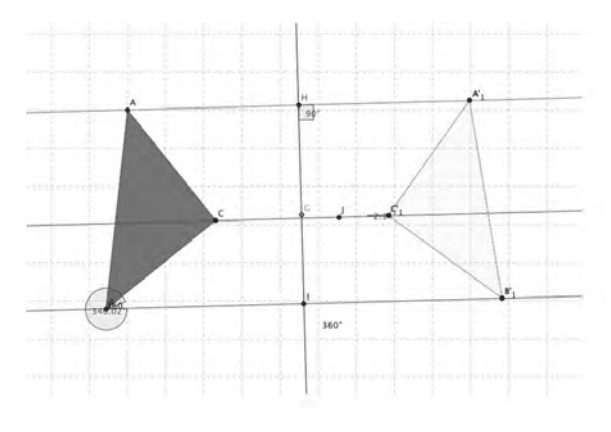

*Figura 2: La costruzione con GeoGebra di Lorenzo*

Un aspetto su cui si è molto riflettuto con gli allievi di questo grado scolare riguarda la differenza tra disegnare e costruire. Il passaggio alla costruzione con GeoGebra segna un salto di livello rispetto alle concettualizzazioni raggiunte e porta quindi con più facilità alla formazione di strumenti concettuali definitivi. Mettiamo a confronto il lavoro di Giada con quello di Lorenzo.

Giada disegna quanto si vede in Figura 3*a*: ma trascinando un punto che cosa si conserva e che cosa si perde? Perché? Nella Figura 3*b* si nota che parallelismo e perpendicolarità non si conservano trascinando i punti, i rettangoli non ci sono più: come mai?

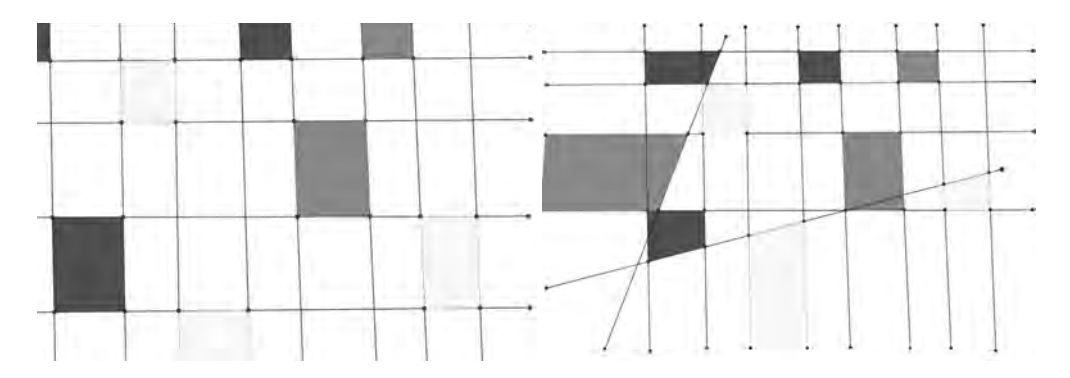

*Figura 3: a) La costruzione di Giada, b) lo stesso disegno sottoposto al trascinamento*

Lorenzo **costruisce** rette parallele e perpendicolari (Figura 4) ma ... come fare per mantenere i quadrati e i rettangoli? che cosa manca ancora (Figura 5)? Il discorso prosegue e si affina …

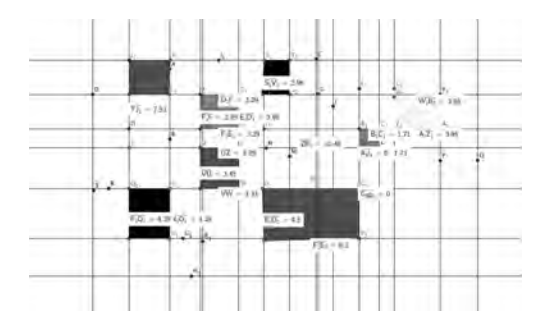

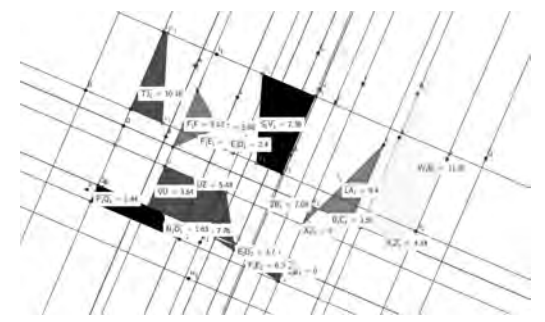

*Figura 4: La costruzione di Lorenzo Figura 5: La costruzione dopo il trascinamento*

Il lavoro svolto con le classi della primaria ha rivelato un punto di forza di GeoGebra: la possibilità di guardare al protocollo di costruzione come strumento per far ripercorrere agli allievi le procedure e per condividerle; per l'insegnante un modo per entrare dentro i processi cognitivi degli allievi, per saper quali concetti sono messi in gioco e quanto siano effettivamente padroneggiati. Diventa altresì significativo confrontare gli strumenti automatici che il software mette a disposizione con gli strumenti 'manuali' (come traccio le parallele con riga e squadra? Perchè? E con GeoGebra?) cercando differenze, punti di contatto, spiegazioni.

Il *protocollo di costruzione* consente di risalire, almeno in parte, alla strategia seguita dal bambino, di esplicitarla e il *confronto delle strategie* è il momento centrale del percorso didattico (Figura 6).

#### **LA FORMAZIONE DEI DOCENTI CON GEOGEBRA**

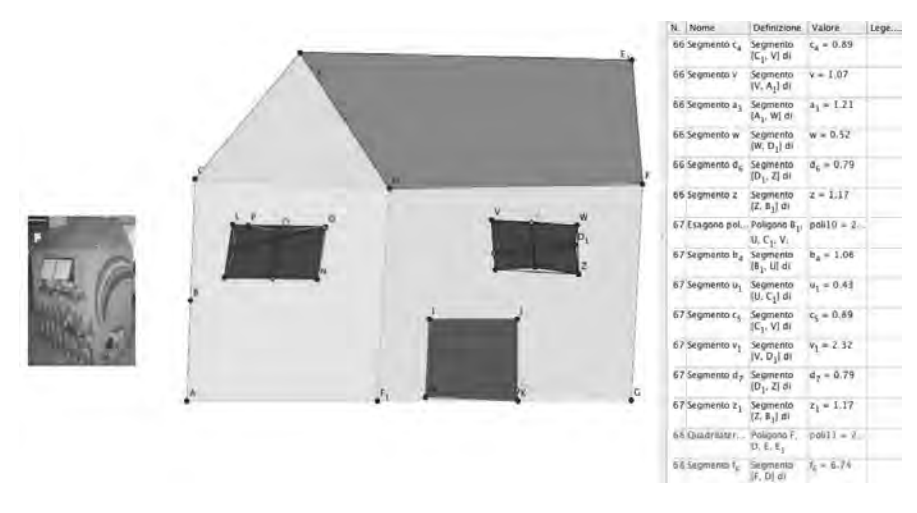

*Figura 6: Il protocollo di costruzione*

Da quanto scritto dovrebbe emergere in modo abbastanza comprensibile come questa visione dell'"inclusione" richieda un'effettiva revisione dei metodi usuali di lavoro anche per il tipo di proposte che si possono fare agli allievi avendo a disposizione GeoGebra come strumento di lavoro e di riflessione.

# La sperimentazione nella scuola secondaria di II grado

Hanno sperimentato sei docenti in classi o su tematiche del biennio della scuola secondaria di secondo grado inserendo il percorso di ricerca all'interno della programmazione di classe per un breve periodo.

Le richieste per i docenti coinvolti nella sperimentazione sono state:

- • progettare una proposta didattica nella direzione di una didattica inclusiva *(seguita dai tutor con i quali è stato possibile un confronto continuo*);
- • utilizzare per questo tecnologie informatiche: il software GeoGebra e la piattaforma Moodle che ha creato la possibilità di discutere e condividere con altri insegnanti il percorso svolto in classe imparando ad usare strumenti quali il forum e il wiki.

Per quel che riguarda le modalità di lavoro, metodologie e percorsi sono stati differenti per quel che riguarda l'attuazione in classe ma omogenee nella fase di progettazione che prevedeva la predisposizione da parte del docente di schede di lavoro per gli studenti e di file GeoGebra.

I docenti, attraverso schede di progettazione e di autoosservazione, sono stati sollecitati a

- riflettere sulle proprie scelte e ipotesi iniziali: le "intentio a priori", in fase di progettazione;
- • prendere in carico e osservare gli studenti in difficoltà nelle attività con l'utilizzo di GeoGebra nella fase di sperimentazione;
- • affrontare il problema della valutazione e monitorare processi e risultati nella fase terminale della sperimentazione;
- • confrontare i risultati della valutazione con quelli del percorso annuale degli studenti;
- cercare le conseguenze delle stesse o gli scostamenti dalle ipotesi iniziali;
- dare una valutazione finale del progetto attraverso un questionario a sperimentazione conclusa.

Tutti hanno comunque sfruttato la dinamicità di GeoGebra per compensare le difficoltà di

comprensione di concetti astratti e di superamento dei misconcetti usuali nell'apprendimento. Il tema scelto era quello del "lineare": equazioni, disequazioni, rette, sistemi.

Significativo l'esempio fatto da una docente ad esempio per far comprendere il concetto di risoluzione di disequazione, che incontra molti ostacoli. Con l'aiuto di un pesciolino si cerca di far capire il concetto di segno di una funzione e di soluzione relativa: concetti questi che incontrano molte difficoltà anche in studenti senza bisogni educativi particolari Figure 7*a* e 7*b*).

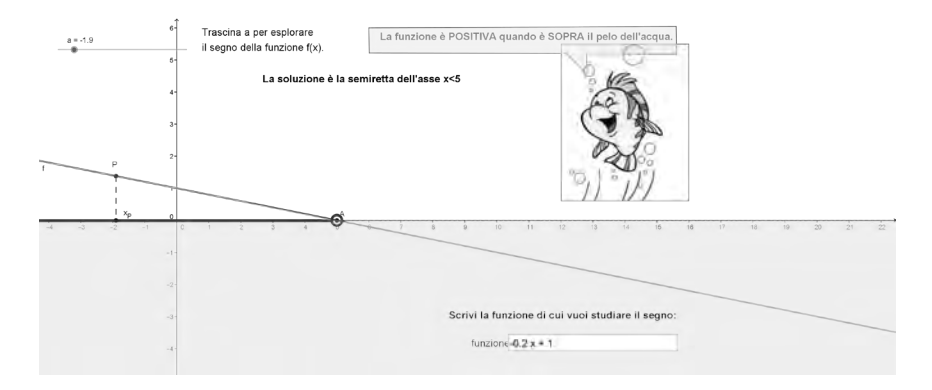

*Figura 7a: Analisi del caso della funzione positiva*

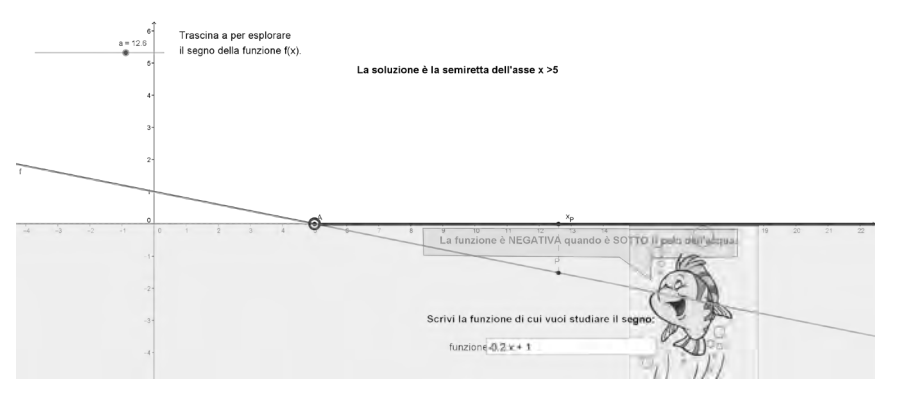

*Figura 7b: Analisi del caso della funzione negativa*

Al termine della ricerca-azione è stato somministrato un questionario. Riportiamo come esempio alcune risposte dalle schede di riflessione per la scuola secondaria di II grado alla domanda "In pratica: GG nel suo utilizzo cosa ha favorito?".

*L'integrazione degli allievi con problematiche all'interno della classe, li ha aiutati a livello psicologico e qualche volta ha messo in crisi allievi più diligenti e scolastici*

*Ha favorito l'intuizione e la ricerca di metodi propri.*

- • *possibilità di visualizzare concetti matematici*
- *l'emergere di congetture*
- • *la verifica di tali congetture*
- la discussione tra pari per formulare o verificare congetture
- • *utilizzo di immagini per la costruzione di strumenti compensativi (schemi o formulari) per gli alunni con DSA e non*
- • *maggior partecipazione degli alunni durante la lezione*

 *l'occasione di esplorare-ipotizzare-vedere: anche se all'inizio alcuni erano disorientati dal fatto di non dover risolvere o svolgere esercizi ma dover osservare, spiegare, scrivere loro la "regola" generale, erano perplessi nel non avere un "risultato che deve venire". Molti si sono consultati e hanno chiesto-fornito spiegazioni*

*Un atteggiamento più sereno dei ragazzi nei confronti della matematica in quanto la rappresentazione e la risoluzione grafica dei problemi da parte loro facilitava la comprensione di quanto spiegato con una lezione frontale; una maggior collaborazione fra loro, un notevole aiuto per gli allievi con BES e uno stimolo per gli altri in quanto dovendo a turno fare da "tutor" in laboratorio ai compagni bisognosi di aiuto li ha costretti ad approfondire la loro preparazione*

*La semplicità di utilizzo del file, un solo file per la attività, ha aiutato la comprensione del concetto.*

Dai questionari di fine sperimentazione emergono anche alcune considerazioni e riflessioni didattiche che rispecchiano in qualche modo le diverse strategie metodologiche seguite dai docenti. Segnalano infatti gli sperimentatori come elementi qualificanti dell'esperienza:

- • il lavoro di gruppo e la discussione in classe: elementi centrali di ogni percorso per tutta la matematica (luoghi del confronto);
- • il lavoro con gli allievi sul controllo;
- il tornare più volte sul lavoro fatto (qualità vs quantità);
- • il creare situazioni in cui gli allievi siano liberi di seguire le proprie strategie, i propri percorsi attraverso la proposta di problemi aperti e ancorati ad esperienze di realtà, concrete e manipolative.

Dal questionario si evince infine una crescita professionale dei docenti. Gli insegnanti raggiungono maggiore consapevolezza delle problematiche sottese alle difficoltà in matematica, mediante la riflessione:

- • sui prodotti degli allievi: emerge l'esigenza di una analisi più fine dei file prodotti dagli allievi attraverso i protocolli di costruzione;
- sulle motivazioni matematiche che gli allievi riescono ad elaborare per giustificare le scoperte fatte;
- • sugli aspetti positivi e di difficoltà di ciò che hanno sperimentato: sulle scelte operate, sulle dinamiche di classe, sui riscontri avuti;
- su che cosa GeoGebra nel suo utilizzo abbia favorito, sempre con particolare attenzione agli studenti con BES.

Sottolineiamo infine che una didattica inclusiva con o senza GeoGebra richiede da parte degli insegnanti maggiori competenze rispetto alla progettazione didattica, in modo che si creino sinergie positive tra insegnanti che sperimentano e docenti del corso e si costruisca una comunità di pratica capace di riflettere su quanto si propone agli allievi prevedendone gli sviluppi nei diversi ordini scolari e valutandone la qualità rispetto al raggiungimento effettivo dei traguardi minimi previsti: questi devono avere consistenza nel tempo e diventare strumenti effettivi di crescita. (cfr. l'articolo in questo stesso volume "Un percorso 'a ritroso' di geometria nella scuola dell'obbligo: GeoGebra strumento- protagonista" di Maria Cantoni e Donatella Merlo de "La Casa degli Insegnanti").

Nel secondo anno di sperimentazione 2014-15, in relazione ai risultati e alle richieste dei docenti, si prevede di prestare maggior attenzione alla formazione preliminare dei docenti e alle fasi della ricerca, con particolare cura alla raccolta di dati pre e post sperimentazione in classe.

# **Bibliografia**

Biancardi A., Mariani E., Pieretti M. (2011). *La discalculia evolutiva. Dai modelli neuropsicologici alla riabilitazione*. Milano, Franco Angeli.

Damiani P. (2013). I Disturbi Specifici dell'Insegnamento (DSI): un approccio pedagogico*.*  Atti del Convegno GRIMED: "*Per piacere voglio contare: disturbi del calcolo e didattica della matematica*. Facoltà di Psicologia, Università di Padova, Aprile 2013.

Pavone M. (2010). *Dall'esclusione all'inclusione*. Milano, Mondadori Università.

# GEOMETRIA, STATISTICA E PROBABILITÀ CON GEOGEBRA

#### *Alessio Drivet*

*Comitato scientifico-organizzativo DI.FI.MA.*

# Abstract

Nella presentazione sono trattati alcuni problemi di statistica e probabilità poco noti che il software GeoGebra permette di visualizzare e interpretare in modo semplice.

### Presentazione

La statistica (e la probabilità) è normalmente insegnata dal docente di matematica che, per formazione e approccio, tende a sottostimare i punti di contatto tra le due discipline e ad enfatizzarne le differenze.

È ben vero che approccio statistico e approccio matematico presentano diversità non facilmente cancellabili, ma qualche passo per colmare questo gap potrebbe essere fatto.

In questo senso un approccio fusionista alla De Finetti potrebbe portare a risultati significativi, soprattutto utilizzando un software per la geometria dinamica come GeoGebra.

Parlando di punti di contatto non ci riferiamo ad esempi "banali" come rapporti e percentuali, tabelle e grafici, bensì a qualcosa di più profondo come ad esempio i seguenti problemi:

- 1. L'interpretazione geometrica della media aritmetica, di quella geometrica e di quella armonica;
- 2. La scoperta del concetto di regressione lineare con il metodo di Abraham Wald;
- 3. La verifica del Teorema di Heinrich Jung;
- 4. Il problema del triangolo ottuso di Lewis Carroll.

# Interpretazione geometrica delle medie

La determinazione delle medie rappresenta un aspetto significativo della statistica descrittiva che viene affrontato normalmente dal punto di vista del calcolo, in realtà è possibile coniugare questo aspetto con una visione geometrica (Fig. 1).

Dati due numeri *a* e *b* (diversi da zero), tracciamo i segmenti adiacenti AB = a e AC = b e, indicato con D il punto medio di BC, disegniamo la semicirconferenza di centro D passante per gli estremi.

La *media aritmetica* è uguale al raggio della semicirconferenza, essendo evidentemente

$$
M=r=\frac{a+b}{2}
$$

Se indichiamo poi con E l'intersezione tra la semicirconferenza e la perpendicolare a BC passante per A, il segmento AE corrisponde alla *media geometrica*. La dimostrazione è semplice, basta applicare il teorema di Pitagora:

$$
M_g = \sqrt{ab} \Rightarrow \sqrt{\left(\frac{a+b}{2}\right)^2 - \left(b - \frac{a+b}{2}\right)^2}
$$

Se indichiamo con F l'intersezione tra la semicirconferenza e la perpendicolare a BC passante per D, il segmento AF corrisponde alla *media quadratica*. Anche in questo caso possiamo giungere a questa conclusione osservando che:

$$
M_q = \sqrt{\frac{a^2 + b^2}{2}} \Rightarrow \sqrt{\left(\frac{a+b}{2}\right)^2 + \left(b - \frac{a+b}{2}\right)^2}
$$

La determinazione geometrica dell'ultima media richiede qualche passaggio in più. Riportiamo un segmento pari ad a sul prolungamento di AE e il raggio perpendicolarmente all'estremo di questo segmento. Tracciamo poi la perpendicolare a BC passante per C. La retta che passa per i punti H e A si incontra con la perpendicolare tracciata in precedenza nel punto I. Il segmento CI corrisponde alla *media armonica*. Dall'esame dei triangoli simili AGH e ICA possiamo impostare la seguente proporzione IC : CA = AG : GH, cioè:

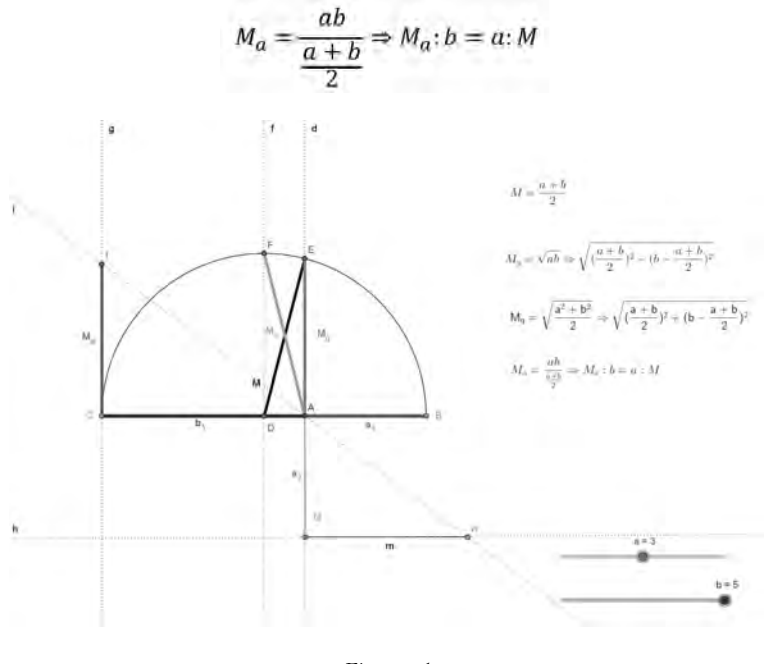

*Figura 1*

#### Il metodo di Wald

Quando si analizzano una serie di dati statistici quantitativi bivariati è utile cercare di determinare una relazione funzionale tra questi. Nel caso più semplice si cerca di determinare una retta interpolante o retta di regressione lineare.

Il metodo più noto è quello dei minimi quadrati in cui si minimizza la somma dei quadrati degli scarti fra i valori empirici corrispondenti e la retta.

GeoGebra permette, dato un insieme di dati, di effettuare una Analisi di regressione bivariata costruendo il Grafico di dispersione e impostando il Modello di regressione Lineare (Fig. 2). La retta dei minimi quadrati risulta essere, nell'esempio,  $v = 0.42x + 3.32$ .

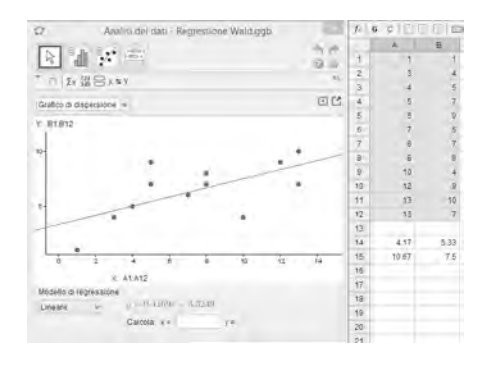

*Figura 2*

Questo metodo risulta però alquanto complesso e non facilmente spendibile a livello di biennio della secondaria superiore.

Per superare questa difficoltà si può pensare di utilizzare un metodo alternativo che ha il merito di ridurre il problema alla determinazione della retta passante per due punti. Si tratta di un metodo, dovuto al matematico ungherese Abraham Wald (1902-1950), sicuramente meno preciso, ma utile per introdurre l'idea della rappresentazione funzionale di un insieme di dati statistici.

Se si suddividono i dati in due sub-distribuzioni di pari numerosità è possibile calcolarne le medie in modo da determinare i due baricentri M e N (Fig. 3).

A questo punto è semplice tracciare passante per questi due punti e verificare nella finestra Algebra il valore della retta  $y = a x + b$  . In questo caso si ha  $y = 0.33 x + 3.94$ 

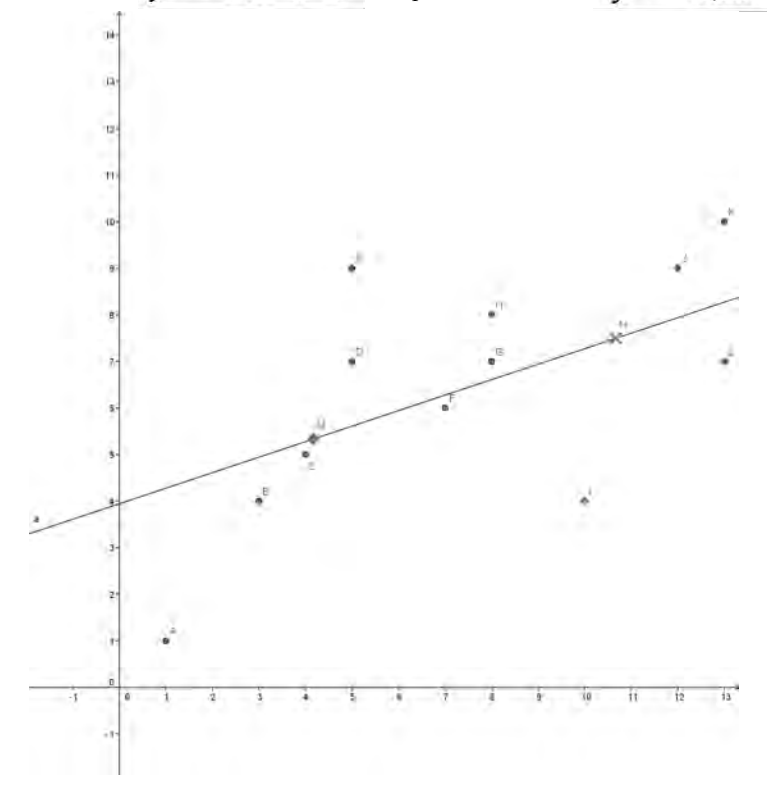

*Figura 3*

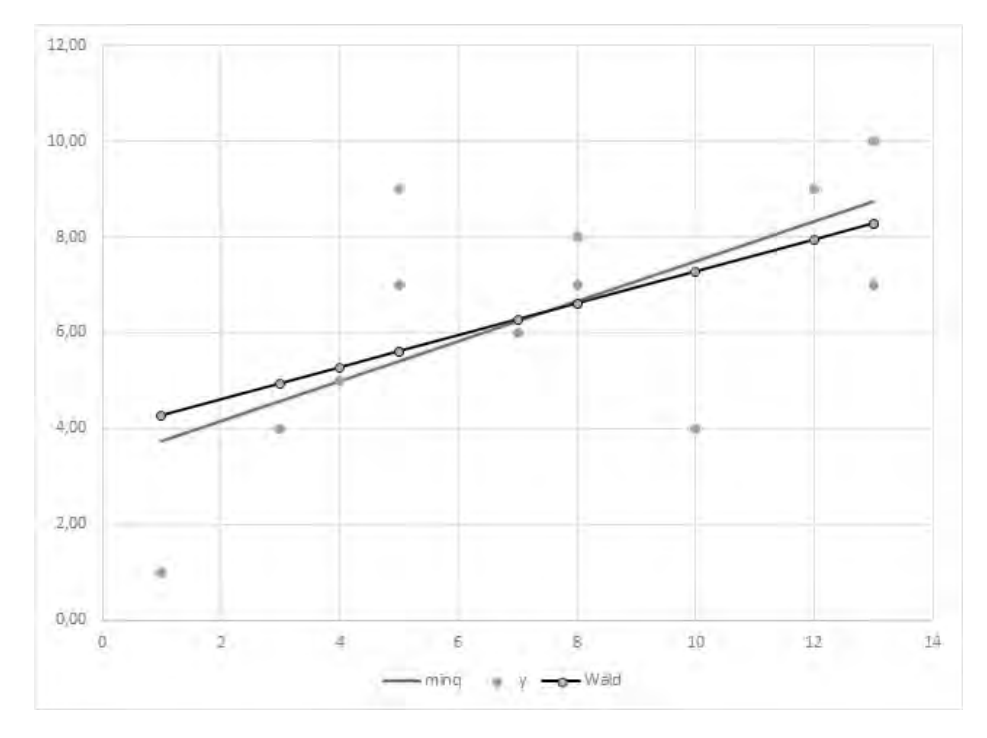

Il confronto tra le due rette risulta essere sufficiente dal punto di vista didattico (Fig.4).

*Figura 4*

# Il teorema di Jung

Il teorema del matematico tedesco Heinrich Jung (1876-1953) può essere così definito: "Se n punti del piano sono tali che per ogni loro terna nessun lato del triangolo da essa individuato è

maggiore di d, allora tutti gli n punti possono essere racchiusi in un cerchio di raggio  $d/\sqrt{3}$ .

Questo teorema è una conseguenza di un teorema del matematico austriaco Eduard Helly (1884-1943) che si occupa di intersezione di insiemi convessi.

La dimostrazione del teorema di Jung è la seguente:

- 1. Nessun lato del triangolo ABC è maggiore di d per ipotesi.
- 2. Se il triangolo è ottusangolo oppure rettangolo, è completamente racchiuso dal cerchio avente come diametro il lato maggiore. Tale cerchio ha raggio  $r \le d/2$ , ovviamente minore di  $r\sqrt{3}$ .
- 3. Se il triangolo ABC è acutangolo il raggio del cerchio circoscritto è minore od uguale a  $d/\sqrt{3}$  in quanto uno degli angoli del triangolo, ad esempio l'angolo in A, è maggiore od uguale di 60°. Il lato BC, come corda di un arco con angolo al centro compreso tra 120° e 180°, è maggiore od uguale ad  $\sqrt{3}$ , dove r è il raggio circoscritto al triangolo ABC quindi:  $d \ge BC \ge r\sqrt{3}$  da cui  $d/\sqrt{3}$

Esaminiamo questo risultato riformulandolo nel modo seguente: "Dato un insieme di punti casuali essi saranno contenuti in un cerchio di raggio  $d/\sqrt{3}$ , con *d* pari alla lunghezza del segmento che unisce i due punti più distanti".

Con GeoGebra possiamo generare un certo numero di punti casuali. Calcolate le distanze tra tutte le coppie di punti si determina *d* come valore più grande di questa lista. Il raggio *r* è dato

da  $d/\sqrt{3}$  e quindi si costruisce una circonferenza di tale raggio. È immediato verificare che questa figura, facilmente spostabile agendo sul centro O, conterrà tutti i punti (Fig. 5).

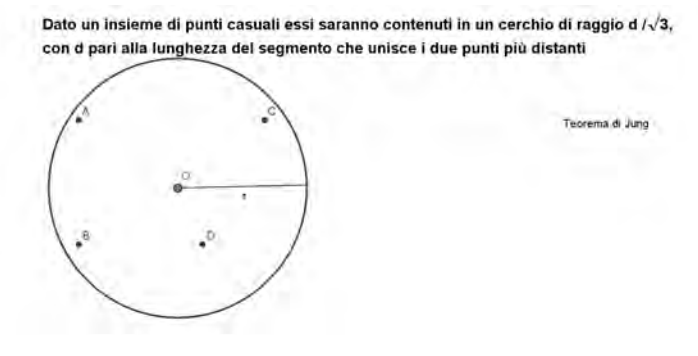

*Figura 5*

### Il triangolo di Carroll

Charles Dogson (1832-1898), più noto con lo pseudonimo di Lewis Carroll, è autore non solo di *Alice nel paese delle meraviglie*, ma anche di una raccolta di problemi matematici: *Pillow Problems*.

Uno di questi problemi recita: "Tre vertici sono scelti a caso in un piano infinito. Determinare la probabilità che essi formino un triangolo ottuso".

Secondo Carroll la soluzione è pari a circa 0,64 ma si tratta di una risposta sbagliata.

Esaminiamo i vari passaggi.

Poniamo AB come lato più lungo del triangolo, il terzo vertice è costituito dal punto C. Perché il triangolo conservi AB come lato maggiore il punto C deve cadere all'interno di AEBF. Il triangolo sarà ottuso se C cadrà all'interno del cerchio di diametro AB (Fig. 6).

La probabilità sarà determinata dal rapporto tra l'area del cerchio e quella della figura utile per ottenere un triangolo.

Il problema sta nell'ipotesi di partenza che fissa AB come lato maggiore, se questa condizione non si verifica la situazione cambia radicalmente.

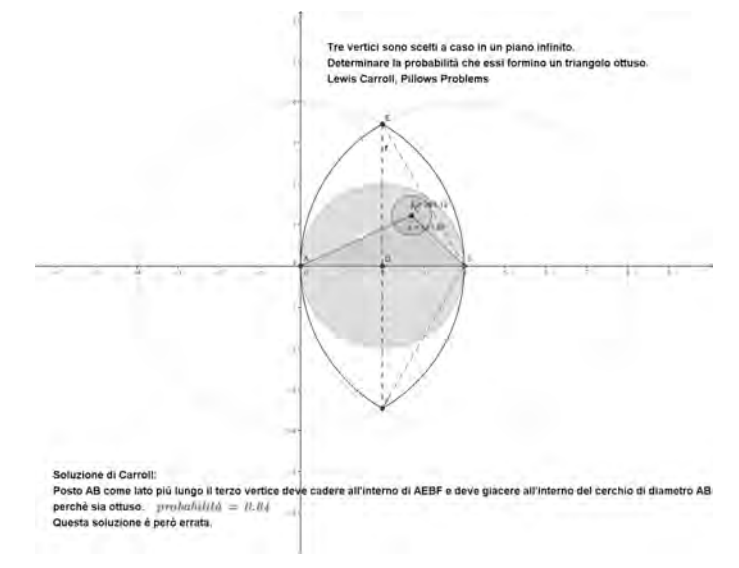

Molti sono stati i tentativi di offrire soluzioni più generali del problema. Tra le tante possiamo esaminare quella proposta nel 1996 da Eisenberg e Sullivan.

Posto AB come lato qualsiasi, il terzo vertice deve cadere all'interno del cerchio di raggio AB e deve giacere all'interno del cerchio di diametro AB oppure nel semicerchio di raggio AB opposto a B perché il triangolo sia ottuso (Fig. 7).

Questa soluzione fornisce il valore di 3/4.

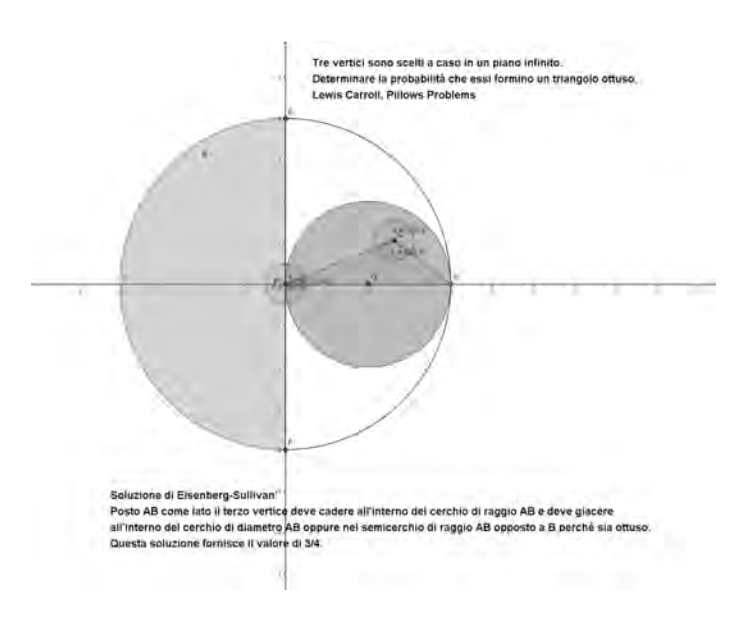

*Figura 7*

### Bibliografia e sitografia

- De Finetti, B. (1974). *Contro la "Matematica per deficienti"*. Periodico di Matematiche, vol.50, n. 1-2
- Maraschini, W., Palma, M. (1997). *Format*, *Pro*. Torino: Paravia
- Rinaldi, A. (2005). *Il triangolo di Lewis Carroll*, Induzioni, n. 31
- Zucco, A. (2011) *Intersezione di insiemi convessi: il Teorema di Helly*. Matematicamente.it. n. 16

http://www.treccani.it/scuola/tesine/statistica\_e\_matematica/anichini.html

www.webalice.it/francesco.daddi/files/medie\_semicerchio.pdf

- http://www.educationduepuntozero.it/Temi/Didattica-e-apprendimento/2010/12/img/ barra\_all.pdf
- http://mathworld.wolfram.com/JungsTheorem.html

# LE PROVE INVALSI CON GEOGEBRA: TRASFORMARE LA VALUTAZIONE STANDARDIZZATA IN VALUTAZIONE FORMATIVA

### *Giorgio Bolondi, Federica Ferretti*

*Università di Bologna giorgio.bolondi@unibo.it, federica.ferretti5@gmail.com*

#### *Alessandro Spagnuolo*

*Università di Ferrara spglsn@unife.it*

# Abstract

Questo intervento descrive una fase di un percorso di formazione per insegnanti in servizio basata sull'animazione mediante GeoGebra di alcune domande delle Rilevazioni Nazionali del Servizio Nazionale di Valutazione per l'INVALSI. Le attività proposte sono pensate per essere realizzate in classe sia come elemento del percorso di insegnamento/apprendimento sia come strumento di valutazione formativa.

# Introduzione

Un problema al centro di forti dibattiti epistemologici, didattici e talvolta ideologici è quello di integrare i risultati, i metodi e gli strumenti teorici e operativi delle valutazioni standardizzate - che operano a livello di sistema - nella valutazione formativa che ogni insegnante compie nella propria classe (Looney, 2011). La valutazione formativa, per definizione, è proiettata nel futuro del percorso didattico (Wiliam, 2007); pertanto l'articolazione del nostro percorso di formazione ha come obiettivo anche quello di fornire indicazioni su come utilizzare in maniera didatticamente efficace le "Prove INVALSI" all'interno del curricolo implementato nella classe.

Analizzando le prove somministrate tra il 2008 e il 2014 nelle classi seconde e quinte della scuola primaria e nelle classi prime e terze della scuola secondaria di primo grado, sono stati selezionati alcuni quesiti nell'ambito "spazio e figure" e su ognuno di questi è stata costruita un attività con GeoGebra. Mutuando gli opportuni elementi dall'analisi empirica di Morris (2011), i fattori considerati per la scelta delle domande e la costruzione delle attività sono stati fondamentalmente il legame degli item con gli obiettivi posti dalle Indicazioni Nazionali e la possibilità di esplicitare, attraverso l'analisi di questo legame, elementi impliciti del quadro di riferimento proprio di ogni insegnante. Nell'implementazione delle attività è stata rispettata la chiarezza del *question intent* (lo scopo della domanda esplicitato nelle Guide alla Lettura dell'INVALSI) e si è cercato di ottenere un effettivo arricchimento concettuale della valutazione dal dinamizzare la situazione proposta (Arzarello et al., 2012). Per di più, è stata considerata la valenza portata dall'utilizzo di una LIM per la condivisione a livello di classe dell'attività di valutazione (Bolondi et al., 2012).

Tutte le attività sono strutturate per essere svolte da un piccolo gruppo di studenti e offrono all'insegnante una vasta gamma di task - diversificati come livello di difficoltà e processi cognitivi coinvolti - riconducibili però alla situazione proposta dall'INVALSI e alla specifica domanda per la quale sono disponibili dati di sistema.

Le situazioni proposte, per le quali sono disponibili dati quantitativi di riferimento, una volta trasformate in versione dinamica, hanno quindi reso disponibile uno strumento articolato e flessibile, utilizzabile con finalità formative.

# Trasformare la valutazione standardizzata in valutazione formativa

### *La valutazione formativa*

Sul concetto di valutazione formativa (termine originariamente coniato da Scriven, 1967) si è sviluppato nel corso degli anni un acceso dibattito a livello internazionale, caratterizzato da posizioni diverse, ma con alcuni punti di consenso. Secondo Domenici (2003), la valutazione è parte integrante dei processi di insegnamento/apprendimento ed è l'atto di attribuzione di un valore a qualcosa o a qualcuno. Nel contesto educativo attuale è sempre più centrale l'importanza dell'acquisizione di competenze chiave da parte degli allievi, pertanto, la valutazione dovrebbe garantire un sistema d'istruzione e formazione di qualità in questa direzione. All'interno di questa prospettiva, i processi valutativi assumono sempre più la connotazione di funzione formativa. Certamente la valutazione formativa non è solo parte dei processi di insegnamento/ apprendimento, ma spesso ne regola anche il funzionamento. Il ruolo cruciale di una valutazione con funzionalità formativa è l'identificazione, in maniera analitica, dei punti di forza e dei punti di debolezza dell'apprendimento degli studenti. Questo permette agli insegnanti di trarre spunti di riflessione ed eventualmente di modificare o integrare le proprie pratiche didattiche, restituendo feedback agli studenti che a loro volta influenzano la motivazione e i processi di apprendimento. Questi processi, oltre a favorire l'instaurarsi di dialoghi tra studenti e docenti, permettono spesso interventi funzionali all'apprendimento.

Una valutazione, infatti, si può definire formativa quando coinvolge gli studenti nell'analisi dei propri errori e delle proprie capacità per promuovere l'autovalutazione, la valutazione fra pari e la partecipazione attiva nel processo di insegnamento/apprendimento. Essa dovrebbe inoltre favorire l'apprendimento di tutti gli studenti attraverso insegnamenti differenziati, per garantire ad ogni studente ritmi diversi e strategie differenziate all'interno del personale processo di apprendimento. Caratteristica cruciale della valutazione formativa è quindi quella di dare informazioni che siano proiettate sul futuro dei singoli allievi.

### *La formazione insegnanti focalizzata sull'utilizzo delle valutazioni standardizzate*

Nelle Indicazioni Nazionali Italiane (2012) la valutazione viene affidata a insegnanti, singole istituzioni scolastiche e ad enti ministeriali. Tra questi ultimi, l'INVALSI (www.invalsi.it) è l'Ente di ricerca che, sulla base delle vigenti Leggi, effettua, tra gli altri compiti, verifiche periodiche e sistematiche sulle conoscenze e abilità degli studenti e sulla qualità complessiva dell'offerta formativa, anche nel contesto dell'apprendimento permanente (in particolare gestisce il Sistema Nazionale di Valutazione SNV). In letteratura c'è un forte consenso inerente il legame stretto che dovrebbe esserci tra le valutazioni standardizzate e le Indicazioni Nazionali di ogni paese (Meckes, 2007); in particolare, le valutazioni standardizzate italiane del SNV rispondono a questa esigenza. Nondimeno, tali test dovrebbero diventare sempre più degli strumenti nelle mani degli insegnanti in grado di integrare e, in qualche modo, "migliorare" la competenza di valutazione propria di ogni docente. Utilizzare i risultati dei test standardizzati in modo appropriato ed efficace rappresenta un pilastro fondamentale all'interno di ogni sistema di valutazione; nei sistemi educativi, questo è inteso come una forma di "sostegno" per la classe docente. Da qui l'idea di creare dei corsi di formazione per insegnanti incentrati sull'utilizzo funzionale delle valutazioni standardizzate all'interno delle pratiche didattiche personali di ogni docente. Tali corsi, realizzati in presenza o tramite webinar, sono stati strutturati nel modo seguente:

- • Plenarie: sguardo critico alle indicazioni e ai principali riferimenti teorici sulla valutazione standardizzata formativa;
- • Workshops: analisi di situazioni di valutazione e progettazione/implementazione di attività didattiche;
- • Piattaforme on line forum di discussione;
- Incontri conclusivi.

In seguito verranno descritte dettagliatamente alcune attività ideate con il software di geometria dinamica GeoGebra, presentate e discusse proprio in alcuni dei workshops effettuati. Prima di analizzare le attività progettate e implementate con gli insegnanti, esponiamo brevemente in quale ottica ci si è posti nei confronti dell'integrazione delle pratiche valutative d'aula e delle valutazioni standardizzate.

#### *Le valutazioni standardizzate in ottica formativa*

Le valutazioni standardizzate possono innanzitutto fornire agli insegnanti strumenti e parametri di riferimento per la loro valutazione diagnostica. Come suggerisce Harlen (2000), *la valutazione diagnostica* comporta *la scoperta di ciò che gli studenti hanno e non hanno raggiunto*, così come i loro punti di forza e di debolezza relativi a differenti contenuti. Attraverso questa analisi delle capacità e delle competenze degli studenti, è possibile *realizzare percorsi didattici e definire norme appropriate* (metodi di insegnamento e di valutazione) in conformità *con le esigenze reali dei discenti* (Gipps, 1994; Qassim, 2008). La valutazione diagnostica richiede delle basi il più possibile oggettive e condivise, al fine di capire cosa si sta realmente valutando e quali informazioni verranno effettivamente restituite; in questa direzione le valutazioni standardizzate possono apportare un aiuto significativo.

Ogni insegnante ha una propria *epistemologia* e *filosofia implicita* (Speranza, 1997) per quanto riguarda il processo d'insegnamento/apprendimento, e ciò vale anche per la valutazione. Il quadro di riferimento implicito ha un profondo impatto sia sulla definizione del curriculum implementato reale, sia sulla scelta di strumenti e pratiche di insegnamento. Da qui le valutazioni standardizzate possono aiutare nell'esplicitare e nell'acquisire consapevolezza in merito a questi fattori impliciti; trovare una *corrispondenza* tra le proprie convinzioni e i quadri di riferimento espliciti e confrontare i risultati dei propri studenti con diversi parametri di riferimento costituisce un *passo cruciale* nella professionalità di un docente. Infine, le discussioni tra colleghi sui risultati di sistema e dei propri studenti sono fondamentali nel processo di esplicitazione delle proprie filosofie implicite.

Per di più, le valutazioni standardizzate possono aiutare a comprendere le richieste delle Indicazioni Nazionali, in quanto forniscono esempi di raggiungimento di standard. Ciò richiede di creare uno stretto legame tra gli obiettivi e i traguardi delle Indicazioni Nazionali e la pianificazione e l'organizzazione dell'insegnamento; richiede anche lavoro sui materiali didattici (ad es. sui libri di testo), che sono ancora, in Italia, la fonte principale da cui gli insegnanti prendono ispirazione per le attività in classe e per casa. Infine, i test standardizzati, insieme alle altre pratiche didattiche, come interrogazioni e discussioni in aula, possono aiutare a comprendere non solo il prodotto finale, ma anche il processo dell'apprendimento. All'interno dei nostri corsi si è quindi cercato di costruire situazioni di apprendimento partendo dalle prove di valutazione standardizzate e, in particolare, sono state implementate attività nell'ambiente di apprendimento GeoGebra, in quanto è ormai noto che dinamizzare la situazione crea un effettivo arricchimento concettuale (Arzarello et al., 2012, Noss, Healy, Hoyles, 1997, Laborde et al., 2006, Olivero & Robutti, 2007).

#### Le attività scelte e la loro implementazione con GeoGebra

Osserviamo ora i quesiti implementati e proposti agli insegnanti. Questi quesiti sono stati ideati a partire da domande delle Prove INVALSI (dal 2008 al 2014) somministrate nelle classi seconde e quinte della scuola primaria e nelle classi prime e terze della scuola secondaria di primo grado. Esse sono pensate per essere svolte sia in un contesto di classe in cui l'insegnante si possa supportare con una LIM, sia in piccoli gruppi, ognuno dotato di computer.

Il fattore prevalente di scelta delle domande è stato l'individuazione di item la cui dinamizzazione

avrebbe apportato un effettivo arricchimento dal punto di vista didattico; ovviamente sono stati selezionati item prevalentemente dell'ambito *spazio e figure*. Come abbiamo detto, le attività ideate in questa prima fase e le relative considerazioni didattiche sono state il focus di alcuni incontri di formazione. In particolare, queste sono state progettate partendo dall'analisi delle Guide alla Lettura (visionabili sul sito dell'INVALSI www.invalsi.it), contenenti i riferimenti alle Indicazioni Nazionali 2012, gli aspetti didattici coinvolti e i risultati ottenuti su scala nazionale.

Sono descritte le animazioni realizzate con il software di geometria dinamica e le implicazioni concettuali derivanti dalla loro implementazione. Le costruzioni realizzate sono di per sé accessibili e facilmente realizzabili, difatti scopo del nostro intervento non è tanto l'elaborazione di animazioni sofisticate, quanto quello di avvalersi della dinamicità del software per ricreare delle situazioni d'aula, in diversi ambienti di apprendimento, permettendo in questo modo agli insegnanti di poter operare una valutazione formativa dei propri studenti. Vengono di seguito riportati quattro esempi, tra i 15 realizzati.

La seguente domanda è stata somministrata nella prova INVALSI 2012, agli studenti del primo anno della scuola secondaria di primo grado.

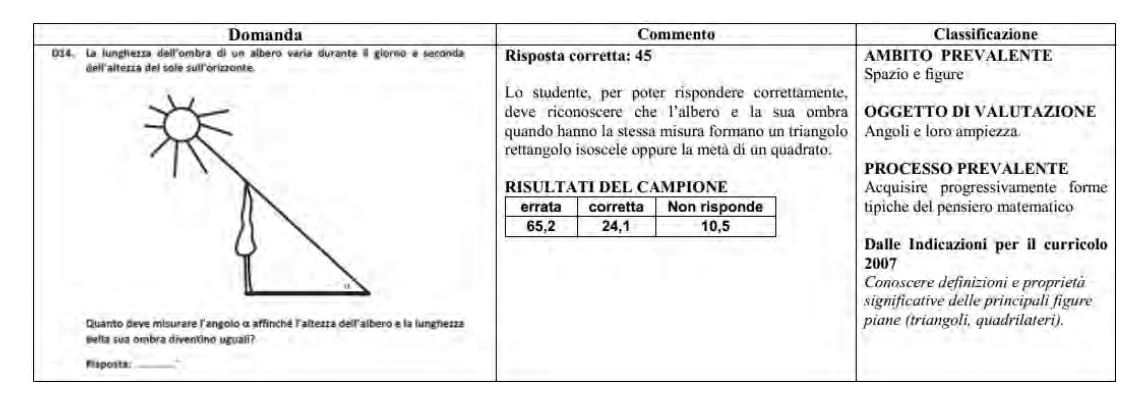

*Figura 1: Guida alla lettura INVALSI, D14 livello 06 – 2012*

Come illustrato nel commento al quesito, lo studente dovrebbe riuscire a modellizzare la situazione reale descritta e ad interpretarla dal punto di vista matematico, riconoscendo la presenza di un triangolo rettangolo isoscele. Si tratta di un quesito volto a verificare una specifica conoscenza (*conoscere definizioni e proprietà significative delle principali figure piane*), difatti, utilizzando la definizione e le proprietà di triangolo rettangolo, e facendo ricorso a uno dei primi teoremi di geometria euclidea per il quale "un triangolo è isoscele se e solo se ha due angoli congruenti", è possibile determinare la misura dell'angolo α, pari a 45°. Come possiamo notare dalle percentuali di risposta nazionali, solo poco più del 20% degli studenti ha fornito la risposta corretta e più del 10% non ha risposto. Una possibile chiave di lettura del fenomeno potrebbe ricondurre le difficoltà degli studenti alla mancata capacità di modellizzare il problema e, quindi, di riconoscere le proprietà necessarie per una sua corretta risoluzione.

Questo stesso quesito, presentato in una situazione d'aula mediante un software di geometria dinamica, può costituire un *problema di esplorazione* di grande interesse, in quanto, pur lasciando inalterato il *question intent*, esso potrebbe essere riformulato in maniera tale da

*lasciare la possibilità di esplorare una situazione geometrica, di formulare una congettura, di validarla e quindi di dimostrarla, una volta convenuto che non è sufficiente vedere con il software che una certa tesi funziona, ma che bisogna giustificarla nel sistema teorico* (Accomazzo et al., 2013, p. 5).

La costruzione di GeoGebra che abbiamo progettato riproduce il contesto problematico del quesito mediante la rappresentazione di un modello "albero-sole": una volta scelta la misura

dell'altezza dell'albero, mediante uno slider è possibile spostare la posizione del Sole per scoprire come varia la misura dell'angolo formato dai raggi e, al tempo stesso, la lunghezza dell'ombra generata da questi (Fig.2).

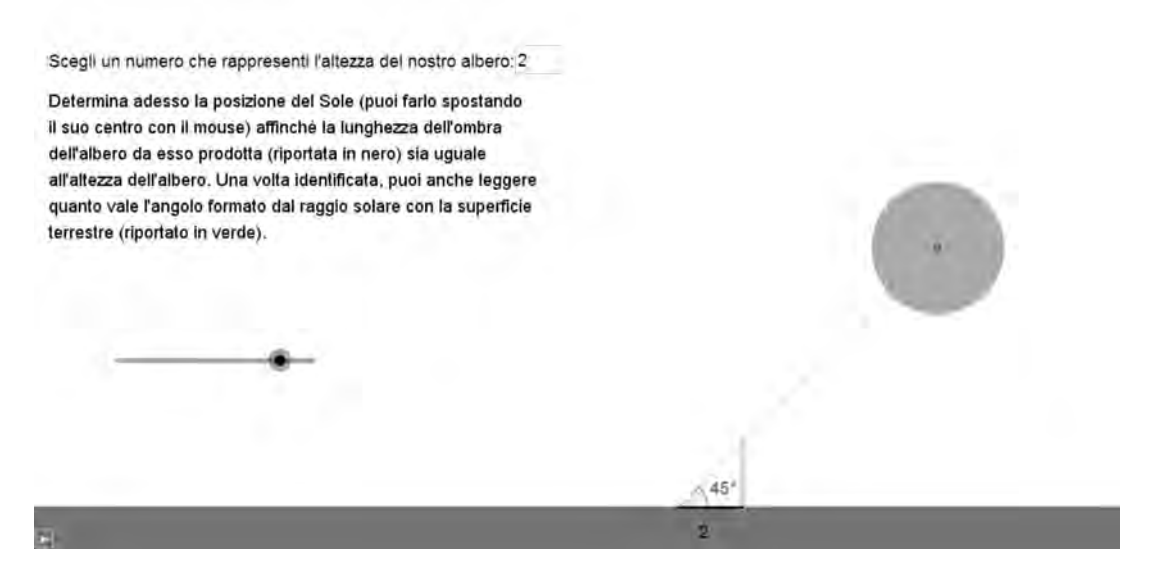

*Figura 2: animazione quesito D14 livello 06 – 2012*

Pertanto, tramite il trascinamento dello slider, gli studenti potranno fare congetture, eventualmente ricercando per tentativi la particolare angolazione verificante i requisiti espressi nell'enunciato; gli alunni potranno inoltre esaminare diverse prospettive o indagare altre situazioni singolari e posizioni limite (esempio: raggi perpendicolari alla superficie terrestre). Naturalmente

*questo non può venire fatto ex cathedra, mostrando delle schermate [...] devono essere i ragazzi a fare, sperimentare, scoprire* (Bolondi, 2006, p. 3)*.* 

Un'altra domanda di estremo interesse in questa direzione è la seguente, tratta dalle Prove INVALSI 2014, somministrata agli studenti dell'ultimo anno della scuola primaria.

| Domanda                                                    | Caratteristiche                                                                                                    |                  |        |          | Descrizione e commento                                                                                                    |
|------------------------------------------------------------|----------------------------------------------------------------------------------------------------|------------------|--------|----------|----------------------------------------------------------------------------------------------------|
| isoscele:<br>Quanto misura l'angolo evidenziato in grigio? | Spazio e figure<br><b>SCOPO DELLA DOMANDA</b><br>Individuare la somma di due angoli utilizzando<br>conoscenze e griglia quadrettata<br><b>PROCESSO PREVALENTE</b><br>Riconoscere in contesti diversi il carattere osservare che l'angolo acuto in oggetto è la<br>misurabile di oggetti e fenomeni, utilizzare metà dell'angolo retto, quindi 90°+45°=135°.<br>strumenti di misura, misurare grandezze, stimare<br>misure di grandezze<br>Indicazioni nazionali<br>Confrontare e misurare<br>angoli<br>proprietà e strumenti<br>Macro processo: Utilizzare<br><b>RISULTATI DEL CAMPIONE</b> |                  |        |          | Risposta corretta: 135 gradi<br>Per rispondere si può osservare che la figura è<br>composta da un quadrato e un triangolo<br>rettangolo isoscele e<br>riferirsi<br>alle<br>caratteristiche degli angoli di queste figure:<br>conoscere che l'angolo retto misura 90° e<br>Naturalmente è possibile utilizzare anche il<br>misurare<br>direttamente<br>goniometro<br>per<br>utilizzando l'ampiezza dell'angolo richiesto. |
|                                                            | Item                                                                                                    | Mancata risposta | Errata | Corretta |                                                                                                    |
|                                                            | D14                                                                                                    | 2.9              | 65.8   | 31.3     |                                                                                                    |

*Figura 3: Guida alla lettura INVALSI, D14 livello 05 – 2014*

Le conoscenze in gioco in questo quesito non si discostano molto da quelle del quesito precedente; quelle che cambiano in maniera sostanziale sono le competenze indagate. Infatti,

in questa situazione, le figure geometriche in gioco sono già esplicitate nel testo della domanda e non viene richiesto agli studenti la modellizzazione di una situazione reale. Ciò potrebbe rappresentare una possibile spiegazione alla bassa percentuale di mancate risposte. Nonostante questo, solamente un terzo del campione risponde correttamente alla domanda. Una difficoltà riscontrata dagli studenti può essere la posizione non standard del triangolo rettangolo, segno di una delle misconcezioni più frequenti e studiate in letteratura (Sbaragli, 2012). Difatti, se uno degli obiettivi che si deve raggiungere, specie in geometria, è che

*lo studente riesca ad osservare un oggetto matematico nella sua "essenza", analizzando con elasticità le sue peculiari caratteristiche,* allora occorre che *il suo apprendimento non si assoggetti a rigidi vincoli spaziali* (Sbaragli, 2012, p. 16).

A tal fine, l'attività creata con il software GeoGebra è pensata per creare situazioni di apprendimento volte a favorire le capacità degli studenti ad osservare ed analizzare gli oggetti, indipendentemente dalla posizione che essi assumono, in questo modo si è poi più abili a riconoscere e analizzare la situazione anche al cambiare della proposta. Pertanto, l'implementazione con GeoGebra di questa situazione, prevede la rotazione del vertice inferiore al fine di evidenziare come cambi la somma degli angoli evidenziati in grigio (variare l'ipotenusa del triangolo isoscele mostra come gli angoli alla base rimangano sempre uguali tra loro, mentre solo quando il cateto è allineato con il lato del quadrato, allora diventa un triangolo rettangolo isoscele, con angoli alla base di 45°). Si può inoltre focalizzare l'attenzione sull'invarianza delle proprietà delle figure geometriche, mostrando ad esempio come al variare della misura del lato del quadrato (e quindi anche del cateto del triangolo), la misura degli angoli non cambi (Fig.3). In definitiva, partendo da una consegna iniziale, si possono poi investigare diverse configurazioni e sulla base di queste fare diverse congetture, in modo tale che gli alunni diventino sempre più capaci di padroneggiare situazioni geometriche svincolando le proprietà delle famiglie di figure dalle sovrastrutture delle singole figure, spesso proprie delle posizioni delle stesse.

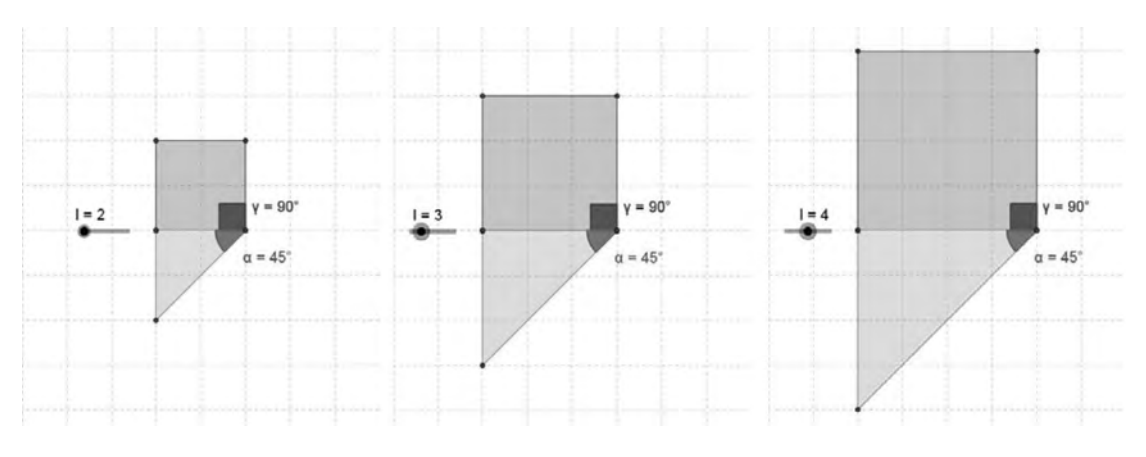

*Figura 4: animazione quesito D14 livello 05 – 2014*

La seguente attività prende spunto dalla domanda D25 della Prova INVALSI-2012, rivolta agli studenti italiani delle classi prime della scuola secondaria di primo grado.

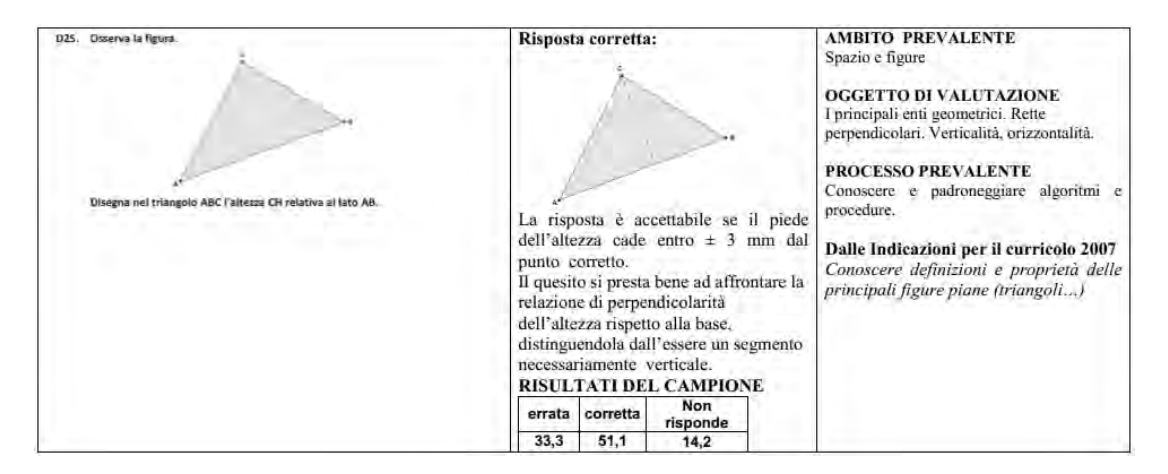

*Figura 5: Guida alla lettura INVALSI, D25 livello 06 – 2012*

La costruzione del concetto di altezza di un triangolo è spesso caratterizzata da alcune misconcenzioni legate sia al concetto di perpendicolarità, sia alla posizione delle figure (D'Amore, 1999). L'analisi combinata del testo e delle percentuali di risposta nazionali di questo quesito conferma i fenomeni evidenziati in letteratura e mette in luce le problematicità in cui incorrono molti studenti quando si trovano di fronte a rappresentazioni di figure in posizioni non standard. Per risolvere in modo corretto il quesito è necessario individuare l'altezza del triangolo posto in posizione non standard (cioè con nessun lato parallelo a uno dei lati del foglio). Il question intent della domanda è quindi rivolto ad investigare la capacità degli studenti di distinguere il concetto di distanza di un vertice da un lato (definizione geometrica di altezza), e la nozione di segmento, retta o semiretta, "verticale" rispetto ad un altro disposto orizzontalmente. Tale ambiguità deriva dal mondo reale*,*

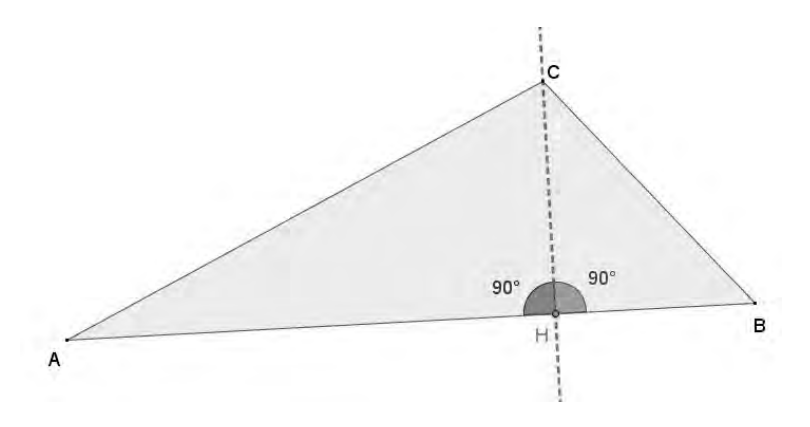

*Figura 6: animazione quesito D25 livello 06 – 2012*

*dato che in questo ambito si parla di solito di altezza come quella distanza che viene individuata tramite la direzione del filo a piombo: verticale dal punto di vista dal quale tradizionalmente si osserva il mondo* (Sbaragli, 2012, p. 16).

Il dinamizzare la situazione permette di passare da un oggetto ad una famiglia di oggetti (Bolondi et al., 2012). Potendo trascinare, ad esempio, il punto B, si ottengono diverse configurazioni del triangolo, e ciò permette di focalizzare l'attenzione sulla proprietà caratterizzante la definizione di altezza (in questo caso relativa al lato AB) quale distanza tra un punto e un segmento, svincolandola dalla misconcezione per la quale essa debba essere necessariamente verticale.

In matematica non vi sono direzioni privilegiate, e l'uso di animazioni come quella appena descritta potrebbe portare ad una rivalutazione delle proprietà degli oggetti geometrici, creando un ambiente di apprendimento che conduca

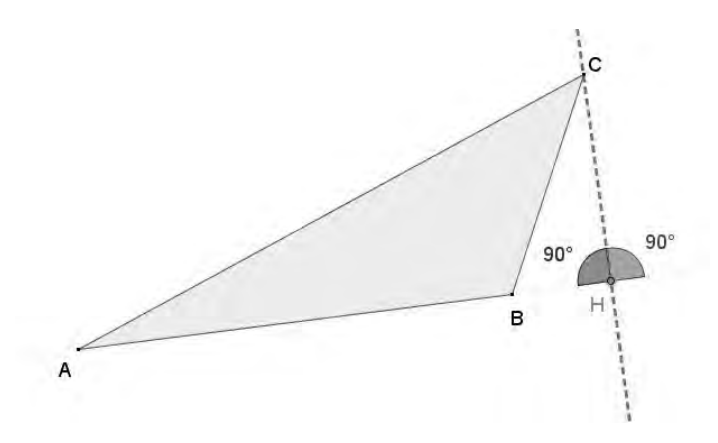

*Figura 7: animazione quesito D25 livello 06 – 2012*

[..] *progressivamente lo studente dall'intuizione e dalla scoperta di proprietà geometriche alla loro rappresentazione razionale e a una piena comprensione delle stesse* (Accomazzo et al., 2013).

Una domanda delle Prove INVALSI che certamente invoca una situazione dinamica è la seguente, somministrata nel 2012 nella Prova Nazionale al termine del primo ciclo d'istruzione.

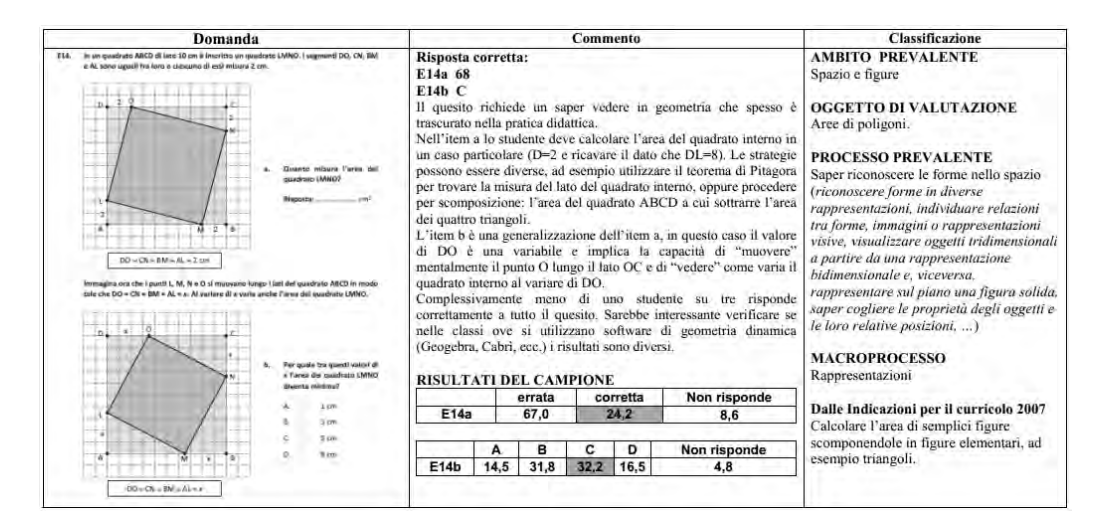

*Figura 8: Guida alla lettura INVALSI, E14 Prova Nazionale fine primo ciclo (scuola media) – 2012*

Questo quesito si collega ad una interessante attività sul Teorema di Pitagora elaborata da Emma Castelnuovo nel suo libro "Geometria Intuitiva" (Castelnuovo, 1959, p. 59). Esso è suddiviso in due item, a) e b): il primo richiede il calcolo dell'area di un quadrato in un caso specifico (quando  $DO = CN = BM = NL = 2$  cm) mentre il secondo, generalizzando la situazione precedente, di individuare l'area minima del quadrato LMNO al variare della posizione del punto O tra quattro ipotesi differenti. Quest'ultima consegna rappresenta un tipico esempio di quei problemi di modellizzazione in cui si chiede di determinare il massimo o il minimo di una

#### **LA FORMAZIONE DEI DOCENTI CON GEOGEBRA**

certa grandezza e, più in generale, di studiare come varia una grandezza in funzione di un'altra (Arzarello et al., 2012). L'attività qui presentata nella sua forma tradizionale, spesso risolta dagli studenti semplicemente per tentativi, *"buttandosi sui conti"*, è stata dinamizzata attraverso l'uso di GeoGebra, in modo tale che gli studenti, in fase di apprendimento, *possano visualizzare la situazione tramite una sua rappresentazione grafica, integrata da rappresentazioni numeriche (tabelle numeriche di dati), o simboliche (formule)* (Accomazzo et al., 2013)*,* ma soprattutto al fine di spostare l'attenzione dalle formule fisse alle relazioni funzionali, passaggio che, specie in geometria, crea diverse problematiche concettuali.

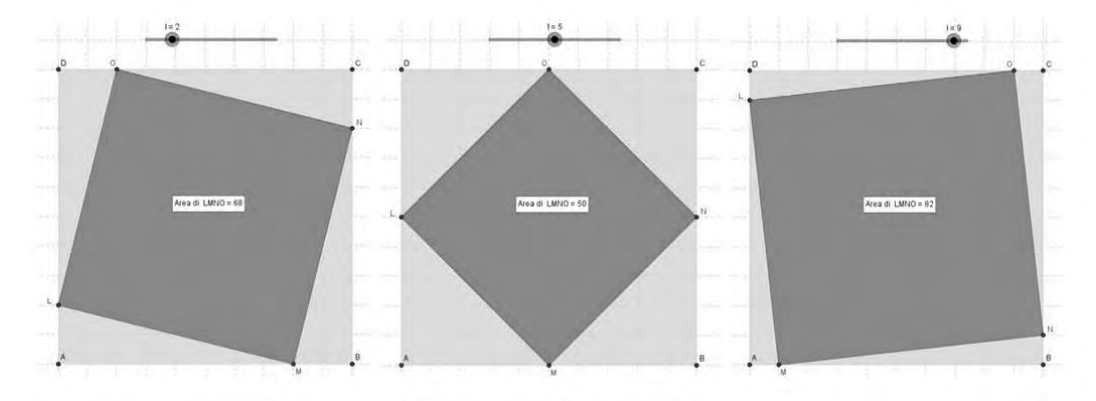

*Figura 9: animazioni quesito E14 Prova Nazionale fine primo ciclo (scuola media) – 2012*

Partendo dallo studio del trascinamento del punto O lungo il segmento CD (il quadrato ABCD risulta sempre scomposto in quattro triangoli rettangoli uguali e nel quadrato LMNO), l'insegnante può proporre agli allievi altre questioni interessanti: esiste una relazione di proporzionalità tra la misura del lato DO e quella dell'area del quadrato LMNO. Esiste un limite in cui questa relazione passa da crescente a decrescente o viceversa? Per quali valori, invece, si ottiene l'area massima?

# **Conclusioni**

Una prima analisi delle documentazioni realizzate dagli insegnanti nelle loro classi permette di affermare che le situazioni dinamiche presentate possono effettivamente offrire molteplici opportunità di lavoro con gli allievi e con la classe nel suo insieme. I risultati della valutazione standardizzata, che mettono in evidenza macro-fenomeni spesso già studiati in letteratura e richiamati negli strumenti a disposizione degli insegnanti, come le Guide alla lettura, hanno permesso agli insegnanti di intervenire puntualmente, durante l'azione didattica, sui nodi del processo di apprendimento e sulle criticità. Il confronto coi dati di sistema ha infatti reso possibile una effettiva stima delle difficoltà presenti nei *task* proposti.

# **Bibliografia**

- Accomazzo, P., Beltramino, S. & Sargenti, A. (2013), *Esplorazioni matematiche con GeoGebra*. A cura di: Ornella Robutti, Ledizioni.
- Arzarello, F., Ferrara, F. & Robutti, O. (2012), Mathematical modeling with technology: the role of dynamic representations. *Teaching Mathematics and its Applications*, vol. 31, 20- 30.
- Bolondi, G. (2006), "Metodologia e didattica: il laboratorio". *Rassegna, Periodico quadrimestrale dell'Istituto Pedagogico provinciale per il gruppo linguistico italiano*.
- Bolondi, G., Orlandoni, A. & Storai, F. (2012), *Geometria con la LIM nella scuola Primaria*. Trento: Erickson.
- Castelnuovo, E. (1959), *Geometria intuitiva*. " La Nuova Italia" editrice.
- D'Amore, B. (1999), *Elementi di didattica della matematica*. Bologna: Pitagora.

Domenici G. (2003), *Manuale della valutazione scolastica*. Bari: Editori Laterza.

- Gipps, C. (1994), Beyond testing: Towards a theory of educational assessment. London: The Falmer Press.
- Harlen, W. (2000), Teaching, learning and assessing science 5-12 (3rd ed.). London: Paul Chapman

Publishing.

- Laborde, C., Kynigos, C., Hollebrands, K., & Strasser, R. (2006), Teaching and learning geometry with technology. In A. Gutierrez & P. Boero (Eds.), *Handbook of research on the psychology of mathematics education: Past, present and future* (pp. 275-304). Rotterdam, The Netherlands: Sense Publishers.
- Looney, J. W. (2011), *Integrating Formative and Summative Assessment: Progress Toward a Seamless System?,* OECD Education Working Papers, No. 58, OECD Publishing.
- Meckes, L. (2007), Evaluación y estándares: Logoros y desafíos para incrementar el impacto en calidad Educativa, Revista Pensamiento Educativo. Vol 40. No 1.
- Ministero dell'Istruzione, Università e Ricerca (2012), *Indicazioni nazionali per il curricolo della scuola dell'infanzia e del primo ciclo di istruzione*. Roma: Autori vari.
- Morris, A. (2011), Student Standardised Testing: Current Practices in OECD Countries and a Literature Review, OECD Education Working Papers, No. 65, OECD Publishing.
- Noss, R., Healy, L., Hoyles, C. (1997), The construction of mathematical meanings: Connecting the visual with the symbolic. *Educational Studies in Mathematics*, 33(2), pp. 203-233.
- Olivero, F., Robutti, O. (2007), Measuring in dynamic geometry environments as a tool for conjecturing and proving, *International journal of computers for mathematical learning*, vol 12 (2), pp. 135-156.
- Qassim, J. A. S. (2008), *Teachers' perceptions of current assessment practices in public secondary schools in the State of Qatar* (Doctoral dissertation, The University of Hull).
- Sbaragli S. (2012), Il ruolo delle misconcezioni nella didattica della matematica. In: Bolondi B., Fandiño Pinilla M.I. (2012). *I quaderni della didattica. Metodi e strumenti per l'insegnamento e l'apprendimento della matematica*. 121-139. Napoli: Edises.
- Scriven M. (1967), «The metodology of evaluation», in R.E. Tyler, R.M: Gagnè, M. Scriven *Perspecive of corriculum evaluation,* Chicago: AERA Monograph Series in Education
- Speranza F. (1997), *Scritti di Epistemologia della Matematica*. Bologna: Pitagora.
- Wiliam, D. (2007), Content then process: Teacher learning communities in the service of formative assessment. In D. B. Reeves (Ed.), *Ahead of the curve: The power of assessment to transform teaching and learning* (pp. 183-204). Bloomington, IN: Solution Tree.

# GEOGEBRA: OGGETTO E STRUMENTO NELLO SVILUPPO PROFESSIONALE DEI DOCENTI DI MATEMATICA

### *Maria Polo, Pietrina Malloci, Anna Maria Montis, Annelise Murgia, Silvana Saba, Daniela Sanna*

*C.R.S.E.M. – Dipartimento di Matematica e Informatica di Cagliari mpolo@unica.it; crsem.segreteria@gmail.com;*

### Abstract

L'articolo presenta l'esperienza condotta nell'ambito di incontri di formazione rivolti ad insegnanti di matematica di ogni ordine scolastico che hanno dato luogo ad attività sperimentate nella scuola secondaria. Nella sperimentazione in classe, GeoGebra è stato utilizzato sia come strumento per l'insegnante, sia come oggetto di apprendimento per l'alunno. Le configurazioni costruite ad uso didattico per e dagli insegnanti, sfruttando le potenzialità di GeoGebra per la costruzione di oggetti in movimento, hanno riguardato anche applicazioni alla fisica o rappresentazioni di ausilio alla visualizzazione di proprietà matematiche non solo in ambito geometrico. I primi risultati dell'esperienza mostrano la necessità di approfondire alcune questioni aperte sulla formazione di una cultura professionale degli insegnanti, distinguendo gli aspetti che riguardano l'uso delle tecnologie nelle pratiche di classe con gli alunni da quelle dell'uso "in assenza" degli alunni.

### Introduzione

Nelle Indicazioni per il Curricolo della scuola dell'infanzia e del primo ciclo di istruzione (dalla 1a Primaria alla 3 a Secondaria di primo grado) del 2012, per la matematica si fa riferimento esplicito alla pratica laboratoriale, alla necessità di una pratica della matematica intesa come pratica di risoluzione di problemi così come dell'integrazione di strumenti e risorse digitali:

[...] **elemento fondamentale il laboratorio**, *inteso sia come luogo fisico (aula, o altro spazio specificamente attrezzato) sia come momento in cui l'alunno è attivo, formula le proprie ipotesi e ne controlla le conseguenze, progetta e sperimenta, discute e argomenta le proprie scelte, impara a raccogliere dati e a confrontarli con le ipotesi formulate, negozia e costruisce significati interindividuali, porta a conclusioni temporanee e a nuove aperture la costruzione delle conoscenze personali e collettive. […] Caratteristica della pratica matematica è la risoluzione di problemi, che devono essere intesi come questioni autentiche e significative, legate alla vita quotidiana, e non solo esercizi a carattere ripetitivo o quesiti ai quali si risponde semplicemente ricordando una definizione o una regola. […] L'uso consapevole e motivato di calcolatrici e del computer deve essere incoraggiato opportunamente fin dai primi anni della scuola primaria, ad esempio per verificare la correttezza di calcoli mentali e scritti e per esplorare il mondo dei numeri e delle forme.* (Indicazioni nazionali, pag. 49)*.*

Ancora più in generale, le Indicazioni, delineando il profilo delle competenze al termine del primo ciclo di istruzione, affermano che lo studente deve avere *buone competenze digitali,*  usare *con consapevolezza le tecnologie della comunicazione per ricercare e analizzare dati e informazioni* (idem, pag. 10). E deve anche saper rappresentare *conoscenze e concetti appresi mediante grafismi, disegnati, testi e con risorse digitali* (idem, pag. 43).

Le Indicazioni ritornano sull'importanza del problem solving e posing, e del laboratorio nel descrivere alcuni principi metodologici secondo i quali l'ambiente di apprendimento deve:

*Favorire l'esplorazione e la scoperta, al fine di promuovere il gusto per la ricerca di nuove* 

*conoscenze. In questa prospettiva, la problematizzazione svolge una funzione insostituibile: sollecita gli alunni a individuare problemi, a sollevare domande, a mettere in discussione le conoscenze già elaborate, a trovare appropriate piste d'indagine, a cercare soluzioni originali.*  […] *Realizzare attività didattiche in forma di laboratorio*, […] *il laboratorio, se ben organizzato, è la modalità di lavoro che meglio incoraggia la ricerca e la progettualità, coinvolge gli alunni nel pensare, realizzare, valutare attività vissute in modo condiviso e partecipato con altri* (idem, pag. 26 - 27)

Per realizzare tali Indicazioni, sia gli insegnanti che i formatori devono trovare risposta a diverse domande. Nella nostra esperienza abbiamo preso in considerazione e ritenuto fondamentali, dai due punti di vista, le seguenti domande: come, quando e perché mettere in pratica modalità di lavoro laboratoriali? Come integrare nel curricolo queste pratiche? Quale posto, quale ruolo assegnare e quali ricadute sull'apprendimento può avere l'utilizzo nelle pratiche laboratoriali di modelli (anche cartacei e manipolabili), strumenti e software? Come progettare, gestire, prevedere, analizzare, riflettere sui risultati e sulla riproducibilità di tali attività?

Nel seguito cerchiamo di fornire alcune delle nostre risposte a queste domande attraverso la descrizione di alcune attività e dei primi risultati del nostro lavoro.

### Clima di laboratorio e Didattica laboratoriale

Il processo di Trasposizione didattica (Chevallard, 1985) regola la trasformazione che il sapere matematico subisce nel passaggio dalle Indicazioni o dai programmi proposti dal ministero, in un dato momento, alla pratica quotidiana. In questo processo la costruzione di percorsi di apprendimento a carico dell'insegnante che deve programmare, realizzare e riflettere sulle modalità possibili di trasposizione è una delle fasi determinanti. La pratica didattica è infatti fortemente determinata dalle ultime due fasi del processo di trasposizione didattica dal *sapere dei programmi al sapere da insegnare*, cioè quello della programmazione per livelli, per dipartimenti o del consiglio di classe; poi il sapere si trasforma ancora dal *sapere insegnato* (quello della programmazione sempre in evoluzione del singolo docente, per una particolare classe) al *sapere in atto nella pratica* (Polo, 2005). La produzione del *sapere insegnato* determina l'articolazione temporale delle attività da realizzare (*cronogenesi*) e non coincide necessariamente con la sequenza lineare relativa al sapere da insegnare. Nella determinazione della cronogenesi, infatti, è necessario tener conto del funzionamento non lineare che caratterizza parzialmente il *sapere insegnato* e totalmente il *sapere in atto.* L'insegnante deve stabilire quali sequenze del *sapere da insegnare* sono necessarie, funzionali ed epistemologicamente pertinenti all'apprendimento, sia rispetto al contenuto "nuovo" sia alle conoscenze rilevate nella classe reale. Ogni sapere si può supporre momentaneamente isolabile e separabile dagli altri e ordinato secondo un punto di vista epistemologico. Si tratta, quindi, di stabilire, fino a che punto si può ridurre l'isolabilità dei saperi da insegnare, individuando quali sequenze possono o devono essere destrutturate. Spesso, nella pratica scolastica, questi aspetti di scelta delle sequenze del sapere da insegnare, di destrutturazione del sapere e di riflessione epistemologica, sono sottovalutati o addirittura elusi, a favore di una linearità standard e prefissata dai libri di testo, con la conseguente costruzione di percorsi didattici avulsi dai concreti bisogni di apprendimento degli alunni, dai vincoli e dai contesti reali in cui si svolge l'attività didattica. La sequenzializzazione del *sapere insegnato*, pur necessaria e imprescindibile trasformazione del processo di *trasposizione didattica*, può tal volta spingersi fino a ridurre l'apprendimento del sapere ad un automatismo standardizzato e privo di senso (a volte sia agli occhi degli alunni che di natura epistemologica).

Negli intenti di natura pedagogica e metodologica, l'utilizzazione di una didattica laboratoriale dovrebbe consentire la realizzazione di ambienti di apprendimento che contribuiscano a ridurre la frammentarietà e la sequenzializzazione dei saperi, permettano una gestione costruttiva della difficoltà e dell'errore e la costruzione di competenze. Riteniamo che tale modalità vada intesa in senso un po' più lato della accezione che le si assegna se intesa come una delle

metodologie possibili. Preferiamo quindi riferirci ad un *clima di laboratorio* da costruire in classe o fuori dalla classe, che risulta efficace e pertinente in momenti e fasi diverse del processo di insegnamento/apprendimento, solo se è il risultato di una progettazione fine dal punto di vista epistemologico e didattico e di una gestione pertinente nella pratica in atto. In particolare, nella nostra esperienza di sperimentazione e di formazione, abbiamo cercato di mettere in opera un clima di laboratorio in fasi diverse del percorso formativo (sia con gli alunni che, in alcuni momenti, con gli insegnanti in formazione): nelle attività di approccio a nuove conoscenze, nelle attività di costruzione e valutazione di competenze (trasversali o come utilizzazione autonoma e consapevole di conoscenze), nella preparazione e nella restituzione di prove di verifica, nell'analisi studio e risoluzione di problemi , nell'interpretazione di fenomeni, o nella realizzazione di progetti.

In una modalità di lavoro che realizza un clima di laboratorio, il ruolo dell'insegnante come quello dell'alunno sono cruciali e di rottura rispetto alle pratiche abituali (Lai-Polo, 2012). L'insegnante organizza, seleziona, e anticipa le conoscenze in atto, l'alunno deve porsi e porre domande, formulare congetture, fornire e argomentare risposte in una situazione di interazione tra pari di lavoro in gruppo collaborativo e cooperativo. Un clima di laboratorio non può instaurarsi se non si determina un clima positivo e costruttivo anche rispetto alla difficoltà e all'errore. L'insegnante non deve dare risposte (né esplicite né implicite) e deve accettare gli errori o le risposte parzialmente corrette riguardanti il sapere in fase di acquisizione, può correggere errori riguardanti invece altri saperi in gioco nell'attività – in particolare i saperi classificati a priori come prerequisiti. L'insegnante decide infine delle fasi di conclusione (anche più di una nella stessa attività laboratoriale), organizza e gestisce l'istituzionalizzazione dei saperi costruiti (Brousseau, 1989). Tutte le fasi di conclusione sono particolarmente complesse, sia rispetto alla progettazione e all'analisi a priori necessaria prima della realizzazione (in cui si devono anticipare risposte, domande previste, attese sia errate che corrette) ma anche dal punto di vista della gestione nella pratica in atto.

### L'esperienza di formazione

L'esperienza della quale presentiamo alcuni aspetti è stata condotta nell'ambito di incontri di formazione del Centro di Ricerca e Sperimentazione dell'Educazione Matematica di Cagliari rivolti ad insegnanti di matematica di ogni ordine scolastico e che hanno dato luogo ad attività sperimentate della scuola secondaria. Caratteristica fondante le scelte metodologiche nelle attività di formazione è stata la messa in opera di sperimentazioni in classe, come strategia di accompagnamento del processo di innovazione delle pratiche scolastiche abituali. Tali scelte metodologiche erano già state collaudate in nostre esperienze precedenti di formazione all'introduzione di software di geometria dinamica fin dalla scuola primaria (Polo, Malloci, Montis, 2006). Esse si sono concretizzate in due aspetti fondamentali: l'utilizzo di una pratica laboratoriale con gli insegnanti in formazione e la necessaria fase di sperimentazione intesa come parte integrante il percorso formativo. La riflessione sulle esperienze in classe, condotta tra insegnanti di diversi livelli scolastici e i formatori (che in alcuni casi hanno assunto il ruolo di docenti, in altri quello di supporto all'insegnante di classe, in altri di sola osservazione) permette un approfondimento degli aspetti più complessi della messa in opera di un clima di laboratorio e fornisce agli insegnanti una importante occasione di confronto e di arricchimento reciproco. In particolare, spesso gli insegnanti della scuola primaria sono naturalmente condotti a problematizzare e costruire scenari motivanti per la trasposizione con gli alunni di una attività e in questo forniscono validi stimoli ed esemplificazioni ai colleghi della scuola secondaria; questi ultimi, dal loro canto possono fornire validi supporti sia di contenuti che di natura tecnologica avendo una maggiore solidità nelle conoscenze di natura matematica e spesso anche tecnologica.

### Contesto dell'esperienza

L'esperienza di formazione è stata realizzata per due anni con circa 200 insegnanti provenienti da tutta la regione. Nel corso di formazione realizzato a Settembre<sup>1</sup> 2013 sul tema "*Geometria in Movimento: alla scoperta di invarianti. Aspetti teorici e didattici della geometria delle trasformazioni con l'utilizzo di materiale manipolabile e GeoGebra",* sono stati proposti i primi elementi di GeoGebra, anche ad insegnanti al primo approccio con l'utilizzazione di software di geometria dinamica, e poi sperimentate alcune attività sulle trasformazioni che prevedevano l'utilizzo del software e di modelli manipolabili.

Il corso di formazione realizzato a Settembre2 2104 dal titolo "*Rappresentare in e con la matematica. Linguaggio simbolico, verbale iconico. Aspetti teorici e didattici su relazioni e funzioni, dati e previsioni, con l'utilizzo di situazioni problematiche e di GeoGebra",* ha affrontato il tema delle rappresentazioni e del linguaggio matematico fornendo alcune esemplificazioni didattiche per ciascun livello scolastico. Il Corso è stato finalizzato a far cogliere alcuni aspetti del linguaggio matematico e dei suoi legami con il linguaggio verbale (la lingua italiana orale o scritta), le notazioni simboliche (come quelle dell'aritmetica, dell'algebra e dell'analisi) e i diversi sistemi di rappresentazione (come le figure geometriche, i grafici o i diagrammi, le tabelle, ecc). Attraverso l'uso del software GeoGebra, sono state proposte esemplificazioni teorico/didattiche, applicate principalmente ai temi delle Indicazioni Nazionali riguardanti relazioni e funzioni, dati e previsioni. L'incontro del 24 settembre, organizzato dal CRSEM con il GISCEL-Sardegna (Gruppo di Intervento e Studio nel Campo dell'Educazione Linguistica), è stato finalizzato ad approfondire aspetti della trasversalità e delle interazioni tra educazione linguistica ed educazione matematica, sul tema delle rappresentazioni e dei processi di transcodifica tra diversi linguaggi.

Nei corsi di formazione abbiamo lavorato in particolare analizzando l'apporto specifico di strumenti digitali come la LIM e GeoGebra, intesi come artefatti che assumono il ruolo di mediatori semiotici, solo se sono soddisfatte particolari condizioni. Come precisano Bartolini Bussi & Mariotti, (2009), *da un lato i significati personali sono legati all'uso di artefatti, in particolare allo scopo di svolgere un compito; dall'altro i significati matematici possono essere legati all'artefatto e al suo uso. A causa di questa doppia relazione l'artefatto può funzionare come un mediatore semiotico e non semplicemente come un mediatore, ma una tale funzione di mediazione semiotica non è attivata automaticamente. Noi sosteniamo che la funzione di mediazione semiotica di un artefatto possa essere utilizzata da un esperto (in particolare l'insegnante) che sia consapevole del potenziale semiotico dell'artefatto sia in termini di significati matematici che in termini di significati personali. Tale evoluzione è favorita dall'azione dell'insegnante, che guida il processo di produzione e sviluppo dei segni centrati sull'utilizzo di un artefatto. In termini di mediazione noi possiamo esprimere questo complesso processo come segue: l'insegnante agisce come mediatore che utilizza l'artefatto per mediare contenuti matematici agli studenti. In altre parole: l'insegnante utilizza l'artefatto come strumento di mediazione semiotica. A causa dell'importanza culturale di questo processo noi possiamo definire l'insegnante un mediatore culturale. Tale espressione non si riferisce all'atto concreto dell'utilizzare uno strumento per svolgere un compito, ma piuttosto al fatto che significati nuovi, legati al reale utilizzo di uno strumento, possono essere generati e possono evolvere sotto la guida di un esperto. Così un artefatto sarà chiamato strumento di mediazione semiotica quando sarà usato intenzionalmente dall'insegnante per mediare un contenuto matematico attraverso un intervento didattico pianificato intenzionalmente. Di fatto,* 

<sup>1</sup> Corso realizzato per un totale di 21 ore nei giorni 11-12-16-17 settembre e 4 dicembre 2013, 27-28 Febbraio 2014 ha visto la partecipazione di 55 insegnanti di scuola secondaria di primo e secondo grado, 52 insegnanti di scuola dell'infanzia e primaria.

<sup>2</sup> Corso realizzato per un totale di 12 ore nei giorni 11-15-17-24 settembre 2014 ha visto la partecipazione di 47 insegnanti di scuola secondaria di primo e secondo grado, 54 insegnanti di scuola dell'infanzia e primaria – Il giorno 24 settembre hanno partecipato al corso anche 34 insegnanti di materie letterarie (21 di scuola superiore e 13 di scuola primaria).

*l'uso dell'artefatto deve essere completamente integrato nell'attività della classe. Il punto chiave nella nostra ipotesi è che il duplice ruolo giocato dall'artefatto come mezzo per realizzare un compito e come uno strumento di mediazione semiotica per raggiungere un obiettivo didattico può essere sfruttato completamente.*

In questa ottica, nella nostra esperienza utilizziamo modelli manipolabili, LIM, e software come GeoGebra come strumento per progettare e produrre materiale didattico per l'alunno ma anche di supporto al lavoro dell'insegnante, come negli esempi presentati nei paragrafi che seguono.

### Configurazioni costruite ad uso didattico

Presentiamo qui due delle configurazioni costruite ad uso didattico dai formatori per gli insegnanti del corso di Formazione o da insegnanti esperti. I primi le hanno utilizzate sia per mostrare agli insegnanti in formazione, al primo approccio con GeoGebra, le potenzialità di visualizzazione dinamica, sia come materiale di autoformazione per insegnanti più esperti nell'utilizzo del software. Queste e altre configurazioni complesse (rispetto al livello dell'utilizzatore del software, sia esso l'alunno che l'insegnante in formazione) sono state utilizzate come strumento del lavoro del docente, anche in momenti che non hanno necessariamente le caratteristiche di un laboratorio, per esempio quelle di una lezione partecipata o di una fase introduttiva di un laboratorio. In tali fasi l'utilizzazione di GeoGebra, come mediatore semiotico, ha fornito il supporto alla visualizzazione di proprietà matematiche non solo in ambito geometrico, ma anche aritmetico o di applicazioni alla fisica.

### Rappresentazioni di successioni numeriche con GeoGebra

Partendo da un problema che dà luogo ad una successione aritmetica è stato realizzato un file di GeoGebra che permette di visualizzare la successione attraverso rappresentazioni di tipo diverso.

Il testo del problema è il seguente:

Un giorno un canguro e una rana si incontrarono per caso. La rana sfidò il canguro: "Fai una gara di salti con me?" "D'accordo – rispose il canguro – ma, poiché uno dei miei salti vale due dei tuoi, io partirò da zero e tu partirai dal numero 10. Partiremo insieme ma certo io riuscirò ad arrivare a 40 prima di te!" "Non è detto – replicò la rana – comunque sono certa che ci incontreremo sullo stesso numero almeno una volta". Un merlo, che aveva sentito tutto, intervenne: "Io farò l'arbitro: a ogni mio fischio farete contemporaneamente un salto. Via!" Il merlo fece un fischio e i due sfidanti cominciarono la gara. Chi avrà ragione?

Per realizzare il file che rappresenta la situazione descritta nel problema sono state utilizzate entrambe le viste grafiche unitamente al foglio di calcolo. Nella prima vista grafica, in un sistema di riferimento unidimensionale, sono stati costruiti i punti che rappresentano le due traiettorie, ovvero le posizioni via via raggiunte rispettivamente dal canguro e dalla rana. Questo tipo di rappresentazione però non consente di capire se una data posizione è stata occupata contemporaneamente da entrambi i protagonisti o se uno l'ha raggiunta prima dell'altro.

Nella seconda vista grafica è stata realizzata una rappresentazione mediante un sistema di riferimento cartesiano in cui ogni punto ha come ascissa il numero dei salti (corrispondente al numero dei fischi del merlo) e come ordinata la posizione raggiunta dal canguro o dalla rana dopo quel numero di salti (questa rappresentazione potrebbe essere interpretata come un grafico spazio-tempo in cui il tempo è scandito dai fischi del merlo). La possibilità di modificare le proprietà degli oggetti è stata sfruttata per distinguere con colori diversi i punti relativi al moto del canguro da quelli relativi al moto della rana. In questa rappresentazione, in cui non è visualizzata la traiettoria dei moti, è invece chiaro quale sia la posizione in cui i due personaggi si trovano contemporaneamente, essendo l'ascissa dei punti in cui i due grafici si sovrappongono.

La rappresentazione puramente aritmetica, con cui vengono visualizzate le due successioni numeriche delle posizioni raggiunte, è stata realizzata nella vista Foglio di calcolo. Qui è stata utilizzata una colonna per il numero dei salti, una per le posizioni raggiunte dal canguro e una per le posizioni raggiunte dalla rana (Figura 1).

Sfruttando la possibilità di creare liste di punti a partire dai dati organizzati nel foglio di calcolo, insieme alle potenzialità dello strumento Slider e della funzione Primo, che agisce sulle liste di punti, le due rappresentazioni grafiche sono state rese dinamiche.

Per la prima vista grafica, utilizzando la colonna contenente le posizioni del canguro insieme ad una colonna contenente tutti zeri, è stata creata una lista di punti che avessero zero come ordinata e le posizioni del canguro come ascissa. I punti di questa lista sono stati poi nascosti. È stato quindi costruito uno slider "Intero" *n* che rappresenta il numero dei salti (o, equivalentemente, il numero dei fischi del merlo). Poiché si voleva visualizzare anche la posizione iniziale del canguro, il minimo dello slider è stato impostato sullo zero. A questo punto, utilizzando la barra Inserimento e la funzione Primo, è stata costruita una lista "dinamica". La funzione Primo è una funzione che lavora con due argomenti, il primo dei quali è una lista e il secondo è un numero intero *n*, e che restituisce una nuova lista formata dai primi *n* punti della prima lista data come argomento. In questa costruzione è stata utilizzata come lista quella delle posizioni del canguro, e come numero intero il numero *n* rappresentato dallo slider. In questo modo, muovendo il punto dello slider, cioè facendo saltare il canguro, vengono dinamicamente visualizzate le posizioni via via occupate. In modo analogo è stata realizzata la lista "dinamica" per le posizioni della rana. Per rendere la rappresentazione più adatta anche ad alunni della scuola primaria, all'ultimo punto di ogni lista è stata associata rispettivamente l'immagine di un canguro e l'immagine di una rana mediante lo strumento Immagine. Operando sulle proprietà relative alla posizione è stato possibile modificare le dimensioni delle figure inserite. Anche per quanto riguarda la seconda vista grafica, sono state realizzate liste di punti dinamiche sempre utilizzando la funzione Primo dalla barra Inserimento. Il numero intero utilizzato nella definizione è ancora il numero *n* del medesimo slider costruito nella prima vista grafica. In questo modo i due grafici vengono modificati contemporaneamente agendo su un solo slider. Le liste di partenza che poi sono state nascoste e utilizzate nella funzione Primo, sono state così costruite: una utilizzando la colonna del numero di salti insieme alla colonna delle posizioni del canguro, e l'altra utilizzando la colonna dei salti insieme alla colonna delle posizioni della rana.

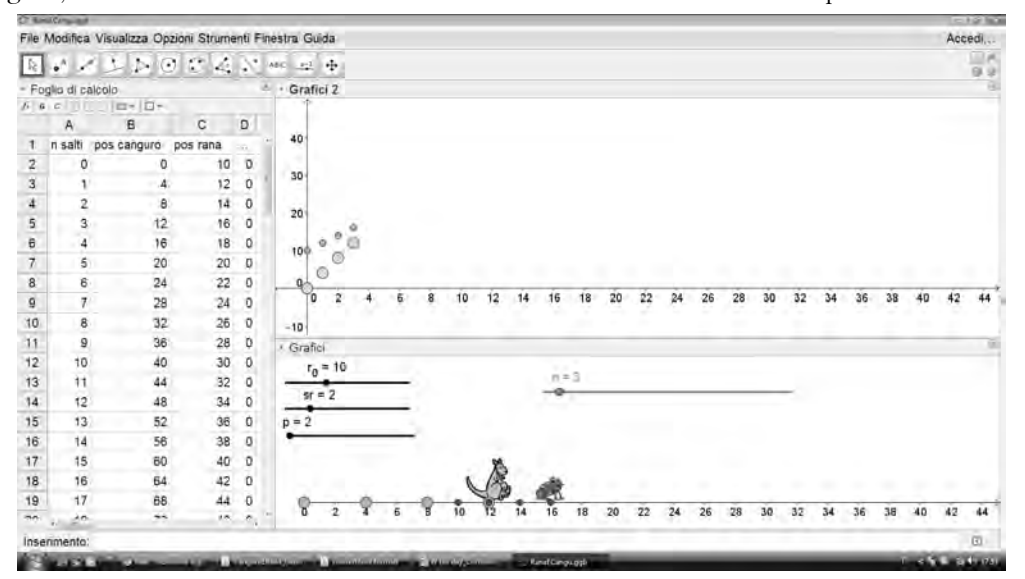

*Figura 1: Le tre viste utilizzate per realizzare una costruzione dinamica che mostri tre diverse rappresentazioni del problema « La rana e il canguro ».*

La tabella del foglio di calcolo può essere compilata "a mano" digitando ad uno ad uno i dati richiesti. Rileggendo il problema si vede che non è data l'ampiezza del salto della rana, ovvero non viene specificato il numero di posizioni superate dalla rana con un salto. La rappresentazione in Figura 1 è stata realizzata ponendo l'ampiezza del salto della rana uguale a 2 (in questo modo l'ampiezza del salto del canguro, che è doppia di quella della rana, risulta uguale a 4). Però, poiché è interessante stimolare gli studenti a fare congetture su come la posizione di incontro varia al variare dell'ampiezza del salto della rana, è stato inserito uno slider nominato *sr* che consente di variare tale ampiezza e verificare le congetture rappresentando la nuova situazione. Per lo stesso motivo, anche per i dati relativi al vantaggio concesso alla rana e al rapporto fra le ampiezze dei salti dei due personaggi, sono stati inseriti degli slider (nominati rispettivamente *r<sub>0</sub>* e *p*). Quindi i dati del foglio di calcolo relativi alle posizioni non sono stati inseriti a mano perché devono variare se si variano i valori degli slider *sr*,  $r_o$  e *p*:

- • La colonna B, che riporta le posizioni raggiunte dal canguro, è stata compilata nel modo seguente: nella cella B2, corrispondente a zero salti, è stata digitata la posizione zero; nella B3 è stata inserita la formula "=B2+*p∙sr*"<sup>3</sup> che aggiunge alla posizione precedente l'ampiezza di un salto del canguro che si ottiene moltiplicando *p* per l'ampiezza *sr* del salto della rana. "Trascinando" questa formula per tutte le celle sottostanti, la colonna viene automaticamente completata in modo che il valore di ogni cella sia calcolato aggiungendo *p×sr* a quello della cella sovrastante.
- • La colonna C, che riporta le posizioni raggiunte dalla rana, è stata compilata in modo analogo: nella cella C2 è stato digitato il nome del parametro  $p_{\rho}$  che è appunto la posizione iniziale della rana; le celle successive contengono una formula che aggiunge *sr* al valore della cella sovrastante (ad esempio la cella C10 contiene la formula "=C9+*sr*").

Il problema del canguro e della rana fa parte di un percorso, proposto agli insegnanti in formazione della scuola primaria, riguardante le regolarità e le successioni numeriche, in particolare quelle aritmetiche. In questo contesto il file di GeoGebra non è pensato per essere costruito dagli alunni ma per essere utilizzato dall'insegnante come strumento. È quindi evidente che, così come per i contenuti specifici della disciplina, le competenze dell'insegnante riguardanti l'uso del software devono essere superiori a quelle dell'alunno.

Si osservi che i termini delle due successioni nel foglio di calcolo sono stati determinati utilizzando il metodo ricorsivo in modo da introdurre la definizione di successione aritmetica in cui comunque scelti due termini successivi essi differiscono sempre dello stesso valore. Lo stesso problema<sup>4</sup> e la relativa costruzione, però, possono essere utilizzati nella scuola secondaria e interpretati da un punto di vista funzionale.

Il focus della discussione può quindi essere spostato sulla relazione che intercorre fra la posizione raggiunta da uno dei personaggi e il numero dei salti effettuati. Allora ogni posizione può essere ricavata, anziché da quella precedente, in funzione del numero di salti effettuati utilizzando una formula del tipo "*p<sub>c</sub>=n∙p∙sr*" per la posizione *p<sub>c</sub>* del canguro e "*p<sub>r</sub>=p<sub>0</sub>+n∙sr"* per la posizione *pr* della rana. Quindi le righe *i*-esime della colonna B e della colonna C conterranno rispettivamente le formule "=Ai∙*p*∙*sr*" e "=*p0* +Ai∙*sr*". Si noti che, se a questo livello gli studenti

<sup>3</sup> Il simbolo della moltiplicazione che compare nella formula digitata è asterisco (\*) così come quello del simbolo inserito da tastiera. Anche una discussione sulla polisemia dei segni grafici in funzione del contesto può essere oggetto di lavoro con gli alunni della scuola secondaria.

<sup>4</sup> Lo scenario è scelto per adattare il problema anche a livello della scuola primaria dove la rappresentazione con GeoGebra può' essere utilizzata dall'insegnante come visualizzazione dei salti degli animali, essendo evidentemente la costruzione complessa per gli alunni della scuola primaria. Per la scuola secondaria i può modificare il contesto ed eventualmente anche l'ordine di grandezza dei parametri, mantenendo la stessa struttura matematica del quesito e della soluzione.

hanno competenze sufficienti a costruire il file, l'inserimento delle formule nelle celle del foglio di calcolo crea una situazione che "costringe" a scrivere simboli e che può essere favorevole all'introduzione del linguaggio algebrico<sup>5</sup>.

Un ulteriore contenuto matematico che può essere introdotto o approfondito utilizzando anche la costruzione proposta, è la differenza fra parametro (in questo file  $p_{\rho}$ , *sr* e *p* possono essere considerati parametri) e variabile (in questa costruzione la variabile è il numero di salti *n*).

#### GeoGebra non solo per la matematica – Le equazioni delle onde

Il file descritto di seguito è stato utilizzato durante un corso di recupero di fisica per studenti della classe quarta di un liceo scientifico. La costruzione è stata utilizzata come introduzione alla lezione sulle onde, per aiutare gli studenti a comprendere che il movimento percepito osservando un'onda trasversale non è quello materialmente compiuto dalle particelle che compongono il mezzo in cui si propaga l'onda. Allo stesso tempo è stato utile per spiegare il motivo per il quale ad un'onda vengano associate due equazioni: l'*equazione per un punto fissato* e *l'equazione per un istante fissato*. La possibilità di visualizzare, con un unico file, la rappresentazione di queste equazioni ha reso chiaro anche il fatto che ad ogni punto è associata una differente *equazione per un punto fissato* e ad ogni istante una differente *equazione per un istante fissato*, ovvero a distinguere, nell'espressione generica delle due equazioni riportata nei libri di testo, quale sia la variabile e quali i parametri, che dipendono dal punto scelto nel caso dell'*equazione per un punto fissato* e dall'istante scelto nell'*equazione per un istante fissato*. Anche per questo file sono state utilizzate entrambe le viste grafiche e la vista Foglio di calcolo (Figura 3). Nella prima vista grafica è stata costruita una lista di punti che rappresentano le particelle di un mezzo (ad esempio una corda) sotto l'azione di un'onda trasversale. Le ascisse dei punti, che distano di 0,25 unità, sono state digitate nella colonna A del foglio di calcolo. Per determinare le rispettive ordinate, riportate nella colonna B, è stato innanzitutto creato uno Slider numero *t* che rappresenta la variabile tempo. Utilizzando in modo combinato le due equazioni dell'onda, sono state ricavate le ordinate di ogni punto inserendo nelle celle della colonna B una formula che dipende sia dal tempo *t* che dall'ascissa del punto, ovvero dalla distanza del punto del mezzo dalla sorgente dell'onda (Figura 2).

**BOOK CONVERTS** 

| $f_v$          | G C<br>đ<br>Ξ | Ξ<br>$\Box$ | $+$ |   |                                              |   |   |
|----------------|---------------|-------------|-----|---|----------------------------------------------|---|---|
| <b>B7</b>      | ū             |             |     |   | =\$B\$2 cos(\$B\$1 t - 2 (3.14) A7 / \$B\$3) |   |   |
|                | Α             | в           | C   | D | Е                                            | F | G |
| 1              | W             | 0.26        |     |   |                                              |   |   |
| $\overline{2}$ | Α             | 2           |     |   |                                              |   |   |
| 3              | lambda        | 3           |     |   |                                              |   |   |
| $\overline{4}$ |               |             |     |   |                                              |   |   |
| 5              | 0             | 1.82        |     |   |                                              |   |   |
| 6              | 0.25          | 1.99        |     |   |                                              |   |   |
| 7              | 0.5           | 1.62        |     |   |                                              |   |   |
| 8              | 0.75          | 0.82        |     |   |                                              |   |   |
|                | ä             | $\sim$      |     |   |                                              |   |   |

*Figura 2: Dati presenti nel foglio di calcolo del file per le onde trasversali.*

5 Sui vantaggi e i limiti del foglio di calcolo nell'introduzione all'algebra si veda ad esempio Haspekian (2012).

#### **LA FORMAZIONE DEI DOCENTI CON GEOGEBRA**

Attivando l'animazione dello slider *t* le ordinate nella colonna B variano e i punti della vista grafica si muovono come sotto l'effetto dell'onda. Con l'animazione attiva, è stato chiesto agli studenti quali fossero la direzione e il verso del movimento dei punti: tutti concordavano nel fatto che i punti si muovessero da sinistra verso destra. Dopo aver attivato la funzione Traccia per uno dei punti della lista-onda, tutti hanno concordato nell'affermare che ogni punto si muove in verticale.

| File Modifica Visualizza Opzioni Strumenti Finestra Guida.<br>Accedi<br><b>EST</b> et                                                                                                    |  |
|----------------------------------------------------------------------------------------------------|--|
|                                                                                                    |  |
|                                                                                                    |  |
| アレクドドバック<br>$F$ + $F$ to die of training<br>Graffici                                                                                                    |  |
| $x - 10$<br>F. a.<br>×<br>コー                                                                                                    |  |
| $1 = 16.9$<br>B<br>٨<br>y                                                                                                    |  |
| 0.26<br>t.<br>w                                                                                                    |  |
| a<br>$\mathbf{2}% =\mathbf{2}+\mathbf{2}+\mathbf{3}+\mathbf{4}+\mathbf{5}+\mathbf{5}+\mathbf{5}+\mathbf{6}+\mathbf{6}+\mathbf{6}+\mathbf{5}+\mathbf{5}+\mathbf{6}+\mathbf{6}+\mathbf{5}+\mathbf{6}+\mathbf{6}+\mathbf{5}+\mathbf{6}+\mathbf{6}+\mathbf{6}+\mathbf{5}+\mathbf{6}+\mathbf{6}+\mathbf{6}+\mathbf{6}+\mathbf{6}+\mathbf{6}+\mathbf{6}+\mathbf{6}+\mathbf{6}+\mathbf{6}+\mathbf{6}+\mathbf{6}+\mathbf{6}+\mathbf$<br>$\overline{2}$<br>CO<br><b>DO</b><br><b>DO</b><br>А<br>OCI.<br><b>Cars</b> |  |
| D. D<br>п<br>۵<br>o<br>s<br>lambda<br>¥                                                                                                    |  |
| ×<br>ö<br>o<br>$\circ$<br>o<br>Y.<br>'n<br>$-0.57$<br>5<br>U                                                                                                    |  |
| $\frac{\epsilon}{27}$<br>s<br>œ<br>÷<br>形<br>F<br>饧<br>B<br>$-1.45$<br>0.25<br>o<br>$\alpha$<br>$\Box$<br>O                                                                                                    |  |
| 7<br>0.5<br>$-1.95.$                                                                                                    |  |
| ö<br>ä<br>r.<br>$\infty$<br>O<br>cii<br>s<br>8<br>0.75<br>$-1.92$<br>œ<br>œ<br>CO.<br>œ<br>œ                                                                                                    |  |
| -2<br>9.<br>$-1.37$                                                                                                    |  |
| Grafini 2<br>$-0.47$<br>10<br>1.25                                                                                                    |  |
| ly.<br>s.<br>n<br>0.57<br>1.5<br>1Ž                                                                                                    |  |
| $\overline{12}$<br>1.25<br>145                                                                                                    |  |
| 13<br>1.94<br>2                                                                                                    |  |
| 752<br>14<br>n<br>225                                                                                                    |  |
| m<br>1.38<br>2.5<br>15                                                                                                    |  |
| 16(<br>2.75<br>0,47                                                                                                    |  |
| 1037<br>17<br>丞                                                                                                    |  |
| insettmento.<br>D                                                                                                    |  |

*Figura 3: Le tre viste utilizzate per realizzare la costruzione dell'onda di punti e per visualizzare i grafici delle equazioni dell'onda.*

Nella seconda vista grafica sono stati costruiti due punti ciascuno dei quali ha come ascissa il valore dello slider *t* e come ordinata la stessa di due punti (precisamente quelli di ascissa 2 e 2,75) della lista-onda. Attivando la traccia dei due punti che si muovono per effetto dell'animazione dello slider *t*, vengono visualizzati i grafici, evidentemente differenti, delle *equazioni per un punto fissato* dei due punti scelti e che rappresentano la posizione occupata da ciascuno dei due punti in funzione dell'istante *t*. Bloccando l'animazione è chiaro che il grafico dell'*equazione per un istante fissato* è la curva a cui appartengono i punti della prima vista grafica, e che questa curva cambia a seconda del valore di *t*, ovvero dell'istante di tempo, che si fissa.

Il foglio di calcolo è stato impostato in modo che sia possibile variare anche l'ampiezza, la pulsazione e la lunghezza d'onda: questi valori non sono stati inseriti direttamente nelle formule che determinano le ordinate dei punti, ma in celle separate i cui nomi vengono richiamati da tali formule (Figura 2). In questo modo è possibile vedere come i grafici variano al variare di tali parametri.

Il file è stato preparato prima della lezione dall'insegnante e non è stato chiesto agli studenti, che non conoscevano il software, di riprodurlo. Lavorando però con studenti che abbiano le competenze necessarie, far costruire loro il file, soprattutto la parte relativa al foglio di calcolo, potrebbe essere utile ad una più profonda comprensione del significato delle due equazioni delle onde, fondamentale per il corretto funzionamento della costruzione.

### Attività laboratoriale con GeoGebra per la scuola primaria e secondaria

Nell'esempio dell'attività *A Caccia al quadrato* oggetto del laboratorio<sup>6</sup> da noi sperimentato con gli insegnanti e con gli alunni il software e i modelli manipolabili sono utilizzati in interazione; con gli insegnanti abbiamo posto particolare attenzione all'analisi delle potenzialità e dei limiti di ciascuno strumento. Il compito richiede di identificare ed esplicitare le caratteristiche che i poligoni iniziali devono necessariamente avere affinché sia possibile, dopo aver effettuato uno o più tagli, ottenere il quadrato con un movimento, o una composizione di movimenti dei pezzi. In Figura 4 sono riprodotti con GeoGebra i tre triangoli iniziali con i quali si è lavorato nella prima fase, attraverso la manipolazione degli stessi triangoli costruiti con carta o cartoncino leggero.

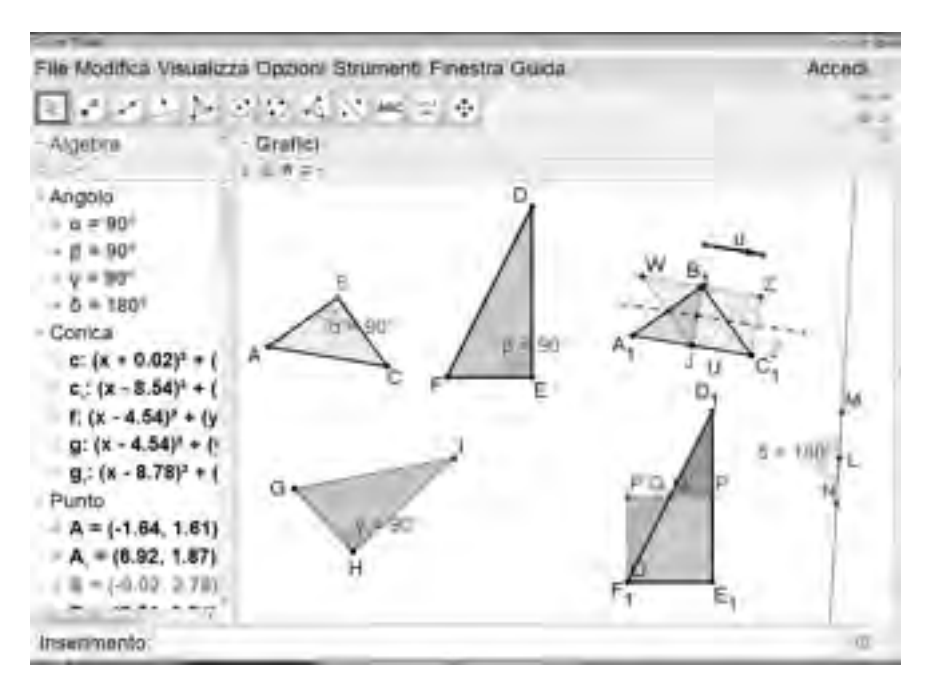

*Figura 4: "A caccia del quadrato!"*

Il problema posto in questa fase è quello di determinare e motivare la risposta rispetto alla possibilità di ricostruire un quadrato dai tre triangoli con un solo taglio. Per ciascun taglio effettuato che permetta di trovare il quadrato si chiede di precisare quale movimento rigido del piano porta i due poligoni determinati dal taglio dalla posizione "a triangolo" a quella del quadrato. Come si può osservare dalla soluzione rappresentata in Figura 4, nel caso del triangolo rettangolo isoscele e di uno solo dei due triangoli rettangoli scaleni è possibile costruire un quadrato operando un solo taglio. Il quesito quindi si può utilizzare sia con gli insegnanti che con gli alunni (l'attività può essere proposta dalla classe 4a primaria, se ci si limita a questa formulazione del problema; se si modificassero le domande inserendone di collegabili a quesiti di isoperimetria e di equiestensione, o di analisi di altre proprietà dei poligoni, può essere utilizzata fino alla terza classe della secondaria di primo grado e anche nel biennio della secondaria di secondo grado) per riflettere su alcuni aspetti legati a proprietà metriche, geometriche ma anche matematiche in senso lato che entrano in gioco. Segnaliamo due aspetti di particolare rilevanza per la determinazione di un significativo clima di laboratorio, nella gestione dell'attività.

<sup>6</sup> Laboratorio del quale abbiamo riproposto alcune attività in questo IV GeoGebra Italian day. Si veda in questi atti l'articolo dal titolo *A caccia del quadrato!*

Primo aspetto: la scelta delle variabili didattiche. I triangoli, o gli altri poligoni, dai quali si deve ricostruire il quadrato sono costruiti ad hoc, in una scelta a priori fatta proprio con questa finalità, per permettere di avere una, nessuna o più soluzioni. Ad esempio nel caso del triangolo scaleno solo quando uno dei cateti è il doppio dell'altro si potrà ricostruire il quadrato. È quindi colta l'occasione per produrre questioni o domande che conducono a quesiti che non hanno soluzione o ne hanno più di una, aspetto importante per evitare che si irrigidisca una visione del problema di matematica come avente sempre una ed una sola soluzione. Secondo aspetto: la funzione produttiva o riduttiva della visualizzazione e della manipolazione di oggetti materiali come mediatori semiotici per la costruzione di saperi matematici. Ad esempio consideriamo il fatto seguente che risulta ricorrente nella nostra esperienza: nella rotazione di 180°, il verso è indifferente, ma l'esperienza ci ha confermato che nella attività di manipolazione con i modelli cartacei quasi sempre il verso della rotazione scelto è quello che non porta il triangolo a sovrapporsi con il pezzo restante del quadrilatero. Si tende cioè a muovere il pezzo traslandolo o ruotandolo nella parte del piano "libera". Questa risposta parziale, o talvolta l'assenza di una soluzione possibile (nel caso del rombo riportato in Figura 5 la soluzione più ricorrente è quella della opportuna rotazione dei due triangoli e non quella della traslazione dei due triangoli che è riprodotta in figura) è in qualche modo veicolata e favorita dalla utilizzazione dei modelli cartacei; l'utilizzazione integrata (prima, dopo o durante la manipolazione) della ricostruzione con GeoGebra può essere utile alla riflessione sulle trasformazioni come movimenti del piano in sé. GeoGebra permette infatti di costruire la traslazione e la rotazione con due modalità che messe a confronto permettono di apprezzare anche visivamente "l'effetto" del movimento nel piano: si possono utilizzare direttamente le funzioni Traslazione e Rotazione oppure si possono costruire tutti gli elementi necessari e poi riprodurre i movimenti con slider o dragging (Arzarello & altri, 2002).

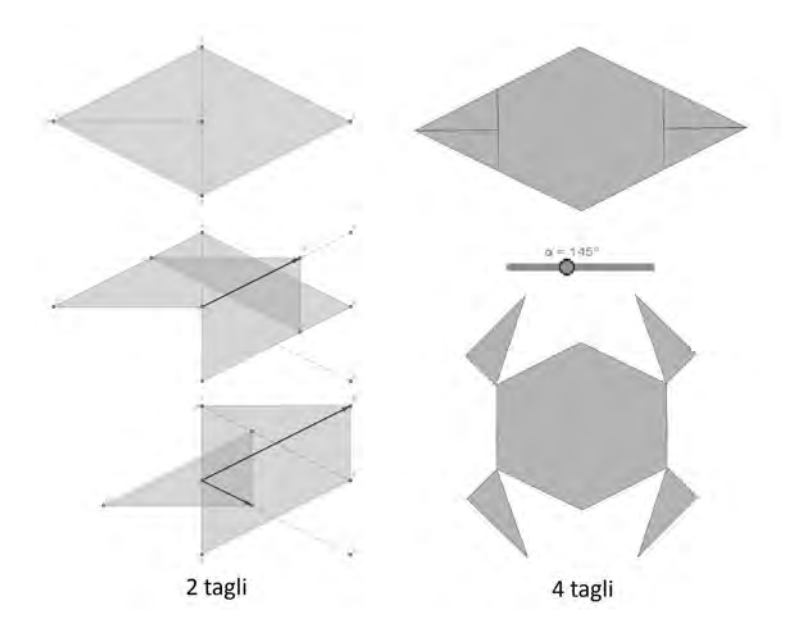

*Figura 5: Dal rombo al quadrato - Traslazione e Rotazione*

Nella figura si può notare una fase del movimento riproducibile agendo sui due vettori della traslazione, e una fase della rotazione che è ottenibile tenendo variabile l'angolo di rotazione. In una fase successiva del laboratorio abbiamo posto la domanda sul numero minimo di tagli necessario per passare da un quadrilatero assegnato al quadrato: nell'esempio riportato si tratta di costruire il quadrato dal rombo e verificare che sono possibili quattro tagli, ma anche solo

due tagli. I movimenti che trasformano il rombo in quadrato possono essere diversi. Nel caso riportato nella Figura 5 sono utilizzate opportune traslazioni e rotazioni dei triangoli ottenuti con i tagli.

Riportiamo nel seguito le riflessioni degli insegnanti fatte sulla base della richiesta seguente da noi formulata a conclusione del laboratorio7 : e*sprimi le tue considerazioni sull'efficacia/criticità dei mediatori didattici di questo laboratorio*

"*Aspetto manipolativo efficace come quello con GeoGebra. Il primo però è più efficace per i più deboli per la possibilità di vedere fisicamente lo spazio e il movimento. Inoltre dovrebbe essere affrontato per primo perché tramite la manipolazione e la relativa discussione li rende maggiormente consapevoli."*

*"manipolazione – criticità: irreversibilità delle azioni se taglio; efficacia: possibilità dell'esperienza concreta con manipolazione diretta – GeoGebra: dinamicità efficace e immediatezza – difficoltà nell'uso del software"*

*"manipolazione- avvia alla comprensione, permette di agire concretamente, di sbagliare e di riflettere sugli errori – criticità: nelle scuole secondarie rischiano di diventare un " gioco" se usati eccessivamente."*

*"manipolazione: manualità, fare congetture, mettersi in gioco; GeoGebra: come verificadinamicità, attrazione"*

*"manipolazione – efficacia: animazione, sperimentazione diretta, lavoro in coppia, gioco, domande stimolo, geometria interattiva, possibilità di ricostruire la situazione di partenza per confrontarla con il risultato; criticità: difficoltà a seguire tutti i gruppi di lavoro, difficoltà a gestire i tempi per riprodurre il lavoro sul quaderno*

*"manipolazione – attività laboratoriale che lascia il segno, richiede molto tempo, difficile fare il salto di qualità nella generalizzazione"*

È evidente da un lato l'apprezzamento per l'apporto fornito da questi strumenti e dall'altro una manifesta preoccupazione, che abbiamo largamente verificato in tutte le nostre esperienze di formazione, rispetto alla difficoltà dell'insegnante di gestione del tempo e delle dinamiche di classe che la messa in opera di un clima di laboratorio determina.

### Discussione dei risultati e conclusioni

I primi risultati dell'esperienza mostrano la necessità di approfondire alcune questioni aperte sulla formazione di una cultura professionale degli insegnanti (Assude & Loisy, 2008), distinguendo gli aspetti che riguardano l'uso delle tecnologie nelle pratiche di classe con gli alunni, quindi come oggetto di apprendimento, da quelle dell'uso "in assenza" degli alunni, cioè come strumento professionale del lavoro dell'insegnante. Ad esempio la LIM, oltre alle possibilità note di strumento che condensa le potenzialità di supporto visivo accessibile a tutta la classe con quelle della comunicazione e dell'utilizzo del web nelle sue varie forme, ci sembra particolarmente interessante da utilizzare come estensione delle potenzialità di monitoraggio e di "registrazione" della progressione del processo di insegnamento/apprendimento. Uno studio approfondito sarebbe necessario per capire come tale utilizzo può cambiare il funzionamento dell'evoluzione della memoria del singolo, della classe, dell'insegnante, di sistema. Abbiamo verificato la pertinenza di GeoGebra come strumento che permette la rappresentazione di proprietà e di saperi matematici attraverso l'uso di modalità e segni diversi. Nell'ambiente di apprendimento che si può determinare attraverso il suo utilizzo si è "costretti" a scrivere simboli e utilizzare il linguaggio specifico della matematica e si può costruire una "abitudine" anche a leggere ed eseguire istruzioni e procedimenti algoritmici per ottenere il risultato o la

<sup>7</sup> Riportiamo alcune delle risposte degli insegnanti che durante il IV GeoGebra day hanno partecipato al nostro laboratorio (si veda in questi atti l'articolo *A Caccia del quadrato!*). Li ringraziamo e li invitiamo a inviarci le loro riflessioni nel caso abbiano avuto occasione di sperimentare le attività nelle loro classi.

costruzione desiderata. Abbiamo però anche constatato la perplessità iniziale di molti insegnanti nell'apprendimento di alcune funzioni più complesse del software perché percepite come non immediatamente utilizzabili con gli alunni. L'affiancamento dell'artefatto tecnologico ad altri strumenti o artefatti (ad esempio i modelli cartacei o manipolabili) e la messa in opera di una didattica laboratoriale<sup>s</sup> di per sé non garantiscono però né la facilitazione dell'apprendimento e dell'insegnamento né la riproducibilità di buone pratiche. Si può tendere al raggiungimento di questo obiettivo solo se si analizzano in termini sistemici il ruolo che l'insegnante e l'alunno assumono o dovrebbero assumere nella pratica in atto.

### Bibliografia

- Assude T., Loisy C., (2008). *La dialectique acculturation/déculturation au coeur des systèmes de formation des enseignants aux TIC*. Informations, Savoirs, Décisions et Médiations (ISDM), n°32.
- Arzarello F., Oliviero F., Paola D., Robutti O., (2002). A cognitive analysis of dragging practises in Cabri environments, ZDM,vol. 34, pp. 66-72.
- Brousseau G., (1998). *Théorie des situations didactiques*, Ed. La Pensée Sauvage, Grenoble.
- Bartolini Bussi M. G. & Mariotti M. A. (2008), Semiotic mediation in the mathematics classroom: Artifacts and signs after a Vygotskian perspective, in L. English (ed.), *Handbook of International Research in Mathematics Education (second edition)*, Routledge.
- Bartolini Bussi M. G. & Mariotti M. A., (2009), Mediazione semiotica nella didattica della matematica: artefatti e segni nella tradizione di Vygotskij, reperibile in rete in http:// www.seminariodidama.unito.it/2010/2009\_Bartolini\_Mariotti.pdf, versione adattata da Bartolini Bussi M. G. & Mariotti M. A. (2008).
- Chevallard Y., (1985). *La transposition Didactique. Du savoir savant au savoir enseigné*, Ed. La Pensée Sauvage, Grenoble.
- Haspekian M. (2012). Apports et limites du tableur dans l'enseignement de l'algèbre. Questions d'instrumentation. Coulange L., Drouhard J.-P., Dorier J.-L., Robert A. (Eds.) *Enseignement del l'algèbre élémentaire*, La Pensée sauvage, hors série, pp.123-136.
- Polo M., Malloci P., Montis A., (2006), L'integrazione delle TIC nella pratica didattica a livello di scuola primaria e secondaria di primo grado: il caso di un'esperienza di formazione sul software Cabri Géomètre, in (a cura di) Andronico & altri, *Atti Convegno Nazionale Didamatica*, Cagliari 11-13 Maggio 2006, pp. 151- 162, ED. AICA.
- Polo M., (2005), La trasposizione didattica della matematica: per un curriculum praticabile, *Insegnare la matematica nella scuola di tutti e di ciascuno* (a cura di) R.L. Ancona, E. Faggiano, A. Montone, R. Pupillo, pp. 230-235, Ghizzetti e Corvi Editori, Milano.

Lai S, Polo M, (2012), Construction d'une culture scientifique pour tous: engagement de

<sup>8</sup> Il termine è riconducibile ad un fenomeno didattico di respiro internazionale; si parla di démarche d'investigation nei paesi françofoni e di Inquiry based learning in quelli anglofoni come affermano Matheron, Morselli, René de Cotret, Schneider, 2012: *En effet, le terme « démarche d'investigation », traduction française de Inquiry based science education, nous a semblé recouvrir des réalités fort différentes; tout au moins en ce qui concerne les mises en œuvre qui s'en revendiquent. Selon les pays, les réalisations effectives et l'interprétation que les personnes ou les institutions font de ce que l'on peut entendre par « démarche d'enquête » impliquant des élèves pour aboutir à une production de mathématiques, méritaient donc en premier lieu d'être interrogées*.

l'enseignant et de l'élève dans la rupture de pratiques habituelle, In Dorier J.-L., Coutat S. (Eds.), *Enseignement des mathématiques et contrat social: enjeux et défis pour le 21e siècle, Actes du colloque EMF2012* (GT9, pp. 1213–1226) http://www.emf2012.unige.ch/images/ stories/pdf/Actes-EMF2012/Actes-EMF2012-GT9/GT9-pdf/EMF2012GT9LAIPOLO.pdf

- Matheron Y., Morselli F., René de Cotret S., Schneider M. (2012) La démarche d'investigation dans la classe de mathématiques, fondements et méthodes – *Compte-rendu du Groupe de Travail n°10.* In Dorier J.-L., Coutat S. (Eds.) *Enseignement des mathématiques et contrat social : enjeux et défis pour le 21e siècle – Actes du colloque EMF2012* (GT10, pp. 1259–1281). http://www.emf2012.unige.ch/index.php/actes-emf-2012
- MIUR, 2012, Indicazioni nazionali per il primo ciclo di istruzione http://hubmiur. pubblica.istruzione.it/alfresco/d/d/workspace/SpacesStore/8afacbd3-04e7-4a65-9d75 cec3a38ec1aa/prot7734\_12\_all2.pdf

# GEOGEBRA E DISTURBI SPECIFICI DI APPRENDIMENTO (DSA): ANALISI DI UN CASE STUDY

#### *Elisabetta Robotti*

*Università della Valle d'Aosta – Université de la Vallée d'Aoste e.robotti@univda.it*

#### *Elisa Bionaz*

*Scuola primaria Jean Baptiste Cerlogne elisa.bionaz@gmail.com*

### Abstract:

Il presente articolo si propone di analizzare un case study condotto con un alunno con DSA di quinta elementare e centrato su attività di geometria piana (attività di problem solving), al fine di mettere in evidenza le potenzialità del software GeoGebra come strumento compensativo e come strumento di supporto al processo di insegnamento-apprendimento della geometria piana in presenza di DSA.

La progettazione del percorso didattico si è avvalsa di alcuni risultati della ricerca nell'ambito della psicologia cognitiva, attraverso i quali si è delineato il processo di apprendimento del soggetto con DSA, e della didattica della matematica, che ci ha guidato nello sviluppo di un percorso didattico efficace sfruttando alcune delle funzionalità del software di geometria dinamica GeoGebra.

### Introduzione

L'esigenza degli insegnanti di avere indicazioni su come affrontare la matematica in classe in presenza di studenti con DSA è una necessità di primaria importanza. Quali aiuti può dare la ricerca in didattica della matematica in questo senso? A quale ambito di ricerca l'insegnante può far riferimento?

Per rispondere a queste domande, ci proponiamo di analizzare un case study condotto con un alunno di quinta elementare, che chiameremo Matteo, avente dislessia, discalculia, disgrafia, iperattività e inattenzione. Un quadro clinico, dunque, piuttosto complesso che però è frequente incontrare a scuola. Per questo, appare chiaro che la progettazione del percorso didattico sui poligoni che si è sviluppata con Matteo, non poteva prescindere né da aspetti legati alla didattica della geometria né da aspetti legati alla psicologia cognitiva.

Già negli anno '80, la ricerca in psicologia sulle abilità visuo-spaziali metteva in relazione tali abilità con la visualizzazione e l'insegnamento-apprendimento della geometria (Bishop, 1980). Bishop, definendo un legame fra psicologia e didattica, suggeriva di render più efficace l'apprendimento della matematica attraverso "suitably emphasising and developing those primary abilities" Bishop (1980, p. 259), nelle quali erano incluse le abilità visuo-spaziali.

La psicologia cognitiva, infatti, definisce la competenza geometrica come il risultato di differenti abilità legate non solo a quelle visuo-spaziali (Grossi e Trojano, 2002), ma anche al linguaggio, all'astrazione, al ragionamento, e alla memoria di lavoro visuo-spaziale (Cornoldi, Vecchi, 2003) strettamente connessa, in particolare, con la tipologia di stimoli a cui i soggetti sono sottoposti.

Lo stesso dominio di ricerca ha inoltre individuato diversi canali di accesso alle informazioni: visivo-verbale, visivo non-verbale, uditivo e cinestetico. In particolare, ha messo in evidenza che i soggetti con DSA sembrano accedere alle informazioni con più difficoltà tramite il canale

visivo-verbale (Stella, Grandi, 2012). E' quindi verosimile pensare che, la progettazione di un percorso didattico che sfrutti prevalentemente i registri visivo non-verbale, uditivo e cinestetico, possa essere efficace ai fini dell'apprendimento in presenza di un soggetto con DSA.

L'idea di legare l'apprendimento della geometria al potenziamento delle abilità visive è espresso anche da Duval, che le mette in relazione con il registro linguistico:

"La géométrie est un domaine de connaissance qui exige l'articulation cognitive de deux registres de représentation très différents : la visualisation de formes pour représenter l'espace et le langage pour en énoncer des propriétés et pour en déduire de nouvelles." (Duval, 2005, p.5)

Egli identifica le difficoltà d'apprendimento in geometria principalmente nell'uso non adeguato dei due registri che è in disaccordo con il loro funzionamento cognitivo, quello, cioè, che si avrebbe anche al di fuori del dominio matematico. Perciò, lo sviluppo e la coordinazione di questi due registri devono essere considerati obiettivo di insegnamento così come lo è il contenuto matematico stesso. Duval afferma inoltre che le figure possono essere "viste" in maniera diversa in ragione dell'attività nella quale sono impiegate. Egli identifica nella scomposizione dimensionale delle figure il processo centrale della visualizzazione geometrica. Inoltre, considera come essenziale per l'apprendimento della geometria la sinergia fra visualizzazione e linguaggio che consente di accedere ai significati delle nozioni geometriche.

Sulla base di queste considerazioni, la progettazione del percorso didattico ha previsto l'uso del software di geometria dinamica GeoGebra che consente di costruire immagini con caratteristiche simili alle immagini mentali (Fishbein, 1993, Laborde & Capponi, 1994; Parzysz, 1998), e consente di manipolarle come se fossero immagini mentali sviluppando quindi competenze geometriche (Duval, 2005, Sinclair, Bruce, 2014). In questo senso GeoGebra può funzionare come strumento di supporto alla memoria visuo-spaziale e come strumento compensativo rispetto alla disgrafia o alle difficoltà nelle abilità viso-spaziali.

I risultati di questo studio mostrano che l'alunno, non solo ha risolto i problemi proposti nello stesso tempo dei compagni, ma ha anche aumentato la sua autostima, la sua motivazione, il tempo di attenzione e la sua capacità di sistematizzare la risoluzione dal punto di vista comunicativo.

### Riferimenti teorici

Le peculiarità del caso di studio presentato induce la nostra ricerca a indagare su un duplice fronte: da un lato la psicologia cognitiva, che, tracciando il profilo clinico di Matteo, definisce le abilità necessarie allo sviluppo delle competenze geometriche e supporta la progettazione didattica, dall'altro la didattica della matematica e, più specificatamente la didattica della geometria, sulla base della quale si è progettato il percorso didattico di insegnamentoapprendimento dei poligoni.

Per la psicologia dello sviluppo, la competenza geometrica sembra essere il risultato di differenti abilità legate al linguaggio (es. termini, definizioni), all'astrazione e al ragionamento (es. riconoscimento d'invarianti, soluzione di problemi), alla memoria (es. memorizzazione di informazioni e procedure), alle abilità visuo-spaziali (definite come la capacità di percepire e di operare nello spazio fisico oppure su rappresentazioni mentali, in funzione di coordinate spaziali; per es. classificazione, accoppiamento figure uguali, ricomposizione di figure) (Grossi e Trojano, 2002) e alla memoria di lavoro visuo-spaziale (funzione cognitiva che consente il mantenimento e l'elaborazione di materiale visivo e spaziale), (Cornoldi, Vecchi, 2003). In particolare, i compiti di memoria visuo-spaziale, secondo il modello di Cornoldi e Vecchi (2000, 2003), possono essere classificati come passivi, quando richiedono una semplice memorizzazione delle informazioni, o attivi, quando si richiede un livello maggiore di elaborazione, di controllo e di trasformazione degli stimoli che possono essere verbali, spaziali, visivi, etc. Cornoldi,

infatti, ha centrato l'attenzione sulla memoria di lavoro visuo-spaziale per spiegare alcune delle difficoltà non verbali di apprendimento che concorrono nelle difficoltà in geometria (Cornoldi, Vecchi, 2003).

In relazione agli stimoli cui l'alunno è sottoposto, la ricerca in psicologia cognitiva ha individuato essenzialmente quattro canali sensoriali attraverso i quali si può accede alle informazioni: il canale visivo – verbale, il canale visivo-non verbale, l'uditivo e il cinestetico (Mariani, 1996, 1999). Il canale di accesso alle informazioni di tipo *visivo verbale* predilige la letto scrittura. Quindi, chi accede alle informazioni prevalentemente con questo canale, impara leggendo; il canale *visivo non –verbale*, predilige immagini, schemi, grafici, mappe. Chi accede alle informazioni in questo modo impara sulla base di una memoria visiva che usa immagini per ricordare e che usa "memotecniche immaginative" per l'immagazzinamento e il recupero dei dati in memoria. Il canale *uditivo* predilige l'ascolto, per cui, chi accede alle informazioni prevalentemente con questo canale, impara ascoltando. Infine, il canale di accesso *Cinestetico* predilige attività concrete, per esempio fare l'esperienza diretta di un problema per poterne comprendere la natura. Chi accede alle informazioni prevalentemente con questo canale impara facendo (Stella, Grandi, 2012).

Il ruolo della visualizzazione nell'apprendimento della matematica è stato, come è tuttora, oggetto di indagine (Presmeg, 2006, 2014). Secondo Gal e Linchevski "aspects of VPR [processes of visual perception and perception-based knowledge representation], i.e., organization of perceptual data, recognition and representation of objects in mind—all are a sine qua non base of visualization" (Gal, Linchevski, 2010, p.163) e sono questi gli aspetti che devono essere presi in considerazione per analizzare le difficoltà derivate dal processamento delle figure nello studio della geometria.

La visualizzazione, che "si riferisce generalmente alla capacità di rappresentare, trasformare, generalizzare, comunicare, documentare e riflettere sulle informazioni visive"1 (Hershkowitz et al., 1990, p. 75), gioca chiaramente un ruolo importante nei processi di insegnamentoapprendimento della geometria. Presmeg (1997) considera la visualizzazione come "il processo coinvolto nella costruzione e trasformazione di immagini mentali visive ... 2 " (Presmeg, 1997 pag. 304), e considera l'immagine visiva come "un costrutto mentale che raffigura le informazioni visive o spaziali" (Presmeg 1992, p. 596). Per Fischbein "L'immagine mentale guida lo sviluppo analitico della soluzione, pertanto le rappresentazioni visive sono un dispositivo di anticipazione essenziale" (Fischbein 1987, pp. 103,104). Bishop sottolinea che la visualizzazione, nel contesto della matematica, può essere generata sia da stimoli di natura figurale che non figurale (Bishop, 1983). La visualizzazione, dunque, sarà oggetto centrale di analisi nella sperimentazione condotta con Matteo.

La geometria oggetto del presente studio riguarda le figure geometriche piane. Che cosa consideriamo con "figura geometrica"?

Laborde e Capponi, così come Parzysz (1998), considerano una figura geometrica come "la relazione fra un oggetto geometrico e le sue possibili rappresentazioni" (Laborde & Capponi, 1994). Fishbein (1993) parla di concetti geometrici, affermando che essi presentano una duplice natura: concettuale e figurale. La componente concettuale riguarda la rappresentazione mentale, che caratterizza una classe di oggetti in base a proprietà comuni ed è il frutto del processo di astrazione; la componente figurale invece si riferisce alle immagini come rappresentazioni sensoriali degli oggetti. Per rilevare questa duplice natura dei concetti geometrici, Fishbein parla di *concetti figurali*. Nella nostra sperimentazione, dunque, considereremo la costruzione di figure geometriche piane mettendo in evidenza come GeoGebra consente a Matteo di gestire concetti figurali al fine di risolvere i problemi proposti.

<sup>1</sup> La traduzione è stata a cura delle autrici del presente articolo.

<sup>2</sup> La traduzione è stata a cura delle autrici del presente articolo.

### Contesto di riferimento e percorso didattico

Matteo, è un bambino che frequenta la quinta classe della scuola primaria. La sua diagnosi strutturale riporta: "disturbo di sviluppo con iperattività e inattenzione (…) e disturbo specifico dell'apprendimento, della compitazione (disortografia, disgrafia…), disturbo specifico delle abilità aritmetiche (discalculia, …)". Ricordiamo che l'*Inattenzione*, o facile distraibilità, si manifesta soprattutto nell'incapacità di portare a termine le azioni intraprese; l'*Iperattività* si manifesta con la difficoltà a rispettare le regole, i tempi e gli spazi dei coetanei; la *disgrafia* riguarda la difficoltà a riprodurre segni, quindi è relativa esclusivamente al grafismo; la *discalculia* riguarda la difficoltà nel calcolo mentale e nella gestione di procedure, anche quelle relative al calcolo scritto. Con un quadro clinico di questo tipo, il perseguimento degli obiettivi didattici inerenti l'acquisizione di competenze e conoscenze relative alla geometria piana, come la costruzione di figure geometriche piane o il problem solving, e l'acquisizione del linguaggio appropriato della geometria risulta una vera e propria sfida. Matteo lavora con una insegnante di sostegno, proprio a causa della specificità della diagnosi. Il percorso didattico da lei messo a punto per Matteo, intende aderire al percorso previsto per la classe e prevede la soluzione di problemi di geometria piana che normalmente sono proposti nella quinta classe della scuola primaria. Le sessioni di lavoro, quindi, hanno la durata della lezione di classe, circa un'ora, e si svolgono nel laboratorio informatico, dove l'insegnante e Matteo hanno la possibilità di usare anche il software GeoGebra.

Oggetto del percorso, quindi, sono le figure geometriche piane e, in particolare, la loro costruzione, l'attività di ragionamento, l'applicazione di procedure, l'applicazione di regole (superficie, perimetro). Rendere esplicito il duplice statuto delle figure geometriche, intese come concetti figurali, rappresentava uno degli obiettivi didattici principali del percorso: da un lato l'oggetto geometrico, sul quale si intende attivare il ragionamento, e dall'altra, le possibili rappresentazioni di quest'oggetto (cfr. ai contenuti della plenaria di Gilles Aldon che troviamo in questi atti).

La questione affrontata in questo percorso didattico è stata quella di arrivare a perseguire questo fine con un soggetto con un profilo clinico come quello di Matteo. Il punto di partenza quindi, non poteva essere solo quello di delineare le difficoltà che gli studenti incontrano in geometria per poter trovare strategie didattiche efficaci, ma di far fronte alle difficolta specifiche del disturbo.

### Difficoltà in geometria

Diverse ricerche hanno affrontato la questione delle difficoltà incontrate dagli studenti in geometria, per esempio nell'apprendimento dei concetti di base, come angoli, triangolo, quadrilatero, così come nei processi più complessi come i processi deduttivi (e.g., Lin, 2005). Fra queste ricerche, come accennato nel paragrafo precedente, alcune studiano la relazione fra difficoltà di visualizzazione e studio della geometria (Gal, Linchevski, 2010, Presmeg, 1997).

Secondo Duval, la percezione costituisce una delle difficoltà principali cui l'insegnamento della geometria deve confrontarsi. Essa, infatti, induce un modo di "vedere" le figure che è in opposizione ai due modi di vedere le figure proposti durante le lezioni di matematica: uno centrato sulla costruzione delle figure per mezzo di strumenti e l'altro centrato sul loro arricchimento euristico per identificare forme che non sono quelle che lo sguardo vede direttamente. Il passaggio dal funzionamento abituale della percezione a questi due modi di "vedere" in geometria, soprattutto per quel che riguarda il secondo, comporta molte difficoltà per gli studenti (Kaniza, 1998). Di qui, Duval attribuisce un valore essenziale al meccanismo cognitivo della visualizzazione matematica, cioè la scomposizione dimensionale delle forme (Duval, 2005). Il cambiamento del numero delle dimensioni, fra le operazioni più difficili per gli studenti, è centrale per "vedere" geometricamente le figure.

Rispetto alla nozione di figura geometrica, Parzysz afferma che "Les propriétés géométriques d'un objet géométrique se traduisent par des propriétés spatiales de sa représentation et c'est d'abord par une appréhension perceptive de cette representation que l'élève comprend et assimile une notion" (Parzysz, 1988, p. 80).

Ora, l"appréhension perceptive" del disegno può includere difficoltà legate all'esplicitazione delle proprietà geometriche dell'oggetto di riferimento. Parzyzs afferma che "Necessariamente c'è una perdita di informazioni quando ci si sposta da un oggetto geometrico al suo disegno, ma gli alunni spesso hanno l'illusione che possono, grazie ad un disegno sufficientemente sofisticato e vicino all'oggetto, fare una rappresentazione di esso dove non vi è alcuna ambiguità. Analogamente, nel processo di 'lettura' di un disegno, tendono a considerare le proprietà del disegno come proprietà dell'oggetto stesso"3 (Parzyzs, 1988, p. 80)

Il disegno della figura geometrica quindi, se da un lato diventa oggetto di primaria importanza per la visualizzazione, dall'altra può indurre misconcezioni. Per esempio, gli alunni possono pensare che, quanto più la realizzazione del disegno è sofisticata (come, per esempio quella prodotta da un software) tanto più le sue proprietà sono interpretabili in termini di proprietà dell'oggetto geometrico. Di qui, la necessità di mediare, tramite software di geometrica dinamica come GeoGebra, la nozione di *costruzione geometrica* (Mariotti, 2011).

Accanto alle difficoltà che lo studio della geometria riserva per molti studenti, l'analisi del caso di Matteo deve però considerate anche altre difficoltà strettamente legate al disturbo. Fra queste:

- • Difficoltà prassiche che, oltre a limitare la possibilità di produrre disegni sul foglio con strumenti quali riga e compasso, ostacolano l'attivazione del processo di percezione visiva attraverso la quale si avviano i processi che sono funzionali alla soluzione del compito quali, per esempio, la scomposizione dimensionale delle figure, l'individuazione di invarianti, etc. (ciò che, in breve, potremmo definire come difficoltà a "leggere" il disegno)
- • Difficoltà legate alla memoria a breve e a lungo termine. Ciò implica, per esempio, difficoltà a recuperare dalla memoria informazioni non esplicite sul disegno. In questo caso, è necessario il ricorso ad uno strumento capace di supportare lo studente nel processo di identificazione della "figura geometrica", intesa al senso di Laborde & Capponi.
- Difficoltà nel mantenere l'attenzione sul lavoro da svolgere. Anche in questo caso il software permette di mantenere "ritmi veloci" perché l'azione, mediata dal software, consente di avere feedback in tempi ristretti.

• 

## Sperimentazione e analisi

La metodologia adottata nell'attività didattica con Matteo prevede un iniziale lavoro su GeoGebra e un successivo lavoro sul quaderno. La costruzione di poligoni avviene su GeoGebra e segue le indicazioni fornite dal libro di testo adottato dall'insegnate di classe (i compagni di Matteo procedono alla costruzione dei poligoni sul quaderno usando riga e compasso). La costruzione delle figure è salvata al fine di ottenere un database (i file sono denominati: *nome poligono*. ggb). I file potranno essere recuperati da Matteo per la soluzione dei problemi geometrici assegnati. Il criterio di scelta dei file non è basato sul loro nome, ma sulla discriminazione delle figure visualizzate sullo schermo in base alle loro proprietà (che Matteo "legge", al senso di Duval). L'attività esplorativa e di costruzione su GeoGebra consente di realizzare ciò che l'insegnante ha chiamato "la carta di identità dei poligoni": un quaderno dove è costruita, per ciascun poligono trattato, una scheda descrittiva (a titolo esemplificativo si veda la Figura 1). In essa, è riportato il nome del poligono e un suo disegno sul quale sono tracciate le altezze e le diagonali, sono segnati gli angoli e riportati i nomi dei vertici e dei lati. Le proprietà e le caratteristiche del poligono sono elencate per punti. Infine, sono riportate le formule per

<sup>3</sup> La traduzione è stata a cura delle autrici del presente articolo.

ricavare l'area e il perimetro del poligono tramite il registro verbale (per esempio, perimetro= lato + lato + lato) e simbolico (per esempio, perimetro = AB + BC +CA).

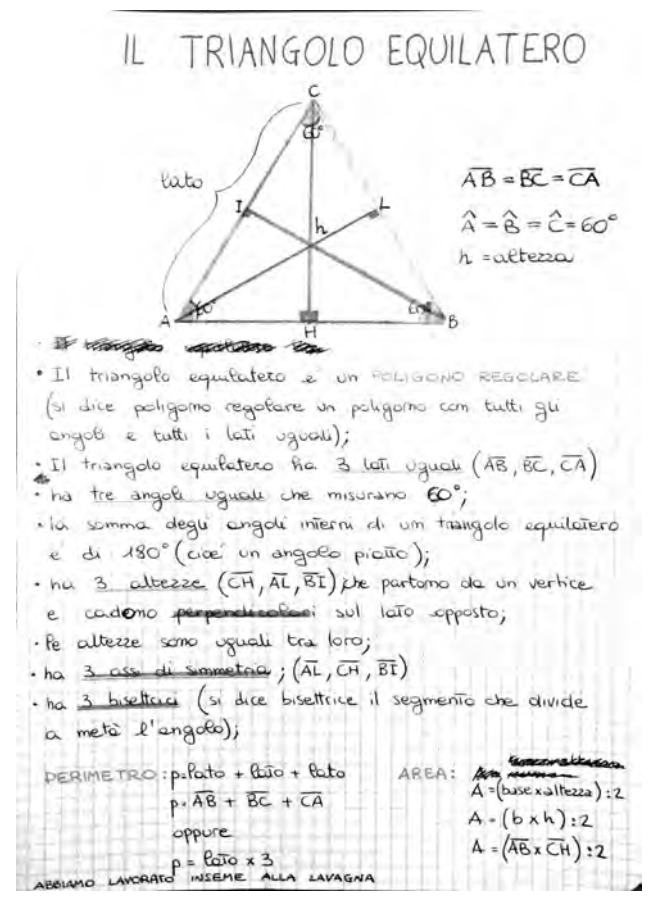

*Figura 1: La pagina "triangolo equilatero" del quaderno "carta di identità dei poligoni"*

Il lavoro di risoluzione dei problemi avviene quindi essenzialmente su GeoGebra dove, non solo si procede alla costruzione della figura geometrica in oggetto (o al recupero del file di costruzione esistente), ma si pianifica il processo risolutivo stesso. Il lavoro prosegue poi sul quaderno dove sono incollate le figure prodotte su GeoGebra, dopo essere state stampate, e dove è riportato il processo risolutivo completo dei calcoli. In Figura 2 riportiamo una pagina del quaderno di Matteo dove troviamo in alto il testo del problema, a destra la figura prodotta su GeoGebra e, di seguito, la procedura risolutiva. L'analisi del lavoro svolto con Matteo si basa, a titolo esemplificativo, sul problema riportato in figura 2.

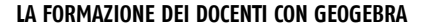

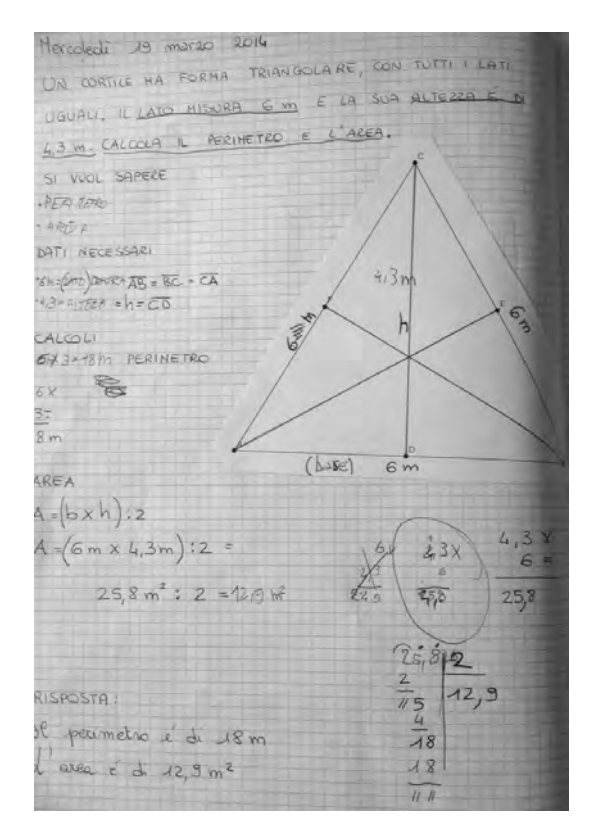

Testo del problema:

*"un cortile ha forma triangolare, con tutti i lati uguali. Il lato misura 6 m e la sua altezza è di 4,3 m. Calcola il perimetro e l'area"*

Osserviamo che la procedura di decodifica del testo viene realizzata individuando i dati e la domanda e utilizzando i colori come strumenti marcatori. Ciò consentirà a Matteo di identificarli nel testo velocemente ogni qual volta ritornerà su di esso. Questa strategia, usata con soggetti con disturbi specifici di apprendimento, sfrutta la percezione visiva mediata dal colore come supporto alla memoria di lavoro.

*Figura 2: Una pagina del quaderno di Matteo*

La prima difficoltà che l'insegnante, inaspettatamente, deve affrontare, deriva dal fatto che Matteo sta pensando ad un cortile con le dimensioni definite nella consegna: "*Non posso disegnarlo sul quaderno, non ci sta!*". Da ciò si evince che, ancor prima di lavorare sul legame fra figura e disegno (Parzyzs,1988) l'insegnante dovrà lavorare sulla concettualizzazione della relazione fra realtà e modello. La costruzione del triangolo equilatero su GeoGebra si è rivelata funzionale a questo scopo. Infatti, il trascinamento del vertice del triangolo ha visualizzato sullo schermo, in modo continuo e dinamico, diversi ingrandimenti del triangolo. Ciò ha permesso a Matteo di creare un'immagine mentale di "cortile triangolare" che potesse costituire un modello del reale con dimensioni in proporzione: "*Oltre lo schermo non lo vedo più, ma questo va bene…"*. Il disegno prodotto su GeoGebra, quindi, è stato interpretato come modello del cortile. Inoltre, il trascinamento del vertice del triangolo ha permesso di costruire un'immagine mentale sulla base della quale interpretare il disegno in termini di figura geometrica - "*triangolo equilatero"* (Laborde & Capponi, 1994, Parzysz, 1988) rendendone esplicite le invarianti e, quindi, le proprietà geometriche che la definiscono: *"Ne ho costruito uno, ma ce ne sono tanti!".* In altri termini, il trascinamento del vertice del triangolo ha mediato la costruzione della componente concettuale di "triangolo equilatero" come rappresentazione mentale (Fishbein, 1993, Mariotti, Fishbein, 1997). Osserviamo che il trascinamento del mouse è qui assimilabile ad una attività concreta attraverso la quale Matteo ha potuto esperire direttamente il duplice ruolo della figura geometrica intesa sia come oggetto geometrico, sul quale si intende attivare il ragionamento, sia come rappresentazione di quest'oggetto che la costruzione geometrica su GeoGebra può mediare.

Riguardo l'aspetto discorsivo/testuale Laborde (1995) fa presente l'enorme economia di espressione consentita dall'uso di simboli ma evidenzia la difficoltà della loro decodifica nella lettura e precisa

che questo è il prezzo da pagare per tale concisione. Nell'attività in oggetto, però, i simboli comunemente richiesti dall'insegnante per decodificare i dati forniti dalla consegna (per esempio, AB=BC=CA= 6 m) non giocano, per Matteo, un ruolo di economia di espressione né sono funzionali al processo risolutivo. I processi di decodifica soggiacenti, per lui eccessivamente costosi dal punto di vista cognitivo, assorbono in larga misura, se non completamente, la sua attenzione rendendo di fatto inefficace il loro uso. Alcuni segni, però, si sono rivelati efficaci ai fini della pianificazione del processo risolutivo, sostenendo la memoria di lavoro di Matteo. In prevalenza, essi appartengono al registro visivo non verbale, per esempio sono segni che codificabo la congruenza dei lati del triangolo. I segni appartenenti al registro verbale sono presenti solo accanto al disegno, per esempio, sono le misure dei lati accanto ai lati stessi. GeoGebra consente di scrivere il dato numerico accanto all'oggetto di riferimento, per esempio la misura accanto al lato di riferimento, e questo facilita il recupero dalla memoria dell'informazione durante il processo risolutivo.

GeoGebra ha giocato quindi il ruolo di strumento compensativo per l'attività di Matteo. Gli strumenti compensativi, infatti, sono strumenti didattici (digitali e non digitali) che facilitano la prestazione richiesta nell'abilità deficitaria. GeoGebra consente a Matteo di produrre le figure geometriche richieste con gli stessi strumenti dei compagni (riga, compasso, …) con la variante di essere strumenti virtuali. In questo senso, GeoGebra compensa la disgrafia di Matteo e gli consente di raggiungere l'obiettivo definito dalla costruzione geometrica dei poligoni esattamente come i suoi compagni. GeoGebra è stato inoltre strumento compensativo rispetto al deficit di memoria. Infatti, le icone di costruzione e le loro istruzioni d'uso che appaiono a tendina, consentono a Matteo di avere sott'occhio tutti i comandi di costruzione supportando la sua attenzione e indirizzandola verso la pianificazione del processo risolutivo. La memoria visuo-spaziale mobilizzata è, cioè, di tipo attivo perché richiede l'elaborazione, il controllo, la trasformazione e l'interpretazione degli stimoli visivi (prodotti dall'attivazione delle funzionalità relative alle icone disponibili sull'interfaccia) che appaiono sulla finestra di lavoro in termini di costruzione geometrica. Tale memoria, in caso di deficit come quello di Matteo, ha bisogno di essere supportata da canali di accesso alle informazioni di tipo visivo non-verbale, cinestetico e uditivo. Queste, in accordo con la ricerca in psicologia cognitiva (Stella e Grandi, 2012), condizionano lo stile cognitivo di Matteo cioè "la modalità di elaborazione dell'informazione che il soggetto adotta in modo prevalente, che permane nel tempo e si generalizza a compiti diversi" (Boscolo, 1981, p.68). Ecco perché la costruzione del triangolo su GeoGebra è stata funzionale al processo risolutivo: i canali di accesso alle informazioni disponibili su GeoGebra, che hanno una natura prevalentemente visiva non-verbale e cinestetica, permettono di "vedere" la figura in termini di figura geometrica e, al contempo, consentono l'arricchimento euristico della figura (altezze del triangolo) per identificare forme (triangoli equilateri di base AB, BC o CA) che non sono direttamente accessibili allo sguardo e che reificano ciò che Duval definisce come scomposizione dimensionale delle forme.

La costruzione geometrica così esperita, inoltre, ha mediato l'appropriazione del linguaggio geometrico consentendo di passare da termini che rimandano al reale, come "*questa è dritta*", a termini geometrici, come "*sono rette perpendicolari*". La visualizzazione dei comandi sull'interfaccia ha consentito a Matteo di concludere il compito nello stesso tempo dei compagni. La velocità di esecuzione è stata inoltre favorita dai feedback del software che hanno compensato l'inattenzione, l'iperattività e l'impulsività. Secondo quanto riportato dall'insegnante di sostegno, il processo risolutivo del problema è stato interamente pianificato da Matteo durante il lavoro con GeoGebra. I calcoli, così come la sistematizzazione degli stessi in termini algebrici (per esempio, A=bxh/2), sono compiti cognitivi costosi per Matteo che possono assorbire totalmente le sue risorse attentive e cognitive sottraendole, quindi, al processo risolutivo. Per questo, la pianificazione del processo risolutivo è svincolata dall'esecuzione dei calcoli che sono svolti solamente al momento di riportare la soluzione sul quaderno.

È infine opportuno sottolineare che l'insegnate di sostegno ha fatto opera di "prestamano" al fine di riportare sul quaderno la soluzione sviluppata da Matteo.

### Conclusioni

I risultati ottenuti nel case study sviluppato con l'ausilio di GeoGebra dimostrano che il software di geometria dinamica può essere efficacemente usato per affrontare i compiti inerenti la soluzione di problemi di geometria piana con soggetti con DSA. In particolare, hanno mostrato che GeoGebra può essere usato come strumento compensativo rispetto a difficoltà prassiche, consentendo non solo di produrre una figura geometrica mediata dalla costruzione con riga e compassi virtuali, ma anche di supportare l'attivazione del processo di percezione visiva attraverso la quale si avviano i processi che sono funzionali alla soluzione del compito quali, per esempio, la scomposizione dimensionale delle figure e l'individuazione di invarianti. I risultati dimostrano anche che GeoGebra può compensare difficoltà legate alla memoria a breve e a lungo termine per l'esecuzione del compito di costruzione geometrica e anche la memoria visuo-spaziale funzionale alla pianificazione del processo di soluzione del problema. Il software media l'elaborazione, il controllo, la trasformazione e l'interpretazione degli stimoli visivi prodotti dall'attivazione delle funzionalità relative alle icone disponibili sull'interfaccia. Favorisce la visualizzazione, consentendo la creazione di immagini mentali che sono essenziali ai fini della soluzione del compito. GeoGebra sembra supportare efficacemente la percezione visiva perché migliora la riuscita della discriminazione spaziale, la memoria visiva e l'esplicitazione di invarianti tramite il drag. Rende cioè esplicito il duplice statuto delle figure geometriche: da un lato l'oggetto geometrico, sul quale si intende attivare il ragionamento, e dall'altra, le possibili rappresentazioni di quest'oggetto.

Il software, inoltre, consente di far fronte alle difficoltà di attenzione fornendo feedback in tempi brevi e permette di mantenere "ritmi veloci" di lavoro. Il lavoro su GeoGebra consente quindi di migliorare il livello attentivo del soggetto con DSA che passa, da pochi minuti a un'ora piena. La possibilità di disegnare le figure richieste in tempi brevi permette, non solo di gestire meglio le risorse attentive, ma anche quelle cognitive così da riuscire focalizzare l'attenzione sullo sviluppo analitico della soluzione nello stesso tempo dei compagni (soggetti senza DSA). Ciò aumenta, ovviamente, il grado di autostima del soggetto che, come è facile immaginare, supporta anche il processo stesso di apprendimento. L'uso di GeoGebra, inoltre, sembra migliorare la memorizzazione dei termini geometrici e l'acquisizione dei rispettivi significati.

I risultati ottenuti in questo studio mostrano comunque la necessità di indagare in modo più approfondito questo ambito di ricerca.

### **Bibliografia**

- Bishop, A. J. (1980). Spatial abilities and mathematics education a review. Educational Studies in Mathematics, 11, 257–269.
- Bishop, A. J. (1983). Space and geometry. In R. Lesh & M. Landau (Eds.), Acquistion of mathematical concepts and processes (pp. 175–203). New York: Academ
- Boscolo, P., (1981). *Intelligenza e differenze individuali*, in AA.VV, *Intelligenza e diversità*, Loescher, Torino.
- Cornoldi, C., Vecchi, T., (2003). *Visuo-spatial working memory and individual differences*. Hove, UK: Psychology Press.
- Duval, R., (2005). Les conditions cognitives de l'apprentissage de la géométrie : développement de la visualisation, différenciation des raisonnements et coordination de leurs fonctionnements. *Annales de Didactique et Sciences Cognitives*, 10, 5 - 53.
- Fischbein E., (1987). *Intuition in science and mathematics: An educational approach*. Dordecht, The Netherlands: Reidel.
- Fischbein E., (1993). The Theory of Figural Concepts. In *Educational Studies Mathematics,*  Vol. 24, pp. 139-162.

- Gal, H. Linchevski, L., (2010). To see or not to see: analyzing difficulties in geometry from the perspective of visual perception, In *Educational Studies Mathematics,* Vol. 74, pp. 163-183.
- Grossi, D., Trojano, L., (2002). *Lineamenti di neuropsicologia clinica*. Carrocci Editore.
- Hershkowitz, R., Ben Haim, D., Holes, C., Lappan, G., Mitchelmore, M., & Vinner, S. (1990). Psychological aspects of learning geometry. In P. Nesher & J. Kilpatrick (Eds.), *Mathematics and cognition: A research synthesis by the International Group for the Psychology of Mathematics Education* 70–95. Cambridge: Cambridge University Press.
- Kaniza G., (1998). La grammaire du voir (tr. A. Chambolle). Paris : Diderot éditeur.
- Laborde C., Capponi, B., (1994). Cabri-géomètre constituant d'un milieu pour l'apprentissage de la notion de figure géométrique, Recherche en didactique des mathématiques Vol. 14/1-2, La Pensée Sauvage.
- Laborde C., (1995). Occorre apprendere a leggere e scrivere in matematica?, *La Matematica e la sua Didattica*, 2, 121-135
- Lin, F. L. (2005). Modeling students' learning on mathematical proof and refutation. In: H. Chick & J. Vincent (Eds.), Proceedings of the 29th International Conference for the Psychology of Mathematics Education, 1, (pp 3–18) Melbourne, Australia.
- Mariani, L., (1996). *Strategie per imparare*, Zanichelli, Bologna.
- Mariani, L., (1996). Gli stili di apprendimento: Verso una didattica differenziata. In F. Quartapelle (a cura di), *Proposte per una didattica modulare*, Franco Angeli/IRRSAE Lombardia, Milano.
- Mariotti, M.A., (2011). Costruzioni in geometria: alcune riflessioni. *L'insegnamento della Matematica e delle Scienze Integrate*, 19B, n. 3, pp. 261-88.
- Mariotti, M. A., Fishbein, E. (1997). *Defining in classroom activities.* Educational Studies in Mathematics 34, 219–248, Kluwer Academic Publishers. Printed in the Netherlands.
- Parzysz, B., (1988). "Knowing" vs "seeing". Problems of the plane representation of space geometry figures. *Educational Studies Mathematics*, 19, Issue 1, pp 79-92.
- Presmeg, N. C. (1992). Prototypes, metaphors, metonymies and imaginative rationality in high school mathematics. *Educational Studies Mathematics*, 23, 595-610.
- Presmeg, N. C. (1997). Generalization using imagery in mathematics. In L. D. English (Ed.), Mathematical reasoning: Analogies, metaphors and images (pp. 299–312). Mahwah: Lawrence Erlbaum Associates.
- Presmeg, N. C. (2006). Research on visualization in learning and teaching mathematics: Emergence from psychology. In A. Gutierrez & P. Boero (Eds.), *Handbook of research on the psychology of mathematics education* 205–235. Rotterdam: Sense Publishers.
- Presmeg, N. C., (2014). Contemplating visualization as an epistemological learning tool in mathematics*. ZDM Mathematics Education* 46, 151–157.
- Sinclair N., Bruce, C., (2014). Spatial reasoning for young learners. Proceeding of PME 38, Vol 1pp 173-174
- Stella G., Grandi, L., (2012). Come leggere la dislessia e I DSA. Gunti scuola.

# ALCUNI PROBLEMI CURIOSI SUL COMPORTAMENTO DI UNA SCALA

#### *Ada Sargenti*

*GeoGebra Institute di Torino adasar@gmail.com* 

### Abstract

Le potenzialità didattiche di un software come GeoGebra sono molteplici, ma sicuramente l'aspetto più interessante è quello di far scoprire proprietà che difficilmente sono intuibili e a cui si arriva soltanto con calcoli, spesso complicati e noiosi.

Sono un esempio di queste applicazioni alcuni problemi presenti su libri di testo che riguardano il comportamento di una scala appoggiata a un muro.

Nei primi due casi illustrati la scala scivola sul terreno: il piede della scala e il suo estremo appoggiato al muro descrivono un segmento; ma cosa accade per un punto differente della scala? In particolare come si comporta il punto medio? Se il piede della scala si muove di moto rettilineo uniforme, come è il movimento dell'estremo appoggiato al muro?

Nel terzo esempio si cerca la lunghezza minima di una scala appoggiata contemporaneamente a un muro e ad un altro appoggio parallelo allo stesso. Essendo un problema di ricerca di minimo evidentemente si può risolvere attraverso una derivata. I calcoli in questo caso sono alquanto complicati e noiosi. Utilizzando i vari ambienti di GeoGebra e combinando i risultati ottenuti si può invece risolvere agevolmente il problema ed interpretarne la soluzione.

### Quale uso di GeoGebra nella didattica della matematica?

Le attività del GeoGebra Institute di Torino sono volte più che altro ad un ripensamento sulla didattica della matematica con l'uso di GeoGebra piuttosto che ad un corso specifico per illustrare comandi e strumenti del software. Nonostante il grande interesse che i docenti riservano a queste attività, dai questionari fatti negli ultimi anni risulta tuttavia che il software è visto prevalentemente come mezzo per esemplificare e convalidare quanto il docente ha precedentemente spiegato (circa nel 90% dei casi), evidenziando che il suo uso ha inciso poco su un cambiamento della metodologia didattica, come sarebbe auspicabile. Marconato nel suo libro *Le tecnologie nella didattica* mette in guardia proprio dal rischio di un uso non adeguato delle tecnologie affermando che "Gli usi prevalenti delle tecnologie digitali nella didattica, noti come e-learning, non hanno portato ai risultati annunciati a causa di approcci concepiti con scarsa consapevolezza delle implicazioni di ogni processo di apprendimento, con o senza le tecnologie, e per una altrettanta scarsa consapevolezza delle opportunità offerte ai sistemi educativi dalle tecnologie.". Chi usa dunque GeoGebra con questi scopi non ne ha compreso le potenzialità, né ha compreso come sia necessario, accanto all'introduzione dei nuovi strumenti tecnologici più vicini alla realtà degli studenti "nativi digitali", anche un cambiamento profondo dell'impostazione metodologica dell'insegnamento.

Già dagli anni '80 David Tall (Università di Warwick) metteva in evidenza come per ottenere un apprendimento consapevole e una conoscenza non effimera della matematica era necessario basare le definizioni e i concetti su immagini corrette che dovevano precedere la costruzione dei concetti stessi e l'esplicitazione delle definizioni relative. In questa costruzione delle immagini Tall attribuisce una importanza notevole all'elaboratore che diventa un mediatore se utilizzato in modo opportuno sotto la regia del docente. Egli capovolge i tradizionali momenti della didattica: al docente che spiega e poi fa applicazioni, esemplificazioni ed esercizi su quanto spiegato contrappone una attività in cui gli studenti acquisiscono, con l'aiuto in genere delle tecnologie, le immagini dei concetti e poi su queste interviene il docente per la loro sistematizzazione.

Tuttavia GeoGebra può anche essere utilizzato in altro modo, ovvero nella risoluzione dei problemi. In questo caso vengono sviluppate le competenze, secondo quelle che sono le indicazioni ministeriali. L'abitudine a lavorare su problemi non standard, ricercando soluzioni anche con strumenti differenti da quelli "classici", aiuta gli studenti ad uscire da quegli schemi rigidi prefigurati dagli eserciziari dei libri di testo e li abitua ad affrontare problematiche che per la risoluzione mettono in gioco abilità e conoscenze pregresse; in altre parole si formano le competenze. La preparazione ai test INVALSI, che tanto angoscia i docenti, non si fa allora con centinaia di batterie di test che li simulano, ma con continue attività che alternino all'esercizio standard, pur necessario, quello di problem solving.

Nel seguito alcuni esercizi presi da libri di testo che come tali possono esser svolti come applicazione tecnica e di calcolo degli argomenti del capitolo in cui sono inseriti, oppure possono esser trattati anche in modo svincolato da questi, utilizzando gli strumenti di GeoGebra ed analizzandone più in profondità i risultati.

### Una scala che scivola

Vogliamo come primo esempio analizzare il comportamento di punti di una scala appoggiata ad un muro e che inizia a scivolare. Il piede della scala si muove sul pavimento, l'altra estremità rimane appoggiata al muro: pertanto i due movimenti sono modellizzabili con segmenti. Ma cosa accade ad esempio al punto medio della scala? Quale sarà il movimento che compie? È difficile rispondere semplicemente immaginando il movimento, la risposta non è così intuitiva. Prima di utilizzare GeoGebra per capire meglio quanto accade, sarebbe opportuna una discussione in classe, raccogliendo e discutendo le ipotesi degli studenti e soprattutto i ragionamenti che portano alle risposte. Quindi si può procedere con il software attraverso la modellizzazione della situazione: la traccia che il punto medio della scala lascia ci dà la risposta cercata.

Rappresentiamo infatti la scala, che supponiamo di lunghezza 2 m, appoggiata al muro. Se animiamo il piede della scala lungo il segmento che rappresenta il pavimento e attiviamo la traccia sul punto medio, possiamo vedere come si muove quest'ultimo (Figura 1*a*).

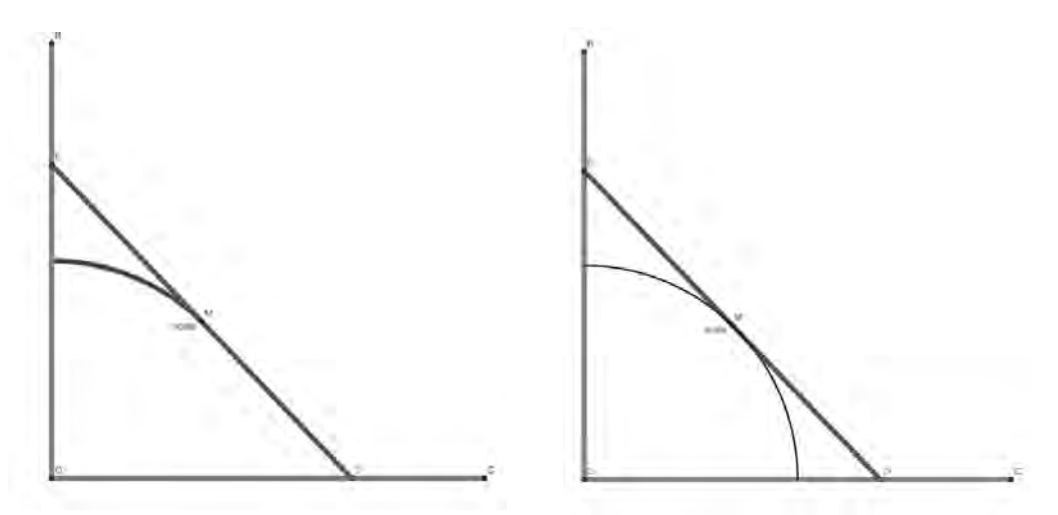

*Figura 1: a. Traccia - b. Luogo del punto medio*

Scopriamo così un quarto di circonferenza. Sarà interessante confrontare le ipotesi fatte in precedenza con quanto trovato. Probabilmente nessuna risposta era corretta e anzi la soluzione potrebbe creare un qualche stupore negli studenti.

Possiamo a questo punto approfondire il discorso: è infatti possibile con GeoGebra determinare il luogo del punto medio al variare del piede della scala ed anche la sua equazione, che risulta essere  $x^2+y^2=1$  (Figura 1*b*).

Una giustificazione immediata a questo risultato fa riferimento alla geometria sintetica e non richiede quindi neppure un calcolo. Rappresentiamo il raggio OM e costruiamo il triangolo ODE formato dalla scala, dal pavimento e dal muro (Figura 2*a*). Operiamo quindi una simmetria del triangolo rispetto a M. Si ottiene un rettangolo in cui la scala rappresenta una diagonale e il raggio OM la metà dell'altra (Figura 2*b*). Naturalmente se faccio scivolare la scala, la misura della diagonale rimane invariata anche se si modificano le dimensioni del rettangolo. Anche OM, che è metà diagonale, rimarrà invariato e, in questo caso, di lunghezza 1. Il punto M risulta pertanto generare il luogo dei punti equidistanti 1 da O.

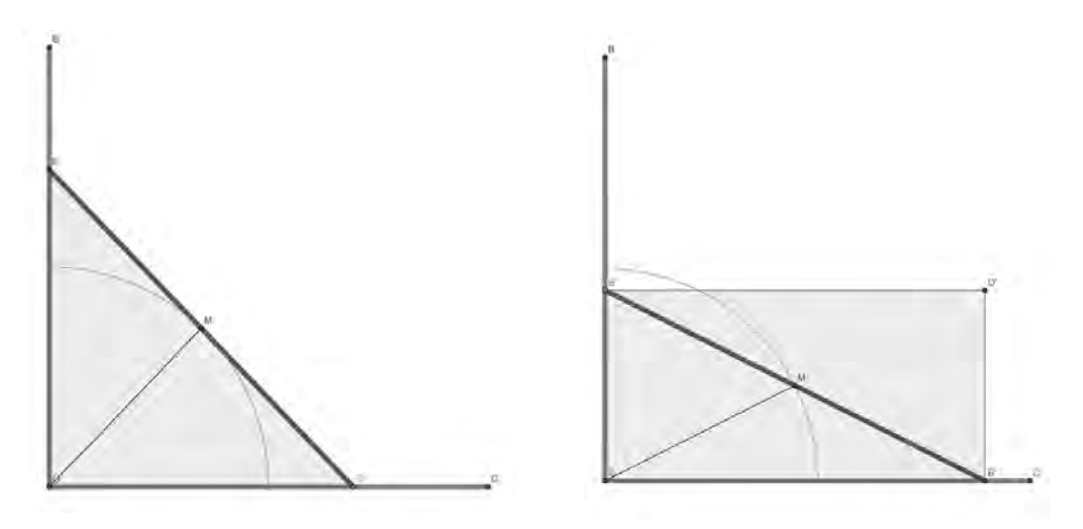

*Figura 2: Giustificazione geometrica: a. Triangolo – b. Simmetria*

A questo punto è anche possibile generalizzare il problema: se la lunghezza della scala è *l,*  l'equazione sarà  $x^2 + y^2 = \frac{l}{4}$ .

Analizziamo ora più in dettaglio il comportamento degli altri punti della scala. Possiamo inizialmente procedere sempre con il metodo della traccia, affiancato dalla ricerca del luogo. Consideriamo alcuni punti (ad esempio quelli medi dei vari segmenti ottenuti sulla scala). Dopo la prima osservazione su M, il fatto che si trovino ora delle ellissi probabilmente stupisce di meno (Figura 3*a*).

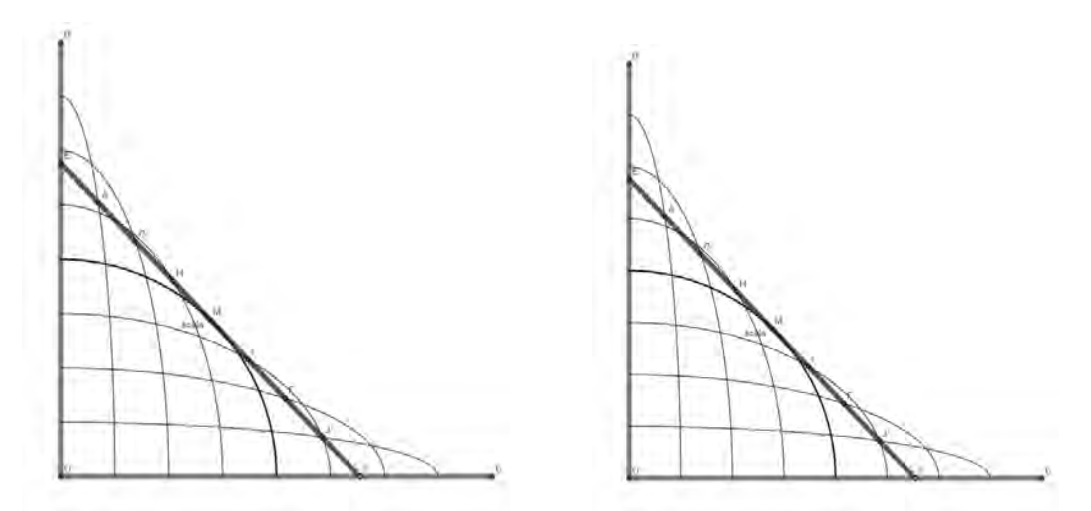

*Figura 3: a. Il luogo di altri punti – b. Giustificazione attraverso similitudine*

Infatti quello che si ottiene è un insieme di archi appartenenti ad un fascio di ellissi, di cui una particolare è la circonferenza generata dal punto medio M, e due sono degeneri (i segmenti che rappresentano i tratti descritti dagli estremi della scala su muro e pavimento).

GeoGebra fornisce le equazioni dei luoghi così trovati ma un semplice esercizio è quello di determinare tali equazioni confrontando i triangoli simili EHF e FGD (Figura 3*b*), dove F è un punto qualsiasi della scala (nella figura ancora di lunghezza 2 m, ma il problema è facilmente

generalizzabile sostituendo a 2 la lunghezza *l*). Dalla similitudine infatti si ricava  $EH = \frac{k}{2 - k}y$ ,

mentre applicando il teorema di Pitagora a EHF si ottiene  $x^2 + \frac{k^2}{(2-k)} y^2 = k^2$ , che è appunto l'equazione di un'ellisce possibilisme.

l'equazione di un'ellisse. Per il punto medio è *k* =1, per cui si ottiene il risultato trovato prima con GeoGebra.

## Una curiosità sulla velocità

Questo comportamento così diverso dei vari punti della scala può far nascere la curiosità di indagare sulla velocità. Sempre considerando la nostra scala di lunghezza 2 m, supponiamo che l'estremo appoggiato al pavimento scivoli con un moto rettilineo uniforme, ad esempio di 0.5 m/s: ci chiediamo se anche l'estremo appoggiato al muro si muova con la stessa velocità costante.

Supponiamo inizialmente che la scala sia appoggiata al muro e che il suo piede disti mezzo metro da quest'ultimo. Il problema naturalmente si può risolvere con l'ausilio delle derivate. Si propone qui un percorso che, almeno inizialmente, prescinde da queste ed utilizza unicamente strumenti di GeoGebra non di analisi. Alla fine sarà possibile, se il livello scolare consente di parlare di derivate, di sfruttare l'ambiente Algebra per confrontare i risultati ottenuti con l'analisi e quelli grafico-dinamici che prescindono da una conoscenza dell'analisi stessa.

Già la prima modellizzazione che pone la scala a mezzo metro dal muro (Figura 4*a*) ci fa ipotizzare che il comportamento dei due estremi sia differente: infatti l'estremo appoggiato al muro si è spostato di molto meno di mezzo metro (per la precisione 6 cm).

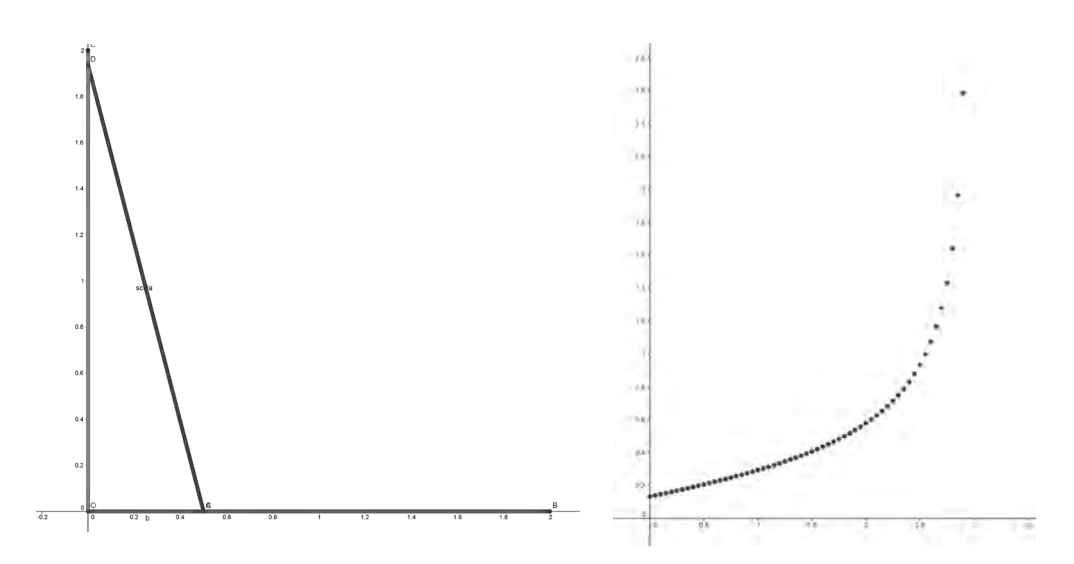

*Figura 4: a. La posizione iniziale della scala – b. Grafico della velocità dell'estremo superiore*

Inserendo uno slider *t* per il tempo e facendo calcolare a GeoGebra le distanze percorse da ciascun estremo allo scorrere di *t*, si nota che l'andamento dell'estremo appoggiato al muro non è costante e la sua velocità pare aumentare man mano che la scala si avvicina al terreno.

Per capire meglio la situazione, usiamo il foglio di calcolo, catturando i valori dello slider e la distanza percorsa dall'estremo appoggiato al muro (colonne A e B). I dati così ottenuti potranno essere trattati per ricavare il grafico dell'andamento della velocità media, inserendo nella cella C2 il rapporto (B3-B2)/(A3-A2) e copiandolo per tutta la lunghezza dei dati delle colonne A e B, tranne l'ultima cella (altrimenti la differenza conterrebbe il riferimento ad una cella vuota). Se l'incremento di *t* è sufficientemente piccolo, la velocità media si avvicina a quella istantanea. Si crea quindi la lista punti con i valori delle colonne A (tempo) e C (velocità media). Il grafico può essere inserito in Grafici 2 (Figura 4*b*). Si vede allora chiaramente che, mentre all'inizio la velocità è inferiore a quella del piede della scala, man mano che la scala scivola la velocità aumenta, diventando "pericolosa" a fine corsa. Mai stare sulla parte alta di una scala mentre sta scivolando!

Se il livello scolare lo permette è possibile anche lo studio della curva velocità, attraverso la derivata prima. Il triangolo rettangolo che la scala forma con pavimento e muro ci consente di calcolare lo spostamento dell'estremo superiore dalla parte più alta del muro:

$$
2 - \sqrt{2^2 - (0.5 + 0.5 x)^2} = \frac{4 - \sqrt{15 - x^2 - 2x^2}}{2}.
$$

Inserendo questa come funzione in GeoGebra, possiamo richiedere la derivata che risulta essere  $x+1$ . Il suo grafico, per valori del passo dello slider *t* piccoli, si sovrappone abbastanza  $2\sqrt{15-x^2-2x}$ bene a quello a punti presente in Grafici 2, ottenuto dal foglio di calcolo, confermando il risultato raggiunto senza derivazione.

#### Un problema di minimo

Il terzo problema si scosta dai precedenti, ma è molto simile ad altri problemi che si trovano sui libri di testo: la scala è ferma, appoggiata ad un muro e contemporaneamente ad una palizzata alta 3 metri; quest'ultima è distante dal muro mezzo metro. Ci si chiede quale deve essere la lunghezza minima della scala perché si realizzi tale situazione. Si può dire che è un problema

standard, di calcolo di minimo attraverso la derivata, dopo aver espresso la lunghezza della scala in funzione dei dati noti. Si trova su libri di testo come applicazione appunto delle derivate e della ricerca di massimi e di minimi.

Se modellizziamo la situazione ed indichiamo con *y* la lunghezza della scala e con *x* la distanza del piede della stessa dalla palizzata, si individuano due triangoli simili per cui si riescono facilmente ad esprimere in funzione delle variabili tutti i segmenti necessari per rappresentare la lunghezza della scala. In particolare il triangolo individuato da quest'ultima, dal pavimento e

dalla parete ha i due cateti esprimibili come  $\frac{1}{2} + x$  e  $3 + \frac{3}{2x}$  (Figura 5*a*). La lunghezza della

scala è quindi espressa da  $y = \sqrt{\left(\frac{1+2x}{2}\right)^2 + 9\left(\frac{2x+1}{2x}\right)^2}$ . I calcoli per semplificare l'espressione

sono difficili, ma sicuramente un po' noiosi. Se inoltre non si è attenti a vedere subito possibili raccoglimenti, si finisce in un ginepraio da cui difficilmente poi si riesce ad uscire per poter ottenere una derivata che dia le informazioni volute.

non

Una possibile forma semplificata potrebbe essere  $y = \frac{2x+1}{2x} \sqrt{x^2+9}$ . Nonostante questa semplificazione, abbiamo ottenuto un prodotto di una radice per una frazione, il che dal punto di vista della derivazione non è proprio una cosa elementare. Procedendo dunque con i calcoli, ovvero derivando questa funzione ed operando le necessarie semplificazioni, si ottiene

 $y' = \frac{2x^3-9}{2x^3\sqrt{x^2+9}}$ . Tale funzione si annulla quindi per  $x = \frac{3}{2} \left| \frac{9}{2} \right|$ . A questo punto dobbiamo

trovare la lunghezza minima della scala; che sia effettivamente un minimo si verifica immediatamente perché il denominatore è sempre positivo, mentre il segno del numeratore dipende dal segno della cubica, negativa prima del suo zero e positiva dopo. Più noioso ed anche un po' complesso il calcolo derivante dalla sostituzione del valore di *x* nella funzione per determinare la lunghezza della scala. Si richiedono una serie di intuizioni che, attraverso raccoglimenti particolari, portano alla soluzione  $\frac{1}{2}\sqrt{(1+\sqrt[3]{36})^3}$  m. Chiaramente si sarebbe potuto sostituire il valore approssimato

di *x* (1.65 m) che darebbe la lunghezza minima approssimata della scala (4.46 m), avendo naturalmente eseguito quest'ultima parte di calcoli con una calcolatrice!

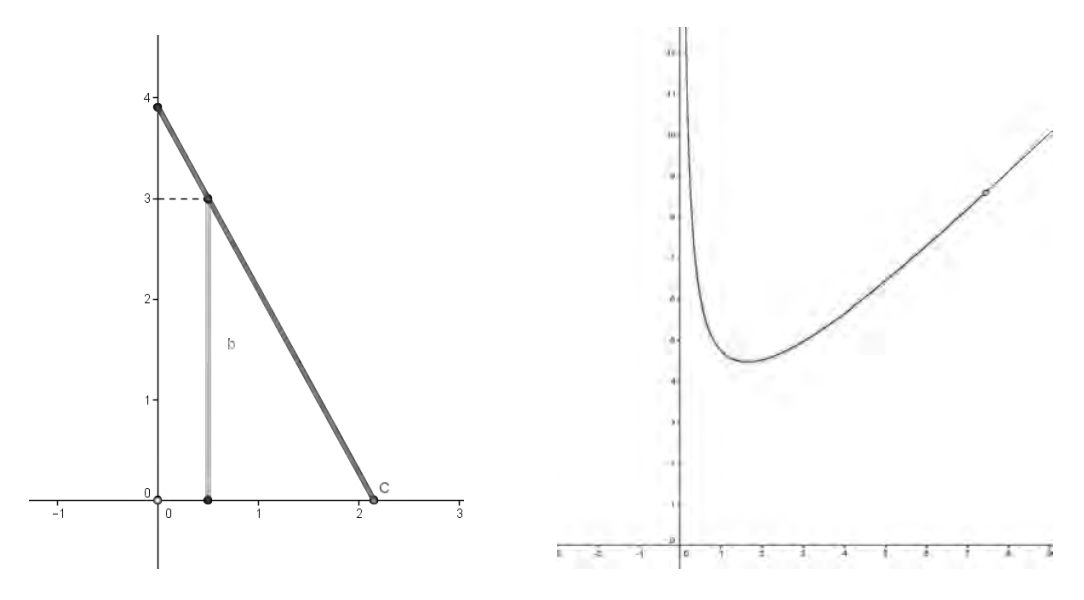

#### *Figura 5. a. Modellizzazione – b. Luogo delle lunghezze*

Quali sono allora gli obiettivi raggiunti con questo esercizio?

Di conoscenza: sapere che la ricerca di un minimo si effettua annullando la derivata prima. Ma questo si può ottenere anche con funzioni che non impegnino in calcoli così complessi.

Di abilità: saper fare derivate non elementari, saper eseguire calcoli algebrici che richiedono intuizione per le semplificazioni e destrezza nel calcolo. Può essere un obiettivo importante? Se leggiamo le Linee Guida per i Licei troviamo: "*Non sarà richiesto un particolare addestramento nelle tecniche di calcolo, che si limiterà alla capacità di derivare funzioni già note, semplici prodotti, quozienti e composizioni di funzioni, le funzioni razionali …".* Possiamo allora concludere che questo tipo di esercizio esula da quelle che sono le indicazioni ministeriali.

E le competenze? Resta un po' difficile declinarle perché sicuramente, nei vari passaggi di calcolo, il problema in esame rimane in ombra e lo studente non è certo incoraggiato a fare un'analisi della situazione, visto che l'obiettivo è il risultato numerico.

Dobbiamo allora rinunciare a questo esercizio? No, anzi può essere uno spunto per considerazioni più approfondite, se si svincola il tutto dalle problematiche del calcolo manuale. GeoGebra infatti, oltre ad offrire eventualmente l'ambiente CAS per eseguire i calcoli, si presta con gli altri ambienti ad un approccio che consente di analizzare il problema anche senza avere conoscenze di analisi.

Una prima grossolana interpretazione può essere semplicemente riconducibile al movimento del piede C della scala, osservando la variazione della lunghezza di quest'ultima in funzione della posizione di C, ad esempio nella vista Algebra o riportando i valori dinamici nella vista Grafica. Sarà opportuno avere una approssimazione con un certo numero di cifre decimali per aver informazioni più precise. In questo modo si trova non solo quando la scala raggiunge il valore minimo, ma si può intuire come varia la lunghezza.

Un'analisi più approfondita può essere fatta in Grafici 2, inserendo un punto che abbia come ascissa x(C)-0.5 e come ordinata la lunghezza della scala. L'ascissa del punto rappresenta allora la distanza di C dalla palizzata, che nei calcoli precedenti era la variabile *x*, mentre la lunghezza era naturalmente *y*. Se attiviamo su questo punto la traccia, abbiamo una rappresentazione dell'andamento della lunghezza della scala al variare della posizione di C ed anche una possibilità di lettura del valore approssimato minimo di tale lunghezza. Possiamo ancor meglio far disegnare il luogo di questo punto al variare di C: avremo così una curva ben definita, anziché un insieme discreto di punti (Figura 5*b*).

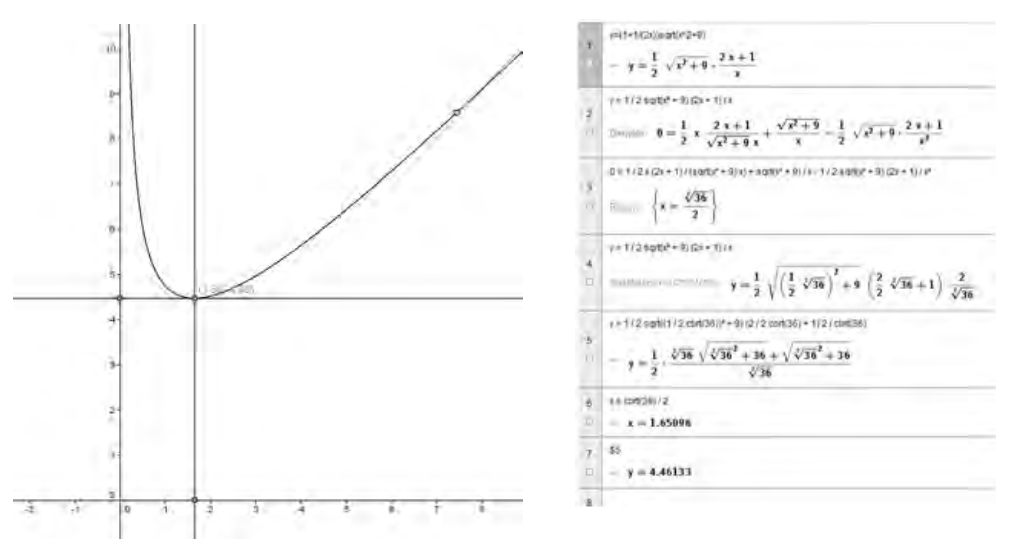

*Figura 6. a. Ricerca grafica del minimo – b. Uso del CAS*

Per determinare il minimo possiamo prendere un punto su ciascuno dei due assi; per tali punti tracciamo la perpendicolare all'asse a cui appartengono. Muovendo i due punti possiamo cercare di far coincidere il punto di intersezione delle due rette con il minimo della curva luogo (Figura 6*a*). Sebbene il risultato sia approssimato, siamo pervenuti alla soluzione senza scomodare l'analisi. L'andamento del grafico del luogo "lunghezza scala" fornisce inoltre alcune informazioni per meglio capire come varia la situazione in relazione alla posizione del piede della scala rispetto alla palizzata. Infatti sia il movimento della scala sia il grafico ci dicono che, avvicinandosi la scala alla palizzata quasi a diventare parallela al muro, la sua lunghezza aumenta in modo notevole: nel grafico si nota il comportamento asintotico. Stesso comportamento che si nota anche quando il piede della scala si allontana dalla palizzata: la scala tende a diventare parallela all'asse delle ascisse ed infatti l'asintoto obliquo è *y*=*x*, ovvero distanza dalla palizzata e lunghezza della scala tendono a confondersi.

Infine se vogliamo conferme possiamo farci aiutare dal CAS di GeoGebra (Figura 6*b*) che ci consente di giungere rapidamente ai risultati, sia in forma esatta che approssimata.

### **Bibliografia**

- Marconato, G. (2009). E-learning senza Learning Object: un approccio per attività di apprendimento, *Le tecnologie nella didattica*, Gardolo: Erikson.
- Sasso, L. (2012). *Nuova Matematica a colori* (5 Blu), 287, 399. Torino: Petrini.
- Tall, D. (1988). Concept Image and Concept Definition. In J. de Lange, M. Doorman *Senior Secondary Mathematics Education*, 37– 41. Utrecht: OW&OC.

# SPIRALE DI BREGIJET CON GEOGERRA

#### *Annarosa Serpe*

*Dipartimento di Matematica e Informatica, Università della Calabria - Italia annarosa.serpe@unical.it*

#### *Maria Giovanna Frassia*

*PhD student, Dipartimento di Matematica e Informatica, Università della Calabria - Italia frassia@mat.unical.it*

> *Les lignes s'entrecoupent, les courbes se croisent. Symétries. Asymétries. Réelle oeuvre d'art.* www.breguet.com/it/Il-Museo-Breguet

### Abstract

Le curve offrono un campo ricco ed inesplorato che può essere scoperto e riscoperto a vari livelli d'età scolare; in particolare, ci sono delle curve, molto interessanti, nate da problemi fisici e da sviluppi interni al pensiero matematico, che hanno segnato per lungo tempo la storia della Fisica e della Matematica.

In questo lavoro si propone un'esemplificazione didattica, sulla spirale di Breguet, allo scopo di avvicinare gli studenti alla Matematica attraverso l'uso del computer, al contempo affrontare con maggiore concretezza argomenti raramente trattati, o solamente accennati, durante le ore di lezione in classe.

La proposta didattica, ideata per il triennio della scuola secondaria superiore, è articolata nel modo seguente: dopo aver delineato la metodologia didattica si presenta il percorso laboratoriale finalizzato al processo di costruzione, in ambiente euclideo, della spirale di Breguet con l'uso del software GeoGebra. Considerazioni finali chiuderanno il lavoro.

### Introduzione

Le curve, oggetti geometrici per eccellenza, hanno da sempre affascinato i matematici - e non solo - perché rinviano al disegno, al progetto, al costruire, ma insieme simboleggiano il gesto e la bellezza. Nella scuola secondaria italiana, l'argomento delle curve viene spesso trascurato - eccezion fatta per le coniche e qualche cubica - non solo per questioni legate alla natura temporale ma perché risulta difficile da gestire, soprattutto per ciò che concerne la visualizzazione e la rappresentazione grafica. Oggi, con le moderne tecnologie, tale gap può essere colmato in quanto il computer, inesauribile risolutore efficace di problemi, inserito in un opportuno quadro metodologico, può diventare motore essenziale e continuo dell'azione didattica nell'insegnamento-apprendimento della matematica; e utilizzato con l'ausilio di opportuni software didattici consente metodi e procedimenti alternativi ai soliti percorsi didattici.

In quest'ottica si colloca il presente lavoro che propone una esemplificazione didattica sulla spirale di *Breguet* (1747-1823), curva ideata per dare maggiore regolarità di marcia e migliori prestazioni agli orologi. Lo studio della curva parte da un excursus storico-scientifico del problema fisico che ha portato *Breguet* alla creazione di una variante della classica spirale piana; prosegue, poi, con una modellizzazione matematica al computer mediante il software di geometria dinamica *GeoGebra.*

In tale prospettiva si vuole mostrare come la Matematica interagisce con la Fisica fornendo strumenti concettuali necessari per risolvere il problema; la modellizzazione matematica,

effettuata con un software di geometria dinamica, consente di effettuare un salto astrattivo notevole: la curva si sgancia dalla fisica e diventa oggetto di speculazione e di ricerca in sé, al di fuori d'immediate applicazioni. Infatti, l'impiego di un DGS come *GeoGebra* permette di lavorare in maniera differente da quella tradizionale (il classico approccio "carta e matita") perché consente di fare esperienza diretta, a diversi livelli, con fatti matematici; gli studenti hanno realmente la possibilità di lavorare sull'oggetto geometrico in modo costruttivo esplorando proprietà, formulando congetture mettendole alla prova anche per mezzo delle stesse funzioni presenti nel software.

Tutto questo apporta dei vantaggi nell'apprendimento e nell'elaborazione delle conoscenze matematiche e al contempo fornisce la possibilità agli insegnanti di gettare uno sguardo su nuovi territori che nel normale percorso di studi rimangono pressoché inesplorati.

### Metodologia didattica

Sulla base delle *overarching ideas* fissate da OCSE PISA<sup>1</sup> e delle recenti ricerche internazionali in campo didattico (Arzarello et al. 2011; Doerr &d Pratt, 2008; Hohenwarter & Preiner, 2007; Hollebrands et al. 2008), la metodologia didattica scelta è di tipo laboratoriale allo scopo precipuo di formulare compiti in modo del tutto nuovo, ossia porre problemi di tipo aperto come quelli inerenti la modellizzazione di situazioni reali con l'utilizzo di diversi criteri di rappresentazione.

La preferenza accordata alla didattica laboratoriale trova, inoltre, ragione nel voler proporre in classe situazioni capaci di attivare competenze trasversali mediante il *cooperative learning* (Gillies et al. 2008; Goos et al. 2007).

Sulla base di tali presupposti, il percorso didattico, indirizzato alle classi del triennio della scuola secondaria superiore, si snoda sul processo di costruzione della spirale di Breguet con il software *GeoGebra* inteso come mezzo per costruire un nuovo sapere a partire da concetti e saperi già noti ed elementari all'interno della geometria euclidea. Un percorso laboratoriale, dunque, come luogo dove gli studenti possono sperimentare nuove modalità di lavoro mettendo in atto le competenze acquisite per scoprire o verificare proprietà; dove il metodo scientifico viene applicato a problemi reali dando spazio al ragionamento induttivo e deduttivo. Nel corpo della geometria euclidea, l'introduzione della dimensione operativa e rappresentativa del movimento (l'uso di *GeoGebra*) - durante le varie fasi del percorso - porta a strutturare le azioni compiute e gli effetti da esse prodotte in un quadro descrittivo nel quale la valenza argomentativa e dimostrativa accresce con gradualità.

La rappresentazione grafica della curva presenta un duplice vantaggio: valorizza l'intuizione e, al contempo, consente quella generalizzazione - inattuabile con un'immagine statica - che conduce ad una gestione razionale degli elementi intuitivi e, quindi, all'accettazione non solo dei tradizionali processi deduttivi, ma anche di quelli induttivi.

Alla luce delle considerazioni fatte, il percorso laboratoriale è strutturato in due parti: la prima, interdisciplinare, centrata sulla problematica storica inerente la lettura del tempo; la seconda completamente dedicata al processo elementare di modellizzazione matematica.

L'approccio metodologico scelto e l'interazione sinergica tra le discipline coinvolte consentono di accrescere la motivazione degli studenti facilitando, così, un apprendimento significativo;

<sup>1</sup> *…….insegnamento-apprendimento della Matematica che dia grande enfasi ai processi collegati alla proposta e confronto di situazioni problematiche in contesti reali, alla ricerca di modelli matematici, al loro uso per risolvere i problemi stessi e alla verifica dell'adeguatezza dei modelli scelti. Se gli studenti impareranno a far questo, saranno più preparati a usare le loro conoscenze e abilità matematiche nella vita reale e acquisiranno, pertanto, le competenze matematiche fondamentali, ossia una cultura matematica di base essenziale nell'attuale società.*

in particolare, favoriscono concretamente il miglioramento delle competenze in merito alle capacità di impostare e risolvere problemi, nonché di evidenziare concretamente l'unitarietà del sapere tecnico-scientifico.

### La lettura del tempo: Abraham-Louis Breguet

L'attività laboratoriale prende l'avvio dalla problematica storica nelle sue grandi linee al fine di restituire alle idee il loro carattere originario di scoperta e novità e contribuire, in modo essenziale, a costruire intorno ai concetti, significati, applicazioni, aperture interdisciplinari. Nello specifico, si inizia aprendo una finestra a carattere filosofico per mezzo dell'opera *Le Confessioni di Agostino*, dove nell'undicesimo libro viene analizzato il problema del tempo:

*Quid est ergo tempus? si nemo ex me quaerat, scio; si quaerenti explicare velim, nescio2 .*

Agostino fu il primo a parlare di tempo soggettivo, iniziando la propria riflessione sul tempo dalla constatazione che non appena si cerchi di fissarlo in qualche modo, di descriverlo o di misurarlo esso si dissolva in nulla. Non si può definire il tempo utilizzando categorie proprie dello spazio, in quanto il tempo non è in sé, non è una *cosa*, ma una relazione, un rimandare ad un sistema di riferimento, un essere percepito da un soggetto senziente. Nel IV secolo a.C. Agostino si interroga già, pur in termini non formali, sulla possibilità di misurare il tempo attraverso unità di misure prefissate<sup>3</sup>; a questo punto è d'uopo la riflessione sul fatto che il tempo non è categorizzabile se con le categorie se ne riorganizzino i significati al di fuori degli spazi di senso del percipiente.

Le suddette considerazioni conducono in maniera naturale all'apertura di nuova finestra, questa volta sulla Fisica; finestra molto più ampia in modo da rivolgere attentamente lo sguardo sul grande sforzo compiuto inerente la creazione di dispositivi per una misurazione precisa del tempo, sin dagli inizi della storia documentata fino ad oggi. Il concetto di tempo è sostanzialmente diverso da quello di lunghezza; per misurare quest'ultima si può usare un metro rigido, ma un intervallo di tempo campione può essere utilizzato una sola volta. Un requisito fondamentale per una misurazione del tempo è un "processo ripetitivo regolare" e numerabile; in altre parole, si deve ricorrere a processi periodici; gli orologi non sono altro che dispositivi (meccanici, elettrici, etc.) che realizzano un opportuno fenomeno periodico. A questo punto del percorso l'attenzione viene focalizzata sull'orologio meccanico, ossia come dispositivo composto non di un punto materiale ma di un insieme di oggetti di dimensioni finite, che però interagiscono tra loro secondo le leggi della meccanica sotto l'azione di forze (la molla di carica). Gli orologi meccanici più comuni sono quelli da polso, a bilanciere, con scappamento ad àncora e motore a molla, rotismo azionante tre lancette indicanti rispettivamente le ore, i minuti e i secondi. Nel dettaglio, una molla d'acciaio contenuta in un tamburo (*bariletto*), opportunamente armata mediante il meccanismo di carica, costituisce il motore che fornisce l'energia necessaria ad azionare il rotismo e l'oscillatore (Fig.1).

Il rotismo è formato da due serie di ruote dentate: la principale comprende quattro ruote coassiali ad altrettanti *pignoni*, ciascuno dei quali ingrana con la ruota precedente ("ruota centro", il cui *pignone* ingrana con la corona dentata del *bariletto*, "prima intermedia", "seconda intermedia", "*ruota di scappamento*"). Dall'asse della ruota centro, che si prolunga attraverso il foro centrale del quadrante e sostiene la lancetta dei minuti, mediante un sistema a frizione si dirama la seconda serie di ruote che comprende il demoltiplicatore, che fa girare la lancetta delle ore e il meccanismo di "messa all'ora", comandato dal bottone di carica.

<sup>2</sup> *Che cosa è allora il tempo? Se nessuno me lo chiede, lo so; se cerco di spiegarlo a chi me lo chiede, non lo so*.

<sup>3</sup> *come si misura "la lunghezza di un carme dai versi, e i versi dai piedi, e i piedi dalla lunghezza delle sillabe. […] Ma può accadere che un verso breve, pronunziato più lentamente, si senta per una durata maggiore di tempo che un verso più lungo recitato più rapidamente*" (Agostino, 396-398, XI, 26).
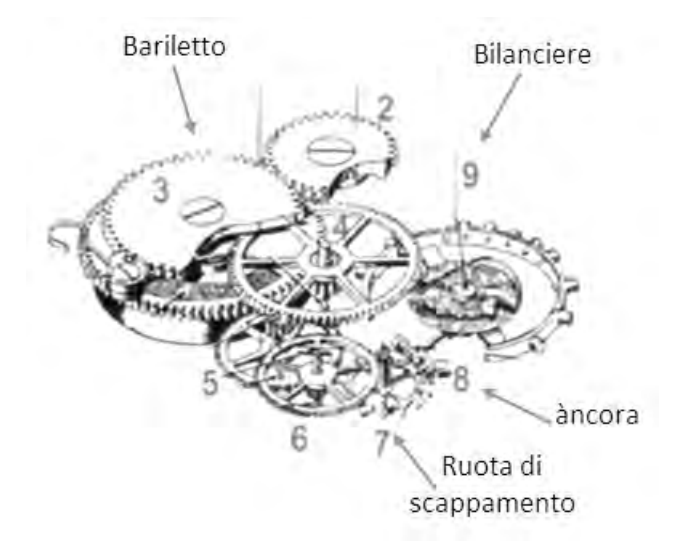

*Figura1: Dispositivo dell'orologio meccanico*

Negli orologi da polso a movimento meccanico, dunque, il tempo viene scandito da una molla che comanda il moto di un equipaggio chiamato *bilanciere*, in grado di oscillare in un piano qualsiasi. Questa molla sottilissima, arrotolata appunto in forma di spirale, grazie alle sue oscillazioni regolari detta il ritmo al movimento e regola la marcia del tempo.

La spirale, pur essendo uno dei componenti più piccoli di un movimento meccanico, è determinante in quanto svolge un ruolo fondamentale per la precisione del movimento. Essa costituisce il cuore dell'orologio, la spira centrale è fissata alla *virola* montata sull'asse del *bilanciere*, mentre quella più esterna lo è al *pitone*, fissato al *ponte del bilanciere* (Fig.2).

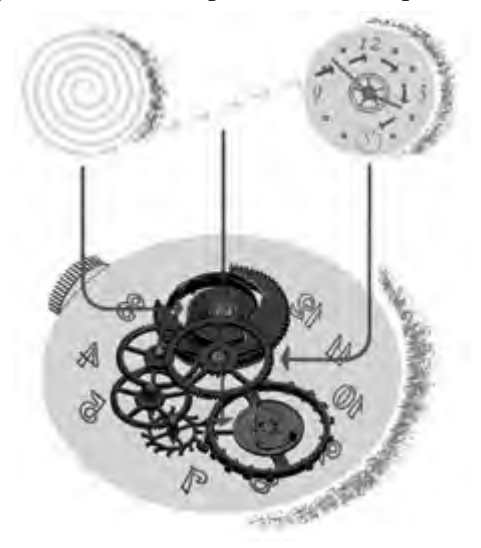

*Figura 2: Sistema bilanciere-spirale*

La spirale ha il compito di rendere uniforme il *periodo del bilanciere* (di rendere le sue oscillazioni *isocrone*) e costituisce con questo un tutt'uno chiamato, comunemente, *sistema bilanciere-spirale* proprio perché, insieme, formano un oscillatore armonico.

La spirale piana fu applicata per la prima volta nel 1675 da Huygens $^{\rm 4}$ .

Considerata come una chiave per l'accuratezza di un movimento, la spirale è stata oggetto di molte ricerche, soprattutto in relazione alla scelta del materiale per la realizzazione.

L'isocronismo del bilanciere è stata da sempre la grande sfida per gli orologiai e progettisti di movimenti.

I fattori chiave che interrompono l'isocronismo sono:

- • l'asimmetria della fase di contrazione e di espansione della spirale (il respiro);
- il variare dell'elasticità della spirale in risposta ai mutamenti di temperatura;
- • l'influenza dei campi magnetici;
- • variazioni termiche e meccaniche ai due punti di collegamento della spirale;
- • l'influenza della forza centrifuga e della gravità sulla spirale;
- • equilibrio dinamico inadeguato del bilanciere.

Fin da quando è nata la spirale, molti tentativi sono stati fatti per eliminare questi problemi e Breguet<sup>5</sup>, famoso e ingegnoso orologiaio svizzero, ha determinato un punto di svolta nella storia sia in termini di materiale utilizzato sia in termini di geometria. Nel 1795 Breguet modificò la forma della spirale spostando l'estremità esterna verso l'asse del bilanciere, secondo una curva calcolata con precisione. Grazie a questa curva, denominata *curva di Breguet*, la spirale assume un andamento concentrico e l'orologio acquista precisione.

Rispetto ad una spirale piana, questa nuova configurazione dove la spira esterna si eleva leggermente a gomito, al di sopra del piano su cui giace il resto della spirale, verso l'interno consente di ripartire meglio il peso della spirale, rispetto alle configurazioni tradizionali minimizzando gli effetti della gravità terrestre sulla precisione di marcia di un orologio.

In concreto, la *spirale di Breguet* (Fig.3) è una spirale piana, costituita da 12 giri completi, che presenta l'ultima spira sopraelevata e leggermente incurvata al fine di migliorare l'isocronismo.

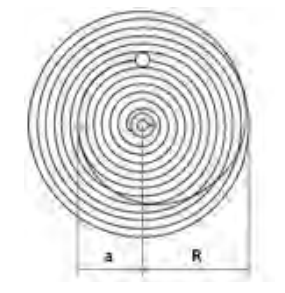

*Figura 3: Spirale di Breguet*

5 Abraham-Louis Breguet (1747-1823), all'età di 28 anni, avvia una propria attività aprendo la manifattura orologiera in Quai de l'Horloge, impegnandosi nel perfezionamento tecnico dei meccanismi degli orologi e nello sviluppo e nell'invenzione di complicazioni e soluzioni tecniche sempre nuove, tanto che oggi il suo contributo all'evoluzione della tecnica orologiera è considerato decisivo, vitale ed imprescindibile. Grazie alla sua maestria tecnica e al suo innegabile gusto estetico, ha affascinato la nobiltà e l'alta borghesia, tanto da divenire il principale fornitore di orologi della regina Maria Antonietta prima, dell'intera corte di Versailles poi.

<sup>4</sup> Christian Huygens (1629-1695), matematico e fisico olandese con notevoli meriti teorici e scoperte scientifiche nel campo dell'astronomia e dell'ottica. La storia dell'orologeria gli riconosce l'applicazione del pendolo di Galileo all'orologio e l'invenzione del bilanciere per gli orologi portatili. Nel 1656 aveva curato l'applicazione del pendolo agli orologi fissi, nel 1675 inventò l'applicazione di una molla a spirale concentrica che, applicata al bilanciere, consentisse a questo di oscillare con la forza elastica della molla di sottile acciaio. Questo garantiva al bilanciere delle oscillazioni isocrone che quindi determinavano una maggiore precisione dell'orologio.

#### COMUNICAZIONI.

# Modellizzazione della spirale di Breguet con GeoGebra

Il problema della lettura del tempo, affrontato in un'ottica interdisciplinare conduce ad una naturale integrazione dei punti di vista della Fisica e della Matematica che hanno avuto un ruolo significativo nello sviluppo storico dell'argomento. A questo punto del percorso didattico, la modellizzazione matematica consente un salto astrattivo notevole: la descrizione sintetica e oggettiva della curva richiede l'introduzione di concetti e strumenti che vengono acquisiti e testati nella fase di studio del modello. Successivamente la valutazione del modello consente di perfezionare gli strumenti, riflettere sulla teoria ed evidenziare ulteriori esigenze. Per i suddetti motivi, il processo di modellizzazione consta di tre steps successivi, ogni step costituisce un miglioramento di quello precedente. Nello specifico, nel primo step si utilizza il foglio di lavoro di *GeoGebra* come un vero e proprio album da disegno: si parte dalla classica costruzione della spirale di Archimede con riga e compasso. Il secondo step assume una forte rilevanza dal punto di vista didattico perché richiede di affinare il processo di costruzione precedente: gli "oggetti predefiniti" presenti nella barra degli strumenti di *GeoGebra* non sono più sufficienti, da qui la necessità di ideare un *nuovo strumento* finalizzato ad evitare il processo ripetitivo seguito nel primo step. Verrà creato, dunque, un *nuovo strumento* denominato "*ArcoSpirale*" diretto alla costruzione degli archi raccordati della spirale. L'ultimo step, infine, è deputato a perfezionare ulteriormente il processo di costruzione iniziato nello step precedente.

Questo processo, altamente formativo, permette agli studenti di apprezzare le potenzialità del linguaggio matematico, al contempo, offre loro una chiave di lettura per assimilare con consapevolezza la teoria. Qui di seguito, si presentano dettagliatamente i tre steps.

# *Primo step*

Costruzione classica della spirale di Archimede mediante gli "oggetti predefiniti", presenti nella barra degli strumenti di *GeoGebra*: *punto*, *poligono regolare*, *punto medio*, *semiretta*, *circonferenza*, *arco*. Questa modalità consentirà l'analisi dal punto di vista matematico della costruzione.

I passi dell'algoritmo risolutivo sono i seguenti:

- 1.  $\left| \cdot \right|$  Disegnare due punti, A e B:
- 2. Costruire il quadrato ABCD di lato gli estremi A e B;
- $3.$   $\therefore$  Determinare i punti medi (E, F, G, H) dei lati del quadrato;
- 4. Costruire le semirette (e, h, g, f) con origine i punti medi del quadrato e passanti per uno dei vertici del quadrato e appartenente al lato su cui giace il punto medio stesso (seguire il verso antiorario);
- 5. C Costruire la circonferenza di centro A e passante per il punto B;
- 6.  $\overline{\mathbb{Z}}$  Determinare il punto di intersezione I tra la circonferenza costruita e la semiretta con origine il punto medio del lato AB e passante per A;
- 7.  $\Box$  Tracciare l'arco p di centro A e estremi i punti B ed I;
- 8. Ripetere le operazioni da 5 a 7.
	- Costruzione della circonferenza CC di centro A, B, C, D (nell'ordine) e raggio la distanza tra il vertice del quadrato ed il punto di intersezione tra la vecchia circonferenza e le semiretta e, h, g, f (nell'ordine);
	- Costruzione dell'arco di centro il vertice del quadrato.

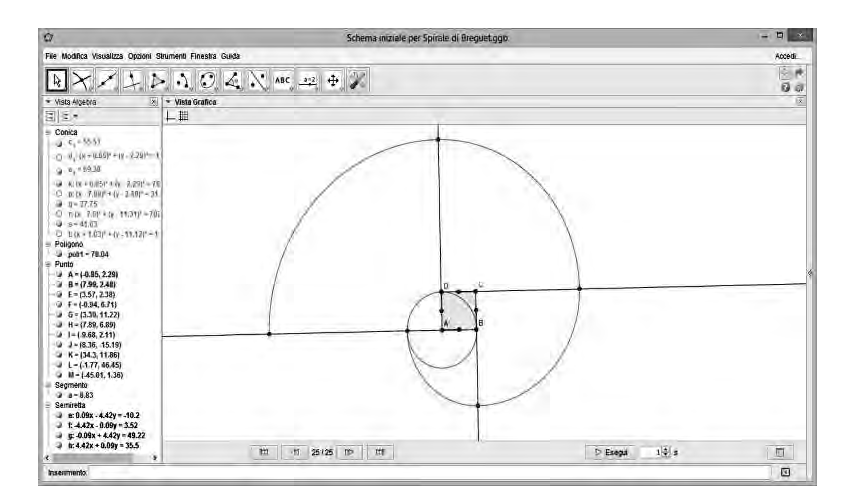

*Figura 4: Output della spirale di Archimede.*

A termine di questa fase si rileva come la ripetizione di un medesimo "algoritmo di risoluzione" conduca gli studenti ad assimilare meglio e più consapevolmente le peculiarità della curva in questione. Al contempo, però, aver ripetuto l'algoritmo per quattro/cinque volte consecutive e dopo averne compreso i vari passi può risultare noioso; a conti fatti, la spirale di Breguet è composta da 12 giri completi e per la realizzazione di un giro sono necessari quattro archi costruiti in maniera classica con riga e compasso.

Emerge così l'esigenza di snellire il processo ripetitivo inerente la costruzione degli archi raccordati, di conseguenza gli studenti sono chiamati a studiare una "strategia geometrica" finalizzata alla risoluzione del problema. In questo caso, il software *GeoGebra* fornisce un valido aiuto in quanto permette la creazione di "*nuovi strumenti*" computazionali da inserire nell'interfaccia del foglio di lavoro e, quindi, da utilizzare come "oggetti predefiniti".

#### *Secondo step*

Predisporre un *"nuovo strumento"* denominato "*ArcoSpirale*" finalizzato alla costruzione di tutti gli archi raccordati in modo da ridurre il tempo di esecuzione dell'algoritmo precedente. Questo step è molto delicato perché gli studenti devono affrontare un salto astrattivo rilevante che comporta la progettazione dello strumento "*ArcoSpirale*" a partire dalla costruzione del primo arco; ciò richiede l'individuazione degli oggetti iniziali ( i punti A, B, il punto medio E tra A e B e la semiretta EA) e finali (il punto I e l'arco p).

I passi dell'algoritmo risolutivo sono i seguenti:

- 1.  $\bullet^4$  Disegnare due punti, A e B;
- 2.  $\overrightarrow{P}$  Costruire il quadrato di lato gli estremi A e B;
- 3. Determinare i punti medi dei lati del quadrato;
- 4. Costruire le semirette con origine i punti medi del quadrato e passanti per uno dei vertici del quadrato e appartenente al lato su cui giace il punto medio stesso (seguire il verso antiorario);
- 5. C Costruire la circonferenza di centro A e passante per il punto B;
- 6. Determinare il punto di intersezione I tra la circonferenza costruita e la semiretta con origine il punto medio del lato AB e passante per A;

#### COMUNICAZIONI.

- 7. Tracciare l'arco p di centro A e estremi i punti B ed I;
- 8. Creare un nuovo strumento "ArcoSpirale", avente come oggetti iniziali i punti A, B e il punto medio E tra A e B e la semiretta passante per i punti E ed A, e come oggetti finali il punto I e l'arco p, lo strumento creato potrà essere utilizzato cliccando sull'apposita icona;
- 9. Costruire gli archi di spirale raccordati, mediante lo strumento "ArcoSpirale" creato, con opportuna scelta dei punti.

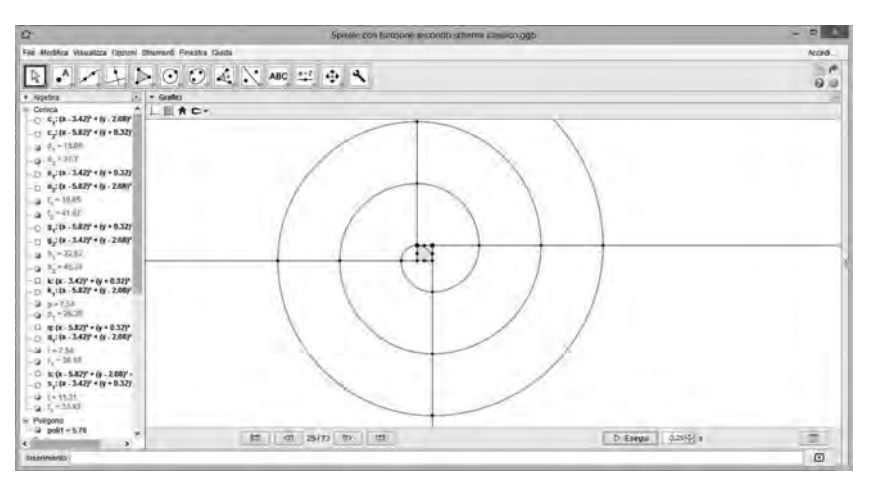

*Figura 5: Output parziale della spirale di Breguet completa.*

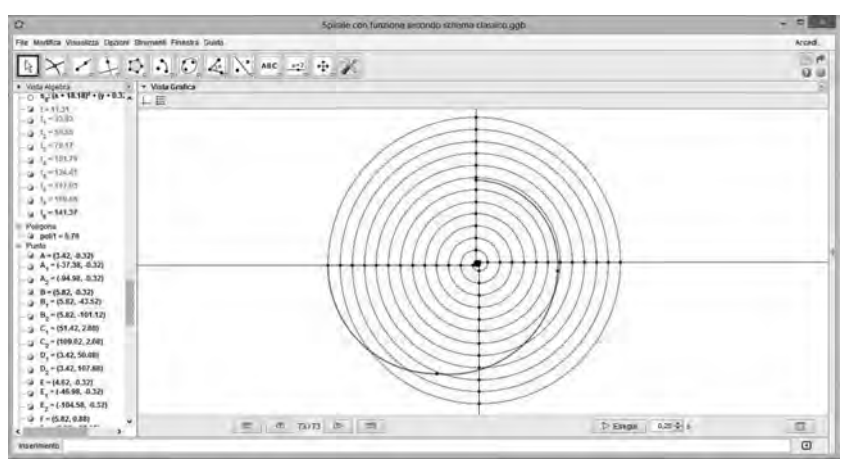

*Figura 6: Output finale della spirale di Breguet completa.*

A termine di questa fase è importante riflettere sulle possibilità di miglioramento del processo costruttivo della curva. Ancora una volta gli studenti vengono stimolati in modo da poter effettuare un addizionale salto astrattivo. Un'osservazione attenta conduce al fatto che lo strumento "*ArcoSpirale*" può essere ulteriormente perfezionato perché il secondo estremo di ciascun arco si può ottenere a partire dal primo estremo ruotandolo di 90°.

# *Terzo step*

Predisporre un *nuovo strumento* "*ArcoSpirale*" che contiene un numero inferiore di oggetti

iniziali e finali. Progettazione dello strumento "*ArcoSpirale*" avente solo due oggetti iniziali (punti A e B) e un oggetto finale (arco di centro B ed estremi i punti A e A').

I passi dell'algoritmo risolutivo sono i seguenti:

- 1.  $\bullet^{\mathbb{A}}$  Disegnare due punti, A e B;
- 2. Disegno del punto A', ottenuto dalla rotazione di A rispetto al centro B di un angolo di 90° in senso antiorario;
- 3. Costruzione dell'arco di centro B e estremi A e A';
- 4. Creare un nuovo strumento, denominato "Arcodispirale", avente come oggetti iniziali i punti A e B e come oggetti finali l'arco di centro B e estremi A e A', lo strumento creato potrà essere utilizzato cliccando sull'apposita icona;
- 5. Costruire gli archi di spirale raccordati, mediante lo strumento "Arcodispirale" creato, con opportuna scelta dei punti.

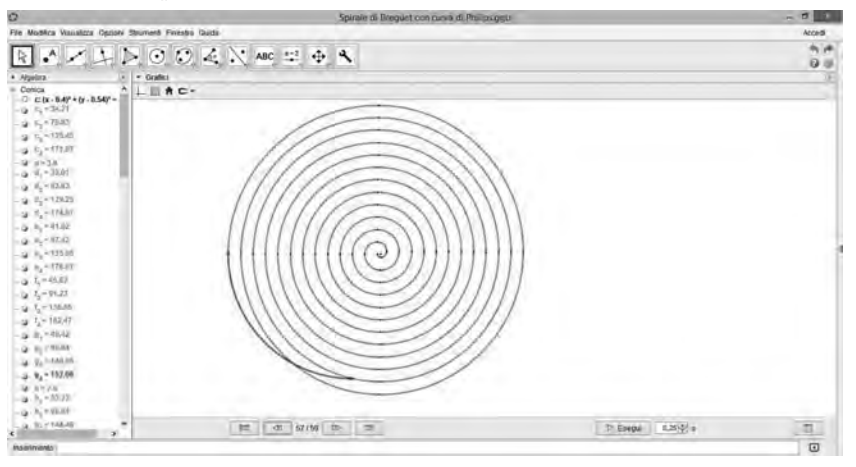

*Figura 7. Output spirale di Breguet generalizzata.*

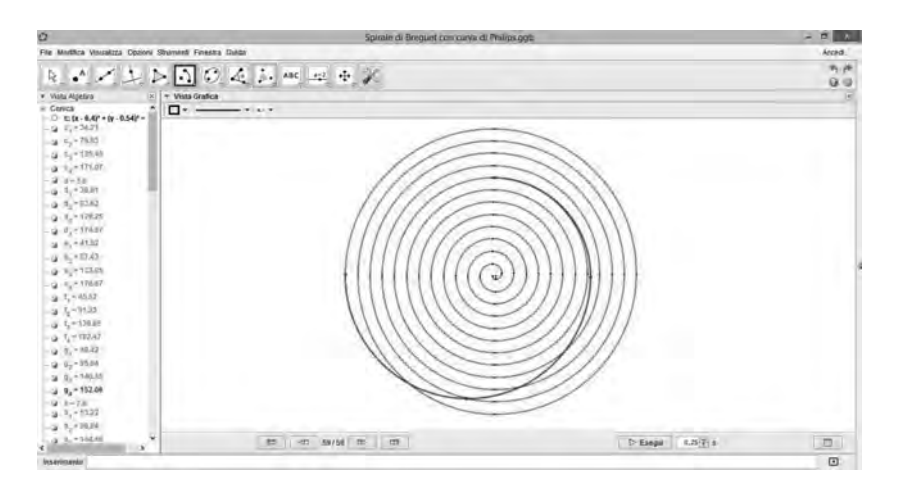

*Figura 8. Output spirale di Breguet generalizzata.*

# Conclusioni e prospettive

L'uso di *GeoGebra*, opportunamente sfruttato nella pratica didattica, favorisce la strutturazione delle conoscenze in reti dense di significato facendo, così, maturare, le competenze degli studenti. Nelle varie fasi laboratoriali, infatti, *GeoGebra* viene utilizzato come ambiente di simulazione in modo da consentire agli studenti di riprodurre nella forma e nel contenuto la spirale di Breguet; l'esperienza diretta di lavoro attraverso l'interattività con il modello è fondamentale per caratterizzare una simulazione e renderla produttiva dal punto di vista didattico. GeoGebra, inizialmente, viene utilizzato in maniera elementare tramite la manipolazione diretta degli oggetti computazionali disponibili con l'interfaccia (spirale realizzata solo con l'uso degli "oggetti predefiniti"); poi in maniera sempre più raffinata ovvero sfruttando la dinamicità attraverso la creazione di uno "*nuovo strumento"* (spirale realizzata con l'uso "ArcoSpirale"). Questo processo di rifinitura consente agli studenti di mettere in gioco le loro vere competenze perché è basato sul confronto e sulla giustificazione delle tecniche coinvolte; ciò permette una migliore concettualizzazione in campo matematico.

Infine, ma non meno importante, è il sincronismo tra azione e rappresentazione matematica, cioè la possibilità di vedere le spire che man mano "prendono vita", rende immediatamente percepibile il collegamento tra Matematica e Fisica; ciò costituisce una occasione speciale per riflettere sugli inestricabili legami fra queste due discipline e sul processo con cui si costruisce un modello matematico a partire da un problema fisico reale.

Il percorso didattico presentato esce dagli schemi tradizionali e contribuisce a dare alla Matematica un'immagine diversa, ovvero più interdisciplinare e quindi più formativa non solo sul piano prettamente cognitivo, ma anche informativo; ovviamente, può essere ampliato attraverso vari livelli di approfondimento al fine di riconsiderare sotto altra luce le tappe precedenti, tramite un continuo sviluppo e intreccio tra i vari aspetti. Ad esempio, la modellizzazione della curva può essere effettuata considerando nuovi aspetti come quelli del registro analitico-algebrico, etc.

La ricerca di nuovi strumenti concettuali e operativi è importante perché come afferma Bruner:

*quella del conoscere è un'avventura che porta a spiegare nel modo più semplice ed elegante possibile moltissime cose che si incontrano. Esistono infiniti modi diversi per arrivarci, ma, come discente, non si raggiunge davvero la conoscenza se non nei propri termini. Tutto quello che s può fare per una persona che impara ed è avviata a formarsi una propria visione delle cose è aiutarla ed incitarla nel suo viaggio.*

# BIBLIOGRAFIA

- Arzarello, F., Ferrara, F. & Robutti, O. (2011). *Mathematical modelling with technology: the role of dynamic representations*. Teaching Mathematics and its Applications 31 (1), 20-30.
- Bruner J. (1997). La cultura dell'educazione. Milano: Feltrinelli, pag.129.
- Doerr, Helen M. & Pratt, D. (2008). *The learning of mathematics and mathematical modeling*. In M. Kathleen Heid and Glendon W. Blume, eds. Research on technology and the teaching and learning of mathematics: Research syntheses. Information Age Publishing, PP. 259-285.
- Gillies, R., Ashman, A. & Terwel, J. (Eds.) (2008*). The Teacher's Role in Implementing Cooperative Learning in the Classroom*. Computer Supported Collaborative Learning Series. Vol. 8, 2008, New York: Springer.
- Goos, M., Stillman, G., & Vale, C. (2007). *Teaching secondary school mathematics: research*

*and practice for the 21st century*. Crows Nest, NSW : Allen & Unwin.

- Hohenwarter, M. & Preiner, J. (2007). *Dynamic mathematics with GeoGebra*. The Journal of Online Mathematics and its Applications, ID1448 ,vol. 7.
- Hoyles, C., Noss, R., & Kent, P. (2004). On the integration of digital technologies into mathematics classrooms. *International Journal of Computers for Mathematical Learning, 9*, 309–326.
- Hollebrands, K., Laborde, C., & Sträβer, R. (2008). Technology and the learning of geometry at the secondary level. In M. K. Heid & G. W. Blume (Eds.), *Research on technology and the teaching and learning of mathematics: Research Syntheses* (Vol. 1, pp. 155–205). Charlotte, NC: Information Age Publishing.
- Laborde, C. (1992) *Solving problems in computer based geometry environment: The influence of the feature of the software*. Zentralblatt fur Didaktik der Mathematik, 92(4), 128-135.
- Agostino, *Confessiones* Liber XI, 14.

Web Site URL: www.breguet.com/it/Il-Museo-Breguet

Web Site URL: www.orologi.it/dizionario/spirale.htm

# QUALITY CLASS: UNA MARCIA IN PIÙ PER LA FORMAZIONE DEGLI INSEGNANTI

## *Cristina Todero, Davide Gerbo, Viviana Bucci*

*CIFIS Piemonte - PAS A049 ctodero@gmail.com, davidegerbo@hotmail.it, viviana.bucci@alice.it*

# Abstract

Lo scopo di questa comunicazione è raccontare la nostra esperienza vissuta a Lione come partecipanti della 19a Quality Class. Questo progetto promuove uno scambio di esperienze tra docenti di matematica in formazione o appena abilitati e include la partecipazione alla conferenza annuale promossa dalla CIEAEM (Commissione Internazionale per lo Studio e il Miglioramento della Didattica della Matematica). I gruppi partecipanti alla Quality Class provengono da vari paesi. Ogni gruppo prepara un proprio workshop, della durata di tre ore, che viene poi presentato agli altri gruppi nei giorni precedenti la conferenza CIEAEM. Nasce così l'occasione di discussione e di confronto tra i partecipanti e i sistemi scolastici dei paesi rappresentati.

Il nostro lavoro riguardava la trigonometria, in particolare: la definizione di radiante, la definizione delle funzioni trigonometriche di base, il teorema dei seni. Le proposte didattiche sono state svolte suddividendo i partecipanti in gruppi e fornendo loro materiali poveri e software (GeoGebra ed Excel) e schede semistrutturate. In questo modo si è permesso loro di giungere a tali definizioni tramite manipolazione e concettualizzazione con ausili informatici.

# Quality Class

Nel periodo tra il 17 ed il 25 luglio 2014 abbiamo partecipato alla Quality Class che si è tenuta a Lione, portando la nostra esperienza di insegnanti italiani e di studenti del PAS (Percorso Abilitante Speciale) nella classe di concorso A049.

La Quality Class è un programma di condivisione e di scambio di esperienze sulla didattica della matematica per futuri e neo insegnanti provenienti da paesi e culture differenti, della durata di circa 9 giorni. La sua organizzazione è gestita dal professore Lambrecht Spijkerboer, formatore e consulente dell'APS in Olanda. Ogni gruppo che partecipa ha il compito di preparare la presentazione del sistema scolastico del proprio paese e un workshop della durata di 3 ore. Il tema, le metodologie e i materiali sono a libera scelta del gruppo.

Nei primi giorni in cui la Quality Class si riunisce, i gruppi si confrontano circa il sistema scolastico del proprio paese e poi, a rotazione, ciascun gruppo presenta il proprio workshop. Al termine vi è un momento di confronto tra i gruppi e in seguito si può richiedere, se lo si desidera, una riflessione insieme allo staff organizzativo su quanto proposto e sulle modalità di gestione. Questa è un'occasione decisamente arricchente perché si ha la possibilità di vedere il proprio lavoro da punti di vista differenti.

Al termine dei vari workshop la Quality Class partecipa, come gruppo, alla conferenza CIEAEM e, viste le molteplici occasioni di arricchimento professionale offerte dalla conferenza, in conclusione di ogni giornata si riunisce per un momento di condivisione, commento e riflessione. La partecipazione a questa conferenza permette un confronto, oltre che tra vari paesi del mondo e quindi tra differenti realtà, tra insegnanti e ricercatori che si occupano di didattica, per costruire insieme un progressivo miglioramento in tale campo.

La CIEAEM (Commissione Internazionale per lo Studio e miglioramento della didattica della matematica) studia le reali condizioni e le possibilità di sviluppo della didattica della matematica, al fine di migliorarne la qualità di insegnamento. Le conferenze annuali sono essenziali per

#### COMUNICAZIONI.

realizzare questo obiettivo. Sono caratterizzate dallo scambio e dalla discussione di lavori di ricerca e relative realizzazioni pratiche e dal dialogo tra ricercatori ed educatori in merito a quanto esposto. In particolare il tema di quest'anno (CIEAEM 66) è stato "Matematica e realtà".

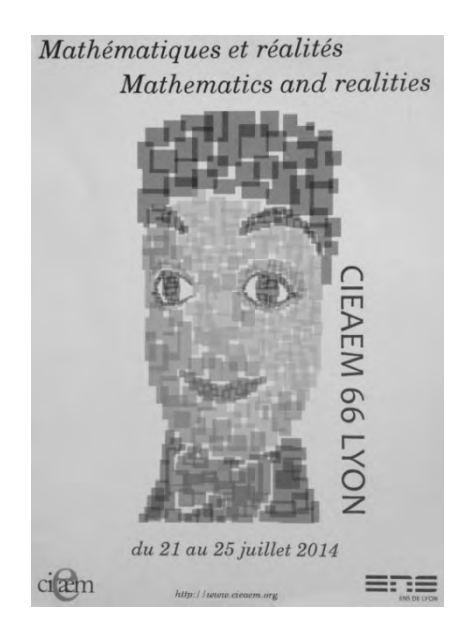

La Quality Class alla quale noi abbiamo partecipato è stata la diciannovesima. Lo staff quest'anno era composto da Lambrecht Spijkerboer e Monica Mattei e i paesi rappresentati erano la Germania (Berlino, Gottingen e Potsdam), la Repubblica Ceca, la Polonia, la Svezia e l'Italia. Inoltre la presenza di del Prof. Spijkerboer ci ha permesso un confronto con l'Olanda.

# Il nostro workshop

Il workshop che abbiamo presentato s'intitolava "Angoli e triangoli: mondo reale e funzioni", pensato per studenti del I e del II biennio (a seconda degli argomenti) della Scuola Secondaria di II grado. Gli obiettivi del lavoro erano: spiegare il significato di radiante, definire le principali funzioni trigonometriche, utilizzarle in problemi reali, utilizzare le tecnologie come "ponte" tra la manipolazione concreta di oggetti e la concettualizzazione, introdurre il teorema dei seni con una sua applicazione.

Durante il workshop abbiamo utilizzato materiali poveri (come cartoncino, spilli, filo, forbici, compasso, riga, involucri di penne BIC, scotch, fogli A4 bianchi, rotella metrica, …) e i software Excel e GeoGebra.

La metodologia proposta è stata il lavoro di gruppo con schede semistrutturate, la manipolazione e la realizzazione di strumenti, la discussione e il confronto.

Per introdurre il nostro lavoro abbiamo adottato un approccio di tipo sperimentale, sfruttando il fatto che l'angolo tra gli estremi della propria spanna, a braccio teso, e l'occhio è di circa 20°. Abbiamo chiesto ai ragazzi della Quality Class di posizionarsi alla distanza che permetteva loro di vedere un particolare oggetto da noi scelto esattamente all'interno della propria spanna e di segnare con un pezzo di scotch il luogo in cui si trovavano. Questo ha permesso di scoprire e osservare che, nonostante le diverse corporature, la maggioranza di loro si era ritrovata nello stesso punto. Abbiamo così introdotto l'argomento di cui volevamo parlare, l'angolo, sottolineando il fatto che ognuno di loro aveva preso una misura, ma in realtà non aveva misurato nulla.

La prima attività che abbiamo proposto, ispirandoci ad una di quelle proposte dal progetto m@t.abel, ha portato alla definizione di radiante mediante la manipolazione con materiale povero e l'utilizzo del software GeoGebra.

Abbiamo chiesto ai ragazzi della Quality Class di realizzare, con cartoncino e compasso, alcuni cerchi di raggio differente. Successivamente, utilizzando lo spago e gli spilli che abbiamo fornito, essi dovevano riportare, per ognuno dei cerchi fatti, la misura del raggio sulla circonferenza, e disegnare poi il settore circolare ottenuto.

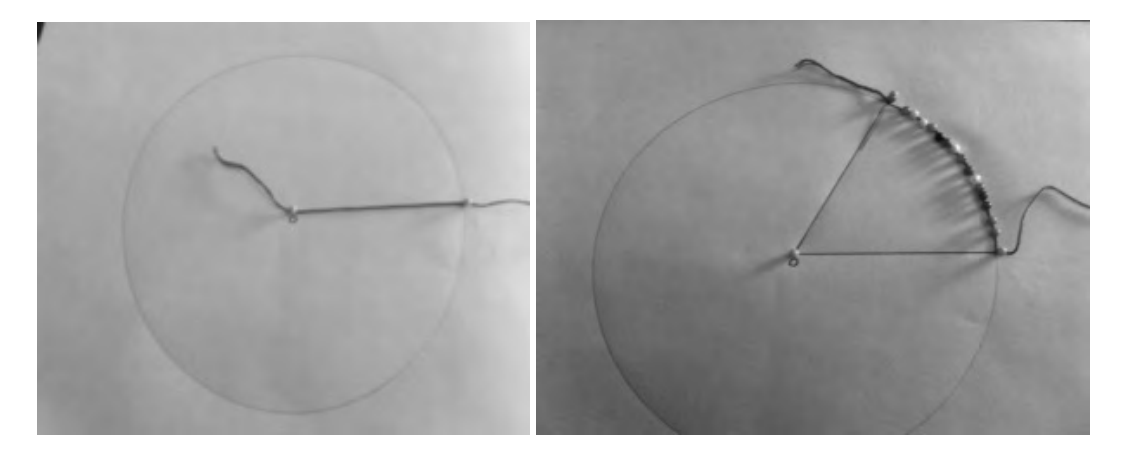

I cerchi e i settori circolari sono stati in seguito ritagliati e i ragazzi hanno potuto verificare che, nonostante le misure dei raggi delle circonferenze fossero differenti, l'angolo ottenuto era invariante.

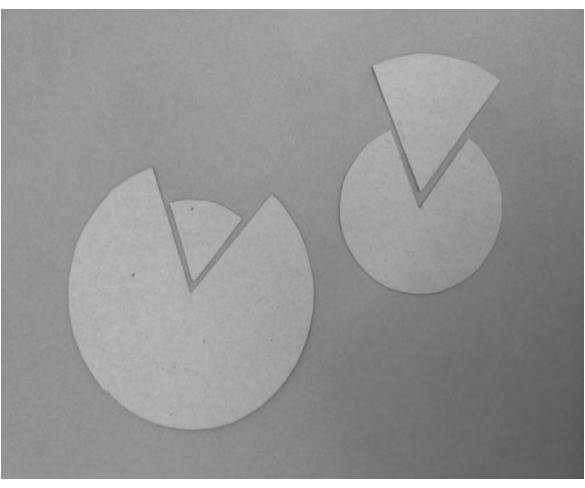

Per consolidare tale scoperta li abbiamo guidati nella rappresentazione su GeoGebra di quanto ottenuto con materiale povero. Dopo avere costruito un arco di circonferenza di lunghezza pari al raggio, abbiamo evidenziato la misura dell'angolo. Grazie alla dinamicità del software abbiamo verificato l'invarianza di tale angolo al variare del raggio della circonferenza.

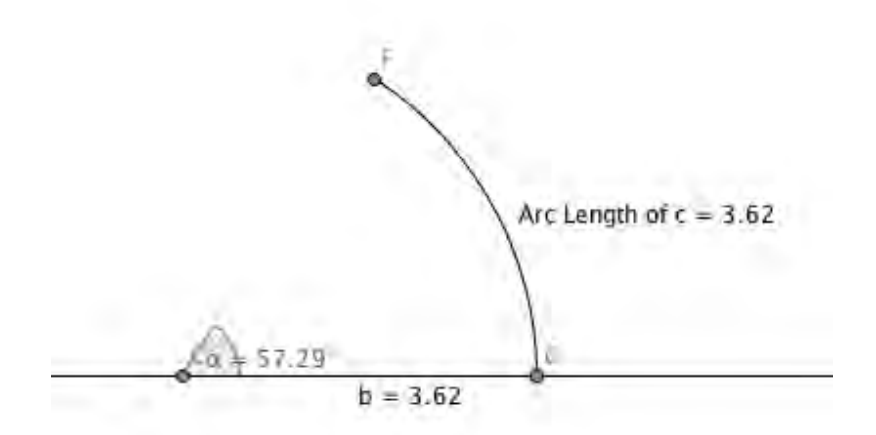

La seconda attività proposta era mirata alla definizione delle funzioni trigonometriche a partire da osservazioni e misure concrete. Per fare questo abbiamo chiesto di costruire uno strumento in grado di misurare degli angoli utilizzando unicamente materiale povero di facile reperibilità. Per la costruzione dello strumento sono necessari soltanto:

- • un cilindro cavo ricavabile in diversi modi: svuotando di una biro, utilizzando il tubo della carta da cucina, …
- • foglio di carta
- nastro adesivo
- • (opzionale) un filo a piombo, costruibile facilmente con dello spago ed un qualunque peso legato ad una estremità.

Piegando un certo numero di volte il foglio di carta lungo la bisettrice dell'angolo è possibile ottenere angoli di 45°, 22° 30', 11° 15', … adattando quindi lo strumento alle diverse esigenze.

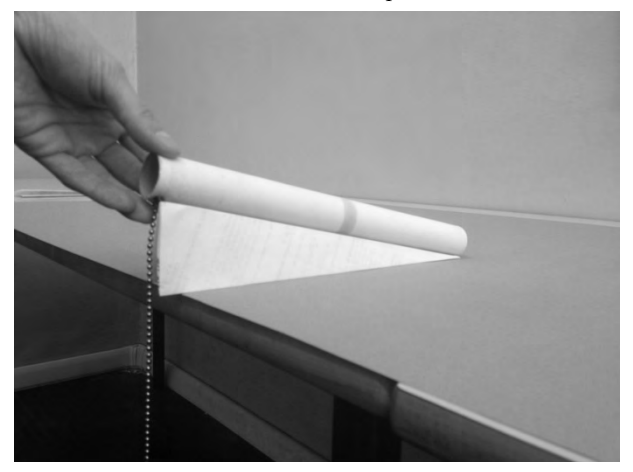

Abbiamo quindi chiesto di posizionare lo strumento con uno dei due cateti parallelo al suolo (verificando la perpendicolarità dell'altro con il filo a piombo): guardando attraverso il mirino bisognava cercare di inquadrare un oggetto posto ad una certa distanza, avvicinandosi o allontanandosi fino a quando lo si poteva osservare nel cilindro.

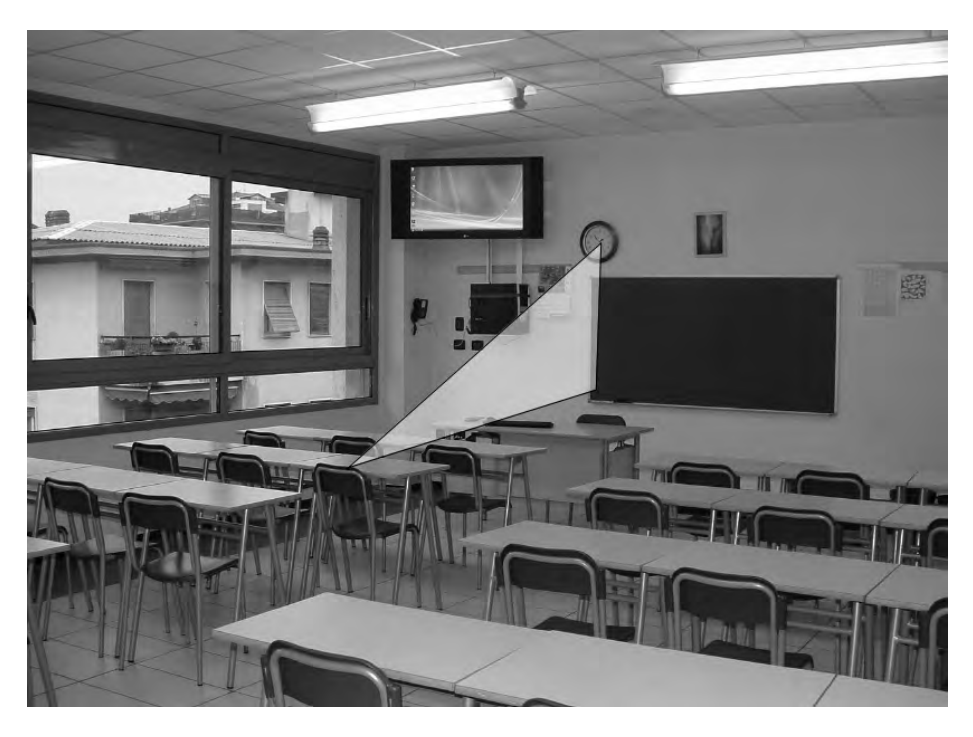

A questo punto è stato chiesto di ripetere la misura per diversi oggetti e di compilare una tabella contenente la distanza di ciò che veniva misurato, la corrispondente altezza rispetto all'occhio dell'osservatore ed il rapporto tra queste due misure:

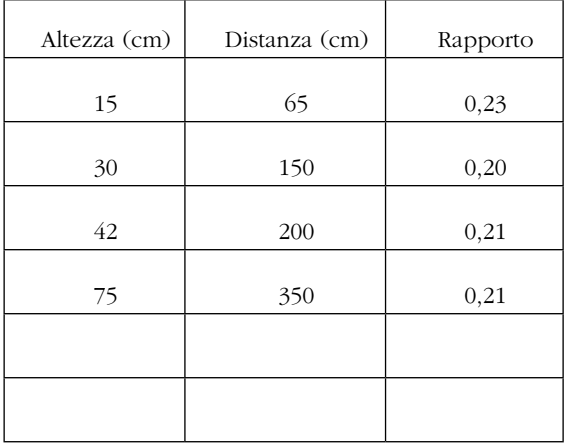

In questo modo è stato possibile dimostrare che il rapporto tra le due misure rimaneva costante se non si modificava la geometria dello strumento, in particolare il numero di piegature del foglio. Si è quindi potuta introdurre la funzione tangente dell'angolo definendola come:

$$
tan(\alpha) = \frac{altezza}{distanza}
$$

A questo punto era facile calcolare la lunghezza dell'ipotenusa del triangolo rettangolo immaginario utilizzando il teorema di Pitagora ed introdurre le restanti funzioni trigonometriche. Inoltre è stato possibile riutilizzare lo strumento costruito in precedenza per altre misurazioni, ad esempio per ricavare l'altezza di oggetti troppo alti per essere misurati direttamente,

#### COMUNICAZIONI.

semplicemente misurandone la distanza e conoscendo l'angolo dello strumento:

$$
altezza = distanza \cdot tan(\alpha)
$$

La terza e ultima attività aveva l'obiettivo di introdurre il teorema dei seni sfruttando un problema reale.

I piloti, quando sono in volo, possono avere la necessità di identificare la propria posizione sulla cartina aeronautica. Per fare ciò, a bordo dell'aereo, hanno a disposizione uno strumento: il VOR (Very High Frequency Omnidirectional Radio Range). Il pilota, che sa all'incirca dove si trova, visto che prima di mettersi in volo ha studiato la rotta, sintonizza il VOR con il radiofaro più vicino e legge sullo strumento la misura dell'angolo compreso tra il polo nord magnetico e la radiale (cioè la semiretta che parte dal radiofaro e passa per la posizione dell'aereo) misurato in senso orario. Questa informazione per il pilota significa che il suo aereo si trova su un punto di quella radiale ma nulla di più. Il pilota quindi posiziona l'aereo verso EST (nell'esempio in figura) e, proseguendo a velocità costante, viaggia per 4 minuti. Passato questo tempo, rilegge sul VOR la nuova radiale e in tal modo ha tutti gli elementi per capire a che distanza si trova dal radiofaro e trovare dunque la sua posizione sulla cartina.

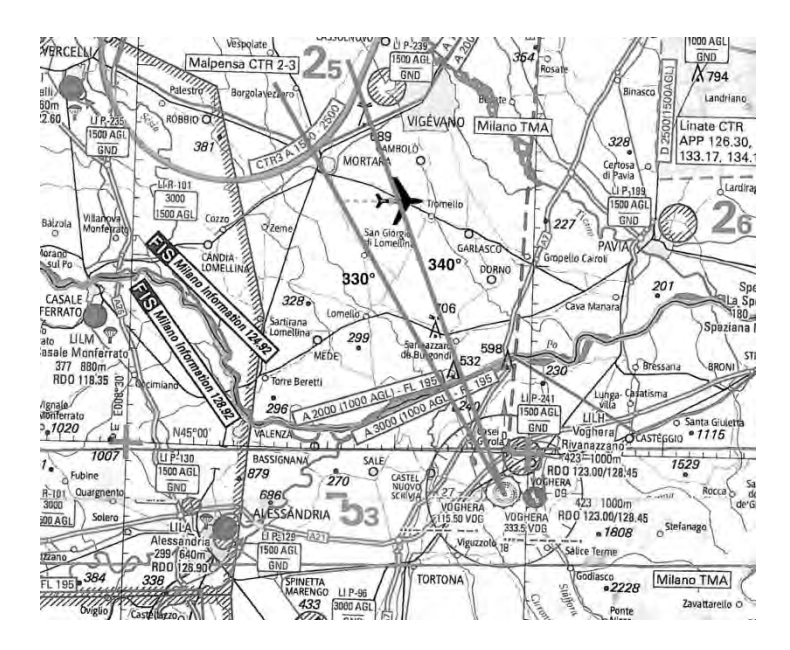

Per capire come faccia, è stato chiesto ai ragazzi di considerare il triangolo in figura e di calcolare il valore di ciascun angolo interno. Qualcuno ha osservato che, conoscendo la velocità dell'aereo, si poteva anche conoscere la distanza percorsa dall'aereo e quindi il lato del triangolo tratteggiato in figura.

Successivamente li abbiamo guidati alla ricostruzione su Geogebra della situazione trattata. Gli abbiamo fatto calcolare gli opportuni rapporti e, sfruttando nuovamente la dinamicità del software, abbiamo fatto osservare loro l'invarianza di tali valori, nonostante lo spostamento del punto che rappresentava l'aereo sulla seconda radiale, introducendo così il teorema dei seni.

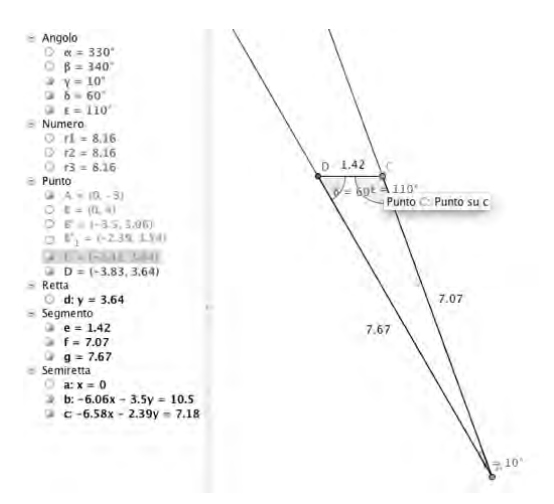

# Conclusioni

Riflettendo su questa nostra esperienza possiamo concludere che la partecipazione alla Quality Class, sebbene ci abbia richiesto un impegno decisamente elevato e pressante, ci ha permesso di acquisire una maggiore consapevolezza ed un notevole arricchimento riguardo alla nostra didattica, oltre a permetterci, ovviamente, la possibilità di scambio e di confronto con altri paesi e altre realtà. Inoltre è stata utilissima la sessione di feedback con lo staff, che ci ha portato a riflettere maggiormente su quanto preparato e proposto.

# Bibliografia

Dispense dei corsi PAS 2014 http://www.geogebra.org/cms/it/ http://www.cieaem.org Progetto m@t.abel: http://risorsedocentipon.indire.it/offerta\_formativa/f/

# WORKSHOP

# MACCHINE FOTOGRAFICHE E ANGOLI ALLA CIRCONFERENZA

## *Pierangela Accomazzo*

*GeoGebra Institute di Torino pi.accom@tin.it*

# Abstract

Come scattare una foto che abbia determinate caratteristiche, tenendo conto dell'angolo di apertura del diaframma di una macchina fotografica? La soluzione del problema non è ovvia: si propone un'esplorazione con carta, matita e forbici; le congetture formulate con le manipolazioni verranno raccolte, organizzate e studiate con GeoGebra. Dalle simulazioni precedenti emergerà l'enunciato del teorema sugli angoli alla circonferenza che insistono su uno stesso arco.

# Dimostrare, che problema!

Ma è proprio necessario dimostrare? La maggior parte degli allievi non è molto convinta dell'utilità delle dimostrazioni. Del resto nella vita di tutti i giorni le 'certezze' si fondano più su prove ed errori, su esperienze empiriche che su ragionamenti logici. Eppure la dimostrazione, la prova formale è di grande importanza nel pensiero matematico.

Le indicazioni didattiche di *Matematica 2003*<sup>1</sup> suggeriscono agli insegnanti di

- • 'supportare gli studenti nella delicata evoluzione che li porta dall'argomentare al dimostrare, cioè dal discorso più o meno informale e intuitivo all'esplicitazione della relazione di conseguenza logica…'
- • 'evitare un'impostazione puramente formalistica delle attività dimostrative: il significato dei connettivi logici (se…allora, non, e, tutti, esiste, ecc..) va acquisito all'interno di attività significative e non come addestramento alla manipolazione di segni dal significato più o meno misterioso'.

# Quali problemi? Quali contesti?

Di solito i primi teoremi che si dimostrano riguardano il triangolo isoscele. Consideriamo il teorema corrispondente all'enunciato *Se un triangolo è isoscele allora gli angoli alla base sono congruenti*. La proprietà è talmente evidente in un disegno da rendere inutile, agli occhi degli studenti, la fatica di una dimostrazione. Viceversa ci sono teoremi che permettono di fare affermazioni generali su aspetti poco intuitivi, non immediatamente percepibili dai disegni. In questo caso la dimostrazione garantisce la presenza di regolarità ed aggiunge nuova conoscenza. È il caso del teorema sugli angoli al centro ed alla circonferenza: al variare della posizione del vertice dell'angolo alla circonferenza cambiano le direzioni dei lati e risulta intuitivamente poco evidente che le ampiezze angolari rimangono costanti.

Osserviamo come la scelta dei problemi su cui innestare un'attività che conduca ad una dimostrazione assuma un'importanza fondamentale per motivare gli allievi. Devono essere problemi aperti che pongono una questione non banale; devono stimolare gli allievi ad esplorare, congetturare, intraprendere una strada di ricerca che porti ad ipotizzare una certa regolarità. Solo a questo punto la congettura potrà essere formalizzata nell'enunciato di un teorema e quindi dimostrata.

<sup>1</sup> *http://www.umi-ciim.it/materiali-umi-ciim/secondo-ciclo*, premessa alla sezione Argomentare, congetturare, dimostrare, pag. 352.

#### **WORKSHOP.**

# Una situazione aperta

La nostra proposta di lavoro riguarda un contesto reale: come scattare una foto che abbia determinate caratteristiche? Sottoponiamo agli allievi il seguente problema:

*Voglio fare una foto ad un edificio, in modo tale da riprendere l'intera facciata e solo quella. Devo tener conto sia della posizione da cui scatto la foto sia del campo visivo della macchina fotografica. Dove posso posizionarmi se l'obiettivo della mia macchina fotografica offre un campo visivo di 62°?* <sup>2</sup>

Discutiamo con i ragazzi su quali siano i termini del problema, accertandoci che abbiano compreso bene la questione. Individuiamo i dati essenziali alla soluzione e gli elementi che devono essere trascurati. Sono dati essenziali:

- la riduzione del problema ad una superficie piana (una piazza, un cortile);
- • il fatto che ci si possa muovere in ogni direzione sulla superficie scelta, davanti all'edificio;
- il tenere presente che la foto può essere presa anche di lato, e non solo frontalmente.

Proponiamo quindi agli allievi di simulare la situazione. I luoghi della simulazione possono essere lo spazio fisico di un cortile o di una piazza e/o la costruzione di un modello su carta.

Certamente il cortile o uno spazio aperto darebbe origine ad un modello più aderente al problema, ma di difficile gestione. Presenteremo in questa sede un'attività con un modello su carta. Eliminando tutti i dati superflui la facciata dell'edificio può essere rappresentata da un segmento di una certa lunghezza, mentre l'angolo visuale della macchina fotografica da un angolo di carta dell'ampiezza richiesta: distribuiamo agli studenti, suddivisi in piccoli gruppi un foglio su cui abbiamo disegnato un segmento ed un angolo di carta dell'ampiezza richiesta (l'angolo può essere costruito con GeoGebra, stampato e ritagliato).

Chiediamo agli studenti di individuare con questi strumenti, le possibili posizioni del fotografo, disponendo l'angolo di carta in modo che i suoi lati passino per A e per B e fissando sul foglio il punto corrispondente al vertice dell'angolo. Proponiamo loro di trovare, se esistono, diverse posizioni per il vertice che soddisfino le condizioni richieste. Chiediamo di scrivere le proprie supposizioni:

- Quanti punti hai individuato?
- Ne esistono altri?
- • Come si dispongono i punti trovati?

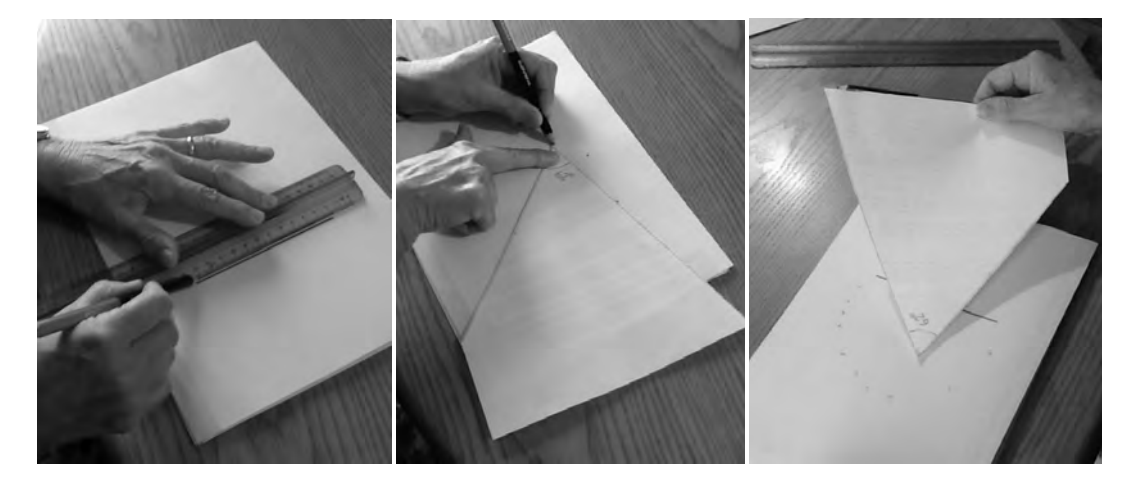

<sup>164</sup> 2 Il problema è tratto da Sasso, L. (2012). Nuova matematica a colori , Geometria - Petrini

Con una discussione comune confrontiamo le risposte degli studenti e raccogliamo le loro ipotesi sulla disposizione dei punti.

# Dalla congettura alla dimostrazione

Trattiamo il problema con gli strumenti di GeoGebra. Prendiamo uno dei modelli costruiti dagli allievi; scattiamo una foto con un telefonino o con un tablet, avendo l'accortezza di tenere telefonino o tablet paralleli al foglio di carta.

Importiamo la fotografia in GeoGebra e fissiamone i due estremi inferiori in modo che l'immagine mantenga le sue proporzioni coerentemente con l'ingrandimento o la riduzione della finestra grafica. Visualizziamo la costruzione con una LIM o con un videoproiettore e predisponiamo una lezione dialogata con l'intero gruppo classe.

Costruiamo sull'immagine gli oggetti geometrici di GeoGebra: i punti A e B ed il segmento AB.

Esploriamo, congetturiamo, verifichiamo la nostra congettura,

- • costruendo l'asse del segmento AB;
- prendendo un punto C su tale asse:
- • costruendo la circonferenza di centro C passante per A (o B); ispessiamo il tratto della circonferenza in modo da compensare in parte le inevitabili imprecisioni nel momento in cui cercheremo di 'catturare' i punti da cui può essere scattata la foto.

Muoviamo il punto C sull'asse sino a che la circonferenza non ricopra tali punti.

Per completare la verifica costruiamo un generico angolo avente il vertice sulla circonferenza che passa per la maggior parte dei punti individuati a mano e i lati che passano per A e B e misuriamone l'ampiezza. Preso un punto generico D sulla circonferenza, costruiamo l'angolo ADB e valutiamone l'ampiezza (è opportuno selezionare un arrotondamento a 0 cifre decimali); muoviamo D sulla circonferenza e chiediamo agli studenti di fare le proprie valutazioni.

Può succedere che l'angolo ADB non misuri esattamente 62°: molte imprecisioni possono intervenire in questa misura. È rilevante, tuttavia il fatto che l'angolo mantenga la stessa misura al variare di D sulla circonferenza.

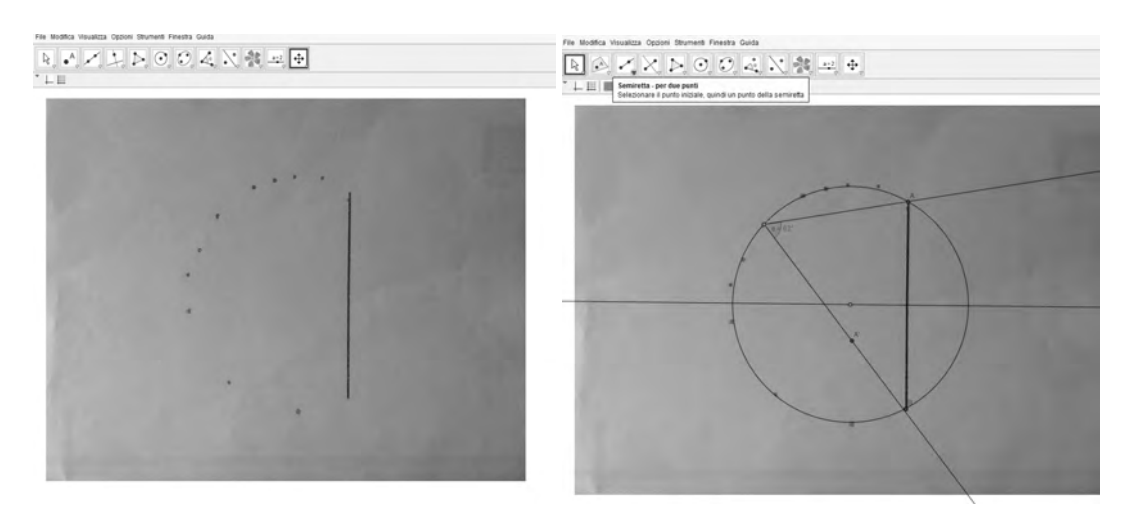

Prima di passare all'enunciato del teorema sugli angoli al centro e alla circonferenza proponiamo agli allievi un lavoro a piccolo gruppi, ribaltando il problema precedente, ovvero esaminando gli angoli alla circonferenza che insistono su uno stesso arco.

#### **WORKSHOP.**

Abbandoniamo i dati iniziali; scegliamo di far disegnare dai diversi gruppi circonferenze congruenti ma lasciamo liberi gli allievi di definire la lunghezza della corda AB:

*Nella finestra grafica di GeoGebra disegna una circonferenza di raggio 5 cm.*

*Traccia una corda AB; fissa i punti A e B.*

*Prendi un punto D su uno dei due archi di circonferenza delimitati da A e B; costruisci l'angolo ADB.*

*Muovi D sull'arco di circonferenza prescelto e fai le tue valutazioni sull'ampiezza dell'angolo ADB.*

I ragazzi dovrebbero osservare tanti disegni particolari della situazione, per poi distaccarsi dal particolare per fare un'affermazione generale.

Nella discussione comune che seguirà il lavoro di gruppo l'insegnante riprenderà la costruzione GeoGebra di un gruppo di lavoro e la mostrerà a tutta la classe tramite una LIM o un videoproiettore. Stimolerà quindi gli allievi alla formulazione della regolarità: che cosa rimane invariato al variare di D sull'arco? Che cosa cambia?

Costruirà quindi l'angolo al centro corrispondente a ADB e ne visualizzerà la misura. Gli allievi dovrebbero osservare il fatto che l'angolo al centro è unico per tutti gli angoli alla circonferenza che insistono sullo stesso arco e realizzare il rapporto fra le misure degli angoli alla circonferenza e del corrispondente angolo al centro.

E' il momento di enunciare una proprietà generale, mettendo in relazione

- • una qualsiasi corda e l'arco corrispondente ;
- tutti gli angoli alla circonferenza che hanno il vertice su quell'arco e insistono su quella corda

e di formulare l'enunciato del teorema sugli angoli al centro e alla circonferenza.

La dimostrazione garantisce che le regolarità osservate in alcune situazioni sono valide sempre; sancisce quindi l'acquisizione di nuova conoscenza.

# Usare una regolarità accertata per affrontare altri problemi

'Investiamo' questa nuova conoscenza rendendola strumentale. Proponiamo agli allievi di *disegnare un triangolo rettangolo di ipotenusa data usando soltanto riga e compasso*. L'insegnante non faccia alcun riferimento al teorema appena dimostrato, lasciando liberi gli allievi, riuniti in piccoli gruppi di lavoro, di provare, discutere, di cercare. Intervenga solo se la ricerca dovesse giungere ad un punto morto, aiutando il gruppo a fare il punto sulle proprie osservazioni e dando qualche piccola indicazione per la prosecuzione del lavoro.

I ragazzi dovrebbero arrivare alla conclusione che è molto semplice effettuare la costruzione richiesta disegnando una semicirconferenza che abbia per diametro l'ipotenusa del triangolo. Interessante anche il fatto che il problema non abbia una sola soluzione, ma infinite, come gli infiniti triangoli rettangoli inscritti nella semicirconferenza.

# Uso sensato della tecnologia

Si apre qui il grosso problema di un uso sensato della tecnologia, in questo caso per ciò che riguarda l'ambito geometrico.

Sul web si trovano gli esempi più diversi di lezioni, compiti svolti, suggerimenti per una didattica della geometria, compresi filmati che propongono dimostrazioni che non hanno nulla di innovativo dal punto di vista metodologico, e che si limitano a riprodurre una dimostrazione così come potrebbe essere letta su un libro di testo. Ricordiamo che qualunque strumento si inserisca in un processo didattico (a maggior ragione uno strumento tecnologico, sofisticato)

va studiato nelle sue potenzialità didattiche ed inserito in modo coerente in un percorso di apprendimento. Osserviamo come GeoGebra abbia le potenzialità per fare da mediatore in un apprendimento sensato della geometria. Riflettendo sul problema proposto possiamo notare che con GeoGebra gli allievi hanno

- • costruito modelli via via più generali;
- • sfruttato il *dragging* per 'vedere' la situazione da punti di vista diversi;
- • usato le misure automatiche prodotte dal sistema per verificare o confutare le proprie congetture.

Il software ha facilitato quindi la formulazione di congetture da parte degli allievi ed ha aiutato l'insegnante a raccogliere ed organizzare le congetture proposte.

# **Bibliografia**

- Arzarello, F., Ferrara, F. & Robutti, O. (2012). Mathematical modeling with technology: the role of dynamic representations. *Teaching Mathematics and its Applications*, vol. 31, 20- 30.
- Hohenwarter, J., Hohenwarter, M. & Lavicza, Z. (2009). Introducing Dynamic Mathematics Software to Secondary School Teachers: The Case of GeoGebra, *Journal of Computers in Mathematics and Science Teaching*, 28(2), 135-146.
- Villani, V (2006). Cominciamo dal punto. Bologna, Pitagora Editrice.
- Accomazzo, P., Beltramino, S., Sargenti, A. (2013). Esplorazioni matematiche con GeoGebra. Casa Editrice Ledizioni.
- Accomazzo, P., Beltramino, S., Sargenti, A. (2014). Esplorazioni matematiche con GeoGebra II. Casa Editrice Ledizioni.
- Sasso, L (2012). Nuova matematica a colori, Geometria*.* Petrini.

# SIAMO SICURI CHE SIA DAVVERO ISOSCELE? CON GEOGEBRA ALLA SCOPERTA DELLA GEOMETRIA "AUTENTICA"

## *Stefania Bassi*

*Scuola Primaria Europa, Istituto Comprensivo Statale C.A. Dalla Chiesa, Roma stefania.bassi@istruzione.it*

# Abstract

Come l'utilizzo consapevole e non episodico di un ambiente di apprendimento geometrico dinamico, possa favorire la costruzione di un saper fare "autentico", permettendo ai bambini una manipolazione interattiva ed inedita dei concetti geometrici, proiettando la scuola in una "quarta" dimensione.

# Alla scoperta dell'autenticità

Da anni insegno matematica nella scuola primaria e da anni sono alla ricerca di strumenti didattici efficaci da infilare nella cassetta degli attrezzi con cui entro in classe ogni giorno. E da quasi 4 anni c'è uno strumento di cui non posso o meglio non possiamo, né io né i miei alunni, fare a meno nelle nostre lezioni di geometria...come potete facilmente indovinare: si tratta di GeoGebra!

Ecco come viene sinteticamente definito sul sito ufficiale: software gratuito che offre a tutti la possibilità di sperimentare la matematica dinamica, per imparare e per insegnare<sup>1</sup>.

Nel mio percorso *life long learning* di maestra, tutto è cominciato dopo aver assistito ad un incontro di formazione tenuto da Ivana Sacchi<sup>2</sup> , pionera e punto di riferimento assoluto in Italia per quanto riguarda il software didattico gratuito: nell'incontro con la formatrice si rifletteva su quali opportunità formative offrisse la geometria dinamica di GeoGebra rispetto all'approccio didattico tradizionale e "statico": se lunedì chiedeste ai vostri alunni di disegnare su un foglio un triangolo isoscele, come lo disegnerebbero? Con molta probabilità la maggioranza di loro lo rappresenterà convenzionalmente come un tetto, con il vertice in alto. Ma cosa ci assicura che dietro questo disegno, formalmente corretto, ci sia un concetto geometrico corretto, insomma che il bambino sappia davvero cosa significhi "isoscele"?

Se desideriamo indagare e approfondire la questione, GeoGebra può essere un nostro sicuro alleato. Attenzione! Questo può comportare il rischio, come è capitato a me, di mettersi in discussione come insegnante e trascorrere tante serate a studiare, appassionatamente, un nuovo strumento.

Con il software alla LIM, se siamo fortunati ad averne una in classe o con i pc in sala computer, proviamo a far disegnare agli alunni lo stesso triangolo isoscele "stereotipato"; chiediamo poi di deformarlo intervenendo sui vertici, impossibile da fare con un triangolo statico disegnato su un foglio o su una lavagna di ardesia: immediatamente si intuirà che quel triangolo era isoscele, ma solo per puro caso! A questo punto sta a noi insegnanti lanciare la sfida, scatenare nella classe un turbinio rumoroso di ipotesi, accettando, temporaneamente, anche le più improbabili: bambini, come posso ottenere un triangolo isoscele "autentico", nel senso che sia possibile modificarlo nelle sue dimensioni, nella posizione nel piano, ma che sia immodificabile nel suo "essere isoscele", che abbia cioè due lati uguali o, meglio ancora, riferendoci al significato etimologico<sup>3</sup> che colpisce facilmente l'immaginazione, due "gambe" identiche?

<sup>1</sup> www.geogebra.org

<sup>2</sup> www.ivana.it

<sup>3</sup> isocele dal gr. isos- uguale e skèlos- gamba, www.garzantilinguistica.it/ricerca/?q=isoscele

#### **WORKSHOP.**

Via dunque al laboratorio, proprio come troviamo consigliato nelle Indicazioni Nazionali:

*"In matematica, come nelle altre discipline scientifiche, è elemento fondamentale il laboratorio, inteso sia come luogo fisico sia come momento in cui l'alunno è attivo, formula le proprie ipotesi e ne controlla le conseguenze, progetta e sperimenta, discute e argomenta le proprie scelte, impara a raccogliere dati, negozia e costruisce significati, porta a conclusioni temporanee e a nuove aperture la costruzione delle conoscenze personali e collettive.*"<sup>4</sup>

Dopo numerosi tentativi, errori e discussioni arriveremo alla conclusione che lo strumento "SIMMETRIA ASSIALE" è proprio quello che ci occorre se vogliamo costruire un triangolo, per rimanere nella metafora etimologica, che non sia zoppo: solo così, anche provando in tutti i modi a modificarlo, riusciremo a variare la lunghezza dei lati e dell'altezza, ma non riusciremo mai a modificare i punti/vertici alla base, che rimarranno sempre simmetrici rispetto all'altezza.

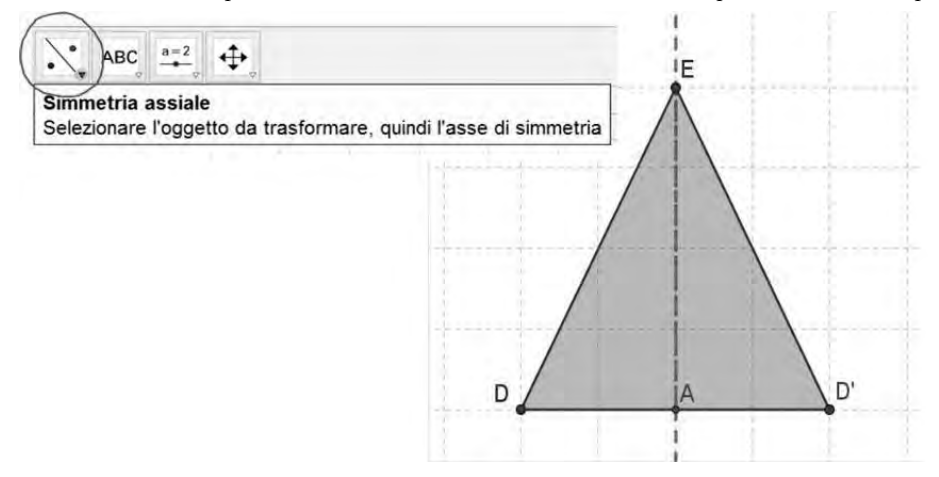

*Fig.1: Il triangolo isoscele costruito con la simmetria assiale*

Siamo arrivati ad isolare la costante geometrica che rimane tale anche modificando tutto il resto: esperienza, se non impossibile, quanto meno complessa da far sperimentare con un disegno statico. I bambini possono esser certi di aver costruito un *vero* triangolo isoscele e noi insegnanti possiamo esser certi di aver dato loro l'opportunità di elaborare un concetto geometrico "toccando" (sempre citando gli efficacissimi slogan del sito ufficiale) in maniera dinamica ed interattiva la matematica. Momento indispensabile sarà poi quello di riflettere tutti insieme sull'esperienza fatta, rielaborando il processo esplorativo e la conclusione alla quale siamo giunti.

# Costruzioni geometriche sulla...nuvola

All'attività di ricerca del triangolo isoscele *autentico* ne sono seguite poi molti altre: come possiamo costruire un *vero* triangolo rettangolo? E un triangolo equilatero *DOC*? E un quadrato *effettivamente* quadrato?

Tra una costruzione e l'altra il mio modo di insegnare e il loro modo di imparare si stava evolvendo. Non potevamo più fare a meno di verificare l'esattezza delle nostre intuizioni senza cliccare sull'icona con il cerchietto azzurro, a scuola come anche a casa! Infatti molti alunni hanno cominciato a chiedermi di poter svolgere i compiti assegnati per casa con GeoGebra e la possibilità c'era: già da tempo utilizzavo con le famiglie un servizio gratuito di condivisione sul *cloud* di documenti e materiale scolastico<sup>5</sup>, ma fino a quel momento ero soprattutto io a condividere file. Il trend è cambiato: ho dato loro la possibilità di scegliere se svolgere le

<sup>4</sup> Dalle Indicazioni nazionali per il curricolo della scuola dell'infanzia e del primo ciclo d'istruzione

<sup>5</sup> www.dropbox.com

costruzioni geometriche assegnate per casa in formato cartaceo o in digitale con GeoGebra, invitando chi fosse interessato a caricare durante il fine settimana i file nella cartella condivisa. Il primo lunedì: che delusione! Solo un paio di alunni temerari avevano caricato i loro lavori...Ma non mi sono persa d'animo: i due coraggiosi avevano l'opportunità di mostrarli orgogliosamente a tutti, con i "riflettori" della nostra LIM puntati su di loro. Il lunedì successivo, nella cartella condivisa c'erano più di quindici file e il lunedì seguente quasi tutti avevano caricato i loro lavori: i compiti in formato virtuale avevano finalmente contagiato la Quinta A!

- LESEMPIO
- Aksel\_poligoni\_circoscritti
- Damiano\_Poligoni Circoscritti
- pligoni circoscritti colorati di tommaso
- poligoni circoscritti beatrice
- poligoni circoscritti di Ema
- Poligoni circoscritti di Marta
- poligoni circoscritti di sveva
- poligoni circoscritti Gabriele L
- P poligoni circoscritti lorenzo
- poligoni circoscritti Micaela
- POLIGONI CIRCOSCRITTI SOFIA M
- poligoni circoscritti
- Poligoni Claudia
- poligoni Gabriele C.
- 2 poligoni giulia c.
- poligoni luca
- poligoni regolari circoscritti elisa .ggd
- PoligoniMarco
- Triangolo equilatero di Marta

*Fig.2: I lavori caricati dai bambini nella cartella condivisa*

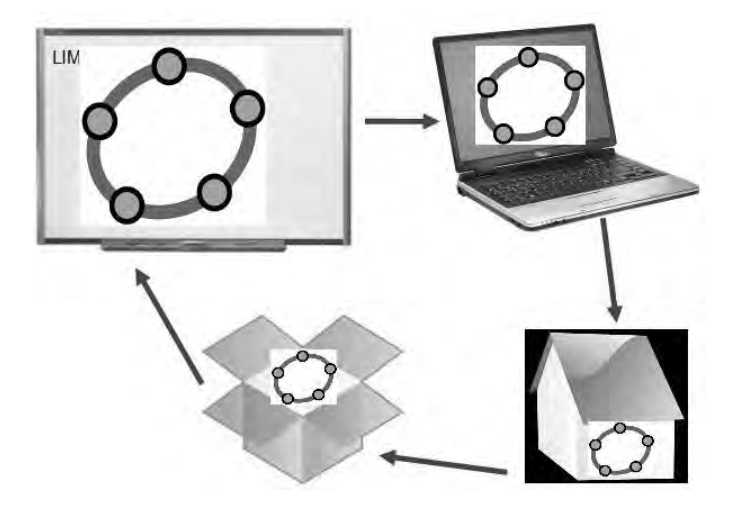

*Fig.3: Il circolo virtuoso. Dalla LIM, alla sala computer, al lavoro a casa caricato nel cloud e di nuovo alla LIM*

# Mattoni per costruire le conoscenze

L'utilizzo non episodico di uno strumento potente come GeoGebra oltre a stimolare, come era prevedibile, l'acquisizione dei concetti geometrici, ha avuto delle ricadute positive e inaspettate anche sul fronte del linguaggio: ho notato infatti che i bambini cominciavano ad utilizzare con più "scioltezza" termini fino a quel momento evitati, perché troppo ostici per molti di loro. È evidente che il continuo riferimento a comandi come "simmetria assiale", "traslazione" o "punto di intersezione", utilizzati nel ripetere le procedure più volte le costruzioni in classe e poi a casa, o nella rappresentazione con il disegno sul quaderno, ha reso loro familiari questi termini. Molti bambini, quasi senza accorgersene, li hanno memorizzati padroneggiando con più sicurezza il linguaggio specifico della disciplina, compresi termini fino a quel momento impronunciabili, come "perpendicolarità"!

Inevitabile citare Papert6, il creatore del Logo, il primo linguaggio di programmazione dedicato ai bambini: "Dobbiamo chiederci perché certi apprendimenti hanno luogo così presto e spontaneamente, mentre qualche altro è ritardato di molti anni o non si realizza affatto, se non attraverso un'istruzione formale volutamente imposta. Se in realtà consideriamo il bambino come costruttore ci avviciniamo alla risposta. Tutti i costruttori hanno bisogno di materiali con cui costruire."7 Papert considera il bambino un bricoleur che necessita di materiali appropriati per costruire le proprie strutture cognitive: utilizzando GeoGebra ho avuto la netta sensazione di mettere a disposizione dei mi alunni dei "mattoni" ben fatti con cui ciascuno di loro, seguendo le proprie inclinazioni e potenzialità, poteva realizzare costruzioni significative. Così, la mia didattica è diventata più inclusiva e coinvolgente, riscontrando maggiore motivazione sia da parte degli alunni con difficoltà, che trovavano questo modo di lavorare simile ad un gioco, che da parte di quelli più dotati, finalmente interessati a sfidarmi nel trovare soluzioni costruttive più velocemente ed efficacemente di me (e spesso di riuscivano!).

Ritrovo tra le righe delle Indicazioni, proprio questo approccio *costruzionista*: *"L'uso consapevole e motivato di calcolatrici e del computer deve essere incoraggiato opportunamente fin dai primi anni della scuola primaria, (…) per esplorare il mondo dei numeri e delle forme."8*

Mettendo a disposizione tanti "mattoni" modularizzabili tra loro a seconda delle esigenze formative più diverse, dalla scuola primaria fino all'università, GeoGebra è molto di più di una semplice "App" didattica: è un ambiente virtuale di apprendimento. Non tutti i software didattici possono considerarsi tali: in molti casi hanno una struttura già del tutto preconfezionata o un impianto di tipo esercitativo, che stimola generalmente nell'utente-alunno una risposta apprenditiva piuttosto meccanica. Per attivare un processo formativo significativo, è chiaro che l'accento si debba spostare dall'istruire all'apprendere, in modo tale che, creandosi le condizioni di un'educazione attiva *"*[…] *non è più il computer che programma lo studente a certi apprendimenti, ma è lo studente che programma il computer al fine di costruire meglio i propri apprendimenti"9 .*

# La quarta rappresentazione

Con ambienti virtuali come quello offerto da GeoGebra si viene a delineare una *quarta*  rappresentazione della conoscenza, quella, appunto, virtuale<sup>10</sup> così definita in riferimento alla sequenza bruneriana dell'apprendimento: *"All'inizio il mondo del fanciullo è noto a lui principalmente attraverso le azioni abituali, che egli usa, per affrontarlo. Successivamente si aggiunge una tecnica di rappresentazione attraverso l'immagine, che è relativamente libera dall'azione. Gradualmente si aggiunge un nuovo e potente metodo di tradurre azioni ed* 

6 http://papert.org/

7 Papert S., (1994). I bambini e il computer. Nuove idee per i nuovi strumenti dell'educazione, Milano, Rizzoli

8 Dalle Indicazioni nazionali per il curricolo della scuola dell'infanzia e del primo ciclo d'istruzione,

9 Alessandri G.,(2008). Dal desktop a second life. Tecnologie nella didattica, Perugia, Morlacchi Editore

 $\frac{10}{72}$ 10 Tenuta U., Quarta rappresentazione? www.disced.unisa.it/ava/u\_\_tenuta\_quarta\_rappresentazione.htm

*immagini nel linguaggio che favorisce un terzo sistema di rappresentazione"*<sup>11</sup>*.* 

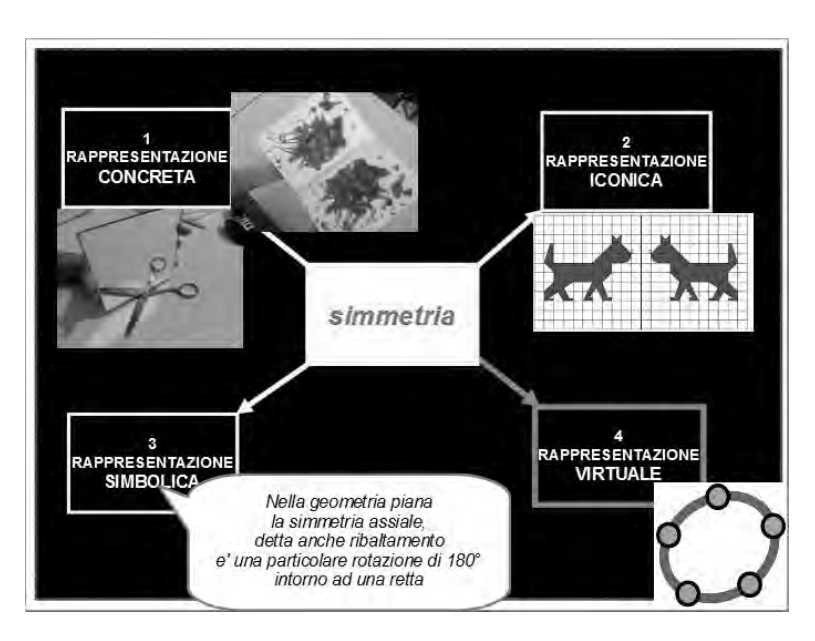

*Fig.4: La simmetria interpretata secondo le quattro rappresentazioni* 

Le quattro rappresentazioni, che prevedono rispettivamente azione nella realtà, uso dell'immagine, uso del linguaggio simbolico e azione nella realtà simulata, non sono alternative, ma è nella loro integrazione che si realizza l'azione didattica più efficace ed efficiente. Insomma quando nella mia classe dovremo lavorare sulla simmetria, oltre a far pasticciare i bambini con la carta piegata e la tempera o con i riflessi allo specchio (rappresentazione concreta), e dopo aver fatto completare la metà mancante delle figure o proposto una caccia fotografica di oggetti simmetrici (rappresentazione iconica), prima di arrivare alla definizione teorica di simmetria assiale da appuntare sul quaderno (rappresentazione simbolica), ora potrò proporgli anche di giocare con i punti simmetrici di GeoGebra e le loro tracce attive di tanti colori!

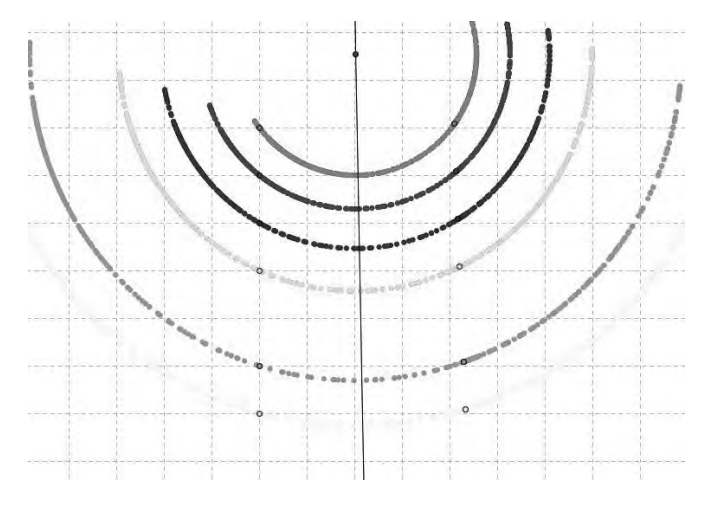

*Fig.5: Tracce colorate di punti simmetrici rispetto ad un asse*

#### **WORKSHOP.**

La rappresentazione digitale ci permette di intraprendere insieme ai nostri alunni un viaggio affascinante alla riscoperta della geometria, guardando i concetti che avevamo imparato, quando gli alunni eravamo noi, da una prospettiva totalmente nuova; possiamo dare l'opportunità di vivere esperienze inedite, fino ad ora faticosamente realizzabili con gli altri sistemi di di una retta; disegnare un poligono con 100 lati e molto, molto di più!

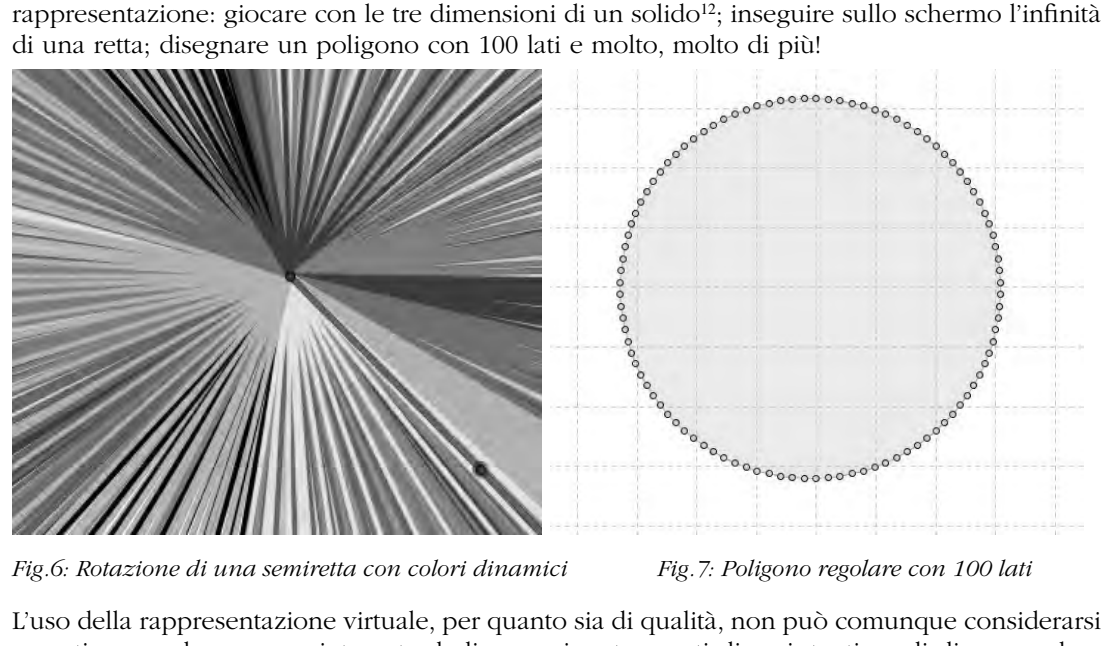

L'uso della rappresentazione virtuale, per quanto sia di qualità, non può comunque considerarsi esaustiva, ma deve essere integrata da linguaggi e strumenti diversi: tanti modi di apprendere dovrebbero tradursi nella nostra scuola in tanti modi di insegnare.

Il ruolo *educativo* del docente che, di fronte a tecnologie didattiche sempre più avanzate, sembra rischiare di rivestire un ruolo secondario, diventa invece proprio oggi ancora più cruciale ed imprescindibile: gli si chiede di educare cittadini responsabili, competenti e resilienti alle difficoltà13. Penso che la condizione essenziale, per gettarsi in questa impresa, è che l'insegnante non smetta di essere curioso, continui ad aver voglia di imparare, accogliendo nuove sfide. Come, ad esempio, conoscere ed utilizzare GeoGebra, per arricchire la "cassetta degli attrezzi" con cui entra in classe ogni mattina: *"la cosa più importante che potrebbe fare un insegnante è essere un buon scolaro, imparare nuove cose insieme ai bambini e dare un buon esempio di apprendimento"*14.

# Bibliografia

- Alessandri, G. (2008). *Dal desktop a second life. Tecnologie nella didattica*, Perugia: Morlacchi Editore
- Bruner, J.S. (1967). *Studi sullo sviluppo cognitivo*, Roma: Armando

Papert S., (1994). I bambini e il computer. Nuove idee per i nuovi strumenti dell'educazione, *Milano: Rizzoli*

14 Papert S., (1994). *I bambini e il computer. Nuove idee per i nuovi strumenti dell'educazione*, Milano, Rizzoli

<sup>12</sup> http://ggbtu.be/m82650

<sup>13</sup> www.repubblica.it/scuola/2014/12/13/news/intervista\_david\_puttnam\_scuola\_e\_resilienza-102827130/ http://www.icpatarirodari.it/web/wp-content/uploads/2014/07/LezioneCompetenzeChiave-Da-Re.pdf

# CARTA, CORPO E GEOGEBRA: SCOPRIAMO LA PARABOLA

# *Ornella Robutti(1), Cristina Bardelle(2), Silvia Beltramino (3), Isabella Boasso (1), Monica Panero (1), Lucia Poli (3)*

*(1 ) Università degli Studi di Torino, dipartimento di Matematica "G. Peano", (2 ) Università del Piemonte Orientale "A. Avogadro", (3 ) Liceo Scientifico "M. Curie", Pinerolo* 

# Abstract

L'attività proposta e discussa in questo workshop si inserisce in un più vasto progetto internazionale di formazione insegnanti. Il focus di quest'ultimo è sullo sviluppo professionale del docente attraverso il potenziamento delle pratiche didattiche con l'uso di GeoGebra. Presentando le fasi salienti del progetto e del corso di formazione insegnanti, è stato chiesto ai partecipanti del workshop di svolgere l'attività, esaminandola su tre livelli: matematico, didattico e tecnologico. La discussione di gruppo è stata accompagnata dalla presentazione di alcuni dati raccolti durante le sperimentazioni.

# Il progetto 'Problem solving con GeoGebra'

L'attività proposta agli insegnanti che hanno seguito il workshop "Carta, corpo, GeoGebra: scopriamo la parabola" è stata progettata e sperimentata all'interno del progetto di ricerca internazionale italo-australiano "Problem solving con GeoGebra".

Sul piano dello sviluppo professionale del docente, il progetto mira a:

- • sviluppare le competenze degli insegnanti verso l'integrazione di GeoGebra nell'attività matematica del problem solving a livello secondario;
- • supportare gli insegnanti nell'uso di varie metodologie legate ai risultati della ricerca in didattica della matematica, in particolare il problem solving (Polya, 1945) in gruppi di lavoro, la discussione matematica (Bartolini Bussi, 1996), il laboratorio di matematica (UMI, 2003);
- • guidare gli insegnanti nell'implementazione delle nuove Indicazioni Nazionali.

In Piemonte, il progetto si è concretizzato in un corso di formazione per insegnanti di scuola secondaria all'interno di un più vasto progetto denominato "Piano Lauree Scientifiche" (PLS), promosso dal Dipartimento di Matematica dell'Università di Torino. Il corso si è sviluppato in tre incontri in presenza tra insegnanti e formatori. Un team composto da ricercatori e insegnanti-ricercatori ha progettato due attività (tra cui quella presentata in questo workshop) che sono state presentate, testate e discusse con gli insegnanti. Quindi, gli insegnanti ne hanno sperimentata una in classe. Infine, l'ultimo incontro è stato dedicato alla presentazione da parte degli insegnanti delle diverse esperienze e alla riflessione su di esse.

Sul piano della ricerca, un ulteriore obiettivo del progetto è quello di osservare il processo di sviluppo professionale degli insegnanti coinvolti e di analizzare le loro prasseologie per individuare possibili evoluzioni.

# *Quadro teorico di riferimento*

Due comunità sono coinvolte in questo percorso di formazione: la comunità degli insegnanti in formazione e quella dei ricercatori formatori. Per studiare le complesse dinamiche che si instaurano nel momento in cui queste due comunità si incontrano e lavorano insieme, Arzarello e colleghi hanno costruito un modello descrittivo e interpretativo (Aldon et al., 2013; Arzarello et al., 2013, 2014): il modello di trasposizione meta-didattica. Esso prende il nome dal processo di trasposizione meta-didattica in atto durante la formazione insegnanti. Arzarello e colleghi

#### **WORKSHOP.**

hanno rielaborato la nozione di trasposizione didattica, introdotta dal francese Yves Chevallard (1985, 1992, 1999; Bosch & Gascón, 2006) nella sua Théorie Anthropologique du Didactique (in breve TAD). La trasposizione didattica rappresenta il processo che trasforma il sapere sapiente, prodotto da esperti e specialisti della materia, nel sapere insegnato ed appreso nelle scuole. Per trasposizione meta-didattica si intende la trasformazione del sapere prodotto dai ricercatori circa le pratiche didattiche nelle pratiche didattiche effettivamente implementate nella scuola. È una trasposizione che deriva da una riflessione sulle pratiche didattiche e pertanto interessa il livello meta-didattico.

Per descrivere le pratiche di ciascuna comunità (quella dei ricercatori e quella degli insegnanti), riprendendo la TAD, il modello si riferisce alla nozione di prasseologia. Essa è costituita da un compito, una tecnica per risolverlo e un apparato teorico che giustifica l'uso e il funzionamento della tecnica. Se il compito è di natura strettamente matematica, si parla di prasseologia matematica; se il compito è di natura didattica, si parla di prasseologia didattica. Nel processo di trasposizione meta-didattica intervengono prasseologie didattiche e meta-didattiche, nel momento in cui si discute delle diverse prasseologie didattiche che un insegnante può adottare per affrontare un certo problema. Una prasseologia meta-didattica è dunque "il risultato dell'interazione tra le riflessioni della comunità dei ricercatori riguardo alle prasseologie didattiche precedentemente progettate e sviluppate e le pratiche concretamente usate dagli insegnanti nella loro attività professionale" (Arzarello et al., 2014, p.354).

Per riassumere, nello spirito della TAD e con l'obiettivo di estenderla al contesto della formazione insegnanti, il modello a cui facciamo riferimento prende in considerazione le prasseologie dei ricercatori formatori e quelle degli insegnanti in formazione, quando le rispettive comunità si incontrano. Inoltre, tiene conto dei vincoli istituzionali a cui le due comunità devono sottostare (indicazioni ministeriali, programmi, libri di testo…).

Si può descrivere il processo attraverso il quale le due comunità entrano in contatto in diverse fasi.

Nella fase di progettazione, i ricercatori universitari lavorano con gli insegnanti-ricercatori per programmare il corso e costruire le attività, servendosi sia di materiali poveri (ad esempio, la carta) sia di strumenti tecnologici, come il software GeoGebra. L'uso di un software di geometria dinamica permette di mediare la costruzione delle conoscenze, trasferendo la manipolazione dei materiali poveri in un ambiente digitale dinamico, e favorendo l'esplorazione e la formulazione di congetture. Parallelamente, i ricercatori universitari comunicano con gli altri ricercatori coinvolti nel progetto a livello internazionale per condividere gli aspetti della progettazione.

La fase di disseminazione consiste nell'attivazione del corso di formazione per gli insegnanti. In questa fase intervengono gli insegnanti e gli insegnanti-ricercatori. Gli insegnanti in formazione sono coinvolti su due livelli differenti. Sul piano dello sviluppo professionale, partecipano agli incontri, e quindi allo scambio di idee, di risultati e di pratiche, in presenza o a distanza per mezzo di piattaforme on-line. In questo modo, si viene a costituire una comunità di pratica (Wenger, 1998). Sul piano della pratica in classe, gli insegnanti sono coinvolti nella sperimentazione con i propri studenti. Gli insegnanti-ricercatori, che hanno partecipato alla progettazione delle attività, intervengono come formatori del corso e parallelamente sperimentano le attività come insegnanti nelle loro classi. Gli insegnanti-ricercatori dunque sono broker, ossia mediatori, tra le due comunità alle quali appartengono. Il loro ruolo è molto importante per la riuscita del processo di trasposizione meta-didattica. In particolare, l'azione dei broker può far sì che alcune componenti, interne alla comunità dei ricercatori (come l'uso di GeoGebra per attività matematiche laboratoriali) ed inizialmente esterne alla comunità degli insegnanti, diventino gradualmente interne a quest'ultima.

Prima che il processo di trasposizione meta-didattica si inneschi, infatti, le prasseologie dei ricercatori e quelle degli insegnanti possono essere molto diverse, caratterizzate da diverse componenti interne. Il processo mira a far evolvere le prasseologie degli insegnanti verso nuove prasseologie, che interiorizzino le componenti messe in campo dai ricercatori, dando luogo ad

una prasseologia condivisa tra ricercatori ed insegnanti. Tale dinamica di interiorizzazione delle componenti, è favorita dall'azione dei broker e dei ricercatori nell'uso della cosiddetta doppia dialettica. Una prima dialettica avviene a livello didattico riguardo il significato matematico che gli studenti hanno costruito in classe durante la sperimentazione. Una seconda dialettica si verifica a livello meta-didattico e corrisponde all'interpretazione che l'insegnante dà alla prima dialettica in termini di effetti della propria prasseologia e all'interpretazione della prima dialettica da parte di ricercatori ed insegnanti-ricercatori, che accompagnano gli insegnanti nella loro riflessione.

La Figura 1 offre una schematizzazione degli attori e delle dinamiche che intervengono nel processo della trasposizione meta-didattica.

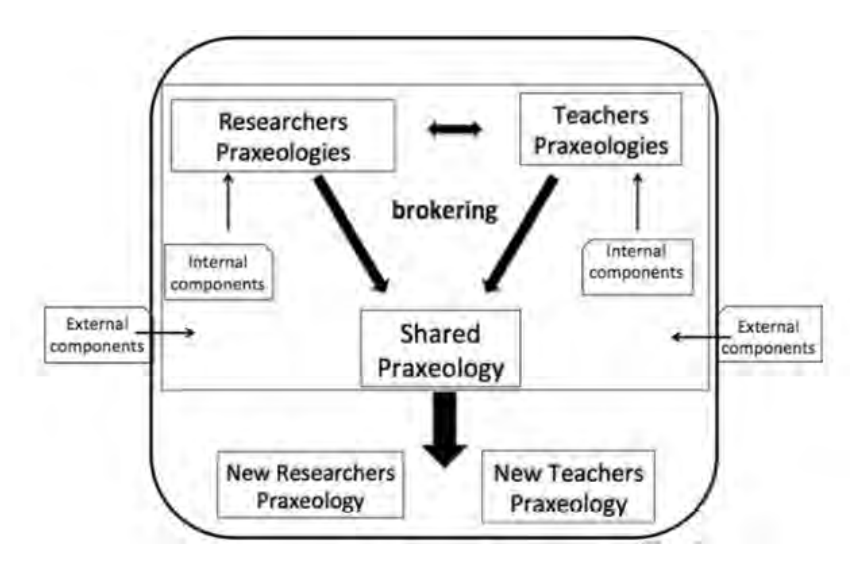

*Fig. 1: Il modello della trasposizione meta-didattica (Arzarello et al., 2014, p.355).*

# L'attività

Lo scopo dell'attività è introdurre la parabola come luogo di punti e studiarne alcune sue proprietà. L'attività è condotta con la metodologia del laboratorio di matematica e prevede l'uso di materiali poveri e delle tecnologie, in particolare di GeoGebra. È pensata per le classi seconde della scuola secondaria di secondo grado, ma può essere opportunamente adattata per altre classi.

- 1. Struttura dell'attività:
- 2. Costruzione della parabola con la piegatura della carta.
- 3. Utilizzo di GeoGebra in modo statico per riprodurre la situazione con la piegatura della carta, in modo da indagare sulle proprietà che legano i punti.
- 4. Utilizzo dinamico di GeoGebra, attraverso i comandi Traccia e, in un secondo momento, Luogo, si costruisce il luogo di punti.
- 5. Individuazione dell'equazione della parabola tramite il software GeoGebra e poi, eventualmente, con il calcolo algebrico.
- 6. Rappresentazione di una o più parabole con il corpo; fotografie delle rappresentazioni e verifica empirica con GeoGebra per controllare se il corpo descrive effettivamente una parabola.
- 7. Ricerca di proprietà locali e globali della parabola come luogo di punti.

#### **WORKSHOP.**

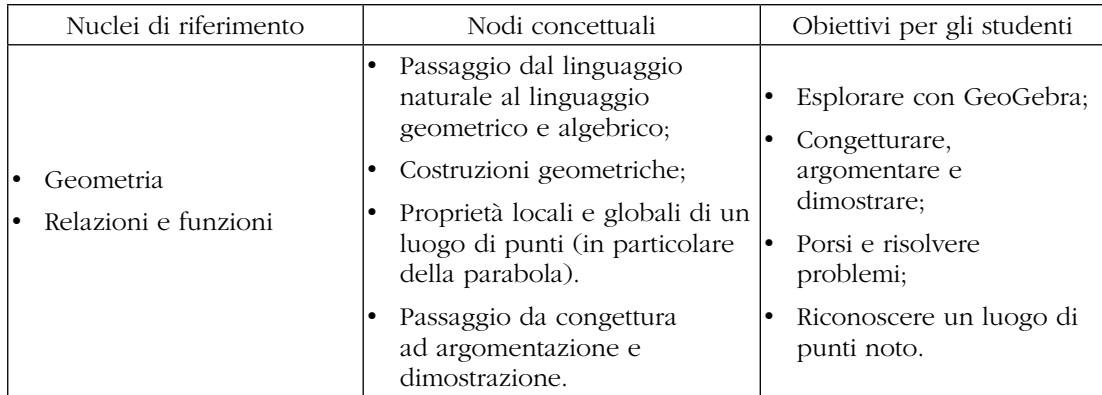

Nella prima parte dell'attività si chiede agli studenti di eseguire la costruzione di una curva (la parabola) utilizzando semplicemente un foglio di carta, un pennarello per disegnare inizialmente una retta (la direttrice) e un punto (il fuoco) e successivamente indicare le varie etichette (nomi assegnati ai vari oggetti geometrici) e segnare i vari punti trovati solo tramite la piegatura del foglio. Le istruzioni impartite agli studenti sono riportate in Tabella 1. Dato che lo scopo dell'attività è quello di condurre gli studenti alla definizione di parabola come luogo geometrico di punti, si sottolinea il fatto che l'attività non va introdotta agli studenti come "costruzione della parabola" ma come costruzione di un oggetto geometrico. Lo scopo dell'attività è quello di portare lo studente alla comprensione della definizione di parabola; la definizione è quindi il punto di arrivo dell'attività. Si noti che questo aspetto si discosta fortemente dalle usuali pratiche didattiche dove la definizione di un oggetto matematico è il punto di partenza. Riteniamo infatti che l'introduzione della definizione formale di un oggetto matematico risulti molte volte priva di significato per lo studente. Dalle sperimentazioni condotte è emerso che la scheda di istruzione risultasse di difficile comprensione data la particolare attività che gli studenti si sono ritrovati a fronteggiare per la prima volta. Si consiglia quindi far precedere all'attività alcune semplici costruzioni come una retta, una perpendicolare ad una retta data, la bisettrice di un angolo, l'asse di un segmento, ecc. in modo che gli studenti si abituino allo strumento carta con le sue relative modalità operative. Inoltre l'utilizzo di un foglio di carta trasparente o semitrasparente potrebbe aiutare lo svolgimento dell'attività.

Prendi un foglio di carta e traccia una retta d e un punto F che non le appartiene. Piegando il foglio, senza altri strumenti, esegui le seguenti operazioni:

- 1. trova la perpendicolare a d passante per F.
- 2. trova il punto medio V del segmento che ha per estremi F e il punto D di intersezione di d e della sua perpendicolare per F. Segnalo con un pennarello.
- 3. considera una perpendicolare h qualsiasi di d.
- 4. trova la retta t piegando il foglio facendo coincidere F con il punto H di intersezione di d e quest'ultima perpendicolare.
- 5. segna con un pennarello il punto P di intersezione tra h e la retta t.
- 6. ripeti le ultime tre istruzioni una decina di volte.

Riesci a vedere cosa formano i punti che hai segnato?

Nella seconda parte dell'attività si chiede agli studenti di ripetere su GeoGebra la procedura di costruzione che hanno eseguito con la carta e di trovare la proprietà che caratterizza i punti che hanno individuato. La vista grafica di GeoGebra (senza assi cartesiani) prende il posto del foglio di carta e i comandi del software (punto, retta per due punti, retta perpendicolare, punto medio …) consentono una riproduzione immediata delle istruzioni.

Il nodo cruciale perché si arrivi alla definizione di parabola è comprendere che la retta t, ottenuta "piegando il foglio facendo coincidere F con il punto H di intersezione di d e quest'ultima perpendicolare", è l'asse del segmento FH. Dato che l'asse di un segmento è il luogo dei punti equidistanti dagli estremi del segmento, si può dedurre che, dato un qualsiasi punto P appartenente alla retta t, il segmento PF è congruente al segmento PH. Ma essendo il punto H la proiezione di P sulla retta d, la lunghezza di PH è la distanza tra P e la retta suddetta. Si può allora concludere che ogni punto P trovato con la costruzione è equidistante dal punto F e dalla retta d.

In questa prima fase la trasposizione statica della costruzione su GeoGebra (grazie alla precisione e agli strumenti che offre, come la possibilità di misurare le lunghezze) facilita la scoperta delle proprietà di equidistanza che sulla carta potrebbero non essere così evidenti. Tuttavia, sia con il software che con il foglio di carta è necessario ripetere la costruzione volta per volta per trovare qualche punto di quella che sarà la parabola. Ciò comporta un considerevole impiego di tempo e un rischio crescente di commettere qualche errore per l'aumentare del numero di rette/pieghe.

Si suggerisce poi agli allievi di selezionare il comando "traccia attiva" per uno dei punti P costruiti: spostando il corrispondente piede H sulla retta d, si disegnano molti altri punti con la stessa proprietà di P, in quanto generati dalla medesima costruzione<sup>1</sup>. La traccia consente quindi di individuare un insieme finito di punti equidistanti da F e dalla retta d, ossia di punti della parabola, ripetendo una sola volta la procedura. Risulta allora evidente il valore aggiunto di GeoGebra rispetto alla carta: la sua dinamicità permette di velocizzare i tempi e di rendere lampante il significato di "luogo di punti che godono di una certa proprietà", poiché con un solo gesto è possibile individuare un ampio insieme di punti che hanno le stesse caratteristiche.

Per poter visualizzare proprio tutti i punti che compongono la parabola (la traccia lavora nel discreto) ricorrendo al comando "luogo" è sufficiente selezionare il punto P della parabola e il corrispondente piede H per ottenere la curva desiderata. Spostando il punto F (fuoco) e modificando l'inclinazione della retta d (direttrice) si può osservare come varia la forma della parabola in base alla loro posizione reciproca.

Se si vuole andare oltre ad uno studio geometrico della parabola legandola alla sua forma analitica, GeoGebra ci permette di determinarne l'equazione cartesiana. Digitando il comando *EquazioneLuogo[P,H]* nella barra di inserimento, nella vista algebra compare un'equazione di secondo grado (con termini misti in x e y), che si può ricondurre ad una formula implicita del tipo y –  $ax^2$  –  $bx$  –  $c$  = 0 inclinando la direttrice finché diventa orizzontale.

<sup>1</sup> Un piccolo accorgimento che permette una facile esecuzione del comando traccia su GeoGebra è che, mentre si seguono le istruzioni della costruzione, si individui prima un punto H sulla retta d e poi si trovi la perpendicolare a d passante per H. In questo modo spostando H si muove la perpendicolare, e dunque tutta la costruzione. Altrimenti, se le rette perpendicolari sono state costruite a partire da un generico punto K che non appartiene a d, per far funzionare la traccia è necessario spostare K, perché H non è libero. Quest'ultimo passaggio può essere un po' fuorviante.
*Fig. 2: Esempi videate di GeoGebra*

Successivamente si chiede agli allievi di produrre una parabola con il proprio corpo, fotografarla, importare la fotografia nella Vista Grafici di GeoGebra e controllare attraverso il software se la curva può essere considerata una parabola. La consegna all'inizio destabilizza gli studenti, ma presto mettono in campo la loro fantasia e il loro ingegno, come si vede in Figura 3.

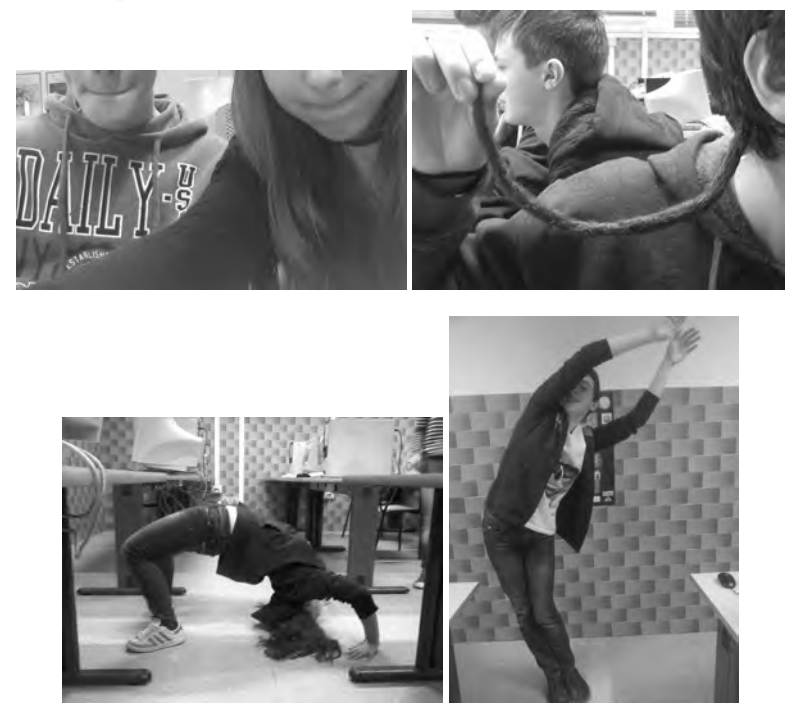

*Fig. 3: Foto degli studenti2*

Coinvolgere il corpo li aiuta a interiorizzare, a fare proprio il luogo geometrico, ricordando che lo specchio della nostra mente e il nostro corpo intervengono attivamente nel processo di apprendimento sia quando si compiono azioni finalizzate a uno scopo sia quando si osservano le stesse azioni compiute da altre persone.<sup>3</sup> A questo si aggiunge un benevolo coinvolgimento emotivo: siamo convinte che se i nostri studenti imparano divertendosi, il sapere non si dimentica.

In particolare si osservano alcuni processi particolari: nelle fotografie di Figura 4 Nicholas guida Roberta nel rappresentare la parabola indicando con il gesto come posizionarsi, mentre Carlo cerca con le mani di imitare la parabola rappresentata a video.

<sup>2</sup> Le fotografie sono state scattate in una classe 2° di un Liceo Scientifico

<sup>3</sup> "L'immaginazione motoria, l'osservazione di azioni, l'imitazione di azioni, e l'empatia sembrano condividere lo stesso meccanismo di base: una simulazione incarnata" (Gallese, 2003, p.524).

Durante gli incontri in presenza con i docenti abbiamo fotografato anche le loro parabole: esistono poche differenze tra studenti e insegnanti, si veda la figura 5, dove a sinistra è riportata la fotografia degli studenti e a destra quella dei docenti.

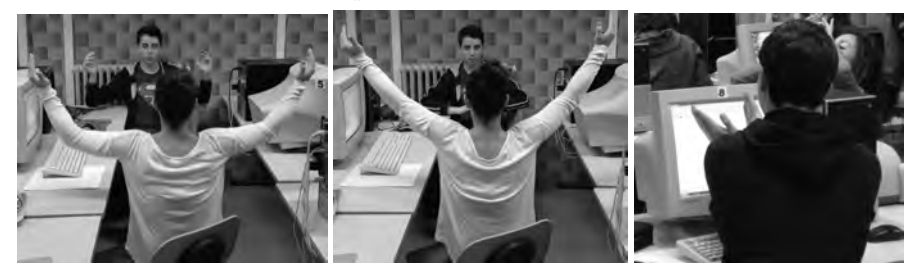

*Fig. 4: Roberta disegna una parabola con le braccia, Nicholas la guida nei movimenti. Carlo cerca di costruire una parabola con le mani "ricalcando" l'immagine su GeoGebra*

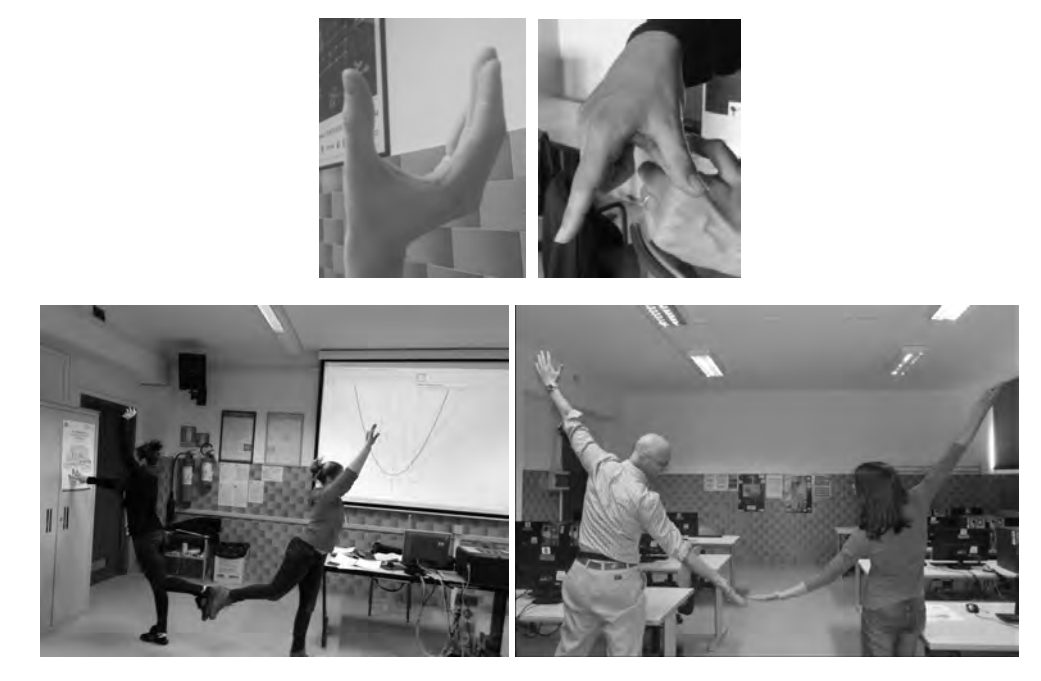

*Fig. 5: Parabole degli allievi e dei docenti*

La discussione successiva è stata costruttiva: i ragazzi hanno riportato la loro immagine su GeoGebra, rappresentato la parabola sulla loro fotografia e discusso insieme se la figura è o meno accettabile. Per esempio la parabola di Alessandro, Figura 6, è stata scartata per le mani che rientrano.

Interessante anche è stato discutere con i ragazzi su come hanno riprodotto la parabola sulla loro fotografia: c'è chi ha ripetuto la costruzione vista nella lezione precedente, chi ha utilizzato gli altri comandi presenti in GeoGebra come parabola dato fuoco e direttrice oppure conica per 5 punti; questa varietà di procedere ha permesso un maggiore approfondimento sul luogo geometrico.

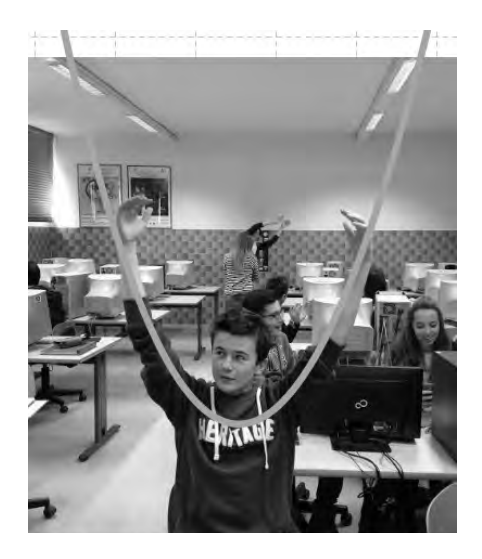

*Fig. 6: Esempio videata di GeoGebra con la parabola di Alessandro*

# Conclusioni

I momenti di confronto e dibattito, insieme ai diari di bordo delle sperimentazioni, forniscono molti spunti di riflessione. Per questa occasione abbiamo scelto di porre l'attenzione sulla seguente questione: che relazione c'è tra l'uso di GeoGebra e l'immaginazione?

Il tema, emerso e discusso con interesse, durante gli incontri in presenza, sortisce dal dubbio che gli studenti, avendo a disposizione il software, si affidino completamente ad esso e quindi perdano progressivamente la capacità di immaginare e di interagire in modo creativo in contesti geometrici. I docenti presenti ritengono che l'immaginazione sia fondamentale per la comprensione della matematica, in particolare della geometria, quindi, l'idea che GeoGebra la possa atrofizzare anima il confronto. Il rischio c'è, è il pensiero iniziale, perché GeoGebra aiuta a vedere. Addirittura fa vedere cose che senza si possono solo immaginare. L'uso del software potrebbe quindi supplire l'atto di immaginare, rendendolo superfluo e quindi indebolendo via a via immaginazione e creatività. La discussione fa emergere però anche un diverso ragionamento: l'immaginazione e la creatività possano essere supportate, fortificate ed orientate, grazie all'azione didattica e all'uso di GeoGebra. Immaginazione e creatività, infatti, non sono caratteristiche immutabili, GeoGebra le può supportare e la didattica orientare. In quest'ottica l'uso del software allena e rinforza l'atto creativo e di immaginazione, non lo sostituisce.

A sostegno di questa idea viene condivisa la seguente esperienza realizzata in una terza liceo scientifico, dove da due anni si usa di GeoGebra nella didattica della matematica. Durante un'attività di geometria analitica la consegna è di studiare il fascio y=x2+kx+1 e descrivere il luogo geometrico generato dal vertice della generica parabola al variare del parametro k. Gli studenti sono spiazzati: alcuni non comprendono del tutto la consegna, non visualizzano né il fascio, né il luogo dei vertici. Mettendo a loro disposizione GeoGebra, dopo aver definito uno slider k associato al parametro del fascio, disegnano il fascio usando il comando traccia attiva applicato alla generica parabola. GeoGebra aiuta a visualizzare la situazione.

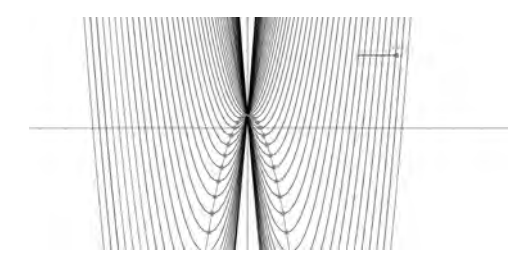

*Fig. 7: Esempio videata di GeoGebra con il fascio di parabole*

Gli studenti osservano la figura dinamica stabiliscono che tutte le parabole del fascio hanno uno e un solo punto in comune. Identificano poi il vertice della generica parabola e attivando la traccia visualizzano il luogo da esso descritto. Passano quindi alla risoluzione carta e penna, usando l'algebra. A questo punto sì, la consegna è chiara e presto trovano le corrette procedure per trattare la questione usando l'algebra. L'utilizzo del software trasforma la classe: gli studenti ora danno il corretto significato alle parole che esprimo la consegna e trovano le adeguate strategie per la risoluzione.

Si tratta anche di stimolo alla creatività e all'immaginazione come viene da pensare osservando l'artefatto che spontaneamente Fabrizio costruisce appena terminata la risoluzione del problema carta e penna. Come si vede in Figura 8 usa una penna a sfera, un pezzo di mina, una clip, un pezzo di nastro adesivo, un foglio di carta, materiali che ha a disposizione sul banco.

Procede così: taglia la carta in un punto che fa corrispondere all' unico punto base del fascio, piega la cartuccia della penna in modo che essa assuma una forma assimilabile a una parabola e la fa passare nel taglio del foglio, infatti tutte le parabole passano per quel punto. Fissa la forma della cartuccia usando un pezzo di nastro. Nel vertice della parabola posiziona un pezzo di mina che rende solidale alla cartuccia usando una clip. Emula così il traccia attiva di GeoGebra. A questo punto, facendo scorrere la cartuccia-parabola dentro il taglio-puntobase, osserva la traccia che la mina lascia.

In conclusione, posiziona la cartuccia in modo da rappresentare la parabola generatrice, di equazione y=x2 +1 (che si ottiene assegnando al parametro k valore di 0) e ribaltando la cartuccia fa osservare, che la parabola generatrice è simmetrica (rispetto alla retta y=1) al luogo geometrico generato dai vertici. Tutto soddisfatto Fabrizio, che ha messo in atto immaginazione e creatività, condivide con i compagni e l'insegnate il suo strumento.

Il sorriso sul suo volto conclude la realizzazione del così originale artefatto.

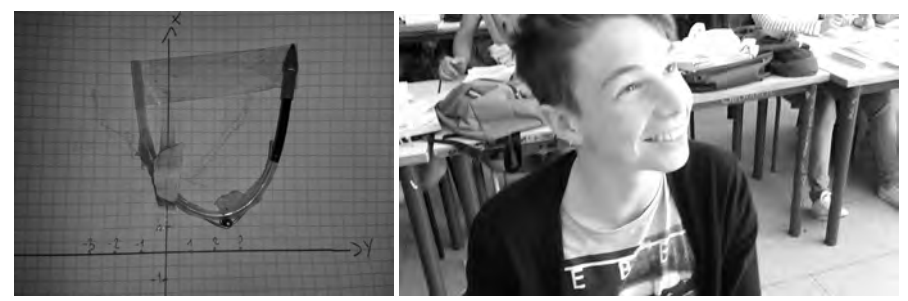

*Fig. 8: Fabrizio e il suo artefatto.*

Prima dell'utilizzo di GeoGebra lo scenario era molto meno gioioso, creatività e immaginazione rimanevano bloccate, quasi intrappolate da parole difficili da interpretare.

Queste due posizioni relative all'influenza di GeoGebra sull'immaginazione e sulla creatività degli studenti sono emerse anche durante la discussione tra i partecipanti al workshop.

Reazioni positive sono state registrate per quanto riguarda le foto e il loro controllo con GeoGebra. Secondo gli insegnanti, infatti, questa parte di attività può coinvolgere molto gli studenti. Inoltre, lo stesso lavoro può essere proposto con foto di ponti o altre strutture o forme presenti intorno a noi. Ciò permette di creare un legame tra i problemi matematici e la realtà. Tuttavia, bisogna decidere in modo chiaro con gli studenti quali sono i criteri per scartare o tenere una foto. In quest'occasione, può essere interessante anche mostrare un esempio di curva catenaria.

Qualche timore, invece, è stato espresso a proposito del tempo che questa e altre attività simili possono togliere all'ordinario svolgersi del programma scolastico, sebbene sia stato riconosciuto che la parabola fa parte del programma di seconda e quindi l'attività è attinente al curriculum. Alcuni insegnanti hanno obiettato che le competenze richieste dall'Esame di Stato non comprendono attività simili a quella proposta. D'altro canto, discutendo all'interno del gruppo, è stata presa in considerazione una prospettiva più positiva: l'ora dedicata all'attività non va "persa" perché è un'ora che si recupera in termini di competenze più ampie. Gli studenti infatti "usano la testa" e questo non può che far loro del bene.

# **Bibliografia**

- Aldon, G., Arzarello, F., Cusi, A., Garuti, R., Martignone, F., Robutti, O., Sabena, C., & Soury-Lavergne, S. (2013). The Meta-didactical transposition: A model for analysing teacher education programs. In A. M. Lindmeier & A. Heinze (Eds.). *Proceedings of the 37th Conference of the International Group for the Psychology of Mathematics Education* (vol 1, 97-124). Kiel, Germany: PME.
- Arzarello, F., Robutti, O., Sabena, C., Cusi, A., Garuti, R., Malara, N., & Martignone, F. (2014). Meta-Didactical Transposition: A Theoretical Model for Teacher Education Programs. In A. Clark-Wilson, O. Robutti & N. Sinclair (Eds.), *The Mathematics Teacher in the Digital Era*. Berlin, Germany: Springer, 347-372.
- Arzarello, F., Cusi, A., Garuti, R., Malara, N., Martignone, F., Robutti, O., & Sabena, C. (2013). Vent'anni dopo: Pisa 1991 – Rimini 2012 Dalla ricerca in didattica della matematica alla ricerca sulla formazione degli insegnanti, XXIX SEMINARIO NAZIONALE DI RICERCA IN DIDATTICA DELLA MATEMATICA (http://www.seminariodidama.unito.it/mat12.php).
- Bartolini Bussi, M. (1996). Mathematical Discussion and Perspective Drawing in primary school. *Educational Studies in Mathema*tics 31:11-41. Dordrecht, The Netherlands: Kluwer Academic Publishers.
- Chevallard, Y. (1985). *La transposition didactique.* Grenoble: La pensée sauvage.
- Chevallard, Y. (1992). Concepts fondamentaux de la didactique: perspectives apportées par une approche anthropologique. *Recherches en didactique des mathématiques*, 12(1), 73-112.
- Chevallard, Y. (1999). L'analyse des pratiques enseignantes en théorie anthropologique du didactique. *Recherches en didactique des mathématiques*, 19(2), 221-266.
- Gallese, V. (2003). The manifold nature of interpersonal relations: the quest for a common mechanism. *Philosophical Transactions of the Royal Society of London*. Series B: Biological Sciences, 358(1431), 517-528.
- Polya, G. (1945). *How to solve it: A new aspect of mathematical model*. Princeton University Press.
- Robutti, O. (2013). GeoGebra nell'insegnamento della matematica. In O. Robutti (Ed.)

Accomazzo, Beltramino, Sargenti: *Esplorazioni matematiche con GeoGebra*. Milano, Italia: Ledizioni

- UMI. (2003). *Matematica 2003*. La Matematica per il cittadino: attività didattiche e prove di verifica per un nuovo curricolo di matematica – Ciclo Secondario.
- Wenger, E. (1998). *Communities of practice: Learning, Meaning and Identity*. trad. it. Comunità di pratica. Apprendimento, significato e identità, Milano, Italia: Cortina, 2006

# "LE CONICHE: DA DOVE ARRIVANO, COME SI PRESENTANO, COME SI TRASFORMANO."

*Esposizione critica della sperimentazione di un percorso costruttivo con GeoGebra per il Secondo Biennio della Scuola Secondaria di Secondo Grado*

#### *Berra Agnese*

*Liceo Scientifico «Manzoni», Suzzara (MN) berraagnese@gmail.com*

## *Dalè Marina*

*Liceo Classico «Arnaldo», Brescia, marinadale1@yahoo.it*

*Genoni Luigia Istituto Tecnico «Fauser», Novara l.genoni63@gmail.com.*

# **Abstract:**

Si propone l'esposizione della sperimentazione di un percorso didattico introduttivo al tema delle coniche fondato sulla costruzione geometrica delle curve mediante esplorazione, congettura, verifica e dimostrazione di proprietà caratteristiche. Si vuole studiare il ruolo giocato dal software GeoGebra nella costruzione dei contenuti matematici e nella sollecitazione all'intuizione geometrica degli allievi, in un contesto di lavoro collaborativo, sia fra pari (lavoro di gruppo), sia con il docente (fase di confronto e sintesi). Si espongono le esperienze ed i risultati in due classi terze: una di istituto tecnico ed una di liceo scientifico. Diversi i percorsi, diversi i risultati sugli stessi temi ma uguali strategie e strumenti: luci e ombre.

# Introduzione

Le sperimentazioni proposte sono inserite in un quadro di riferimento istituzionale normativo in linea con le Indicazioni Nazionali per i Licei e le Linee Guida per i Tecnici e in sintonia con le competenze e le abilità richieste dalle Prove Invalsi in uscita dal primo biennio.

L'attività è proposta per gli studenti del primo anno del secondo biennio della scuola secondaria di secondo grado, in particolare è declinata per le classi di un Liceo Scientifico e di un Istituto Tecnico.

Il contesto in cui si colloca l'attività è quello delle coniche. L'idea di fondo è di proporre una riflessione sui contenuti comuni a indirizzi diversi di scuola secondaria, con l'obiettivo di raggiungere le stesse competenze, attraverso percorsi che tengano conto dei programmi dei licei e degli istituti tecnici, valorizzando le peculiarità di ciascuna tipologia di scuola.

L'obiettivo didattico consiste nel voler evidenziare la natura delle parabole come sezioni e come luoghi geometrici e favorire la comprensione del passaggio alle loro equazioni; nel caso del liceo scientifico il discorso va oltre le parabole.

Affrontare questo argomento richiede alcuni prerequisiti irrinunciabili. Fra di essi: la conoscenza delle equazioni di primo e di secondo grado, del piano cartesiano e dell'equazione della retta nel piano.

La metodologia proposta è laboratoriale e l'approccio avviene con manipolazioni di fogli di carta.

Lo strumento privilegiato per svolgere il lavoro previsto è il software GeoGebra, che permette facilmente di costruire e visualizzare le coniche. Il software consente di elaborare un percorso costruttivo che è basato sulla rivalutazione, anche nello studio delle parabole, degli aspetti intuitivi e del linguaggio della geometria sintetica in modo che queste curve non siano viste dagli studenti soltanto come particolari equazioni, ma come oggetti geometrici con caratteristiche specifiche.

# *Nei documenti ministeriali*

## *Indicazioni nazionali per i licei.*

## *Linee generali e competenze.*

Gli elementi della geometria euclidea del piano e dello spazio entro cui prendono forma i procedimenti caratteristici del pensiero matematico (definizioni, dimostrazioni, generalizzazioni, assiomatizzazioni). Al termine del percorso didattico lo studente avrà approfondito i procedimenti caratteristici del pensiero matematico …, conoscerà le metodologie elementari per la costruzione di modelli matematici in casi molto semplici ma istruttivi, e saprà utilizzare strumenti informatici di rappresentazione geometrica e di calcolo. […, conoscerà le metodologie di base per la costruzione di un modello matematico di un insieme di fenomeni, saprà applicare quanto appreso per la soluzione di problemi, anche utilizzando strumenti informatici di rappresentazione geometrica e di calcolo. (Solo per i licei scientifici, opzione scienze applicate e licei delle scienze umane, opzione economico sociale)].

## *Obiettivi specifici di apprendimento, II biennio.*

Le sezioni coniche saranno studiate sia da un punto di vista geometrico sintetico che analitico. Inoltre, lo studente approfondirà la comprensione della specificità dei due approcci (sintetico e analitico) allo studio della geometria. … Studierà alcuni esempi significativi di luogo geometrico.

# *Linee guida per istituti tecnici, II biennio.*

Il docente di "Matematica" concorre a far conseguire, al termine del percorso quinquennale, i seguenti risultati di apprendimento relativi al profilo educativo, culturale e professionale: padroneggiare il linguaggio formale e i procedimenti dimostrativi della matematica; …

I risultati di apprendimento …in esito al percorso quinquennale costituiscono il riferimento delle attività didattiche della disciplina nel secondo biennio e quinto anno. La disciplina, nell'ambito della programmazione del Consiglio di classe, concorre in particolare al raggiungimento dei seguenti risultati di apprendimento espressi in termini di competenza:

- • utilizzare il linguaggio e i metodi propri della matematica per organizzare e valutare adeguatamente informazioni qualitative e quantitative;
- • utilizzare le strategie del pensiero razionale negli aspetti dialettici e algoritmici per affrontare situazioni problematiche, elaborando opportune soluzioni;
- • utilizzare le reti e gli strumenti informatici nelle attività di studio, ricerca e approfondimento disciplinare;
- • correlare la conoscenza storica generale agli sviluppi delle scienze, delle tecnologie e delle tecniche negli specifici campi professionali di riferimento.

Conoscenze: rappresentazione nel piano cartesiano della circonferenza e della parabola [settore economico]. Le coniche: definizione come luoghi geometrici e loro rappresentazione nel piano cartesiano [settore tecnologico].

Abilità: dimostrare una proposizione a partire da altre.

## *Linee guida per istituti professionali, II biennio.*

Conoscenze: Le coniche, definizione come luoghi geometrici e loro rappresentazione nel piano cartesiano.

Abilità: Dimostrare una proposizione a partire da altre.

Conoscenze: definizioni e proprietà di circonferenza, parabola, ellisse, iperbole, come sezioni di coniche e come luoghi geometrici.

Abilità: realizzare semplici costruzioni di luoghi geometrici (con software di geometria dinamica), riconoscere le coniche dalla loro equazione canonica, risolvere problemi riguardanti circonferenze e parabole e esercizi riguardanti ellissi e iperboli.

## *Interpretazione delle indicazioni curricolari alla base dello sviluppo del percorso didattico*:

L'attività propone di sviluppare lo studio della parabola a partire, in modo intuitivo, con piegatura della carta e simulazione "fisica" da parte degli studenti. Tale proposta didattica mira a evitare che le parabole vengano identificate solo con le loro equazioni e per questo motivo si invita a procedere ad una trattazione di tipo generale anche negli Istituti Tecnici e Professionali, se pur in modo prevalentemente intuitivo e costruttivo.

L'ultima fase per il liceo scientifico va oltre le Indicazioni proponendo una riflessione sulle curve che possono sembrare parabole, ma non lo sono e come cambiano se subiscono trasformazioni geometriche lineari.

# Nodi concettuali

- • Parabole con approccio intuitivo mediante l'uso di materiale di vario tipo, l'osservazione di immagini reali, la costruzione di una parabola, la visualizzazione di figure e di animazioni ottenute con GeoGebra.
- • Parabole come luoghi geometrici, sempre con l'ausilio di un software di geometria
- • Parabole nell'ambito della geometria analitica e le altre coniche.

# *Sperimentazione in una classe terza di istituto tecnico industriale*

Il progetto è nato per introdurre il concetto di coniche utilizzando sia materiale di uso comune (carta, matita, compasso) che GeoGebra.

In questo articolo si tratterà solo della parabola.

La classe in cui è stato sperimentato il progetto era una 3° di un istituto tecnico con indirizzo "trasporti e logistica, costruzione del mezzo". Il programma prevede 4 ore di matematica settimanali. La classe è composta da alunni provenienti da diversi indirizzi di biennio e, quindi, gli studenti hanno pregressi differenti soprattutto per quanto riguarda l'approccio alla matematica e al ragionamento.

Suddivisi in gruppi e con il solo ausilio di carta e matita hanno affrontato il primo passo, ovvero, seguire le indicazioni qui di seguito riportate che portano alla costruzione di una figura:

Prendi un foglio di carta e traccia una retta d e un punto F che non le appartiene. Piegando il foglio, senza altri strumenti, esegui le seguenti operazioni:

- • trova la perpendicolare a d passante per F e chiama D l'intersezione di d con la perpendicolare.
- • trova il punto medio V del segmento che ha per estremi F e il punto D. Segnalo con un pennarello.
- • considera una perpendicolare h qualsiasi a d e chiama H il punto di intersezione di h con d.

- • trova la retta t piegando il foglio facendo coincidere F con il punto H di intersezione di d e quest'ultima perpendicolare (la retta t è la piega del foglio)
- segna con un pennarello il punto P di intersezione tra h e la retta t.
- ripeti le ultime tre istruzioni una decina di volte.

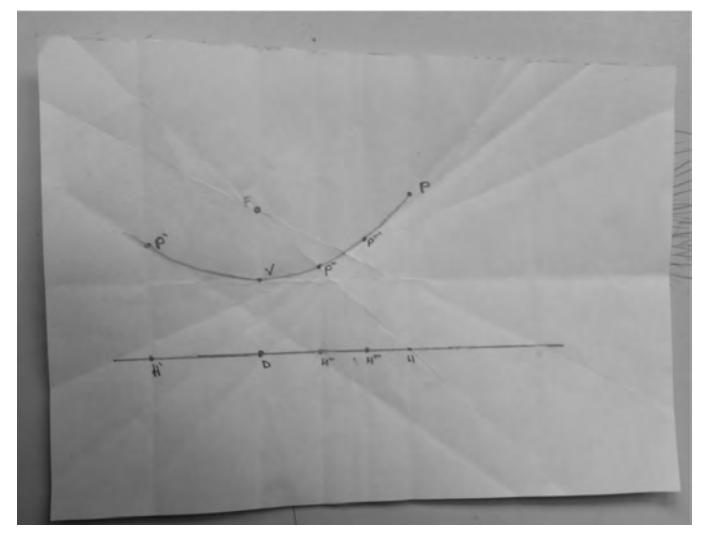

*Figura 1*

In seguito, sempre a gruppi, gli studenti hanno risposto alle seguenti domande:

- 1. com'è la retta t rispetto al segmento HF?
- 2. cos'è la retta t rispetto al segmento HF?
- 3. I punti P a che rette appartengono e quindi che proprietà hanno?

Dalle risposte, ragionate successivamente insieme, se ne deduce che i punti P hanno la stessa distanza da F e dalla retta d perché appartengono all'asse di FH e stanno sulla perpendicolare h a d. Nella lezione successiva, in laboratorio, hanno ripetuto la stessa costruzione usando geogebra ma senza assi, senza finestra algebrica e senza griglia.

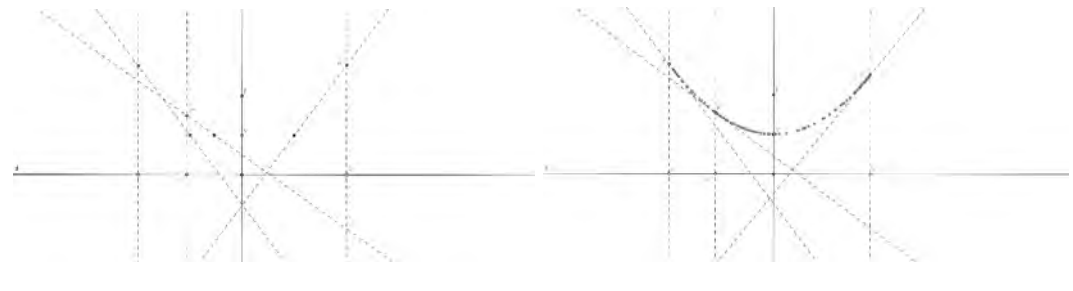

*Figura 2 Figura 3*

Da tutto questo si deduce che la parabola è l'insieme dei punti che hanno la stessa distanza da un punto F (fuoco) e da una retta d (direttrice).

Dalla definizione di parabola arrivare alla sua equazione il passo è breve; infatti preso  $F = (0, 1)$ h) e d: y=-h, un generico punto P=(x, y) per appartenere alla parabola deve avere la stessa distanza da F e da d quindi:

$$
\sqrt{(x-0)^2 + (y-h)^2} = |k+h|
$$

e facendo gli opportuni calcoli si ottiene

$$
y = \frac{1}{4h}x^2
$$

cioè l'equazione della parabola con vertice nell'origine e fuoco sull'asse y.

Il passo successivo ha visto gli studenti impegnati, partendo dalla Fig. 4, nel traslare la parabola secondo un vettore  $\vec{v}(l, 0)$ ; il fuoco diventa il punto F (*l*, *h*) e il vertice il punto V(*l*, 0) e l'equazione  $y = \frac{(x - l)^2}{4h} = \frac{1}{4h}(x^2 - 2lx + l^2) = \frac{1}{4h}x^2 - \frac{l}{2h}x + \frac{1}{4h}l^2$ 

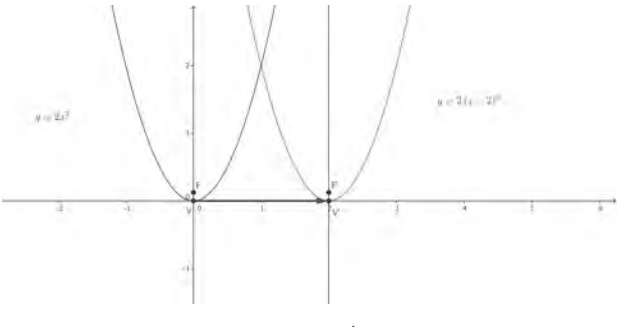

*Figura 4*

Ultimo passaggio applicare una traslazione di vettore  $\vec{v}_1(l,n)$  spostando così il fuoco in F (*l*, *h+n*) e il vertice in V*(l, n*).

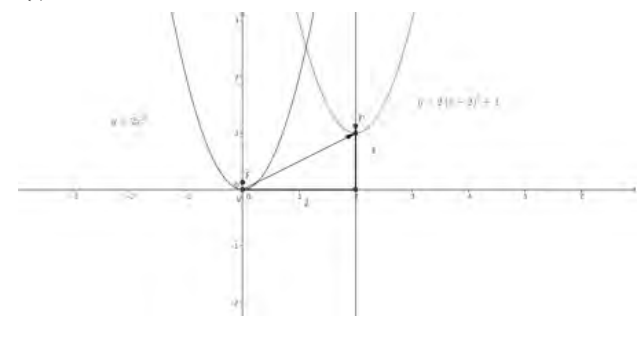

*Figura 5*

ottenendo così l'equazione completa della parabola

$$
y = \frac{(x-l)^{-}}{4h} + n = \frac{1}{4h} \left( x^{2} - 2lx + l^{2} \right) + n = \frac{1}{4h} x^{2} - \frac{l}{2h} x + \frac{1}{4h} l^{2} + n
$$

L'attività è poi proseguita, utilizzando GeoGebra, dando un significato ai coefficienti della parabola.

Nel complesso in questo lavoro ho riscontrato parecchi aspetti positivi come: la partecipazione dei ragazzi, la comprensione del significato della parabola, il fatto che molti passaggi - che in una lezione tradizionale risultano ostici da comprendere - sono risultati immediati e chiari alla maggior parte degli studenti.

Per gestire un'attività come questa ci vuole un grande investimento di tempo, sono necessarie aule attrezzate e, per ottenere risultati ottimali, bisogna avere a che fare con classi non numerose e, purtroppo, non sempre questi eventi favorevoli si verificano contemporaneamente.

# Sperimentazione in una classe terza di liceo scientifico

# *Il Progetto Didattico*

## *Scopo*

Si intende approfondire la sperimentazione dell'uso di GeoGebra nella pratica didattica, in particolare per lo studio delle coniche. Questo strumento si rivela essenziale nel processo di costruzione dei significati matematici attraverso le varie fasi della costruzione, dal concreto all'astratto, che si può sintetizzare nei passi seguenti:

- • Materiali poveri (carta, macchine matematiche) e la gestualità fisica;
- Simulazione statica con GeoGebra:
- • Simulazione dinamica col comando «MUOVI» e «TRACCIA»;
- • Studio di casi particolari, casi limite;
- Congettura;
- Dimostrazione;

## *Contesto di classe*

3AS: Liceo Scientifico (5 ore di matematica settimanali); 25 allievi di cui 14 allieve e 11 allievi;

Prerequisiti di metodo: approccio laboratoriale, abitudine alla discussione ragionata dei problemi con utilizzo dei registri geometrico, algebrico, analitico, grafico;

## Prerequisiti strumentali:

- • Riflessione sul teorema di Pitagora;
- Risoluzione del triangolo, metodo delle coordinate e calcolo vettoriale;
- • Costruzioni con riga e compasso: poligoni regolari, costruzioni del pentagono regolare e sezione aurea;
- • Uso di GeoGebra per l'esplorazione e costruzione di figure geometriche per familiarizzare meglio con i comandi e gli strumenti del software

## *Metodi di lavoro*

Approccio laboratoriale:

- • Studio delle macchine matematiche: riga e compasso, goniometro, squadre.
- Ruolo giocato dagli strumenti nella costruzione dei concetti geometrici, metrici e numerici.
- • Limiti teorici dell'uso delle macchine matematiche «semplici»: le costruzioni impossibili con riga e compasso.
- • Esperienza al Laboratorio di Macchine Matematiche presso l'Università di Modena: sistemi articolati e pantografi per la costruzione delle trasformazioni geometriche piane: isometrie, similitudini, stiramenti.

Uso di GeoGebra come strumento di: COSTRUZIONE; ESPLORAZIONE; CONGETTURA; VALIDAZIONE;

#### *Schema di lavoro*

- • Posizione del problema;
- Studio del problema: carta, righello, compasso, goniometro, uso di software (geogebra), disegni, schizzi, calcoli;
- • Qualificazione della soluzione, anche estetica: algebrica, geometrica, grafica, vettoriale, analitica, tabulare; bello, brutto, meccanico, calcoloso, noioso, furbo, lungo corto. Lo scopo è aiutare gli allievi a imparare a scegliere lo strumento in funzione del problema e dell'eleganza del metodo con un criterio che è quello della SEMPLICITA' ed ELEGANZA dell'idea.
- Stesura del PROGETTO/RICETTA attuativa di ciascun metodo e risoluzione: il PROCESSO;
- • Discussione finale del lavoro fatto e definizione di una classifica di merito dei metodi applicati con discussione e condivisione comune

#### *Obiettivi del metodo di lavoro*

- • Organizzare un bagaglio di strumenti, vecchi e nuovi, sperimentandoli su pochi problemi ma significativi
- • Consolidare le convinzioni e sradicare alcuni misconcetti
- • Convincere di poter affrontare un problema nuovo consapevoli di potenzialità e limiti degli strumenti a disposizione.

# *Traccia del Percorso Didattico: CONTENUTI*

- • Le costruzioni geometriche delle coniche: CIRCONFERENZA e Problema di Apollonio, PARABOLA;
- • Dal registro geometrico a quello algebrico: le equazioni di circonferenza e parabola, fasci di circonferenze e di parabole: i casi possibili;

#### *Come si trasformano*:

- • Parabola: Le PARABOLE nella realtà: sono o sembrano parabole? Come verificare se due parabole hanno la stessa forma? Come dimostrarlo? Ma TUTTE LE PARABOLE HANNO LA STESSA FORMA?
- • Circonferenza: Circonferenza: isometrie e similitudini.
- • Proiezioni da un punto, proprio o improprio, dei punti di un piano su un altro ad esso parallelo: introduzione alle dilatazioni affini.
- • ELLISSE è la sezione piana di un cilindro. Trasformata per affinità di una circonferenza. Le definizioni dell'ellisse. Le costruzioni dell'ellisse.
- • Da una costruzione con GeoGebra ad una nuova curva. Si chiama IPERBOLE. Quale la proprietà caratteristica? Le costruzioni e le equazioni.
- • Podaria e proprietà ottiche delle coniche;
- • Isometrie: per portare a spasso le coniche nel piano;
- Le ELLISSI hanno FORME DIVERSE;
- Le IPERBOLI hanno FORME DIVERSE;

• Classificazione affine delle coniche: le affinità trasformano coniche di un «tipo» in coniche dello stesso tipo;

## *Problemi aperti:*

- • Esiste una trasformazione del piano che consente di trasformare una conica in una qualunque altra?
- • Esiste un invariante metrico che consente di identificare una conica a meno di similitudini?

# Sottolineature di alcuni punti critici Concettuali e Didattici incontrati nel percorso

## *Problema di Apollonio*.

«Sia S è l'insieme dei punti, delle rette e delle circonferenze del piano, si consideri un qualunque sottoinsieme A di tre elementi di S. Determinare la circonferenza che passa per i punti di A ed è tangente alle rette e alle circonferenze di A*.»*

Il problema di Apollonio è di indubbio interesse sia matematico che didattico. Viene proposto come occasione per introdurre gli allievi alla metodologia dell'approccio al Problema in senso generale: due essendo i canali in cui indirizzare le riflessioni degli studenti. Il primo riguarda la necessità di scegliere lo o gli strumenti con cui cercare di affrontare il problema: registro geometrico: dalla carta alla costruzione con riga e compasso a GeoGebra alla dimostrazione, algebrico, analitico, …

Il secondo, invece, consiste nel guidare gli allievi a partire dallo studio di casi particolari, e semplici, del problema generale. Ciò li aiuterà a convincersi che tale metodo sia vantaggioso, anche per approdare ad una più profonda comprensione del significato matematico del problema stesso.

Si propongono, pertanto, soluzioni solo di alcuni casi particolari per arrivare a quella generale in un secondo momento.

## *Alcune soluzioni del problema di Apollonio: costruzioni geometriche della circonferenza*

- • Circonferenza per tre punti;
- • Circonferenza tangente a tre rette: i casi possibili;
- • Circonferenza tangente ad una retta e passante per due punti;
- • Circonferenza passante per un punto e tangente a due rette distinte.

# *Le costruzioni: la geometria della riga e del compasso. Uso di GeoGebra per la costruzione: le difficoltà incontrate.*

- • È facile eseguire con la carta e con GGB le prime due costruzioni: (figura 1, 2)
- • DIFFICILE E NON IMMEDIATO costruire la circonferenza tangente ad una retta t e passante per due punti A e B dati su una retta non parallela alla retta data. Si eseguono i seguenti passi:
- Si traccia la retta AB che interseca in P la retta r;
- Si punta il compasso in P di apertura PA e si traccia una circonferenza che incontra la retta AB in A'.
- Nel punto medio C di A'B si punta il compasso di apertura CA.
- Da P si manda la perpendicolare ad AB che incontra in T' la circonferenza appena costruita.
- Si punta il compasso in P con apertura PT' e si traccia la circonferenza che incontra la retta t nei punti T e T'', punti di tangenza della circonferenza che sto cercando.
- La perpendicolare in T a t incontra l'asse di simmetria di AB nel centro della nostra circonferenza obiettivo.
- SOSTANZA: Si sfrutta il teorema della secante e della tangente, ricordando la tangente è media geometrica fra la secante e la sua parte esterna. E si costruisce geometricamente la media geometrica.

#### *Approfondimenti sulla parabola: dalla costruzione alla dimostrazione*.

*Narrazione di un percorso…*

Si procede alla costruzione di un nuovo luogo geometrico di punti, la PARABOLA, con i seguenti passi:

Costruzione con la piegatura della carta, simulazione con GeoGebra, statica e poi dinamica, col comando TRACCIA; proprietà caratteristica, e con VISTA ALGEBRA di GeoGebra, individuazione ragionata del riferimento di coordinate opportuno per la determinazione dell'equazione.

A questa prima fase di lavoro costruttivo e di sintesi teorica, segue un periodo di "riposo" concettuale durante il quale è bene consolidare, ripetere, rivedere, appuntare meglio le "novità" scoperte, mediante esercizi guidati di addestramento e consolidamento di calcolo.

Si approfitta di questa pausa per approfondimenti di situazioni particolari ed applicazioni interessanti della teoria dei fasci. Interessante riuscire a convincere gli allievi che i nuovi strumenti non sempre sono migliori di quelli che già si possiedono ma che in taluni casi consentono di vedere le situazioni in modo nuovo, semplificandole, a volte, e a volte complicandole. A sostegno della validità di una sorta di PRINCIPIO DI CONSERVAZIONE DELLA DIFFICOLTA': "Se una cosa è facile è facile, se è difficile è difficile. È consentito solo spostare la difficoltà dalla applicazione allo strumento concettuale utilizzato."

*… ed ora la parola agli STUDENTI: Riproduzione del percorso fatto in modalità «selfy*»: *autoscatto di un processo di Apprendimento … questioni di metodo e proprietà.*

#### *Progetto didattico*

Descrizione dell'attività svolta in classe:

• Proposta agli studenti di dividersi a gruppi e scegliere un problema, all'interno di un elenco proposto, di approfondimento di proprietà della parabola e studiarlo con tutti gli strumenti: esplorazione, studio di casi particolari, utilizzo di materiali poveri, carta e macchine, di software GGB per studiare il problema con i vari registri: sintetico, analitico, algebrico, tabulare;

- • Riassumere i risultati raggiunti in un file WORD da consegnare al docente e di file GGB a corredo delle esplorazioni fatte;
- • Sintetizzare il problema ed i risultati raggiunti in due slide PPT da presentare in pochi minuti al restante gruppo della classe.
- • *È* importante il percorso ed i processi messi in atto, gli strumenti utilizzati, i casi particolari esplorati, che producono comunque risultati finali, anche se non si perviene ad una dimostrazione formale finale corretta del caso più generale possibile. QUESTO VIENE PRECISATO E SOTTOLINEATO PIU' VOLTE: Prevale il valore del processo rispetto al prodotto.
- • Presentazione dei lavori di ciascun gruppo alla classe.

Somministrazione di un questionario finale di valutazione del lavoro svolto e di autovalutazione dei processi messi in atto e delle modalità di svolgimento dell'intero percorso

#### *Scopo:*

- • Ripercorrere in modalità autonoma tutte le fasi dalla esplorazione fino alla congettura e dimostrazione, sperimentate precedentemente in modalità guidata.
- • L'obiettivo PRINCIPALE è indagare, riformulare e chiarire proprietà geometriche della parabola senza avere come principale scopo il risultato, ma lo sviluppo del ragionamento a partire da casi particolari e semplici, via via passando a successivi livelli di difficoltà e di raffinamento dei ragionamenti fino, eventualmente, approdare alla fase finale dimostrativa per via geometrica.
- • Produrre materiale che esprima il lavoro analitico e di sintesi del gruppo, in un contesto di cooperazione e condivisione delle idee E PRESENTAZIONE DEL LAVORO FATTO.

## *Calendario delle attività:*

- • 2 ore in presenza in LABORATORIO di lavoro di gruppo per sviluppare l'attività;
- • 10 giorni a casa per il lavoro successivo;
- • 2 ore per la presentazione del lavoro fatto a gruppi: file GGB di esplorazione e di studio, file Word di scrittura e sviluppo delle dimostrazioni e delle riflessioni emerse dal confronto, un file PPT di presentazione sintetica ai compagni.
- • Somministrazione del Questionario di Valutazione e di Autovalutazione dell'attività fatta (10 minuti) (FILE);

## *Ruolo del docente*

Il ruolo del docente è di mediatore e di interlocutore con interventi mirati a sbloccare una fase di stallo dell'esposizione e per aiutare a far progredire la discussione matematica e, quando il gruppo sia più capace, di stimolare il confronto su un livello più avanzato.

# *Risultati:*

• Gli studenti hanno lavorato in modo consapevole e responsabile accettando come sfida il problema proposto. La percezione che si è avuta comunque è che questo fosse un lavoro "NON matematico" ma un esperimento che aveva un ruolo più "motivante", che di esempio strutturale di metodo di indagine da utilizzare nella quotidianità del "fare matematica".

Emerge infatti dai questionari che l'unico generalizzato elemento di novità, rispetto alla consuetudine, è l'uso massiccio degli strumenti informatici, non il modo d'uso, e altro elemento sottolineato come nuovo dagli allievi è il lavoro a gruppi, anche in matematica.

- • Ogni gruppo ha presentato il proprio lavoro avendo cura di precisare e chiarire il problema in modo da farsi comprendere dai compagni al meglio, aiutandosi anche con costruzioni geometriche dinamiche;
- • Qualche gruppo si è fermato alla fase esplorativa, altri alla dimostrazione analitica di casi particolari, altri anche alla formalizzazione della dimostrazione del caso generale: tutti hanno prodotto un elaborato finale personale corredato spesso, anche nei casi di maggior fragilità, di riflessioni e di osservazioni di rilievo intorno al tema trattato.
- • *Criticità incontrate*: concettuali, metodologiche, strumentali, tecnologiche nello studio del problema all'interno del gruppo e nella comunicazione al resto della classe.
- Difficoltà nella comunicazione con linguaggio naturale di contenuti matematici: generalmente gli studenti si limitano ai formalismi pensando di incontrare l'apprezzamento del docente e di risultare più "precisi".
- Dall'ANALISI DEL QUESTIONARIO di VALUTAZIONE DELL'ATTIVITA' emergono alcuni aspetti importanti:
	- Alcuni hanno incontrato difficoltà a seguire le esposizioni dei compagni perché eccessivamente tecniche o estremamente sintetiche.
	- Altri giudicano positivo il lavoro fatto soprattutto nella fase di preparazione e di studio, sottolineando che l'assenza di un obiettivo dimostrativo ha tranquillizzato e reso più agile il lavoro, rassicurando sul fatto che tutte le osservazioni sono valorizzate, giuste o sbagliate, perché contribuiscono alla costruzione del sapere;
	- Taluni, compreso il problema e intuita la dimostrazione, si sono fermati a questa fase iniziale rinunciando alla riflessione e approfondimento del problema necessari per approdare ad alla formalizzazione della dimostrazione semplice e ad una esposizione ai compagni più chiara.
	- Taluni hanno giudicato il contributo dell'insegnante utile per guidare laddove vi era qualche difficoltà: mai l'indicazione è stata rivelatrice della dimostrazione. È difficile, infatti, per un docente rinunciare al ruolo di leader che "SVELA".
	- Generale apprezzamento per l'uso massiccio degli strumenti tecnologici, in questa fase di lavoro.

#### *Il prodotto di uno dei gruppi di studenti*

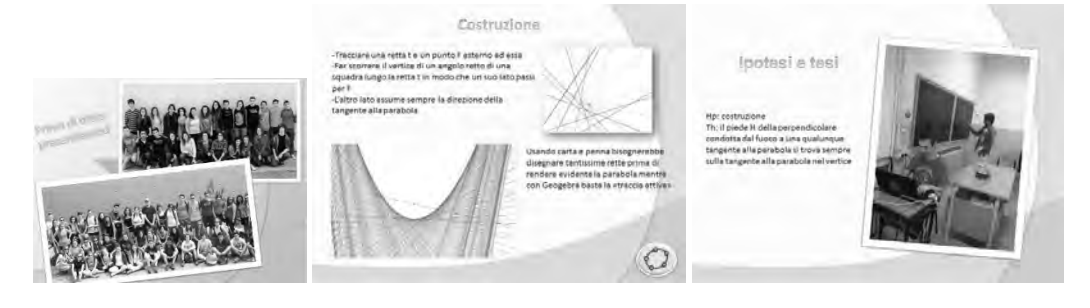

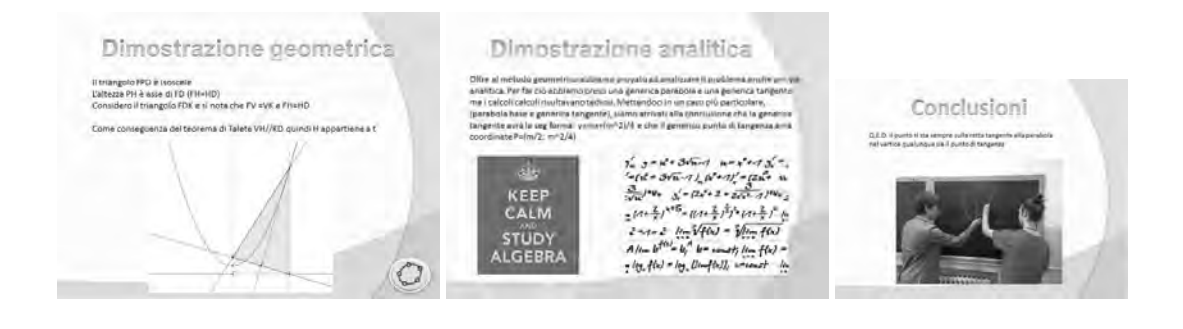

#### *Percorso e contenuti*

Prima costruzione

- • *Traccia una retta d ed un punto F fuori di essa.*
- • *Piegando la carta determina la perpendicolare a d passante per F e traccia tale retta, s.*
- • *Piegando la carta fa sovrapporre la retta s a se stessa in modo che il punto F e la retta d stiano nello stesso semipiano rispetto alla piegatura r della carta. La retta r è pertanto parallela alla retta d. Chiama C il punto di intersezione tra r e s.*
- • *Determina ora la distanza fra d ed r. Per far questo piega la carta facendo sovrapporre le rette r e d: punta il compasso in un qualunque punto di questa piegatura e traccia un arco di circonferenza qualunque che incontri entrambe r e d in due punti A, B.*
- Con apertura AB punto il compasso in F e traccia un arco di circonferenza che interseca *la retta r, siano P e P' i punti trovati.*
- • *Studia ora le proprietà dei punti P e P' trovati. Puoi ripetere la costruzione dal secondo punto in poi varie volte costruendo numerose coppie di punti P, P'.*
- • *Ripeti la costruzione con GeoGebra, attiva la traccia nei punti P e P' e osserva il luogo dei punti da essi descritto muovendo C: perché ad un certo punto P e P' non sono più individuabili?*

## Risoluzione:

- Si esegue la costruzione con la carta e si costruiscono alcuni punti del luogo cercato;
- Si esegue la costruzione con GGB (Fig. 8);
- Si formalizza la proprietà da dimostrare:

Hp) i passi della costruzione

Th)  $P, P' \in \mathcal{P}$ 

#### *Dimostrazione*

La retta r è parallela a d per costruzione e lascia F e d dalla stessa parte. La distanza fra le due rette parallele r e d si determina come misura della corda di una circonferenza avente il centro sulla bisettrice della striscia delimitata da d ed r e apertura maggiore della simidistanza delle due rette. Si trasporta col compasso tale distanza, costruendo una circonferenza di tale raggio e centro F: i due punti P e P' che tale circonferenza intercetta sulla retta r sono punti equidistanti da F e da d, perciò appartengono alla circonferenza.

#### Seconda costruzione:

- Traccia una retta t ed un punto F esterno ad essa.
- Fai scorrere il vertice dell'angolo retto di una squadretta lungo la retta t, in modo che un *suo lato passi per F.*
- • *L'altro lato assume sempre la direzione della tangente alla parabola: traccia alcune di queste rette*
- Esegui con GeoGebra la costruzione descritta sopra.
- • *Dimostra che il piede H della perpendicolare condotta da F ad una qualunque retta tangente alla parabola si trova sempre sulla retta tangente alla parabola nel vertice.*
- Si è così generata la parabola come *inviluppo tangente di questo fascio di rette*.
- • *Il piede H della perpendicolare condotta dal fuoco ad una qualunque tangente alla parabola si trova sempre sulla retta tangente alla parabola nel vertice. Questa proprietà permette di costruire la parabola per tangenti. Disegna la retta t, che sarà la tangente alla parabola nel vertice e il fuoco F. Si fa scorrere il vertice di una squadretta lungo la retta t, in modo che un suo lato passi per F; l'altro lato assume sempre la direzione tangente alla parabola. Si ha l'inviluppo tangente della parabola.*

#### Risoluzione:

Si esegue la costruzione con la carta e la squadretta si costruiscono alcune rette;

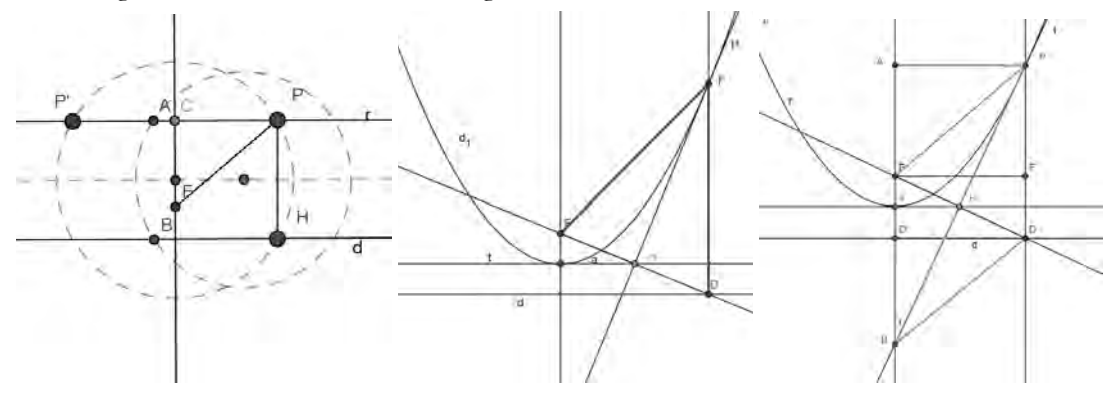

Si esegue la costruzione con GGB (Fig. 9);

*Figura 6 Figura 7 Figura 8*

Si formalizza la proprietà da dimostrare:

Hp)  $t, F \notin t$ ;  $\forall H \in t$ :  $\widehat{FHt}^* = 90^\circ$ 

Th)  $t^*$  è tangente a  $\wp$ 

## *Dimostrazione*

 $\forall H \in I$  si tracci la retta  $t^*$  perpendicolare ad FH in H. Si prolunghi FH dalla parte di H di un segmento  $HD \cong FH$ . Pertanto  $t^*$  risulta asse del segmento FD. Detta d la retta per D parallela a t, si tracci la retta per D perpendicolare a d che incontra  $t^*$ in un punto P. P appartiene alla parabola di fuoco F e direttrice d perché  $\overline{PD} = \overline{PF}$ , poiché  $t^*$  è asse di FD.  $t^*$  è tangente in P a tale parabola per l'unicità della perpendicolare da un punto ad una retta (D e d).

Terza costruzione:

"*Data una parabola* Г *di vertice V ed un suo punto P, sia t la retta tangente alla parabola nel punto P che interseca l'asse r della parabola nel punto B. Detta A la proiezione del punto P sull'asse r, allora si dimostra che V è punto medio del segmento AB."*

- • *Si faccia la costruzione della figura con GeoGebra e si esplori la situazione nei diversi casi, a partire per esempio dal vertice.*
- • *Si dimostri la proposizione, tenendo conto anche delle proprietà dimostrate nel percorso precedente.*

# Risoluzione:

- Si esegue la costruzione con GGB (Fig. 3);
- • Si formalizza la proprietà da dimostrare:

Hp)  $\left| P \in \Gamma \right|$ ; r asse di simmetria di  $\Gamma$ ; t tangente in P a  $I \cap r = B$ ; PA  $\perp r$ ;

Th)  $\overline{AV} = \overline{VB}$ 

# *Dimostrazione*

Il quadrilatero PDBF è un rombo perché  $PB \perp FD$  in quanto tangente in P a  $\Gamma$ , PH, e  $\overline{FP\cong PD}$ ;  $\overline{FB\parallel PD}$  e i triangoli FPH, PDH, BDH, FHB sono congruenti. Pertanto  $FV \cong VD^*$ , poiché V è vertice di  $\Gamma$ ; FD'≅F'D per costruzione, quindi essendo  $FB\cong DP$  (lato rombo) si ha anche che  $AF \cong PF' \cong D'B$  da cui  $AV \cong VB$ 

# Quarta costruzione

*"Data una parabola* Г *siano A, B, C tre suoi qualunque punti distinti e sia PQR il triangolo che le tre tangenti alla parabola per i tre punti formano. ALLORA si dimostra che la circonferenza circoscritta al triangolo PQR passa per il fuoco F di tale parabola, che l'ortocentro del triangolo PQR appartiene alla direttrice della parabola e che i piedi delle perpendicolari mandate da F alle tre tangenti sono allineati sulla retta tangente nel vertice della parabola. Detta retta di Simson."*

- • *Si faccia la costruzione della figura con GeoGebra e si esplori la situazione nei diversi casi, a partire da casi particolari: triangolo isoscele con vertici simmetrici sui due rami della curva.(Fig.4)*
- • *Si dimostri la proposizione, tenendo conto anche delle proprietà dimostrate nel percorso precedente.*

# Nota:

La presente costruzione è particolarmente densa di contenuto geometrico non convenzionale. Non si riporta la dimostrazione completa anche perchè agli allievi è stato richiesto solo di studiare il problema in alcuni casi particolari, verificarne la validità, eventualmente con il registro algebrico. Nessuno dei gruppi che ha studiato questa proprietà è giunto, né è stata successivamente proposta in fase plenaria, la dimostrazione sintetica completa, che è tranquillamente reperibile in Honsberger in bibliografia.

La scelta di questo argomento aveva precipuamente lo scopo di sottolineare l'importanza del processo e dei processi attivati, rispetto al prodotto finale. Sfida che i ragazzi hanno saputo raccogliere e che ha dato ulteriore motivazione al lavoro fatto.

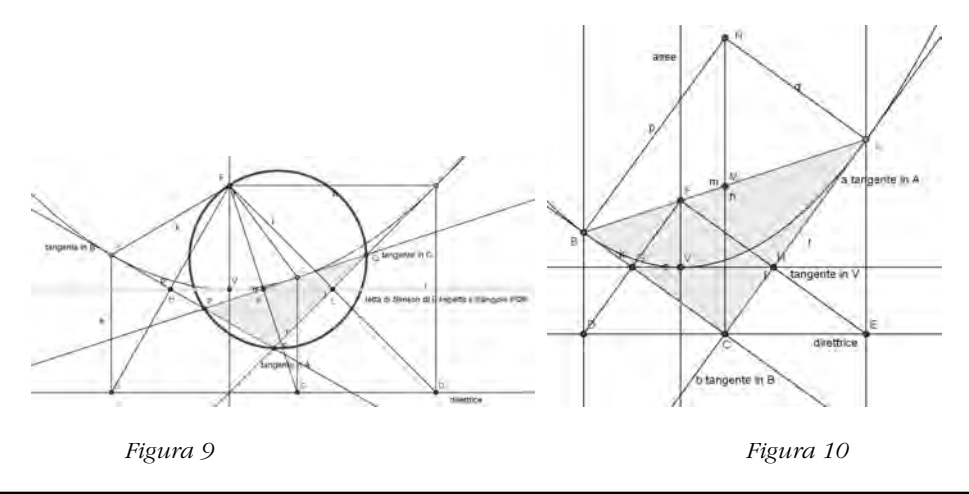

Quinta costruzione

*Valgono le due seguenti proprietà, l'una inversa dell'altra:*

*"Data una parabola* Г *e una retta r passante per il fuoco F, allora, detti A e B i punti comuni a r e* Г*, a e b le rette tangenti alla parabola in A e in B, e C il punto comune ad a e b, ALLORA*

- • *C appartiene alla direttrice d della parabola;*
- Le due tangenti a e b sono perpendicolari;
- • *La retta CF è perpendicolare ad r*

*E VICEVERSA: Data la parabola* Г *e un qualunque punto C sulla sua direttrice, dette t e t' le tangenti alla parabola da C rispettivamente nei punti di tangenza T e T', ALLORA*

- • *t e t' sono perpendicolari;*
- • *La retta TT' passa per il fuoco F della parabola."*

*Si faccia la costruzione della figura con GeoGebra e si esplori la situazione nei diversi casi, a partire da casi particolari: triangolo isoscele con vertici simmetrici sui due rami della curva.*

*Si dimostri la proposizione, tenendo conto anche delle proprietà dimostrate nel percorso precedente.*

Risoluzione:

- Si esegue la costruzione con GGB (Fig. 5);
- Si formalizza la proprietà da dimostrare:

Hp)  $\Gamma$  parabola di fuoco F; r generica retta per F;  $\Gamma \cap \Gamma = \{A, B\}$ ; a, b rette tangenti a  $\Gamma$  in A e in B;  $C = a \cap b$ 

Th) (a)  $\mathbb C \in \mathbb d$ , direttrice di  $\Gamma$ ; (b)  $\mathbb a \perp \mathbb b$ ; (c)  $\mathbb C \mathbb F \perp \mathbb r$ ;

VICEVERSA:

Hp) Γ parabola;  $\forall C \in \mathcal{A}$ , t e t' tangenti a Γ da C rispettivamente nei punti di tangenza T e T'

Th) (a)  $t \perp t'$ ; (b) TT' passa per F, fuoco di  $\Gamma$ .

#### *Dimostrazione*

Dall'estremità A della corda per il fuoco si traccia la semiretta parallela all'asse (all'interno della concavità) la normale alla retta a in A è bisettrice dell'angolo  $\alpha$  che tale semiretta forma con

la retta AF; analogamente in B per l'angolo  $\beta$ . Poiché  $\alpha$  e  $\beta$  sono supplementari, allora la loro semisomma è un angolo retto. Detto N il punto di intersezione delle due normali ad a in A e a b in B, risulta che il triangolo ABN sia rettangolo in N essendo gli altri due angoli interni complementari per quanto detto. Questo significa che le normali sono ortogonali, ma allora lo sono anche le tangenti; indicando con T il punto di intersezione tra le due tangenti, il quadrilatero TBNA risulta un rettangolo. Resta da far vedere che T sta sulla direttrice. A tale scopo, sia M = NT  $\cap$  AB. Si ha che  $\widehat{ANM} = \frac{a}{n}$  necessariamente, poiché il triangolo AMN è isoscele visto che ATBN è un rettangolo. Pertanto TN è parallelo alle semirette per A e per B all'asse di simmetria di Г, per criterio di parallelismo. Ma anche la parallela per T all'asse deve formare con la trasversale AN angoli alterni interni congruenti, perciò a fortiori TN è parallela all'asse. MT è metà di AB quindi  $\frac{(ac + r_B)}{2}$  =  $\frac{(ad + b_B)}{2}$  per definizione di parabola, essendo A' e B' rispettivamente le proiezioni di A e B sulla direttrice di Г. Se T' della retta della diagonale con la direttrice, per similitudine vale la relazione  $\overline{MT'} = \frac{(\overline{AA'} + \overline{BB'})}{2}$ ; ma allora T=T'.

# Bibliografia

Castelnuovo, E. *La Matematica nella realtà 3*, La Nuova Italia

- AAVV. (2014). Materiali Progetto GEOTAB
- UMI-MIUR. (2003). Matematica 2003: La Matematica per il cittadino
- Honsberger, R. (1995). *Episodes in nineteenth and twentieth century Euclidean geometry*, The Mathematical Association of America

# MOOC "LA MATEMATICA NELLA SCIIOLA DELLE COMPETENZE"

## *Paolo Fasce*

*Dottorato in lingue, culture e tecnologie per l'informazione e la comunicazione Università di Genova paolo.fasce@istruzione.it* 

# Abstract

La Scuola 2.0 prevede un concreto e pervasivo utilizzo di strumentazioni tecnologiche che diventano strumento ordinario e quotidiano di lavoro e che si affiancano, o sostituiscono, il classico gesso e lavagna. L'aggiornamento degli insegnanti è una necessità concreta per favorire questo passaggio di paradigma. Occorre anche superare le resistenze dei fruitori di formazione su questo tema, almeno quelle legate alla supposta distanza tra formatori e formati, includendo tra i primi significativi mediatori riconosciuti come autorevoli tra i pari. Le tecnologie collaborative consentono di raccogliere le buone pratiche, le risorse disponibili in rete e le persone esperte che, coordinate da un livello meta sul quale il contributo dei ricercatori universitari può essere determinante, consentono di rompere posticci muri di diffidenza tra i fruitori e gli erogatori della formazione. Per sostenere questo modello è stato creato un MOOC (Massive Open Online Course) dal titolo "La matematica nella scuola delle competenze" erogato in formato ROCK (Restricted Online Course Kingdom) agli insegnanti coinvolti in Liguria 2.0, e, assieme a loro, sarà erogato urbi et orbi.

# Introduzione

Gli assi culturali, le indicazioni nazionali, l'autovalutazione delle scuole, il Piano Annuale dell'Inclusività e il Piano dell'Offerta Formativa hanno ridisegnato una scuola, la scuola delle competenze che, a livello micro, si realizza nell'ambito dei paradigmi della personalizzazione e dell'individualizzazione, non solo quando questi sono resi obbligatori dalla normativa e consolidati, spesso solo formalmente, dalla stesura di un Piano Didattico Personalizzato. La scuola dei laboratori cooperativi, delle tecnologie autenticamente integrate nella didattica, è spesso assai diversa da quella che emerge dalle prassi consolidate che risultano refrattarie alle imposizioni dall'alto. Occorre quindi un rinnovamento della didattica, che attivi modalità di tipo bottom up, che valorizzi quelle che Dario Ianes chiama "risorse latenti", avvicinando la formazione ai luoghi dove può essere spesa, in un circuito virtuoso che valorizzi le eccellenze didattiche incarnate nelle buone pratiche alla luce del quadro pedagogico che può emergere da un equilibrato rapporto con le agenzie formatrici degli insegnanti.

La didattica inclusiva stenta a decollare per l'assenza di formazione continua obbligatoria, ma i costi della medesima, nell'ambito tradizionale, rendono questa strada utopica. Le tecnologie della rete consentono la costruzione di comunità esperte che possono svolgere il ruolo guida nella formazione che deve avvicinarsi al modello di formazione dei pari dove può essere utile una supervisione esperta. Questo vale anche quando i pari sono gli insegnanti ai quali mancano riferimenti autobiografici in tal senso che occorre quindi costruire.

Nel corso del workshop ospite del IV GeoGebra Day di Torino 2014 sono stati presentati i moduli del ROCK<sup>1</sup> "La matematica nella scuola delle competenze", al fine di sollecitare contributi orizzontali per la costruzione di un'attività centrata su questo software. Il ROCK è stato erogato in primis ai colleghi coinvolti nella formazione di Liguria 2.0 / Classi 2.0 e agli specializzati

<sup>1</sup> Restricted Online Course Kingdom, preliminare ad un MOOC: Massive Open Online Course.

delle varie edizioni del Corso di Perfezionamento EPICT<sup>2</sup> (dell'Università di Genova) al fine di costruire una comunità esperta capace poi di spendersi nella formazione di altri, sia a scuola che tramte il MOOC omonimo seguente, aperto a tutti, la cui calendarizzazione è stata prevista in coda al ROCK (febbraio/marzo 2015).

# Le attività del ROCK/MOOC

Il ROCK si è articolato secondo quattro attività.

- 1. Produzione di un item "stile INVALSI",
- 2. Laboratorio di matematica,
- 3. Utilizzo delle risorse in rete,
- 4. La programmazione individuale e collettiva.

In ciascuna delle attività sono stati forniti materiali da leggere, tratti dalle eccellenze didattiche rese disponibili in rete, software e riferimenti in rete (URL). In ciascuna attività si sono sviluppate discussioni costruttive sui materiali messi a disposizione e sono state sollecitate segnalazioni per arricchire i materiali offerti, in particolare ricercando quelli correlati alle buone pratiche diffuse sul territorio. In ciascuna attività è stato richiesto di fornire un quesito "nozionistico" sui materiali messi a disposizione sia al fine di costruire una base di dati di domande ricche e varie da somministrare ai corsisti successivi, sia al fine di rendere consapevole il corsista delle diverse tipologie di domande automatizzabili tramite un portale di e-learning per formarlo implicitamente all'uso di questo strumento nel suo lavoro ordinario. In ogni attività si sono chieste voci per la costruzione di rubriche di valutazione per la valutazione degli output delle attività proposte ai futuri corsisti. Grazie alla disponibilità di aziende produttrici di software, i corsisti hanno beneficiato di una licenza gratuita semestrale di AlNuSet (software costruito da un'azienda spin off dell'Istituto delle Tecnologie Didattiche dell'Università di Genova) e di una licenza scolastica di Wiris da utilizzarsi tramite il Moodle dell'istituto.

Future edizioni del MOOC potranno implementare altre attività significative, come ad esempio quelle incentrate sulla formazione all'uso di un particolare software (GeoGebra, AlNuSet, Wiris et al.) o su temi interni alla didattica della matematica o trasversali. Sono allo studio i seguenti: "Progettazione di una Unità Didattica di Apprendimento (trasversale)", "Progettazione di un sistema di valutazione tramite rubriche (da integrare nel POF d'Istituto e/o nella programmazione individuale)", "Progettazione dell'inclusione di alunni BES, DSA e H tramite compresenze efficaci", "Stili di apprendimento e stili didattici orientati al fit insegnamento-apprendimento".

# I piani di lavoro delle attività

# *Il piano di lavoro della prima attività: "Produzione di un item in stile INVALSI"*

- 1. Lettura dei materiali resi disponibili in piattaforma (nel quadro dello sviluppo di una conoscenza verticale, si suggerisce di non vincolarsi solo al proprio ordine e grado);
- 2. confronto nel forum sui materiali forniti (per avanzare nelle attività, è necessario avviare una discussione originale sul materiale letto e partecipare in maniera attinente e originale ad una discussione avviata da altri);
- 3. produzione di una domanda sui materiali forniti (valutata da 0 a 15 punti, è condizione necessaria per avere accesso alla verifica del questionario del punto 6);

<sup>2</sup> European Pedagogical ICT Licence

- 4. elaborazione autonoma di un item in stile INVALSI, completo di scheda autodescrittiva (valutata da 0 a 30 punti);
- 5. produzione di un feedback ad un item prodotto da un collega (il feedback sarà oggetto di valutazione da da 0 a 30 punti);
- 6. risposta al questionario (valutazione da 0 a 15 punti).

Ciascuna attività valutata, acciocché sia considerata sufficiente, deve raggiungere il 70% del punteggio allocato su essa.

Ha collaborato alla gestione del forum di questa attività e alla valutazione degli elaborati il prof. Luigi Tomasi, docente esperto dell'uso dei software didattici, collaboratore INVALSI, formatore dei docenti SSIS/TFA.

## *Il piano di lavoro della seconda attività: "Laboratorio di matematica"*

Il modulo si ispira al progetto m@t.abel di cui si fornisce la documentazione (on line e il "Documento di base" in pdf). Si tratta di un progetto del 2006, tuttora metodologicamente valido, per realizzare il quale si fornisce uno spettro di software oggi disponibili al fine di integrarli nel proprio metodo di lavoro nel concreto e quotidiano operare nelle proprie classi.

Il docente dovrà leggere la documentazione disponibile, in pdf e on line. Riflettere sulla propria azione didattica e verificare quanto sia coerente con quanto predicato nel progetto m@t.abel.

Il docente dovrà esprimere alcune considerazioni su questi argomenti nel forum di discussione e/o partecipare al dibattito attivato da altri.

Il docente esplorerà i software segnalati nell'attività, eventualmente ne segnalerà altri nel forum (possibilmente avendoli testati), e ne sceglierà uno per il quale svilupperà una progettazione di attività didattica in classe tramite una lesson plan.

Nel caso di realizzazione concreta dell'attività, si completerà il lavoro con un report del lavoro svolto. Altrimenti si proverà ad esplicitare gli eventuali punti critici che si dovranno affrontare, al fine di evidenziarli preventivamente e prevenirli.

Sono previsti due output. Il primo è relativo alla documentazione del progetto m@t.abel per il quale occorrerà immaginare una domanda pensata al fine di testare la preparazione dei futuri corsisti. Il secondo è la lesson plan come sopra descritta.

I due output saranno valutati con 30 e 70 punti rispettivamente. Acciocché l'attività sia considerata sufficiente, deve raggiungere il 70% del punteggio allocato su ciascun output.

Ha collaborato alla gestione del forum di questa attività e alla valutazione degli elaborati la prof. sa Annamaria Somaglia, formatrice m@t.abel e supervisore nella formazione dei docenti SSIS/ TFA.

# *Il piano di lavoro della terza attività: "Utilizzo delle risorse in rete"*

Censire le risorse digitali e on line per la didattica è un lavoro immane che è destinato ad essere sempre aggiornato al passo n-1 in virtù della ricchezza dell'offerta di applicazioni sempre nuove. Ci lavora da tempo il servizio per la documentazione e l'orientamento sul software didattico dell'Istituto per le Tecnologie Didattiche del CNR, in collaborazione con MIUR e INDIRE (http://sd2.itd.cnr.it/).

La costruzione di gruppi informali di supporto e ricerca è tuttavia fondamentale per trasformare una risorsa didattica digitale teoricamente disponibile in un oggetto concretamente spendibile in classe ("io ho fatto così").

In questa attività vengono proposti alcuni ambienti e risorse che possono essere utili a sviluppare attività laboratoriali che, muovendo il testimone dal "docente attore" al "docente allenatore", riversano responsabilità e coinvolgimento sugli apprendenti.

Il docente dovrà cogliere la panoramica delle risorse segnalate e documentare nel forum una propria attività laboratoriale, illustrando come è stata realizzata e quanto le risorse on line possano arricchire quanto svolto. I colleghi dovranno interagire sottoponendo le attività proposte a critiche e arricchendo il lavoro con i propri eventuali suggerimenti d'integrazione o adattamento per altri livelli scolastici.

Viene proposto un test messo a punto dal gruppo di ricerca EPICT che consente di visualizzare un profilo cognitivo che consente di evidenziare le proprie preferenze, elemento che risulta utile nella ricerca del fit didattico con alunni che possono privilegiarne altre.

L'output dell'attività sarà la costruzione e raccolta dei materiali necessari a realizzare la propria attività in una classe di un collega. Il materiale, raccolto in un file compresso, dovrà contenere la lesson plan dell'attività e i materiali necessari a realizzarla.

Ha collaborato alla gestione del forum di questa attività e alla valutazione degli elaborati il prof. Fabrizio Vannucci, co-autore del libro on line "MaCoSa – Matematica per Conoscere e per Sapere" la cui pubblicazione è stata coordinata dal prof. Carlo Dapueto (Università di Genova).

## *Il piano di lavoro della quarta attività: "La programmazione individuale e collettiva"*

La programmazione individuale gode di una grande libertà che è sancita dalla Costituzione Italiana che all'Art. 33 primo comma afferma "L'arte e la scienza sono libere e libero ne è l'insegnamento". E' comunque evidente il fatto che un insegnante di elettronica non possa insegnare greco e viceversa, quindi la libertà di insegnamento ha dei limiti che si consolidano all'interno della normativa vigente che, tuttavia, riconosce grande autonomia all'insegnante, avendo addirittura abolito i programmi per passare alle indicazioni nazionali o alle linee guida che sono un riferimento per la programmazione collettiva consolidata in documenti resi ufficiali dalle stesse Istituzioni Scolastiche Autonome nei documenti collegiali: il POF e il PAI, votati dal Collegio dei Docenti e ratificati dal Consiglio d'Istituto, le delibere del Collegio dei Docenti e del Consiglio di classe, i documenti che coinvolgono altri portatori d'interesse (famiglia e ASL) sottoscritti dai docenti (PEI e PDP).

In quest'attività il docente dovrà soffermarsi sulla lettura del materiale di propria competenza, senza trascurare quello dei cicli precedenti che sono fondativi del proprio lavoro. Vengono forniti gli indirizzi delle indicazioni nazionali per la scuola dell'infanzia e del primo ciclo d'istruzione (che coinvolge, ormai spesso negli Istituti Comprensivi, la scuola primaria e la scuola secondaria di primo grado) e le linee guida degli istituti professionali, degli istituti tecnici e dei licei.

Il docente dovrà produrre una domanda sul materiale letto (il cui valore è fino a 30 punti) e la propria programmazione individuale, rivisitata alla luce della documentazione sopra riportata e di quella della propria scuola (70 punti).

L'attività sarà considerata superata al raggiungimento del 70% del punteggio su ciascuna delle due valutazioni.

# Contromisure sulle criticità di un MOOC

La letteratura sui MOOC, sempre più spesso ne mette in evidenza le debolezze (prevalenza del teaching sul learning, abbandono dei corsisti, poca partecipazione e attribuzione di valore all'esperienza formativa) e l'erogazione del ROCK preliminare al MOOC ha cercato di implementare qualche proposta per compensare dette debolezze. Ad esempio nella modulazione del lavoro: primo compito "impegnativo" che sfrutti l'entusiasmo dell'iscrizione, seguito da un percorso "in discesa". La partecipazione al GeoGebra Day ha avuto anche lo scopo di coinvolgere le "comunità di pratica" attualmente attive nei settori disciplinari, al fine di

compensare la perdita di identità e di interesse dei corsisti: la partecipazione al MOOC significa entrare in contatto con una comunità di pratica (del proprio settore di riferimento) e questo crea aspettative e valore.

La tecnica didattica del lavoro individuale e peer-review sotto la supervisione di esperti di riferimento (quelli che nel mondo EPICT sono chiamati "facilitatori", il Politecnico di Milano li chiama "MOOC's Angels", il MIUR tende a chiamarli "tutores") dovrebbe motivare la partecipazione e innalzare il "learning" sul "teaching". Nel nostro modello i "tutores" sono esperti delle diverse "comunità di pratica" (non dei "marziani") che senza un impegno formale, ma interessati proprio come i corsisti ai contenuti del corso, sono interessati a monitorare, partecipare o verificare quanto viene prodotto nel MOOC.

# Il workshop di Torino al IV GeoGebra Day

Nel workshop ospitato dal GeoGebra Day è stato presentato il ROCK/MOOC ai colleghi presenti che sono stati sollecitati a collaborare attivamente in presenza sincrona e a distanza in asincrono. Per questa seconda modalità di collaborazione si è deciso di condividere una lavagna on line sul sito www.padlet.com nella quale, nei giorni immediatamente successivi all'incontro, è stato attivato un brainstorming di proposte per la scrittura collaborativa del modulo del MOOC "GeoGebra nella scuola delle Competenze" che si immagina di implementare in una futura edizione del MOOC. Il workshop ha contribuito a fare emergere le risorse latenti che possono coagularsi attorno alla progettazione, costruzione ed erogazione di un MOOC.

Il contributo richiesto ai partecipanti del Workshop è stato quello di:

- A) Validazione dei materiali: sono sufficienti? possono essere integrati? Naturalmente qualora aveste materiali integrativi di vostra creazione, potranno essere condivisi in piattaforma riconoscendone la paternità.
- B) Validazione delle attività: dovreste dirmi, a vostro giudizio, se i tempi che ho immaginato per i singoli moduli sono congrui, se le modalità proposte sono adeguate agli scopi formativi che saranno esplicitati.
- C) Nella vostra veste di esperti, ciascuno nel proprio campo, potreste fornirmi un piccolo filmato di presentazione del vostro contributo, i materiali per replicare la vostra attività, oppure concordare un'intervista per "Diario di Scuola 2.0" (http://www.campuswave.it/ diario-di-scuola-2-0/) da riversare anche nel MOOC.
- D) Eventuale vostra disponibilità ad essere un "facilitatore" durante l'erogazione del corso.

# **Conclusioni**

L'esperienza mostra il fatto che l'aggiornamento obbligatorio erogato dal MIUR negli scorsi decenni, da tempo abolito, è risultato di basso impatto giacché erogato a pioggia, spesso con mera rilevazione della presenza, secondo modalità tipiche della scuola novecentesca che non personalizza e non è attenta alle esigenze del discente. La mera reintroduzione dell'obbligo formativo per i docenti rischia di riprodurre la stessa inadeguatezza che occorre prevenire, quindi, da un punto di vista strutturale e progettuale. L'introduzione di MOOC è tuttavia fondamentale per abbattere i costi di aggiornamento e i limiti di questo strumento possono essere ammortizzati su due fronti. Quello endogeno, come illustrato in questo articolo nel quale si sono illustrate le iniziative concrete per affrontarli, e quello esogeno che ha a che fare con la personalizzazione dell'aggiornamento del docente di cui ho trattato altrove (Fasce, 2014a).

# Bibliografia:

- Fasce, P. (2014a). Diffondere la cultura della compresenza nella scuola italiana, *su L'Integrazione scolastica e sociale*, vol. 13, n. 3, settembre 2014, Erickson.
- Fasce, P. (2014b). Inclusione nella scuola secondaria Superare il sostegno ai docenti e passare a quello degli studenti, su *Difficoltà di Apprendimento e Didattica Inclusiva*, Erickson.
- Sugliano, A. M. (2013). *Il Metodo SOAP (Stesso Obiettivo Attività Personalizzate): per conciliare stili di apprendimento, progettazione per competenze, obiettivi disciplinari e tecnologie digitali*. Atti del I congresso nazionale Sie-L, Roma.
- Ranieri, M. & Manca, S. (2013). *I social network nell'educazione basi teoriche, modelli applicativi e linee guida*, Erickson.
- Fasce , P. (2011). Chi ha paura della matematica?, in De Mauro e Ianes (a cura di), *Giorni di scuola – Pagine di diario di chi ci crede ancora*, Erickson.
- Fasce, P. (2009). Il sudoku in classe come sfondo integratore, *atti del XXII Convegno nazionale Incontri con la Matematica*.
- Parmigiani, D. (2009). *Tecnologie di gruppo collaborare in classe con i media*, Erickson.
- Adorni, G., Battigelli, S., Coccoli, M., Sugliano, A. M. (2008). *eLearning, personalizzazione, strategie e tecniche didattiche: definizione di sottoprocessi per una progettazione didattica in qualità*, Didamatica 2008, Taranto.
- Fasce, P. (2005). *A scuola di Sudoku*, Sonda.
- Khan, B. H. (2004). *E-learning: progettazione e gestione*, Erickson.
- Rivoltella, P. C. (2003). *Costruttivismo e pragmatica della comunicazione on line*, Erickson.
- Stagi, L. & Vercelli, D. (2003). *e-Learning e formazione continua il trasferimento di buone pratiche attraverso le FAD*, FrancoAngeli.
- Calvani, A. & Rotta, M. (1999). *Comunicazione e apprendimento in Internet Didattica costruttivistica in rete*, Erickson.

# Sitografia:

- Fasce (2011), "Informatica e gioco: costruire ambienti favorevoli all'integrazione sociale e cognitiva", in "Giocando s'impara", Portale Treccani (http://www.treccani.it/Portale/sito/ scuola/dossier/2011/informatica\_scuola/fasce.html).
- Fasce (2008), "La serietà del gioco", in "Strumenti informatici a scuola", Portale Treccani (http://www.treccani.it/Portale/sito/scuola/in\_aula/matematica/giocando\_si\_impara/ mainArea.html).

# INSEGNAMENTO/APPRENDIMENTO DI LUOGHI GEOMETRICI

## *Daniela Ferrarello, Maria Flavia Mammana, Eugenia Taranto*

*Nucleo di Ricerca e Sperimentazione Didattica. Dipartimento di Matematica ed Informatica, Università di Catania ferrarello@dmi.unict.it, fmammana@dmi.unict.it, eugenia.taranto90@gmail.com*

# Abstract

In questo lavoro si illustra un percorso didattico che guida lo studente alla scoperta di alcuni sorprendenti luoghi geometrici.

# Introduzione

Il percorso didattico che qui presentiamo è indirizzato a studenti del triennio di scuole secondarie di secondo grado, preferibilmente di liceo scientifico (l'attività è comunque stata sperimentata anche in un liceo linguistico e in uno delle scienze umane).

L'attività si muove nell'ambito della geometria e si propone come una ricerca guidata che accompagna lo studente alla scoperta di "Luoghi geometrici", allo scopo di far bene assimilare il concetto di luogo, che è un concetto difficile, non sempre interiorizzato in maniera stabile e significativa dagli studenti (Pech, 2012).

Nel percorso non vengono affrontati argomenti tradizionali che si trovano nei libri di geometria, ma si punta piuttosto ad aiutare gli studenti a sfruttare concetti già studiati in precedenza, e a volte sottoutilizzati nelle pratiche di classe, come le trasformazioni geometriche, per scoprire nuove proprietà. Un approccio nuovo ed accattivante alle proprietà dei luoghi è stato realizzato mediante l'aiuto di uno strumento concettuale, l'omotetia, e di uno strumento operativo, il software di geometria dinamica (DGS) GeoGebra. Tale software, semplificando la costruzione delle figure e permettendo la loro manipolazione (facendole variare in maniera dinamica, senza modificare le proprietà utilizzate per la loro costruzione), facilita la scoperta e la verifica di congetture, rivelandosi uno strumento didattico versatile e prezioso per la formazione matematica degli allievi.

Proporre agli allievi attività di questo tipo costituisce un modo coinvolgente di fare geometria, finalizzato a rafforzare capacità di rappresentazione ed abilità nell'esplorazione di situazioni geometriche, a favorire la produzione autonoma di congetture e a stimolare la conseguente necessità di elaborare un'argomentazione razionale di quanto scoperto che culmina nella dimostrazione: data la conoscenza matematica "Luogo geometrico", l'obiettivo è riconfigurarla in oggetto di insegnamento ed investigazione per gli studenti, consentendo una più facile negoziazione dei significati, anche con l'ausilio del DGS, e farla quindi apprendere più efficacemente.

Il quadro teorico che fa da sfondo all'intera attività fa riferimento alla zona di sviluppo prossimale di Vygotskij, al learning by doing di Dewey e all'enattivismo.

La teoria della zona di sviluppo prossimale sostiene che un individuo può ampliare maggiormente le proprie conoscenze con l'aiuto di altri (pari o con un livello di competenza maggiore). Nell'attività proposta gli allievi lavorano divisi in piccoli gruppi, da 2 a 4 studenti. A ciascun gruppo vengono fornite delle schede di lavoro: in tal modo gli studenti sono guidati nella costruzione di figure geometriche e nell'elaborazione e verifica di congetture. Avvalendosi del DGS, confrontandosi tra pari, supportati dalla vigile presenza dell'insegnante, gli alunni, scoprono, comprendono e fanno proprio un nuovo concetto matematico. Tutto all'interno di un «laboratorio di matematica», secondo le indicazioni dei Curricula UMI (Anichini et al., 2004). Lo studente diventa attore principale

nella costruzione della sua conoscenza, in accordo con i principi dell'enattivismo (Rossi, 2011); supera le difficoltà da solo, ma anche confrontandosi con i compagni (collaborative learning) o con il docente che non suggerisce, ma aiuta a riflettere in modo da condurlo ad impadronirsi dell'argomento (favorendo l'ampliamento della zona di sviluppo prossimale). Si scopre e si tocca con mano la matematica (learning by doing), a prescindere dall'uso del computer, che agevola l'apprendimento, ma non ne diventa l'unico fautore.

# **Contenuti**

L'attività prende spunto da un recente lavoro di Ferrarello et al, (2014) e si propongono casi particolari di quel lavoro.

Si fissa una circonferenza γ di centro O e raggio r; si fissano n punti distinti su γ, con n=1, 2, 3; si considera poi un generico punto P di γ; si definisce di volta in volta un punto L, che dipende da P, e si studia il luogo λ descritto da L al variare di P su γ.

Ecco brevemente i casi esaminati.

Sia γ una circonferenza di centro O e raggio r.

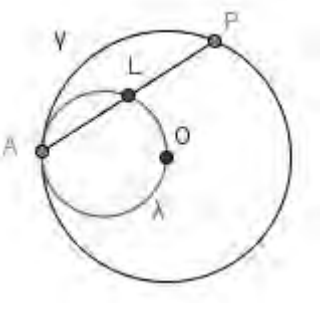

*N=1*

## Caso n=1.

Siano A un punto fissato di γ e P un punto generico di γ. Sia L il punto medio del segmento AP. Il luogo λ decritto da L al variare di P su γ è una circonferenza avente raggio r/2 e centro il punto medio C di AO.

## Caso n=2.

Siano A e B due punti distinti fissati di γ. Sia P un punto generico di γ ed L un punto che, nei quattro casi di seguito trattati, indica: a) il baricentro, b) l'ortocentro, c) l'incentro, d) il circocentro del triangolo ABP. In ciascuno di tali casi consideriamo il luogo λ descritto da L al variare di P su γ.

- a) Il luogo λ descritto dal baricentro del triangolo ABP è la circonferenza di raggio r/3 e avente come centro il punto C del segmento OM tale che CM=1/3OM, dove M è il punto medio di AB.
- b) Il luogo λ descritto dall'ortocentro del triangolo ABP è la circonferenza simmetrica di γ rispetto ad AB.
- c) Il luogo λ descritto dall'incentro del triangolo ABP è costituito da due archi, λ' e λ", di circonferenze, precisamente le circonferenze passanti per A, B e aventi per centri i punti, C' e C", comuni a γ e all'asse di AB.
- d) Il luogo λ descritto dal circocentro del triangolo ABP è costituito da un solo punto, il centro O di γ.

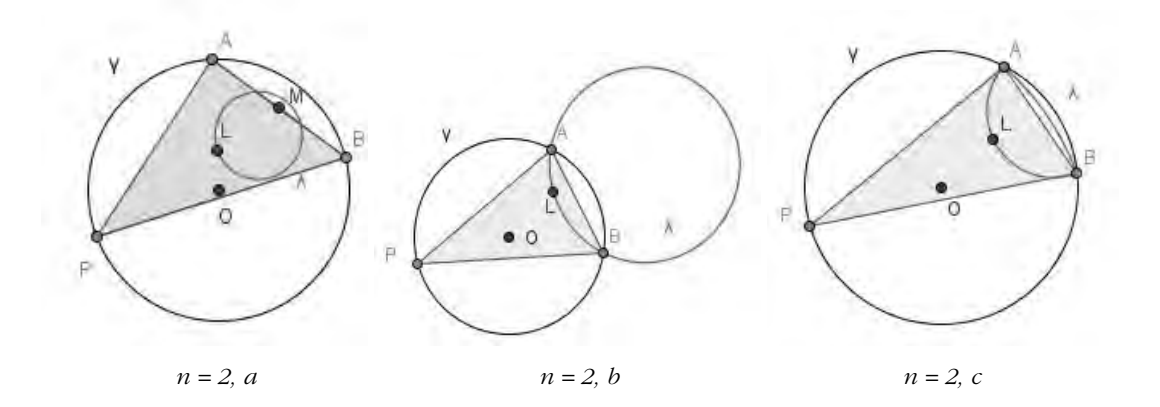

#### Caso n=3.

Fissiamo tre punti A, B, C distinti di γ. Sia P un generico punto di γ ed L un punto che, nei due casi di seguito trattati, indica:

- a) l'anticentro del quadrilatero ABCP (in un quadrilatero ciclico l'anticentro è il punto d'incontro delle m-altezze, rette passanti per il punto medio di un lato e perpendicolari al lato opposto),
- b) il baricentro del quadrilatero ABCP (in un quadrilatero il baricentro è il punto d'incontro delle diagonali del quadrilatero di Varignon). Si noti che il quadrilatero può essere convesso o intrecciato.
- In ciascuno di questi due casi consideriamo il luogo λ descritto da L al variare di P su γ.
- a) Il luogo λ descritto dall'anticentro L del quadrilatero ABCP è la circonferenza di Feuerbach del triangolo ABC.
- b) Il luogo λ descritto dal baricentro L del quadrilatero ABCP è la circonferenza di Feuerbach del triangolo mediale di ABC (la circonferenza di Feuerbach di un triangolo è la circonferenza che passa per i punti medi dei lati, per i piedi delle altezze e per i punti di Eulero del triangolo).

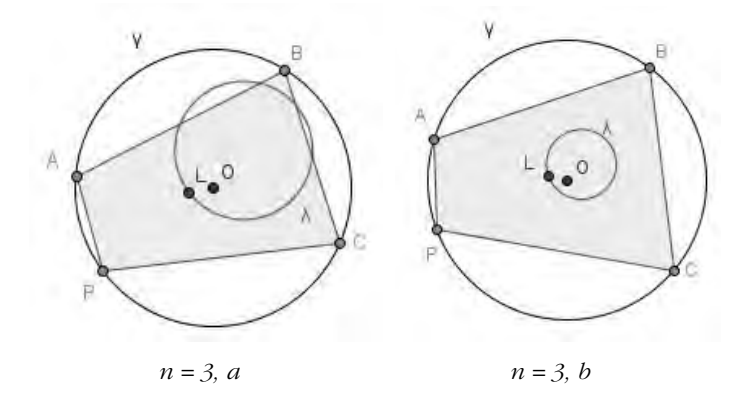

Altri luoghi.

Luogo 1) Sia γ una circonferenza di centro O e A un suo punto. Sia P un punto di γ ed L l'ortocentro del triangolo AOP. Il luogo λ descritto da L al variare di P su γ è una cubica con un nodo in O (Strofoide).

Luogo 2) Sia γ una circonferenza e A un suo punto. Sia P un punto di γ, t la tangente a γ in P

ed L il piede della perpendicolare condotta da A a t. Il luogo λ descritto da L al variare di P su γ è una quartica bicircolare con una cuspide in A (Cardioide).

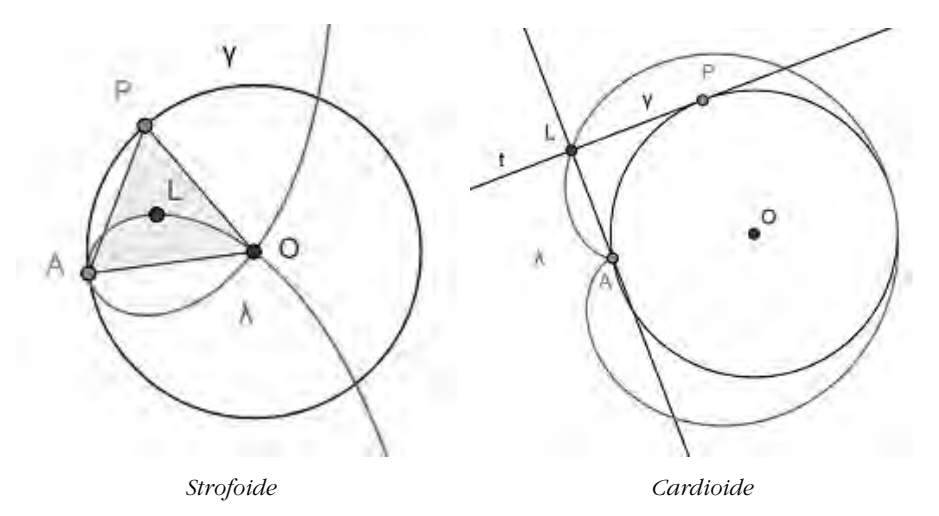

Le dimostrazioni, come anticipato, fanno uso delle omotetie, argomento spesso bistrattato e relegato a un capitolo a sé stante, senza applicazioni. Le omotetie, e le trasformazioni geometriche in genere, spesso semplificano molto dimostrazioni altrimenti lunghe e farraginose, conferendo eleganza alla prova e soprattutto permettendo allo studente di ragionare in modo semplice, senza perdersi nei calcoli e di concentrarsi sui concetti.

Riportiamo di seguito le dimostrazioni dei casi n=1 ed n=2, baricentri.

Caso n=1.

Siano A un punto fissato su γ e P un punto generico di γ. Sia L il punto medio del segmento AP. Il luogo λ decritto da L al variare di P su γ è una circonferenza avente raggio r/2 e centro il punto medio C di AO.

Dimostrazione. Poiché L è il punto medio di AP, i punti P ed L sono legati dalla relazione AL=1/2AP. Ne segue che l'omotetia di centro A e rapporto 1/2 trasforma P in L. Al variare di P su γ L descrive λ, quindi l'omotetia trasforma γ in λ. Pertanto λ è una circonferenza di raggio r/2. Inoltre, l'omotetia trasforma il centro O di γ nel centro C di λ, quindi C è il punto medio del segmento AO.

## Caso n=2.

Fissiamo due punti A e B distinti di γ. Sia P un punto generico di γ ed L il baricentro di ABP, allora il luogo λ descritto da L al variare di P su γ è la circonferenza di raggio r/3 e avente come centro il punto C del segmento OM tale che CM=1/3OM dove M è il punto medio di AB.

Dimostrazione. Poiché L è il baricentro del triangolo ABP e PM è una mediana, L è il punto del segmento PM tale che LM=1/3PM, Ne segue che l'omotetia di centro M e rapporto 1/3 trasforma γ in λ. Da ciò segue facilmente la tesi.

# Attività

Il percorso didattico che qui proponiamo è sviluppato attraverso schede di lavoro per gli studenti che sono state elaborate da un gruppo di docenti, i quali hanno lavorato insieme ai tutor (gli autori) all'interno di uno dei Progetti del PLS-Matematica, sede di Catania.

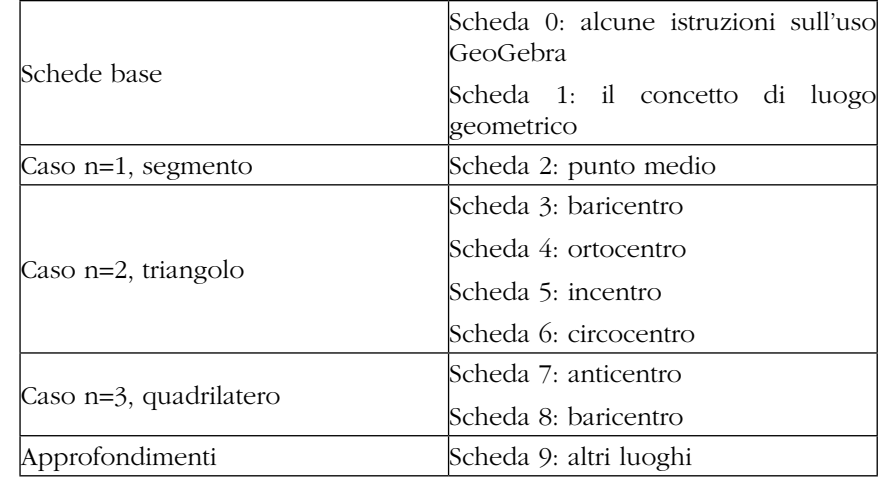

Sono state realizzate 10 schede, secondo la seguente tabella

## *Tabella 1. Schede di lavoro.*

Ogni scheda è stata divisa in due parti: la prima parte guida l'attività di scoperta con l'uso di GeoGebra, la seconda parte, ad uso solo cartaceo, guida la dimostrazione della proprietà scoperta ed è spesso facoltativa.

Le schede sono state redatte secondo lo schema descritto in Ferrarello & Mammana (2012) ormai ampiamente sperimentato dagli autori. Tali schede permettono agli studenti di scoprire le proprietà in modo autonomo, lavorando in piccoli gruppi (di solito a coppie) in un ambiente di apprendimento collaborativo in cui le idee e le intuizioni sui contenuti suggeriti dalle schede sono confrontate fra pari e vengono convalidate o smentite (nella maggior parte dei casi convalidate) dal docente, che ha il ruolo di sostenere gli studenti spronandoli, incoraggiandoli, lodandoli quando riescono ad arrivare a una giusta affermazione e aiutandoli nei ragionamenti quando giungono a conclusioni sbagliate o carenti. Inoltre il docente alla fine di ogni scheda commenta con tutti gli allievi i risultati ottenuti, dando maggior forza e chiarezza ai concetti appena scoperti.

Di seguito alcune delle schede portate in classe.

# Luoghi geometrici descritti da un punto L al variare di un punto P su una circonferenza sulla quale sono fissati n punti.

## SCHEDA  $2 - Caso$  n = 1 - Parte prima

È data una circonferenza γ sulla quale è fissato un punto.

Con l'aiuto di *GeoGebra*, scopriamo qual è il luogo dei punti medi delle corde di una circonferenza uscenti da un suo punto fisso.

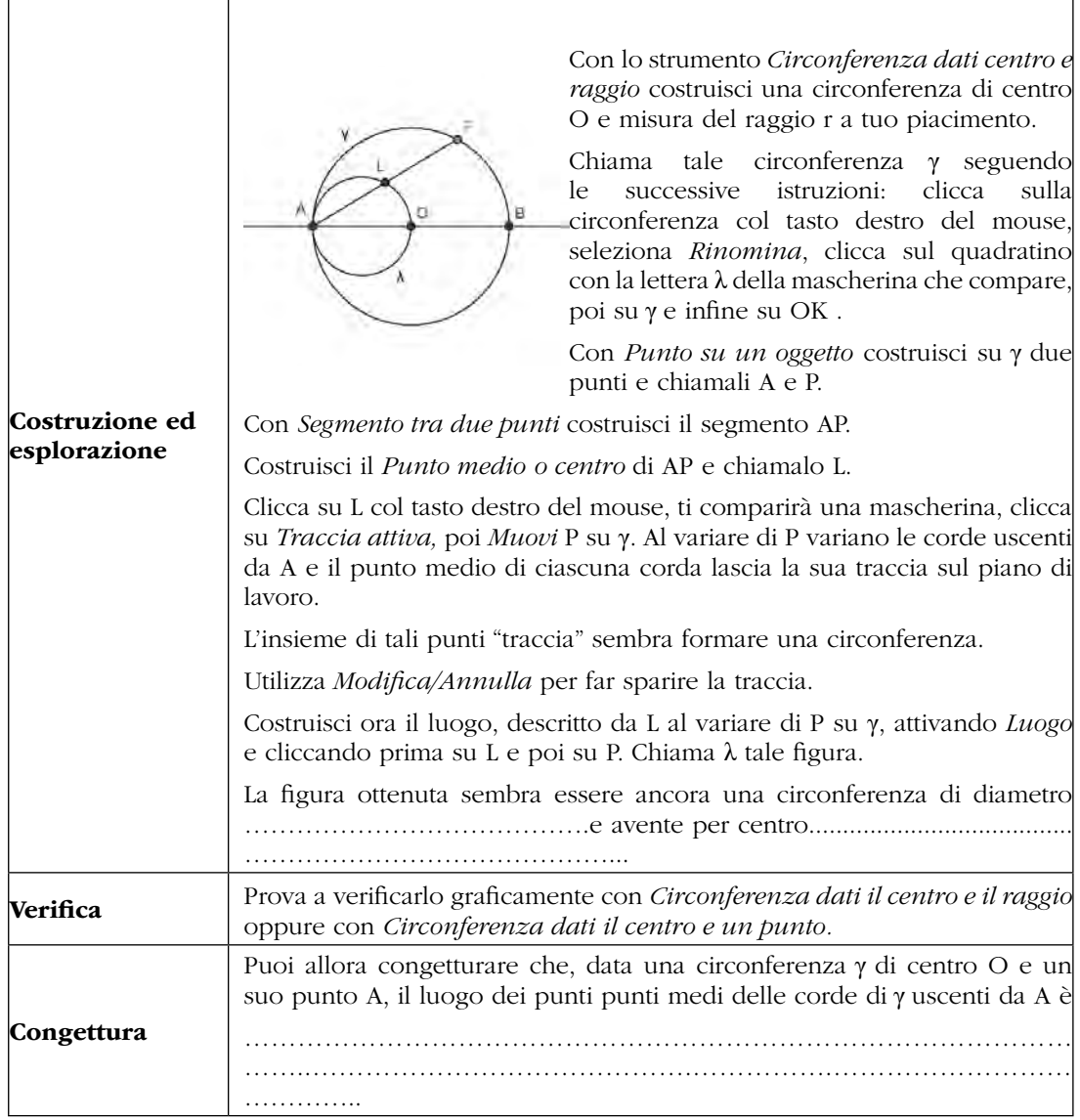

## SCHEDA 2 - Caso n = 1 - Parte seconda

#### Dimostrazione

Dimostra la proposizione congetturata nella parte prima della scheda 2.

Sia γ una circonferenza di centro O e raggio r e sia A un punto fissato su γ.

## Il luogo descritto dai punti medi delle corde di **γ** uscenti da A è la circonferenza λ di raggio  $r' = (1/2)r$  e avente per centro il punto medio O' di AO.

Dimostrazione.

Poiché L è il punto medio di AP, i punti P ed L sono legati dalla relazione AL = (1/2)AP.

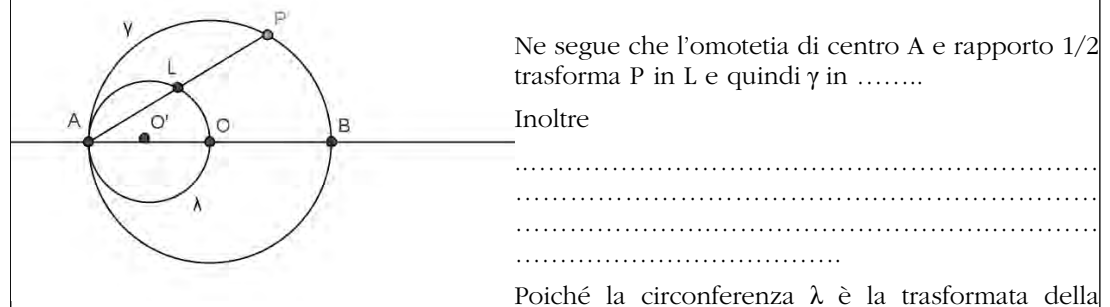

circonferenza γ mediante un'omotetia, in λ ci sono tutti e soli i punti medi delle corde di γ uscenti da A.

## Luoghi geometrici descritti da un punto L al variare di un punto P su una circonferenza sulla quale sono fissati n punti.

#### SCHEDA 3 – Caso n = 2 – baricentri - Parte prima

È data una circonferenza sulla quale sono fissati due punti A e B.

Preso sulla circonferenza un terzo punto P scopriamo, con il supporto di *GeoGebra*, qual è il luogo descritto dal baricentro del triangolo ABP al variare di P.

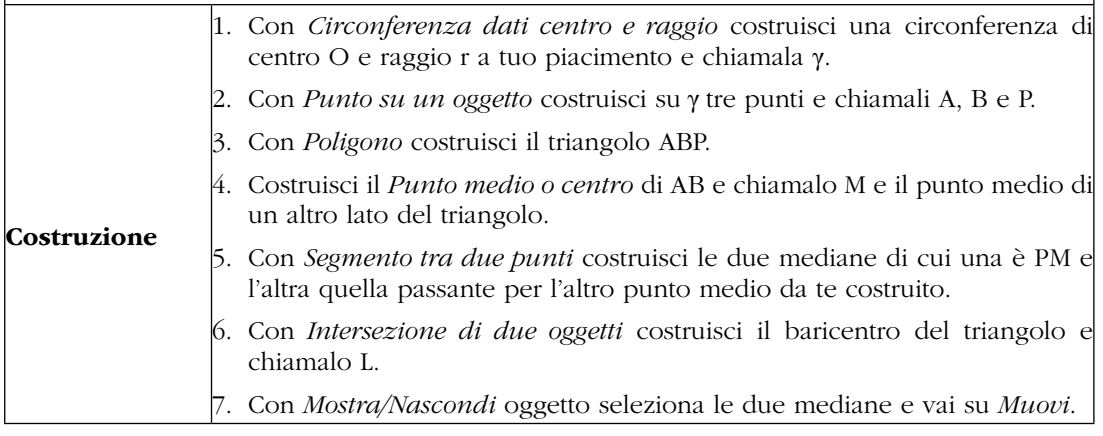
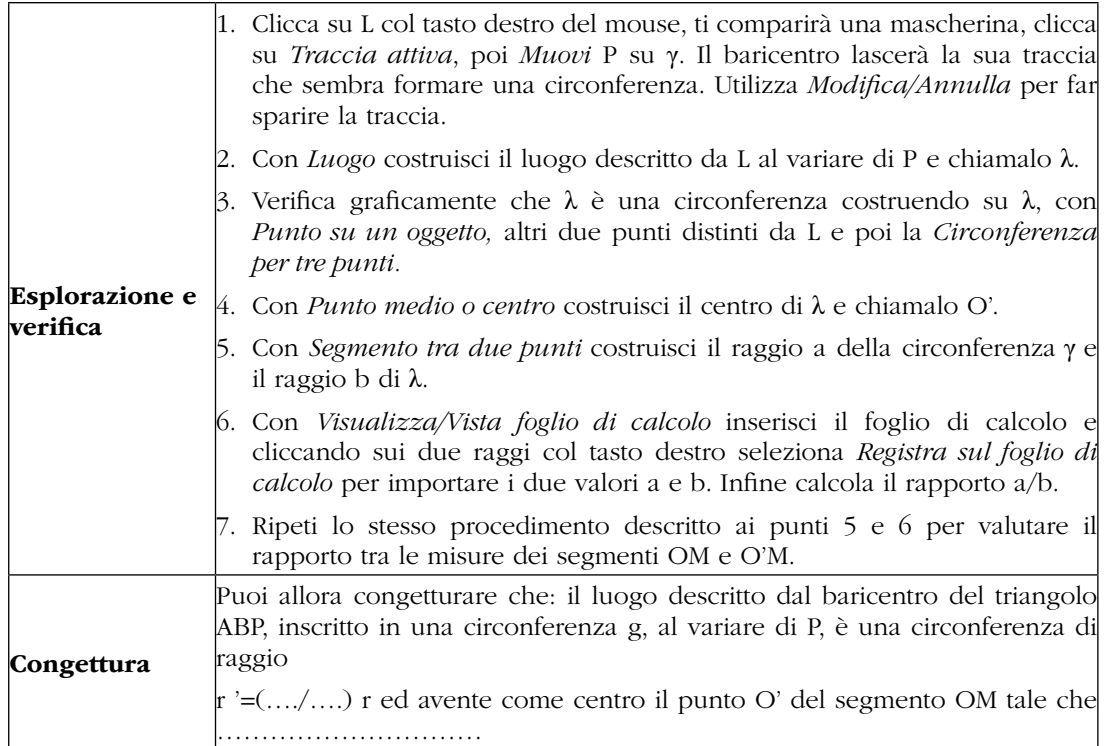

## SCHEDA 3 - Caso n = 2 - baricentri – Parte seconda Dimostrazione facoltativa

Dimostra la proposizione congetturata nella parte prima della scheda 2.

Sia γ una circonferenza di centro O e raggio r, A e B due punti fissati su γ ed M il punto medio di AB.

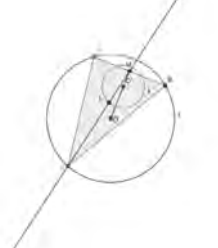

Il luogo geometrico descritto dal baricentro del triangolo ABP, al variare di P su γ, è la circonferenza λ di raggio r' = (1/3)r e avente come centro il punto O' del segmento OM tale che O'M = (1/3)OM.

Dimostrazione.

Proviamo che se L è il baricentro del triangolo ABP, allora L appartiene alla circonferenza λ.

Poiché L è il baricentro del triangolo ABP e PM è una sua mediana, L è il punto del segmento PM tale che LM = (1/3)PM. Pertanto nell'omotetia di centro M e rapporto 1/3 al punto P corrisponde L e alla circonferenza γ corrisponde la circonferenza …..

Inoltre al centro O deve corrispondere O' tale che O'M = ..... OM ed il raggio di  $\lambda$  è r' = ......

Poiché la circonferenza *….* è la trasformata della circonferenza …… mediante un'omotetia, in *….* ci sono tutti e soli i baricentri dei triangoli ABP.

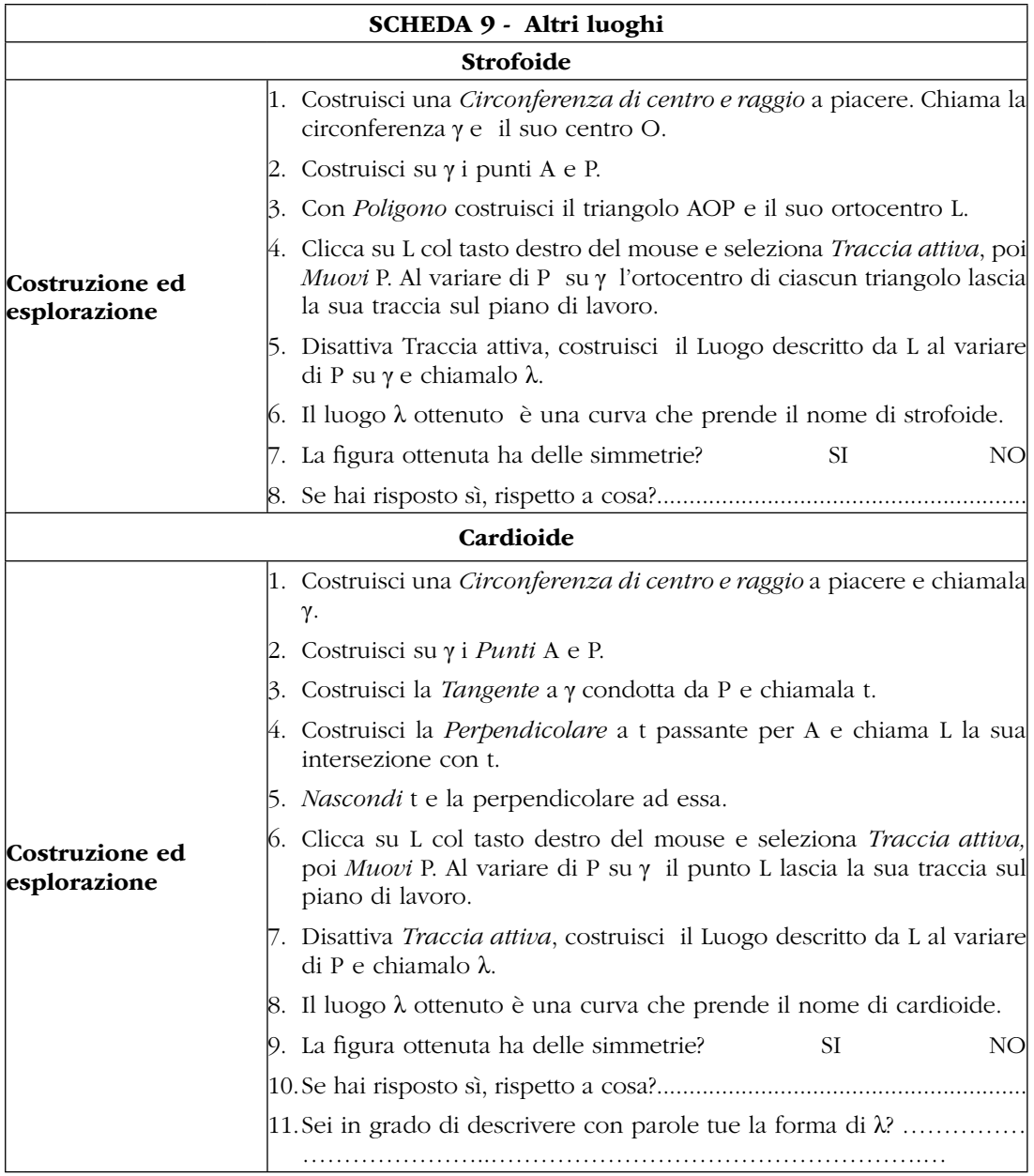

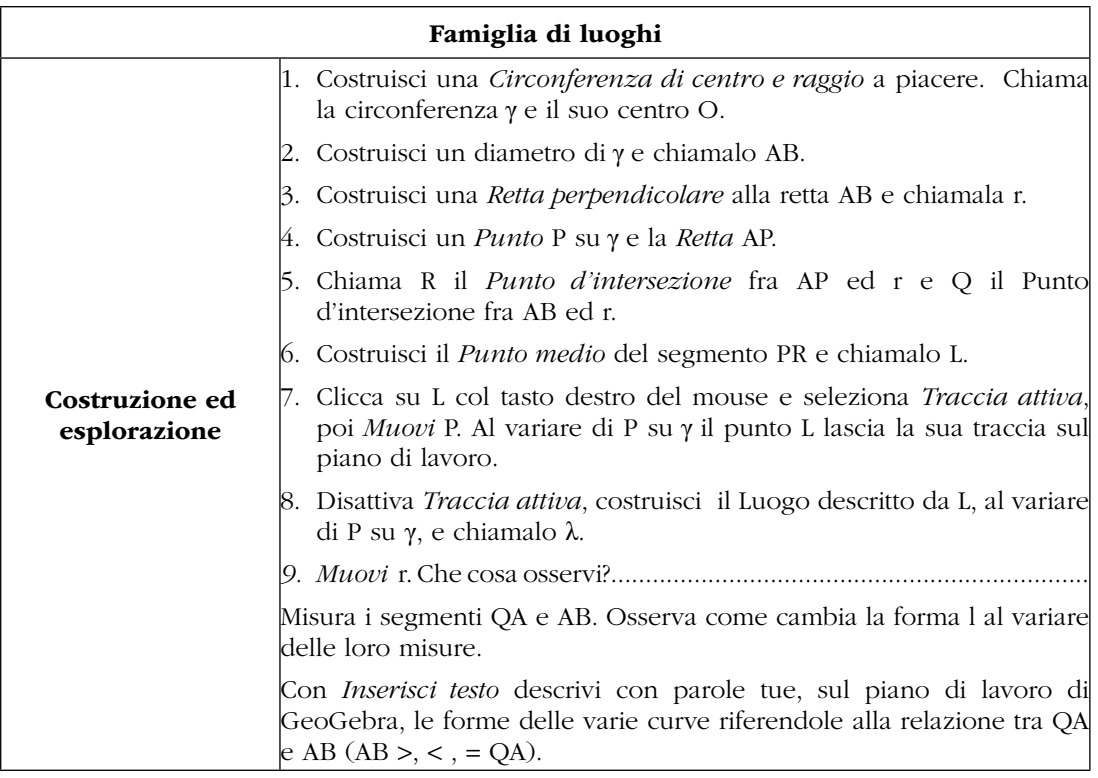

Per motivi di spazio non riportiamo le altre schede, che potranno essere richieste agli autori.

# Brevi conclusioni

L'attività qui presentata rientra in un ormai consolidato stile del gruppo di ricerca e sperimentazione didattica dell'Università di Catania, che da diversi anni porta avanti sperimentazioni, sia su argomenti strettamente curriculari che su argomenti extracurriculari, con l'uso di DGS (Mammana, Micale, Pennisi, 2012; Ferrarello, Mammana, Pennisi 2012a; Ferrarello, Mammana, Pennisi 2012b; Ferrarello, Mammana, Pennisi, 2013).

Tutti questi percorsi didattici, compreso quello qui proposto, hanno sempre riscosso successo tra gli studenti partecipanti (in genere circa 400), che nei loro commenti evidenziano entusiasmo per l'uso di software di geometria dinamica, efficacia della didattica laboratoriale, che consente all'allievo di essere protagonista nell'attività di scoperta, ed interesse verso questo modo di fare matematica, per loro spesso nuovo.

Anche i docenti hanno espresso sentimenti postivi nei confronti dell'attività, dichiarando di aver tratto beneficio dal confronto con i colleghi e con i ricercatori e di aver arricchito la propria competenza professionale.

### Bibliografia

- Anichini, G., Arzarello, F., Ciarrapico, L. & Robutti, O. (eds.) (2004). *Matematica 2003. Attività didattiche e prove di verifica per un nuovo curriculo di matematica.* Ciclo secondario. Lucca: Matteoni stampatore.
- Ferrarello, D., Mammana, M.F. (2012): Training Teachers to Teach with Technologies. *Atti de La didactique des mathématiques: approches et enjeux, Parigi 31 maggio - 2 giugno 2012*.
- Ferrarello, D., Mammana, M.F., & Pennisi, M. (2012a) From particular to general: a research laboratory on the centroids of plane ad space figures. *In Proc. of ICME12, July 8-15, 2012. COEX, Seoul, Korea*
- Ferrarello, D., Mammana, M.F., & Pennisi, M. (2012b) Teaching/Learning geometric transformations in high school with DGS, *IJTME. No 21, Issue 1, pag. 11-18.*
- Ferrarello, D., Mammana, M.F., & Pennisi, M. (2013) Using DGS to introduce algebra properties. In Proceedings of ICTMT11
- Ferrarello, D., Mammana, M.F., & Pennisi, M. (2014) Geometric loci and homothetic transformations. *International Journal of Mathematical Education in Science and Technology*, Vol 45, 2, 282-291.
- Mammana, M.F., Micale, B. & Pennisi, M., (2012). Analogy and dynamic geometry system used to introduce three-dimensional geometry. *International Journal of Mathematical Education in Science and Technology* , Vol 43, 818-830.
- Pech, P. (2012). *How integration of DGS and CAS helps to solve problems in geometry*. In Procedings of ATCM2012.
- Rossi, P.G., (2011). *Didattica Enattiva. Complessità, teorie dell'azione, professionalità docente.* Franco Angeli, Milano.

# A CACCIA DEL QUADRATO! ATTIVITÀ LABORATORIALE CON GEOGEBRA PER LA SCUOLA PRIMARIA E SECONDARIA

### *Maria Polo, Pietrina Malloci, Anna Maria Montis, Annelise Murgia, Silvana Saba, Daniela Sanna*

*C.R.S.E.M. – Dipartimento di Matematica e Informatica di Cagliari mpolo@unica.it; crsem.segreteria@gmail.com;*

## Abstract

Il lavoro presentato descrive e analizza un'attività sperimentale realizzata in una classe di scuola secondaria di primo grado nell'anno scolastico 2013-14. Questa e altre attività laboratoriali hanno costituito parte integrante di un corso di formazione sull'utilizzo di GeoGebra rivolto ad insegnanti di matematica della scuola Primaria e della Secondaria. L'uso del software ha avuto un ruolo fondamentale nel raggiungimento di uno degli obiettivi della formazione: promuovere la metodologia del laboratorio e del learning by doing nell'insegnamento della Matematica in ogni ordine scolastico.

### Introduzione

L'attività proposta nel workshop, rielaborazione e sviluppo di precedenti esperienze, è utilizzabile sia con studenti della scuola Primaria che della Secondaria. È stata presentata ad un gruppo di circa venti docenti, prevalentemente della scuola Primaria, che hanno lavorato in coppia o in piccoli gruppi con modalità di tipo laboratoriale in un clima di confronto cooperativo ed interattivo fra pari. Nodo centrale dell'attività è stato quello di costruire, con modelli cartacei e con GeoGebra, un quadrato a partire da un poligono assegnato, mediante opportuni tagli e movimenti di alcune sue parti. Descriviamo sinteticamente l'andamento e alcuni risultati del laboratorio rimandando, per quanto concerne le scelte operate e il quadro di riferimento teorico che fonda tali scelte, all'articolo sulla nostra comunicazione a questo IV GeoGebra Italian day dal titolo *GeoGebra: oggetto e strumento nello sviluppo professionale del docente di matematica.*

In allegato, a completamento della nostra proposta, presentiamo uno dei percorsi che abbiamo sperimentato nella scuola secondaria di primo grado che mira a sviluppare competenze sull'utilizzazione di GeoGebra attraverso un'attività sulle trasformazioni condotta in modalità laboratoriale anche con l'utilizzo di modellini cartacei.

### Descrizione del laboratorio

Abbiamo proposto agli insegnanti una situazione problematica da analizzare e risolvere secondo diverse modalità: in una prima fase manipolativa con modelli cartacei e una successiva con l'utilizzo di GeoGebra. Il software è stato presentato ed esplorato nelle sue diverse viste e funzioni ed utilizzato come strumento di verifica delle soluzioni ai problemi posti. Ciascuna coppia o ciascun gruppo di insegnanti ha ricevuto i modelli cartacei di tre triangoli rettangoli, uno isoscele e due scaleni (*Fig.1*) con la seguente richiesta:

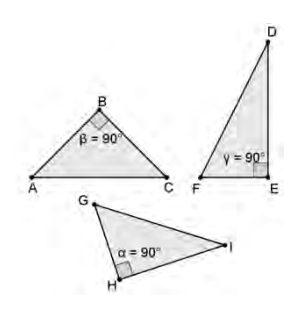

*Operando un solo taglio (sui modelli che hai ricevuto) e servendoti delle isometrie, verifica se ciascuno dei seguenti triangoli può essere trasformato in un quadrato.*

*Figura 1*

Le foto mostrano i modellini utilizzati e il lavorio delle mani dei docenti invitati ad osservare attentamente i triangoli, manipolare o ricostruire con il software e a confrontarsi nella ricerca delle possibili soluzioni.

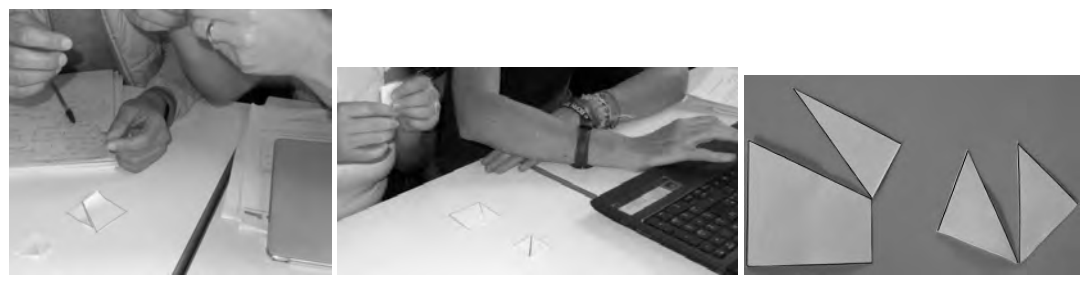

*Figura 2: Attività di manipolazione e soluzione*

Abbiamo raccolto le risposte al quesito e aperto la discussione collettiva che ha condotto alle prime conclusioni sulle caratteristiche che devono possedere i triangoli di partenza e sui tagli da effettuare:

*"Si ottiene* un quadrato solo da due dei tre triangoli dati: dal triangolo rettangolo scaleno *che ha il cateto maggiore doppio del cateto minore e* dal triangolo rettangolo isoscele. *Nel triangolo rettangolo scaleno il taglio va effettuato sulla parallela al cateto minore, passante per il punto medio del cateto maggiore e dell'ipotenusa. Nel triangolo rettangolo isoscele il taglio si effettua lungo l'altezza relativa alla base che è anche mediana e bisettrice dell'angolo retto".*

La manipolazione, e la ricerca del taglio opportuno, ha permesso di osservare che dal triangolo rettangolo isoscele, se il taglio è parallelo ad uno dei lati, si può ottenere un parallelogramma o un rettangolo ma non un quadrato. La discussione è proseguita con l'analisi delle isometrie da applicare per ottenere un quadrato. Si è arrivati alle seguenti conclusioni, che sono state validate con GeoGebra mediante la LIM:

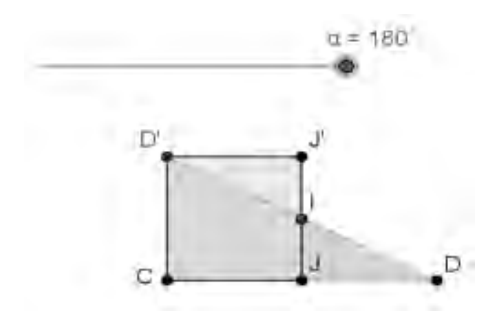

*Dal triangolo rettangolo scaleno si ottiene un quadrato applicando al triangolo* IJD *una* rotazione di 180° *intorno al punto medio* I *dell'ipotenusa.*

*Figura 3*

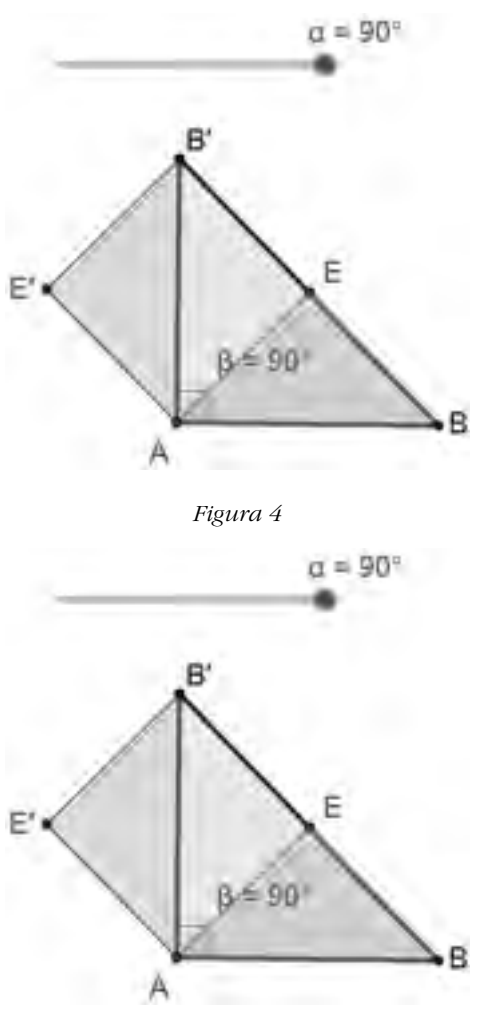

*quadrato applicando ad uno dei due triangoli uguali (ad esempio ABE) una rotazione di 90°, intorno al vertice dell'angolo retto, in senso antiorario, oppure una rotazione di 270° in senso orario.* 

*Dal triangolo rettangolo isoscele si ottiene un* 

*Figura 5*

Nella seconda fase dell'attività abbiamo consegnato la Scheda1 e i relativi modelli in cartoncino, proponendo una situazione problematica da risolvere anche con l'uso di GeoGebra. L'attività prevede l'utilizzo del software da parte degli insegnanti, sia per la costruzione dei poligoni che per l'applicazione delle isometrie nella ricerca della soluzione. La mancanza di computer per gli insegnanti partecipanti al workshop, non ha permesso un lavoro individuale su GeoGebra. La presenza della LIM ha comunque consentito ai docenti formatori di utilizzare il software, in modo interattivo, per costruire i poligoni richiesti ed esplorare le possibili soluzioni.

# **Scheda 1**

*Utilizzando GeoGebra, costruisci i poligoni indicati con caratteristiche tali da ottenere un quadrato. Operando il minor numero di tagli e servendoti delle isometrie, trasforma ciascuno dei poligoni in un quadrato. Completa la tabella descrivendo la trasformazione effettuata per ottenere il quadrato.* 

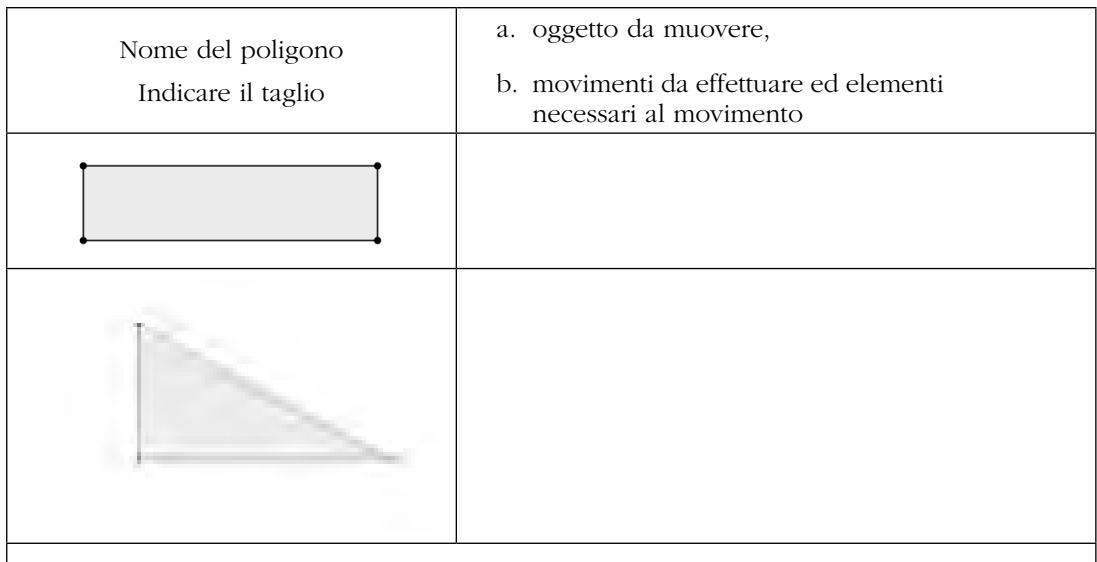

Esprimi le tue considerazioni sull'efficacia/criticità dei mediatori didattici di questo laboratorio

Dopo aver raccolto le schede con le risposte al quesito e con le considerazioni personali sull'esperienza condivisa1, una nuova discussione collettiva porta alle seguenti conclusioni: *i poligoni possono effettivamente dar luogo ad un quadrato se possiedono precise caratteristiche.* Per il *Rettangolo: una dimensione quadrupla dell'altra;* per il *Triangolo rettangolo scaleno: un cateto doppio dell'altro.*

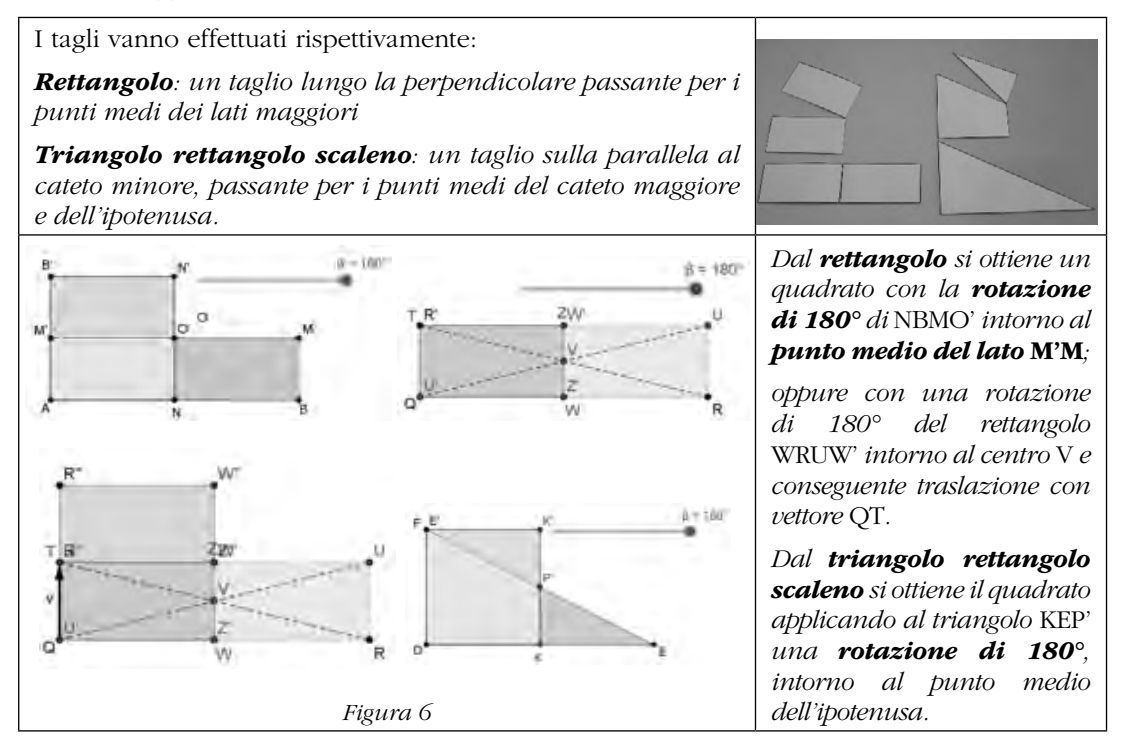

1 Alcune delle considerazioni sull'efficacia/criticità dei mediatori didattici di questo laboratorio che gli insegnanti partecipanti hanno manifestato è riportata su questi atti nel nostro articolo dal titolo *GeoGebra: oggetto e strumento nello sviluppo professionale dei docenti di matematica.*

### Conclusione

L'iniziativa del GeoGebra Day è stata per noi un'occasione per confrontarci con i partecipanti sull'opportunità e sulle modalità di integrazione di GeoGebra nelle pratiche scolastiche curricolari. La risposta degli insegnanti alla nostra proposta di laboratorio, da sperimentare direttamente in prima persona per prepararsi meglio a progettare una trasposizione didattica per la classe, è stata nel complesso positiva. Guardando oltre i limiti che tempo e strumenti hanno determinato, questa attività, analoga ad altre proposte dal CRSEM in corsi di sperimentazione e di formazione, presenta caratteristiche di riproducibilità e adattabilità a diversi livelli scolari. Anche sulla base delle riflessioni dei partecipanti si avverte la crescente necessità di momenti specifici di formazione per insegnanti di tutti i livelli scolari perché l'uso di GeoGebra possa essere inserito nella pratica di classe. Tale condizione si pone come preliminare necessario e urgente se si mira all'uso di GeoGebra non solo come oggetto di studio per gli alunni ma anche come supporto al lavoro dell'insegnante per progettare e produrre materiale didattico per un insegnamento-apprendimento della matematica efficace e proficuo.

### Bibliografia

- Accomazzo P., Beltramino S., Sargenti A., (2013). *Esplorazioni matematiche con GeoGebra* (a cura di Robutti O.), Ledizioni.
- Facenda A.M., Fulgenzi P., Gabellini G., Masi F., Nardi J., Paternoster F., (2003). I modelli dinamici: costruzioni di immagini mentali e avvio alla deduzione. *L'insegnamento della matematica e delle scienze integrate,* vol. 26 A-B n. 6, CRD Ugo Morin, Treviso, pp.715- 739.
- Malloci P., Uselli E., (2006). L'area del trapezio: modelli dinamici e cabri, *L'educazione Matematica*, n. 2, pp.1-11.
- Polo M., (2005). Cabri e Matematica per la scuola elementare nella riforma, in Enea M., Fasano M., Grande R. (a cura di), *Atti 3° Convegno Nazionale Matematica, Formazione scientifica e nuove Tecnologie, Editrice Ermes*, Potenza, pp. 177-188.
- Polo M., Malloci P., Montis A., (2006). L'integrazione delle TIC nella pratica didattica a livello di scuola primaria e secondaria di primo grado: il caso di un'esperienza di formazione sul software Cabri Géomètre, in (a cura di) Andronico & altri, *Atti Convegno Nazionale Didamatica*, Cagliari 11-13 Maggio 2006, pp. 151- 162, ED. AICA.
- Polo M., Sanna D., Malloci P., (2014). *Matematica in laboratorio Strumenti, problemi e costruzioni per attività laboratoriali in classe,* CRSEM.

# Allegato

## *Percorso didattico "A caccia del quadrato" – Livello scolastico Scuola secondaria*

Si propone un esempio di percorso che prevede manipolazione di modelli cartacei e virtuali, per l'approccio o lo sviluppo di conoscenze sui poligoni e sulle trasformazioni isometriche nel piano.

# Fase 1. Laboratorio con modelli cartacei

L'attività può precedere o seguire quella con GeoGebra. Sarà cura dell'insegnante preparare il materiale in quantità sufficiente per il numero degli alunni: modelli e schede. Le schede qui riportate sono esemplificative; l'insegnante può scegliere di proporre un solo poligono, oppure di abbinare i due poligoni in modo diverso da quello da noi proposto nelle sue schede 1A e 1B in cui riportiamo il problema posto. La scheda può essere utilizzata per attività di gruppo o individuale.

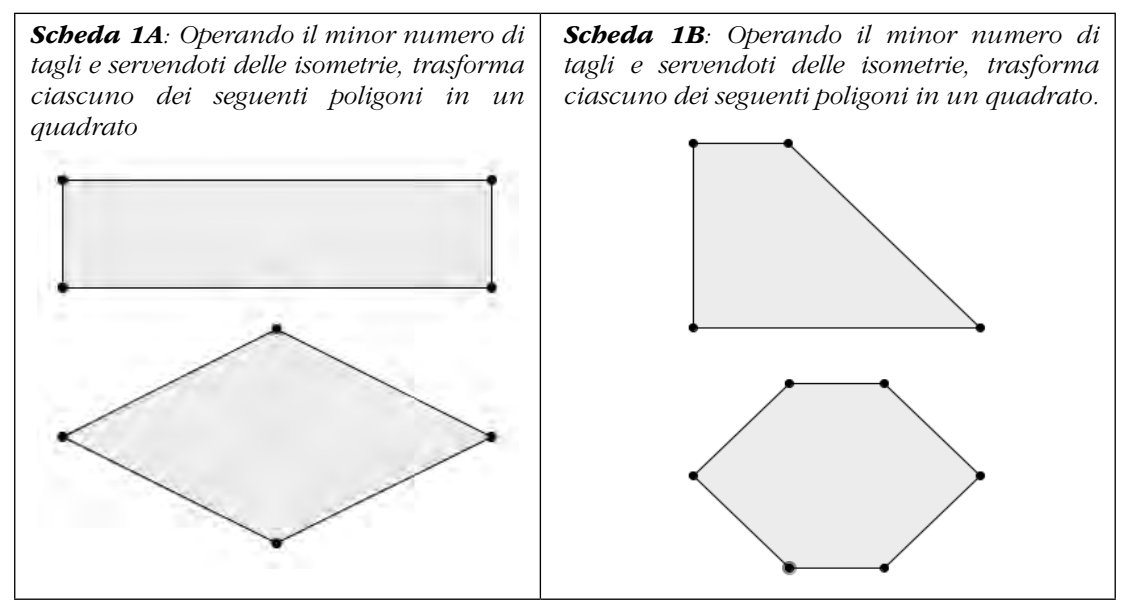

# Fase 1. Attività 1 - Attività individuale e compito dell'alunno

A ciascun alunno sarà consegnata la Scheda 1A o la Scheda 1B in modo che due compagni di banco abbiano schede diverse. L'insegnante avrà cura di chiedere agli alunni di registrare il nome della figura di partenza. I ragazzi dovranno ritagliare, disegnare i tagli ed operarli, scomporre e ricomporre le due figure in modo da individuare, attraverso la manipolazione, le isometrie necessarie a risolvere il problema. Ad ogni studente sarà poi consegnata la Scheda 2A o 2B, in cui descrivere dettagliatamente i tagli effettuati e le trasformazioni utilizzate per ottenere il quadrato.

# Fase 1. Attività 2 - Attività di gruppo

Consegna: *Dopo aver confrontato le vostre soluzioni individuali, elaboratene una collettiva.*

Gli alunni svolgeranno questa parte divisi in gruppi, massimo quattro alunni<sup>2</sup>, formati da studenti che hanno lavorato con gli stessi poligoni. Durante questa fase, gli studenti, all'interno

<sup>2</sup> Sarà l'insegnante a decidere come formare i gruppi, se omogenei o no, in funzione dell'obiettivo che si pone al momento del laboratorio.

di ciascun gruppo, socializzeranno e confronteranno i lavori individuali. A tal fine, in relazione all'abitudine della classe al lavoro di gruppo, si può anche consegnare una scheda dove si verbalizzeranno le soluzioni condivise, o chiedere a ciascun gruppo di salvare su una pagina della LIM le risposte condivise. L'insegnante potrà osservare i comportamenti degli alunni nei diversi gruppi anche per gestire meglio la successiva fase di discussione finalizzata alla condivisione della o delle soluzioni, anche attraverso una spiegazione discussa degli eventuali errori o risposte parziali. Le attività 2 e 3 possono essere realizzate anche in giorni diversi. L'insegnante può in tal caso, analizzare le risposte individuali e confrontarle con quelle dei gruppi per meglio organizzare l'attività 3 di discussione e di conclusione della Fase 1.

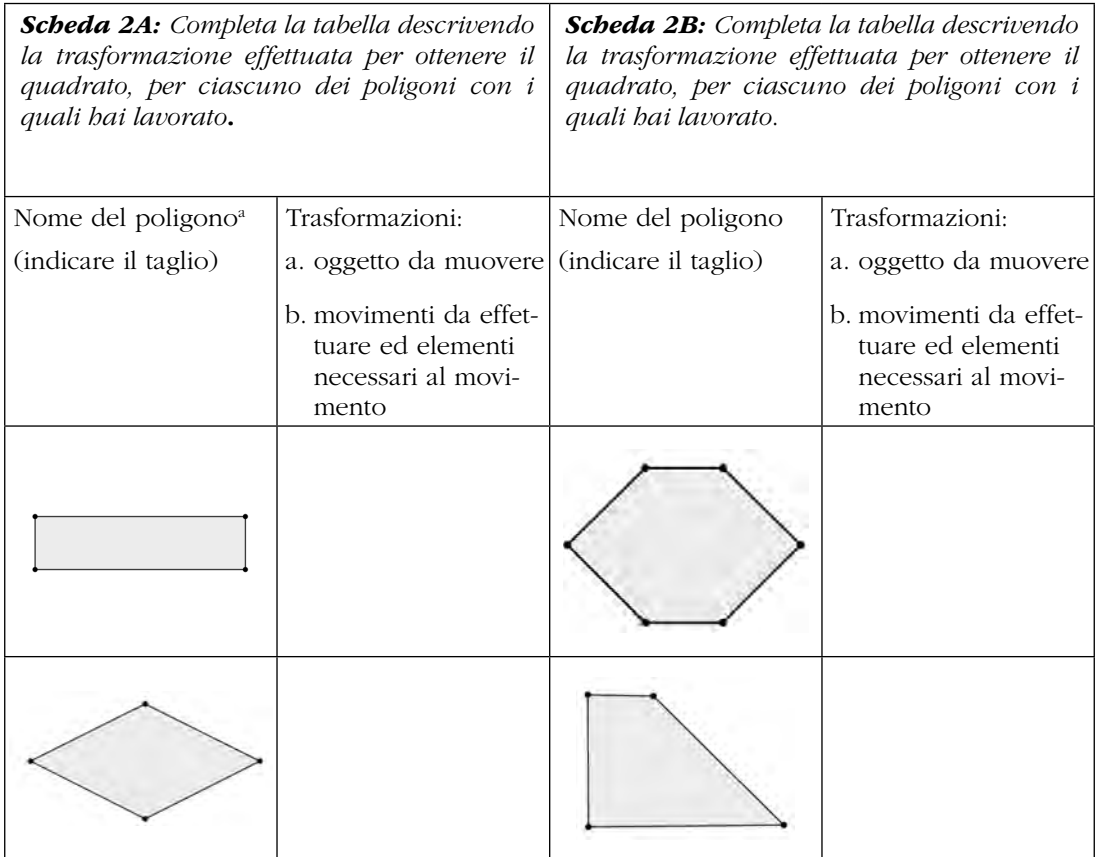

### Fase 1 – Attività 3 - Discussione collettiva e conclusioni

La discussione dovrà portare gli studenti, sia ad individuare gli elementi caratteristici di ciascuna isometria applicata, sia ad identificare ed esplicitare le caratteristiche che i poligoni iniziali devono necessariamente avere affinché si possa ottenere il quadrato. Le conclusioni sulle caratteristiche dei poligoni saranno utili per la realizzazione dei modelli in cartoncino che l'insegnante farà costruire agli alunni per attività successive e per la costruzione dei poligoni con GeoGebra.

L'insegnante gestirà la discussione stimolando gli allievi con domande opportune o con chiarimenti rispetto alle loro risposte, senza però indirizzarli esplicitamente verso la soluzione, lasciando che procedano autonomamente nella costruzione del sapere in gioco. Le conclusioni verranno formalizzate e istituzionalizzate dall'insegnante in interazione con la classe, che dovrà giungere a individuare e descrivere verbalmente le soluzioni seguenti:

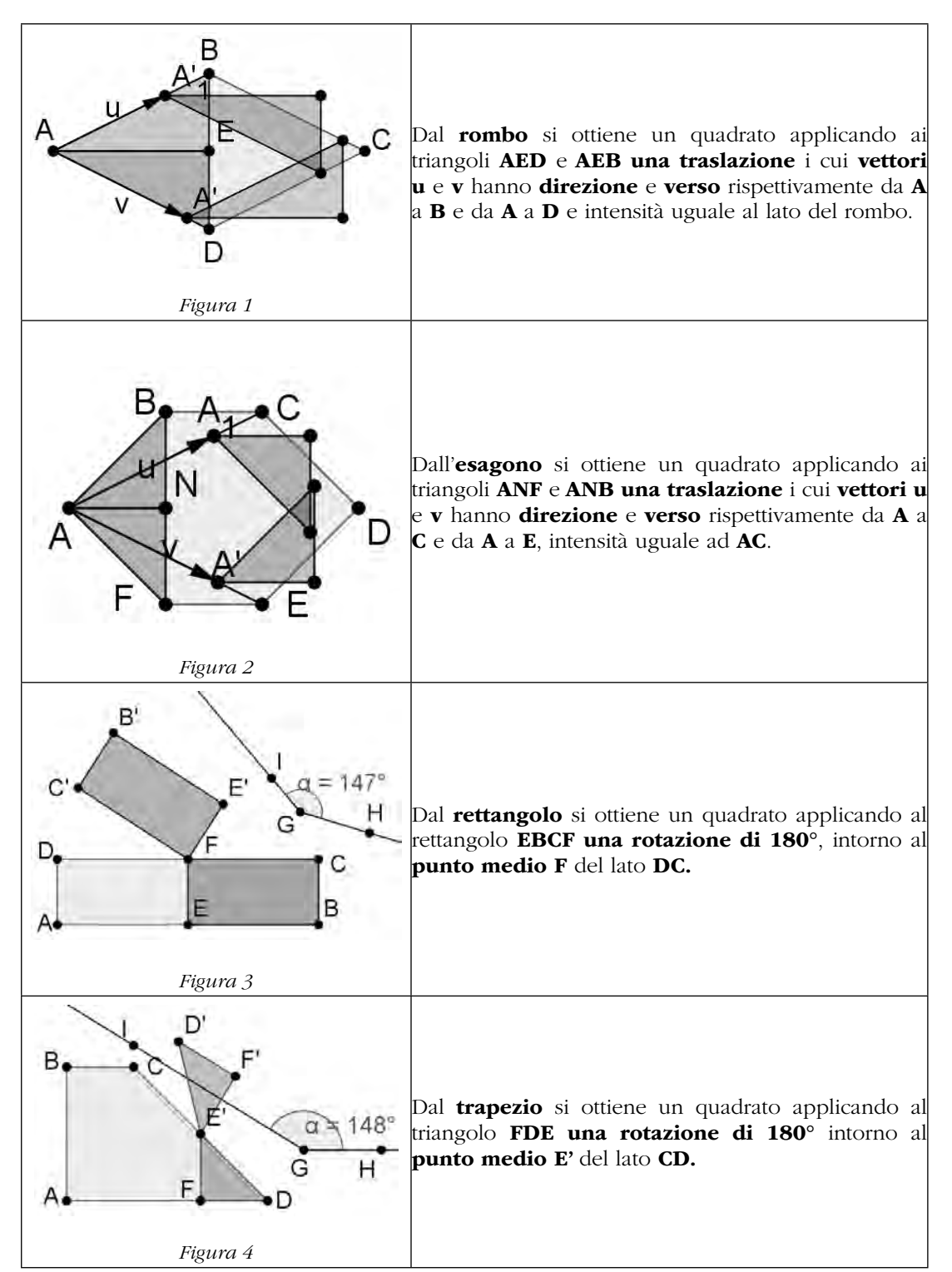

Approfondimenti sul tema dell'equiestensione e dell'isoperimetria potranno essere sviluppati confrontando i poligoni di partenza tra di loro e con il quadrato ottenuto (i poligoni confrontati devono avere dimensioni tali da dar luogo allo stesso quadrato), mediante domande stimolo

come le seguenti: *Confronta i poligoni dati e quelli ottenuti rispetto all'estensione. Cosa noti? Ordina i poligoni rispetto al perimetro.*

### *Fase 2. Laboratorio con GeoGebra*

Il laboratorio avrà una duplice finalità:

- • rinforzare la conoscenza delle isometrie e degli elementi caratteristici di ciascuna;
- approfondire la conoscenza del software dinamico usato per la loro applicazione.

Per questa attività si propongono due diverse modalità di realizzazione dei poligoni iniziali. A seconda delle competenze degli studenti relative all'uso del software, l'insegnante sceglierà se utilizzare l'una o l'altra o se metterle a confronto per introdurre o consolidare la differenza fra disegno e costruzione<sup>3</sup>. Descriviamo di seguito le due proposte che illustrano le due diverse modalità di realizzazione dei poligoni iniziali.

Prerequisiti: conoscenza delle isometrie e degli elementi caratteristici di ciascuna isometria; conoscenza dei principali strumenti di GeoGegebra e dei comandi relativi alle trasformazioni geometriche.

Materiale: modelli dei poligoni in cartoncino realizzati dagli alunni (rettangolo, rombo, trapezio, esagono)<sup>4</sup>.

Consegna: *Costruisci con GeoGebra i poligoni indicati nella tua scheda e trasforma ciascuno di essi in un quadrato.*

Proposta A: costruzione dei poligoni utilizzando la griglia.

Proposta B: costruzione dei poligoni utilizzando le proprietà di ciascun poligono.

Il problema sarà enunciato alla fine del laboratorio con materiale cartaceo. Il testo verrà proiettato successivamente in aula informatica, in modo che sia chiaro per tutti il punto di partenza e l'obiettivo da raggiungere. Il docente farà una sintesi sia delle proprietà di ciascun poligono da costruire sia delle isometrie e degli elementi specifici che le caratterizzano.

Si suggerisce di costruire e trasformare un poligono per volta, invitando gli studenti a fare riferimento ai modellini cartacei realizzati da ciascuno.

<sup>3</sup> In un disegno la figura non mantiene le sue proprietà e le caratteristiche che si intendeva dovesse avere: per esempio, parallelismo, perpendicolarità e relazione tra le misure.

<sup>4</sup> Affinché i poligoni diano effettivamente luogo ad un quadrato dovranno essere costruiti con precise caratteristiche. Rettangolo: una dimensione quadrupla dell'altra; Rombo: una diagonale doppia dell'altra; **Trapezio** rettangolo: base maggiore tripla della minore e altezza doppia della base minore; **Esagono**: formato da un rettangolo con una dimensione doppia dell'altra e da quattro triangoli rettangoli isosceli congruenti i cui cateti sono uguali al lato minore del rettangolo.

# Sviluppo della Proposta A

*Realizzazione dei poligoni utilizzando la griglia.*

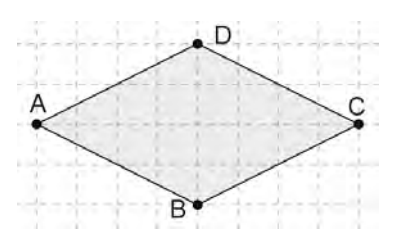

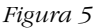

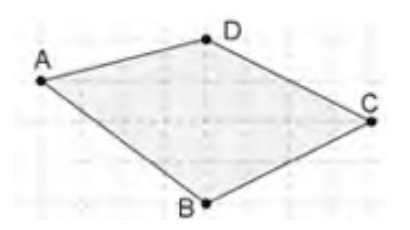

In questa prima proposta si consiglia di far disegnare i poligoni utilizzando la griglia, se si vuole facilitare il compito nella costruzione di poligoni con determinate caratteristiche

### Si sottolinea che in questo modo si realizza un disegno e non una costruzione.

Ad esempio la *Fig.5* è stata ottenuta con la griglia utilizzando la funzione Poligono.

Usando lo strumento Muovi su uno dei vertici il rombo subisce una deformazione: non si mantiene la perpendicolarità delle diagonali e viene modificata l'ampiezza degli angoli (Fig 6) perdendo le caratteristiche richieste.

*Figura 6*

# Sviluppo della Proposta B

*una costruzione.*

*Realizzazione dei poligoni mediante*  di realizzare non un disegno ma una costruzione per far In questa seconda proposta viene richiesto agli studenti sì che i poligoni mantengano sempre le proprietà e le caratteristiche richieste.

### Esempio di gestione del laboratorio relativo alla costruzione del rombo con uso del software

Prima fase: Lavoro in coppia

Consegna: *Costruisci*<sup>5</sup>  *un rombo con una diagonale doppia dell'altra. In una casella di testo, descrivi il percorso fatto (funzioni utilizzate) per ottenere la figura richiesta.*

Si consiglia di non dare istruzioni precise agli studenti ma, prima di avviare l'attività, discutere sulle funzioni di GeoGebra da utilizzare perché siano rispettate le proprietà del poligono considerato: perpendicolarità delle diagonali e relazione tra le misure delle stesse. Lasciare poi che, attraverso tentativi ed errori, scoprano, come costruire una figura che mantenga le proprietà richieste e il modo corretto per applicare le isometrie.

### Seconda fase: Lavoro collettivo

Le costruzioni ottenute dalle coppie saranno messe a confronto e manipolate usando lo strumento *Muovi* per assicurarsi che mantengano le caratteristiche richieste.

<sup>5</sup> L'insegnante può far riferimento alla Scheda 3 dove viene descritta la traccia di una possibile realizzazione della costruzione richiesta.

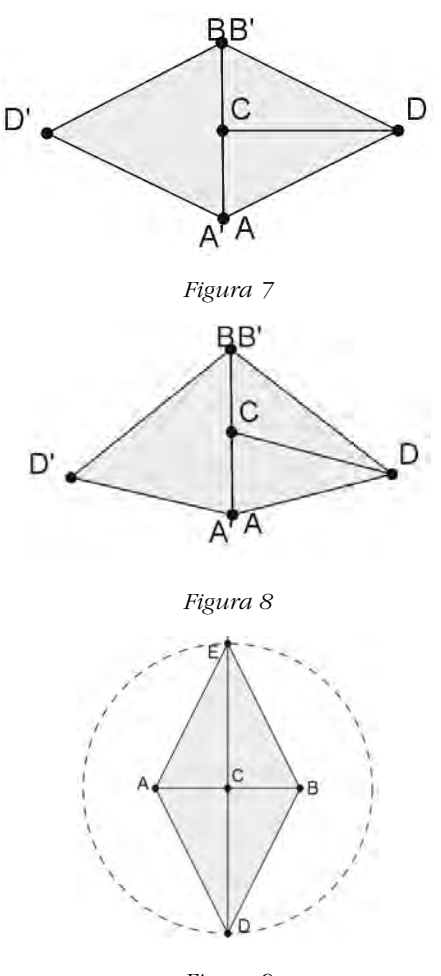

La Fig. 8, costruita con segmento lunghezza fissa e simmetria del triangolo ADB rispetto al lato AB, mostra una deformazione della Fig. 7 per trascinamento del vertice D

La Fig.9 non viene deformata nonostante il trascinamento del vertice A perché costruita con circonferenza avente centro in C e raggio AB.

Inoltre E e D sono punti d'intersezione della perpendicolare ad AB passante per C, con la circonferenza di centri C e raggio doppio di AB.

La collaborazione e le discussioni tra pari favoriranno la ricerca e la scoperta per un apprendimento più significativo. L'insegnante gestirà la discussione collettiva, guidando gli alunni nella costruzione attiva dei saperi in gioco, attraverso domande stimolo appropriate.

Esempio:

*Quali funzioni hai usato per costruire le diagonali? Che relazione c'è fra le misure delle diagonali? Prova a trascinare un vertice: cosa accade?*

*Figura 9*

### Conclusioni condivise

Per ottener il rombo che abbia le proprietà indicate nella consegna (con una diagonale doppia dell'altra) dovranno essere utilizzate le funzioni *Retta perpendicolare e Compasso o Circonferenza dati centro e raggio.* In questo modo viene rispettata la perpendicolarità delle diagonali, la relazione tra le misure delle stesse e l'uguaglianza dei lati.

La conclusione collettiva e l'istituzionalizzazione da parte dell'insegnante riprenderà e rinforzerà, con caratteristiche di esattezza e completezza, gli apprendimenti acquisiti.

#### Terza fase: Lavoro in coppia

Consegna: *Operando il minor numero di tagli e servendoti delle isometrie, trasforma il rombo in un quadrato.*

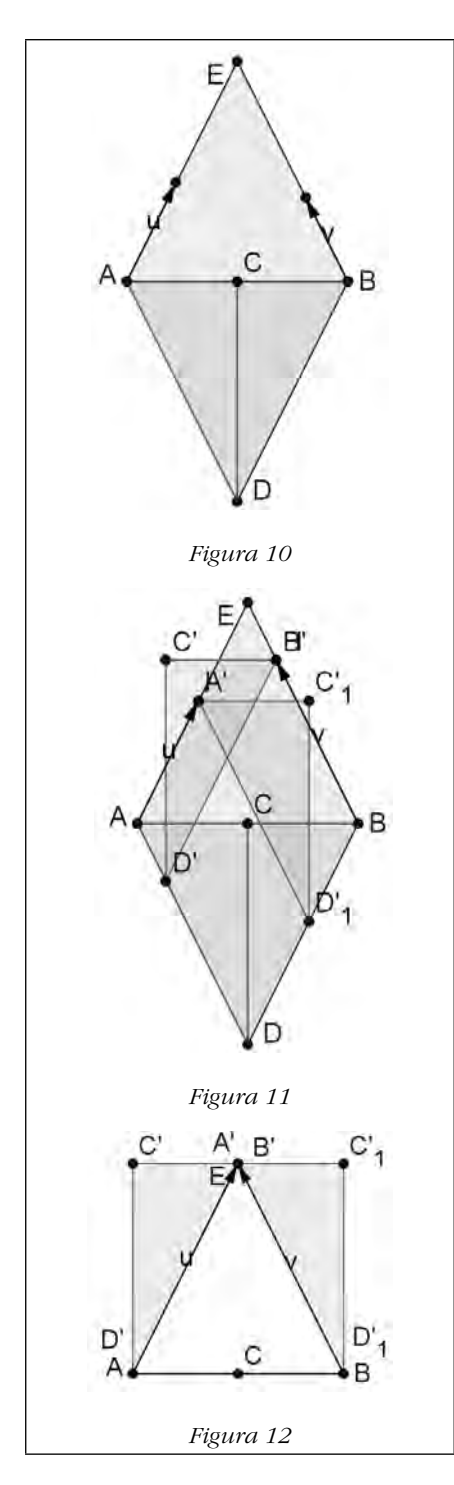

I ragazzi durante questa fase utilizzeranno anche il proprio modellino in cartoncino, che l'insegnante avrà provveduto a far costruire a casa.

Dopo aver individuato le parti da "spostare" gli studenti dovranno anche individuare il "movimento" da effettuare per ottenere un quadrato. Lasciare che arrivino per tentativi ad individuare la traslazione come l'isometria più conveniente per ottenere il poligono richiesto.

I ragazzi dovranno anche essere liberi di sperimentare che è necessario ridisegnare i triangoli ADC e CDB mediante la funzione poligono, perché siano riconosciuti come triangoli e possa essere effettuata la traslazione.

L'individuazione e la costruzione dei vettori creerà qualche difficoltà: in questo caso invitare i ragazzi a servirsi ancora del modello in cartoncino per effettuare lo spostamento dei due triangoli.

La manipolazione dei modelli potrebbe aiutare nella ricerca dei vettori di traslazione.

Lasciare ancora che, con l'applicazione dello strumento Muovi, scoprano la giusta intensità, direzione e verso che devono avere i vettori per ottenere una traslazione corretta.

# Conclusioni condivise

La conclusione collettiva e l'istituzionalizzazione da parte dell'insegnante riprenderà e rinforzerà, con caratteristiche di esattezza e completezza, gli apprendimenti acquisiti, in particolare:

le parti da tagliare sono i triangoli **ACD** e **BCD**;

- • l'isometria più conveniente da applicare è la traslazione;
- • i vettori devono avere la lunghezza e la direzione del lato del rombo, e il verso per il triangolo  $ADC$  da  $A$  ad  $E$  e per il triangolo  $CDB$  da  $B$  ad  $E$ .

### *Istruzioni per la costruzione, con GeoGebra, dei poligoni utilizzati nei laboratori*

La *Scheda* seguente può essere utilizzata dall'insegnante come strumento nella preparazione o nella gestione dell'attività didattica (ad esempio mostrando nella LIM i movimenti che permettono di ricostruire il quadrato). Nel caso di una classe dell'ultimo anno della scuola secondaria di primo grado, o del biennio della secondaria di secondo grado, che avesse già padronanza di GeoGebra la lo stesso compito può essere assegnato agli alunni.

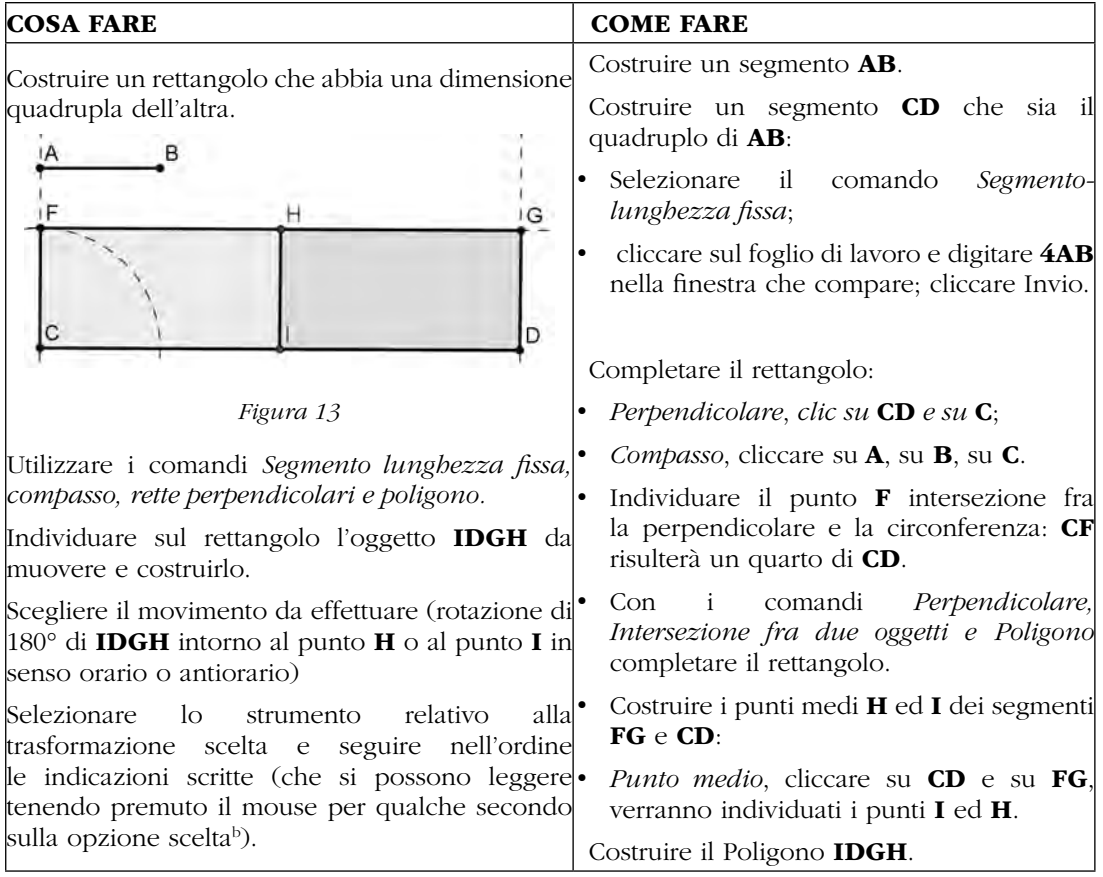

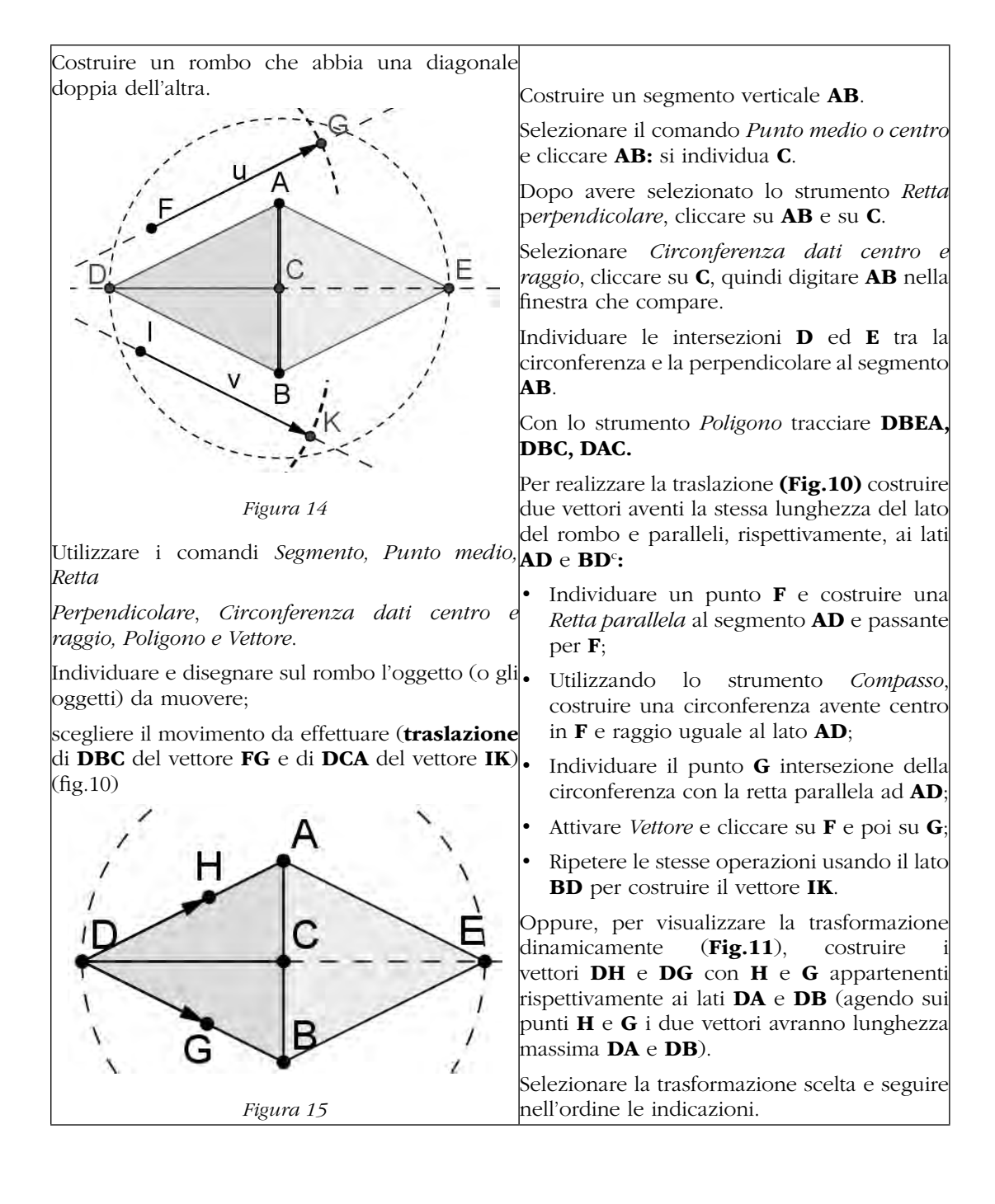

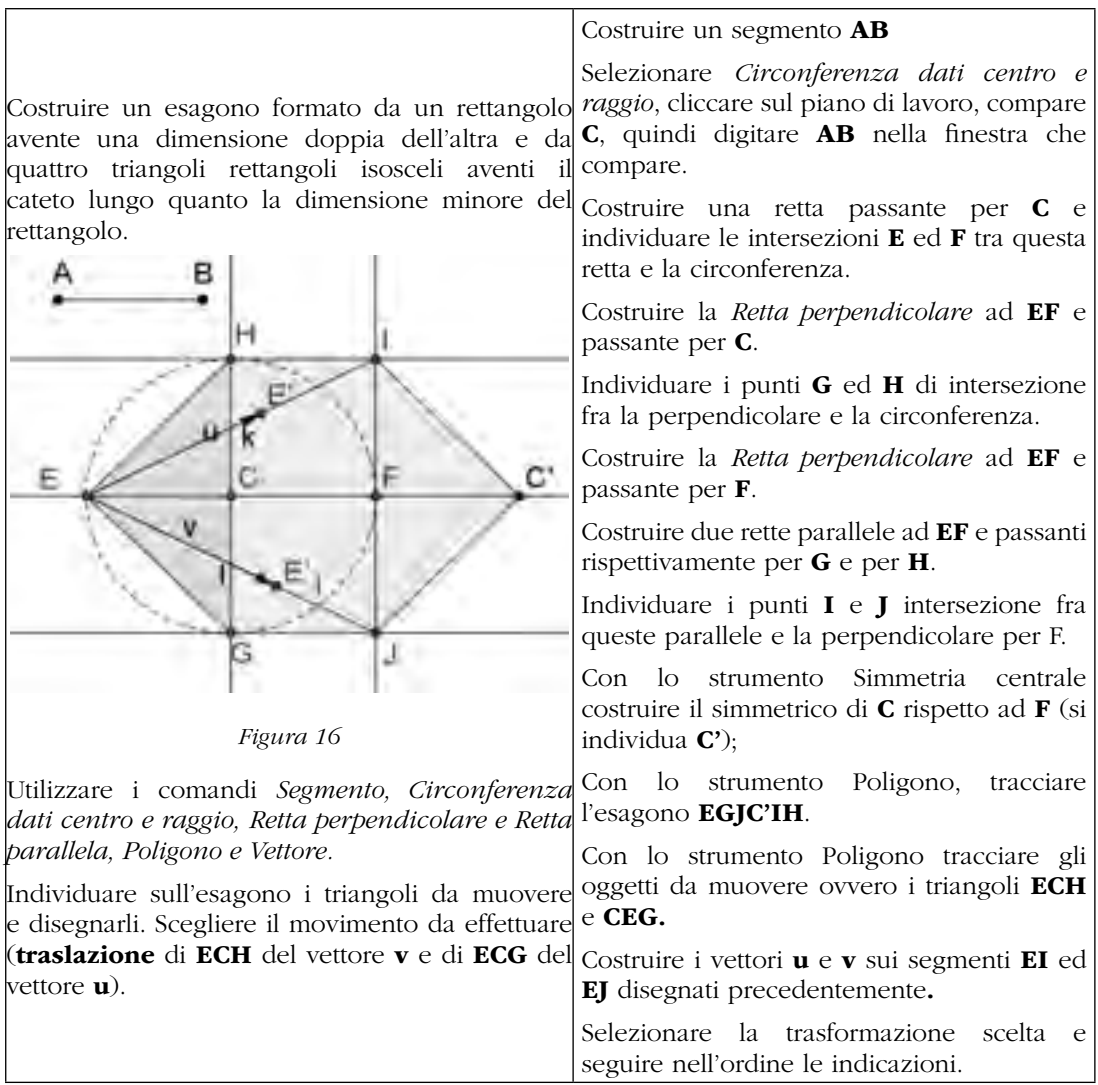

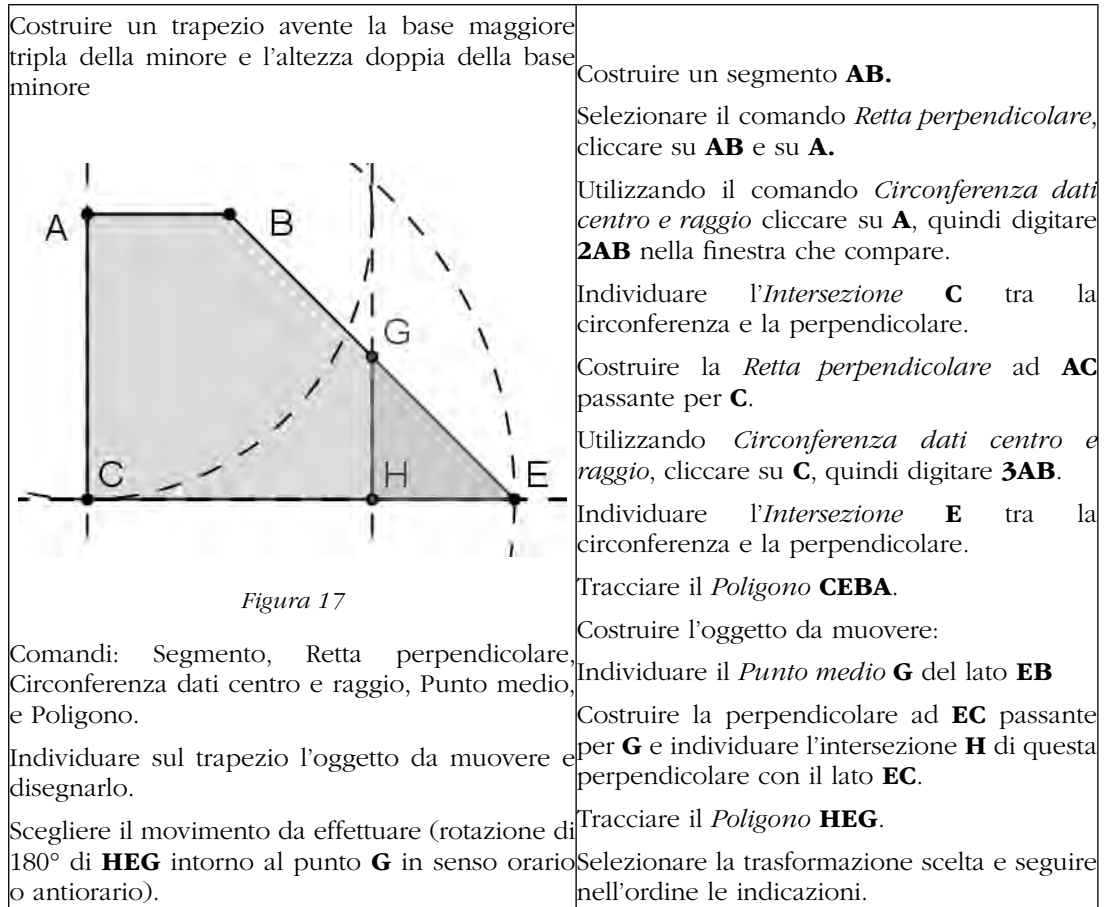

#### *note*

a. In funzione della classe in cui si opera e dei prerequisiti posseduti, la consegna tende a monitorare le competenze di riconoscimento, denominazione e definizione dei quadrilateri proposti in ciascuna scheda. Risposta attesa: rombo, rettangolo e rispettive definizioni (nella scheda 1A); esagono, trapezio e rispettive definizioni (nella scheda 1B).

b. Se si vogliono mantenere visibili i suggerimenti: cliccare la rotellina a destra nella barra degli strumenti; selezionare "Layout"; compare una finestra: cliccare sul quadratino a fianco di "Mostra la Guida sulla barra degli strumenti" in modo che vi compaia una "v"; chiudere la finestra agendo sull'apposito pulsante "x" posto nell'angolo in alto a destra.

c. Questa costruzione può essere realizzata quando già si sono individuati i vettori con cui traslare i triangoli. Se gli studenti hanno difficoltà nell'individuare tali vettori nonostante l'utilizzo dei modelli cartacei, si può suggerire di costruire un vettore qualsiasi, traslare uno dei triangoli secondo quel vettore e quindi modificare il vettore utilizzando lo strumento *Muovi* finché il triangolo traslato non raggiunge la posizione voluta. Infine invitare gli studenti a osservare quali caratteristiche presenta il vettore giusto.

# GEOGEBRA E ORIGAMI: UNA BARCHETTA PER NAVIGARE DA IPOTESI A TESI

*Stefania Serre S.I.E.S. "Altiero Spinelli" di Torino stefyserre@gmail.com*

## Abstract

Attraverso la ricostruzione in GeoGebra delle pieghe necessarie a realizzare una semplice barchetta origami è possibile visualizzare il legame tra ipotesi (formato iniziale del foglio triangolare utilizzato: rettangolo isoscele, solo rettangolo, solo isoscele, …) e tesi (possibilità di realizzare un origami e sue caratteristiche), interpretando l'esito della piegatura come 'teorema origami'.

### Un modello origami semplice

Solitamente gli origami usano come formato di partenza un foglio di carta quadrata, ma non sono rari i casi in cui anche gli origami tradizionali attingono a forme diverse. In questo workshop si è scelto di partire da un modello che utilizza un foglio di formato triangolo rettangolo isoscele, bianco da un lato e colorato dall'altra (il bicolore è importante, ma può essere facilmente ricavato dalla carta da pacchi). Questa costruzione è significativa per la sua semplicità di realizzazione e per le varianti che permette di analizzare. Di seguito il diagramma dell'origami con le classiche istruzioni (Fig. 1) e il modello finito (Fig. 2). È importante osservare che la piega che porta il vertice dell'angolo retto sul punto medio della base consente di eseguire una piega parallela alla base stessa. Questo dettaglio sarà utile nelle variazioni del modello che verranno proposte nei prossimi paragrafi, perché occorrerà fare in modo di riprodurlo in ciascuno dei casi.

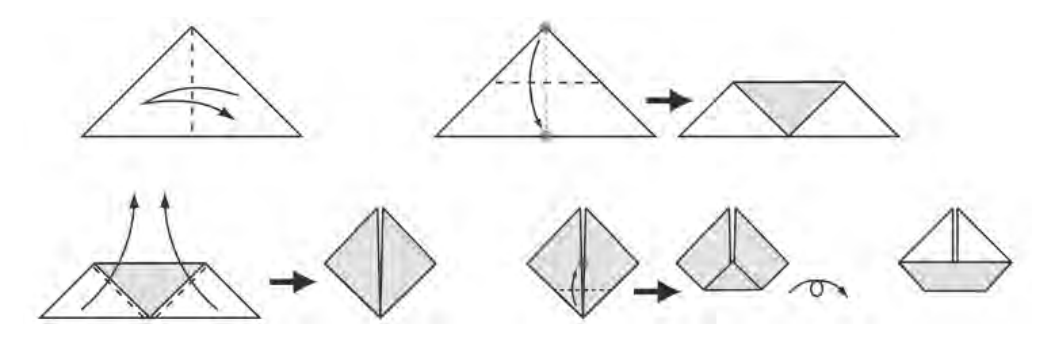

*Figura 1*

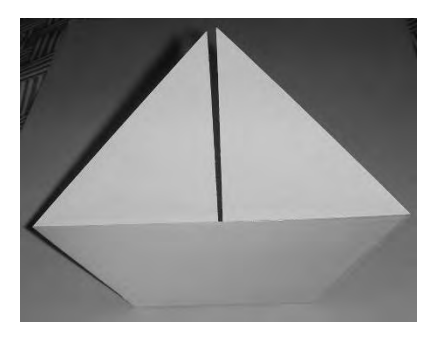

*Figura 2*

È possibile ricostruire il modello in GeoGebra i pochi passaggi, utilizzando come strumenti principalmente l'asse di un segmento e le simmetrie assiali. Molto utile il comando Mostra/ Nascondi per migliorare la visualizzazione del risultato finale, nonché la traslazione della barchetta, magari con il secondo estremo del vettore-traslazione vincolata a una funzione sinusoidale, per simulare l'ondeggiare della barca con il comando Animazione Attiva.

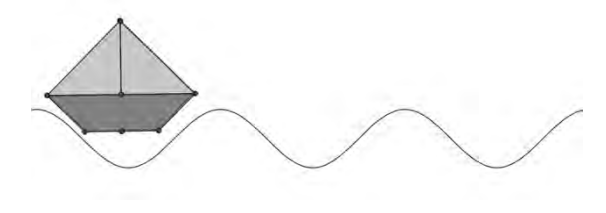

*Figura 3*

# Ipotesi e tesi

Nella realizzazione del modello possiamo considerare come **ipotesi** le informazioni iniziali:

- il foglio è un triangolo rettangolo
- il foglio è un triangolo isoscele

### e come tesi :

• il modello realizzato è una barchetta con un asse di simmetria e vele affiancate.

A questo punto è possibile e davvero interessante variare le nostre ipotesi utilizzando triangoli rettangoli non isosceli, oppure triangoli isosceli non rettangoli, oppure ancora triangoli generici, osservando di volta in volta come varia la tesi. L'obiettivo sarà cercare di risalire a quali caratteristiche del formato di partenza siano da ricondurre le variazioni che si osservano, o viceversa a quali condizioni sulle caratteristiche del triangolo di partenza si otterrà un certo risultato finale. Sviluppare queste considerazioni usando la carta richiederebbe parecchi tentativi e ovviamente il rischio potrebbe essere quello di non esplorare tutte le situazioni possibili per insufficiente varietà dei triangoli utilizzati. Invece GeoGebra consente di esplorare in modo completo, rapido ed estremamente efficace tutti i casi che si possono presentare, portando facilmente a congetturare i limiti di realizzabilità del modello origami

# *Prima variazione: il triangolo è rettangolo (anche non isoscele)*

Per costruire in GeoGebra un generico triangolo rettangolo che possa essere comodamente variato nell'ampiezza dei due angoli acuti basterà inscriverlo in una semicirconferenza: ottima occasione per richiamare in classe la proprietà dei triangoli rettangoli. La realizzazione della barchetta andrà opportunamente modificata portando il vertice retto sul piede della perpendicolare da esso condotta e agendo di conseguenza sull'ultima piega, in modo da garantire il parallelismo tra base del triangolo e bordi superiore e inferiore della barchetta; l'esperienza conferma che questi adeguamenti al modello originale sono immediatamente interiorizzati dagli studenti mediante una singola prova con materiale concreto.

Con questa **ipotesi, più debole** rispetto a quella del modello originale, la barchetta può ancora essere realizzata ma assumerà caratteristiche diverse: le vele continueranno infatti ad essere adiacenti l'una all'altra, perché la prima piega porta comunque su BC il vertice di un angolo retto, ma non ci sarà più asse di simmetria a causa degli angoli disuguali. Inoltre, per determinate scelte dell'ampiezza degli angoli acuti, sarà visibile solo una delle due vele.

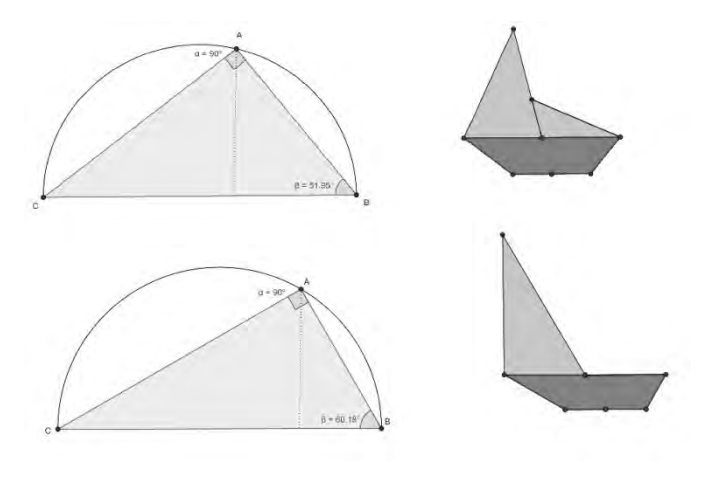

*Figura 4*

Qual è l'angolo limite affinché una vela scompaia? Esplorando con GeoGebra si può facilmente congetturare che tale angolo sia di 60°.

Per dimostrarlo sarà utile ragionare sulla geometria delle pieghe e sul crease pattern, cioè sulle

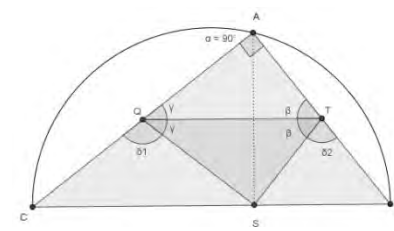

pieghe lasciate sul foglio dal modello dispiegato. Considerata la successione delle pieghe e il sovrapporsi dei triangoli nell'effettuarle, risulta evidente che le vele emergono entrambe se e solo se:

(1)  $\delta, > \beta$  e  $\delta, > \gamma$ 

Poiché  $\delta$ , = 180° – 2 $\beta$ e  $\delta$ <sub>i</sub> = 180° – 2 $\gamma$ , sostituendo nelle disuguaglianze (1) si otterrà come previsto

 $\beta < 60^{\circ}$  e  $\gamma < 60^{\circ}$  e quindi:

- le vele emergono entrambe se e solo se gli angoli alla base sono minori di 60°;
- il **triangolo limite** è il triangolo  $30^{\circ}$   $60^{\circ}$   $90^{\circ}$ ;
- una o due vele sarà visibile **per ogni** triangolo rettangolo scelto.

### Seconda variazione: il triangolo è isoscele (anche non rettangolo)

Se il formato di partenza è un triangolo isoscele, nel costruire la barchetta e ottenere il consueto parallelismo tra le 'basi' della barchetta e la base del triangolo, il vertice A verrà portato sul punto medio della base come nel modello originale: la successione delle pieghe nella realizzazione dell'origami non richiede in questo caso particolari adeguamenti. Nella modellizzazione con GeoGebra occorre costruire un triangolo isoscele per il quale si possa variare liberamente l'ampiezza degli angoli interni tenendo fissa la base BC: sarà utile costruire tale triangolo vincolando il vertice A sull'asse di BC.

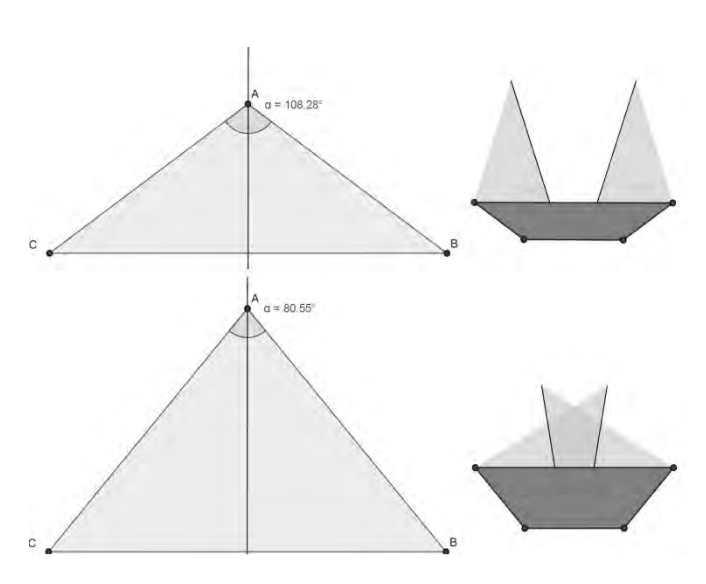

*Figura 6*

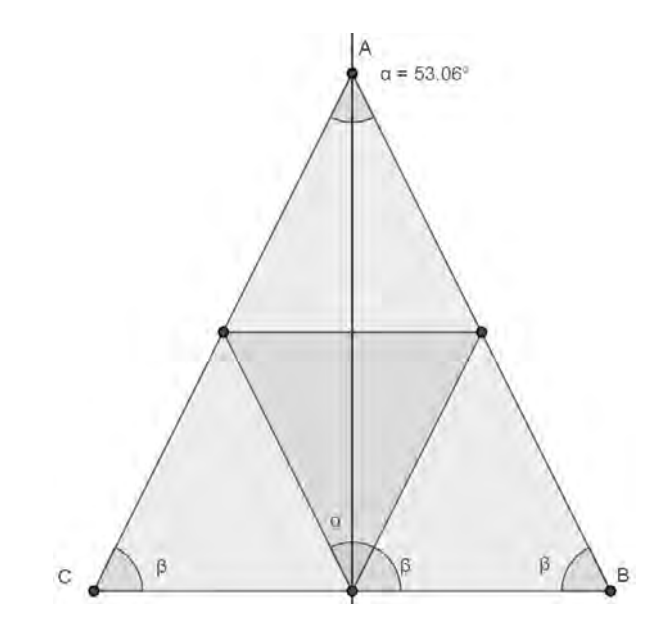

*Figura 7*

Con questa nuova modifica le **ipotesi** diventano ancora una volta **più deboli di** quelle iniziali; in questo caso si osserva che la barchetta conserva l'asse di simmetria (banalmente l'asse di BC) ma, a parte il caso particolare del triangolo rettangolo isoscele, le vele saranno 'divergenti' oppure sovrapposte: davvero poco adatte alla navigazione!

Le vele 'divergenti' emergeranno sempre dalla barca, mentre quelle sovrapposte non riusciranno a superarne il bordo se l'ampiezza dell'angolo al vertice è minore di un determinato valore limite; esplorando con GeoGebra si può **congetturare** che tale angolo sia di nuovo di 60°.

Per dimostrarlo rifletteremo ancora una volta sulle proprietà dei triangoli che emergono dalle prime pieghe e sul loro significato geometrico. La simmetria del triangolo è alla base della simmetria nella collocazione delle vele, che, come si può comprendere dalla Fig. 7, risulteranno divergenti

per  $0^{\circ} < \beta < \frac{\alpha}{2}$  e sovrapposte per  $\frac{1}{2} < \beta < 90^{\circ}$ . Poiché  $\frac{1}{2}$  e  $\beta$  sono complementari, tali disuguaglianze equivalgono, come atteso, rispettivamente a  $90^{\circ} < \alpha < 180^{\circ}$  e  $0^{\circ} < \alpha < 90^{\circ}$ 

Infine, come si può ottenere ragionando sugli angoli evidenziati in Fig. 8, le vele emergeranno se e solo se  $\alpha > \beta$ , ovvero se e solo se  $\alpha > 60^{\circ}$  (sempre perché  $\frac{\alpha}{2}e$   $\beta$  sono complementari): ecco perché per vele divergenti saranno sempre visibili.

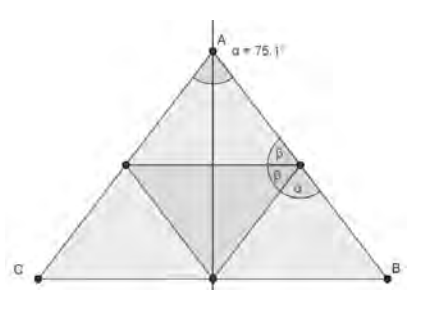

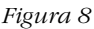

Per i tre lembi del triangolo che si piegano nei primi passaggi della barchetta risulteranno perfettamente sovrapposti uno all'altro, suddividendo il triangolo equilatero in quattro triangoli equilateri congruenti, che non sono altro che uno sviluppo piano del tetraedro.

#### Pertanto:

- le vele emergono entrambe **se e solo se** gli angoli alla base sono minori di 60°;
- le vele sono sovrapposte **se e solo** se gli angoli alla base sono maggiori di  $45^\circ$ ;
- i triangoli limite rispetto alle due caratteristiche emerse sono il triangolo isoscele rettangolo e il triangolo equilatero.

### Terza variazione: quali ipotesi per ottenere le diverse configurazioni?

Partendo quindi da un triangolo generico, in base a tutte le considerazioni finora fatte, sarebbe interessante trovare il modo di prevedere a quali condizioni potremo affermare che:

- le vele sono entrambe visibili.
- • una sola vela è visibile,
- le vele sono staccate,
- • le vele sono sovrapposte, ed eventuali loro intersezioni.

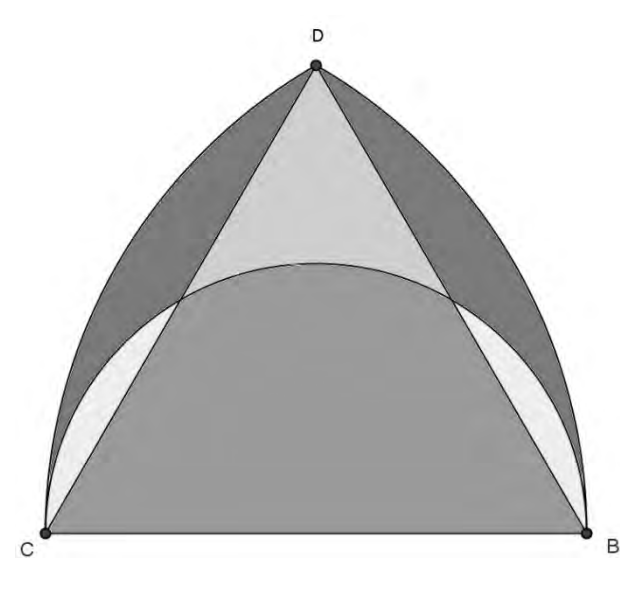

*Figura 9*

Ancora una volta l'esplorazione del modello con GeoGebra ha consentito di congetturare i confini tra queste configurazioni e quindi di sperimentare e dimostrare. Tralasciando i dettagli delle dimostrazioni, del tutto simili a quelle finora proposte, l'elemento più significativo è il cambio di prospettiva che ha reso possibile la classificazione completa delle situazioni possibili e soprattutto i confini tra di esse: considerare le lunghezze relative dei lati dei triangoli e non solo le ampiezze dei loro angoli.

In figura il triangolo DBC è equilatero, e insieme ad esso sono tracciate una semicirconferenza di diametro CB e due archi di circonferenza di raggio BC e centri B e C.

I colori diversi sottolineano le regioni che si distinguono per le caratteristiche delle barchette che verranno realizzate a seconda della posizione del terzo vertice A del triangolo ABC:

- • regione verde: i triangoli ABC sono ottusangoli con i due angoli acuti minori di 60°; la barchetta avrà due vele visibili e non sovrapposte
- • regione gialla: i triangoli sono ottusangoli e uno degli angoli acuti è maggiore di 60°: la barchetta avrà una sola vela visibile, l'altra sarà nascosta ma non sovrapposta
- • regione azzurra: i triangoli sono acutangoli con tutti gli angoli minori di 60°: la barchetta avrà due vele visibili e sovrapposte.
- • regione rossa: : i triangoli sono acutangoli e uno degli angoli acuti è maggiore di 60°: la barchetta avrà una sola vela visibile, l'altra sarà nascosta e sovrapposta
- • regione esterna: per piegare la barchetta bisogna cambiare le regole, ammettendo di ripiegare su più strati le vele; consideriamo queste barchette non realizzabili con le nostre regole, quindi la regione esterna è quella del 'non esiste'.

Non sarà difficile individuare cosa accade se A appartiene ai diversi archi di curva che compongono la figura.

### Conclusioni

È davvero sorprendente quanti ragionamenti si siano sviluppati intorno a una semplice barchetta origami; il ruolo di GeoGebra per riflettere sul significato e i vincoli delle singole pieghe e per sviluppare nuove congetture è risultato davvero determinante e ha notevolmente arricchito il livello di approfondimento con il quale trattare la geometria della barchetta. Le aperture a nuove esplorazioni non sarebbero infatti esaurite: ecco uno spunto per chi avrà voglia di sperimentare. Costruire un triangolo ABC di base fissata BC, con il vertice A vincolato a una qualunque retta perpendicolare a BC; i vertici B e C, una volta sollevati per formare le vele della barchetta, descriveranno al variare di A un preciso luogo geometrico: quale? Perché?

Buone pieghe a tutti!

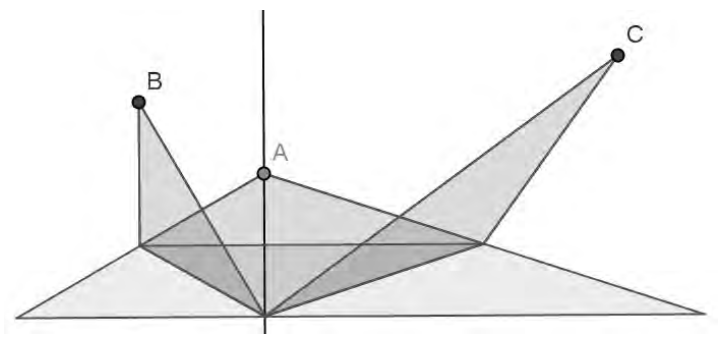

# Bibliografia

Frigerio, E., Spreafico, M.L. (2014). Dalla Prima alla Quinta. L'Origami incontra la Matematica. In *Origami, universi di carta*, 47-54. Torino: Edizioni Yoshin Ryu.

Gross, G.M. (2005). *Minigami*, Great Britain: Collins&Brown,

Hull, T. (2006). *Project Origami*. Massachusetts: A.K.Peters.

Jurgensen, Brown, Oriolo, Coda, Tess, (1989). *Geometria*, ed. Scolastiche Bruno Mondadori.

Mitchell, D. (2001). *Exploring Mathematical Ideas whit Origami*. England: Water Trade.

# IL PROBLEMA DEL LAMPIONE E LO SVILUPPO PROFESSIONALE DEI DOCENTI

#### *Paola Carante*

*Dipartimento di Matematica, Università di Torino paola.carante@unito.it* 

#### *Elisa Gentile*

*S.S. di I grado "Holden", Chieri (TO) elisa.gentile@icloud.com* 

#### *Monica Mattei*

*I.S. di I grado "Don Bosco" San Benigno Canavese (TO) mattei\_monica@libero.it*

#### *Ornella Robutti*

*Dipartimento di Matematica, Università di Torino ornella.robutti@unito.it* 

#### *Germana Trinchero*

*I.I.S. "Santorre di Santarosa", Torino trincherogermana@yahoo.it* 

### Abstract

Lo sviluppo professionale degli insegnanti di matematica viene esplorato attraverso attività progettate per gli studenti e proposte ai docenti allo scopo di discuterle da diversi punti di vista: matematico, didattico e tecnologico. Durante il workshop i docenti sono stati coinvolti in attività che appartengono a un progetto di ricerca più ampio, sviluppato in Italia e in Australia, e hanno riflettuto e discusso il ruolo della tecnologia (GeoGebra in questo caso) e il suo legame con la mediazione di strumenti e materiali (per esempio materiali poveri, l'uso del corpo, …); hanno analizzato inoltre in che modo i problemi aperti e la tecnologia possono essere un valore aggiunto per lo sviluppo professionale dei docenti e quale ricaduta possano avere nella pratica didattica.

I dati raccolti durante la ricerca sono stati discussi durante il workshop, analizzando le praxeologie condivise che sono emerse durante il processo di formazione professionale dei docenti.

### Introduzione

Le attività proposte ai docenti fanno parte di un progetto di ricerca internazionale, denominato "Problem solving con GeoGebra", che coinvolge due differenti nazioni, Australia e Italia (in Italia in modo specifico le Università di Torino, della Valle d'Aosta e di Bari). Lo scopo principale del progetto è quello di coinvolgere docenti in servizio nella scuola secondaria in un processo di sviluppo professionale basato su buone pratiche didattiche con l'uso di GeoGebra. La metodologia usata per le attività è quella del "laboratorio di matematica" (UMI, 2003). Durante il progetto i docenti vengono osservati e i dati raccolti vengono analizzati secondo la struttura della "Trasposizione Meta-Didattica" (Arzarello et al., 2012).

Questo progetto di ricerca è strettamente collegato a un progetto nazionale, denominato P.L.S. (Piano Lauree Scientifiche), nato nel 2004 dalla collaborazione tra il Ministero dell'Istruzione, la Conferenza Nazionale dei Presidi di Scienze e Tecnologie (Con.Scienze) e Confindustria, con lo scopo di promuovere la cooperazione tra docenti di scuola e docenti universitari per progettare attività didattiche e per orientare gli studenti nella scelta universitaria delle facoltà scientifiche.

## Riferimenti teorici: la Trasposizione Meta-Didattica come lente per l'analisi

Nel contesto del progetto che vede la cooperazione e la collaborazione tra docenti e ricercatori, il costrutto della Trasposizione Meta-Didattica (Arzarello et al., 2014; Aldon et al., 2013) si rivela particolarmente utile e adeguato per l'analisi dei dati da un punto di vista teorico. Si tratta di un modello innovativo, elaborato dal Gruppo di Ricerca in Didattica della Matematica di Torino e di Modena e presentato in occasione del XXIX Seminario Nazionale di Ricerca in Didattica della Matematica, tenutosi a Rimini nel 2012 (http://www.seminariodidama.unito.it/mat12.php).

Il modello della Trasposizione Meta-Didattica permette di analizzare in modo dinamico il processo di formazione docenti, che avviene in collaborazione con ricercatori universitari. L'obiettivo è quello di osservare se si verifica un cambiamento nelle metodologie didattiche degli insegnanti, assistendo a una trasformazione da metodologie tradizionali a nuove metodologie che diano spazio ad attività laboratoriali e che coinvolgano anche l'utilizzo di tecnologia, come l'uso di GeoGebra.

La base teorica su cui poggia il modello della Trasposizione Meta-Didattica è rappresentata dalla Teoria Antropologica della Didattica (Chevallard, 1999), ma si riferisce al contesto specifico della formazione dei docenti (considerando le azioni di ricercatori, insegnanti-ricercatori, insegnantiformatori e insegnanti) e si concentra principalmente sugli aspetti "meta", che sono collegati alla riflessione sul processo di formazione.

Il progetto di formazione e sviluppo professionale dei docenti ha visto il coinvolgimento di due tipi diversi di comunità: la comunità dei ricercatori (che organizza e dirige le attività) e la comunità degli insegnanti (che sono in formazione). Ognuna di queste comunità è caratterizzata, all'inizio del progetto, da proprie conoscenze e pratiche e ha sue praxeologie. Le praxeologie sono declinate attraverso due aspetti principali (Garcia et al., 2006): la *praxis* (prassi), che comprende una famiglia di problemi simili da studiare, così come le tecniche disponibili per risolverli e il *logos* (conoscenza) cioè i "discorsi" che descrivono, spiegano e giustificano le tecniche che vengono utilizzate. Il *logos* a sua volta può essere ulteriormente scomposto in due componenti: Tecnologie e Teorie. Si noti che il termine Tecnologia non è da intendersi nell'usuale accezione, poiché in questo contesto esso indica il discorso sulle tecniche utilizzate per risolvere un problema.

Una praxeologia consiste quindi in un compito, una tecnica e un argomento più o meno strutturato che giustifica la tecnica utilizzata per tale compito. Il modello della Trasposizione Meta-Didattica considera le praxeologie di tipo meta-didattico, che consistono in compiti, tecniche e discorsi che giustificano e che si sviluppano durante il processo della formazione degli insegnanti.

La Trasposizione Meta-Didattica analizza il meccanismo in cui le praxeologie della comunità dei ricercatori sono trasposte alla comunità degli insegnanti e il modo in cui viene conseguentemente trasformata la professionalità degli insegnanti. Possiamo così osservare il passaggio dal "savoir savant", alle conoscenze matematiche e pedagogiche necessarie per l'insegnamento (Arzarello et al, 2014; Arzarello et al, 2013; Aldon et al, 2013).

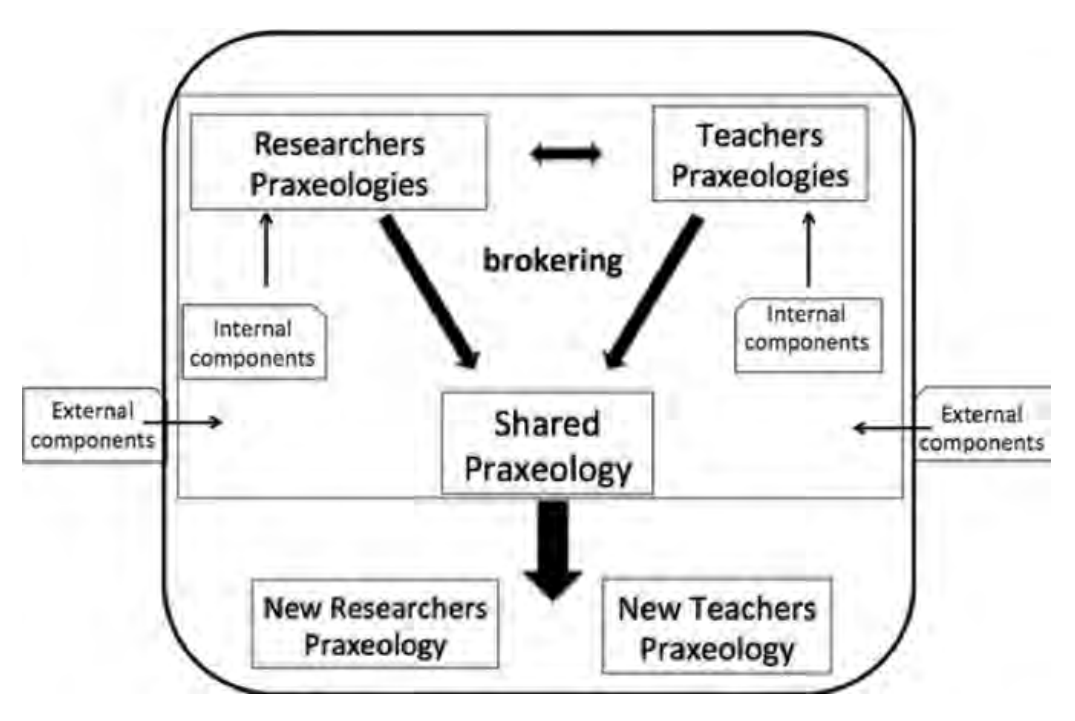

*Figura 1: Trasposizione Meta-Didattica (Arzarello et al., 2014, p.355).*

Lo scopo del progetto "Problem solving con GeoGebra" è quello di trasformare le praxeologie degli insegnanti in nuove praxeologie, che siano la fusione delle praxeologie delle due comunità coinvolte, quella dei ricercatori e quella degli insegnanti, creando così una praxeologia finale condivisa da entrambe le parti. Un ruolo importante al fine della creazione di praxeologie condivise è svolto dalla figura del "broker" (mediatore). Il broker è la persona che appartiene a più di una comunità ed è in grado di creare nuove connessioni tra loro e aprire nuove possibilità per la costruzione di significati (Rasmussen et al., 2009). Nel nostro progetto il ruolo del mediatore è stato svolto da insegnanti-formatori e insegnanti-ricercatori, che durante il processo di formazione hanno agito da broker tra la comunità dei ricercatori e quella degli insegnanti.

# Fasi del progetto: progettazione, ricerca, disseminazione, analisi dei dati

Durante la fase di progettazione vediamo i ricercatori universitari lavorare insieme con gli insegnanti-ricercatori e gli insegnanti-formatori al fine di organizzare il progetto e le attività, basate sull'utilizzo sia di materiali poveri sia di strumenti tecnologici, come a esempio GeoGebra. L'utilizzo di un Software di Geometria Dinamica (DGS) ha il potere di mediare la costruzione di conoscenza matematica trasferendo la manipolazione dei materiali poveri in un ambiente di disegno dinamico che favorisce l'esplorazione e la concettualizzazione.

La fase di ricerca riguarda tutti gli aspetti relativi al progetto internazionale con l'Australia. Gli attori principali sono i ricercatori che definiscono il quadro della ricerca stessa e gli aspetti principali da analizzare.

La fase di disseminazione, che è profondamente connessa alle altre, riguarda la formazione degli insegnanti in servizio presso scuole secondarie, all'interno del programma nazionale PLS (Piano Lauree Scientifiche). In questa fase gli attori coinvolti sono: gli insegnanti e gli insegnanti-formatori (si tratta degli stessi insegnanti coinvolti come insegnanti-ricercatori nella precedente fase di progettazione). Gli insegnanti-formatori sono i "broker" ossia i mediatori tra le due comunità. Gli insegnanti sono coinvolti in due modi diversi:

- • il primo riguarda il loro sviluppo professionale in una modalità blended (scambio di idee, risultati e pratiche sia durante incontri che avvengono di persona sia attraverso una piattaforma on-line) e la costruzione di una comunità di pratica (Wenger, 1998);
- il secondo riguarda la sperimentazione didattica in classe.

Nella fase di analisi dei dati, insegnanti-formatori, insegnanti-ricercatori e ricercatori universitari utilizzano la lente teorica della Trasposizione Meta-Didattica per riconoscere l'insorgere, grazie all'azione dei broker, di praxeologie condivise dalla comunità dei ricercatori e da quella degli insegnanti.

### *Attività del workshop e discussione*

Il workshop verte principalmente sul "problema del lampione", un problema aperto progettato dal team di insegnanti e ricercatori, al fine di fornire agli studenti una situazione significativa per farli ragionare, argomentare, discutere ed eventualmente dimostrare.

Durante la fase di design abbiamo scelto un item dei test PISA sulla geometria e abbiamo cercato di trasformarlo da un problema chiuso, con un'unica risposta attesa, in un problema aperto, con più di una soluzione.

Questo è il testo da cui siamo partiti: *"Il consiglio comunale ha deciso di posizionare un lampione in un piccolo parco a forma triangolare in modo che l'intero parco sia illuminato. Dove dovrebbe essere sistemato il lampione?"*

Cambiando la formulazione del problema, nell'ottica del nostro progetto, abbiamo dato più spazio alla fase di esplorazione con GeoGebra, più spazio a diverse soluzioni e più spazio alla discussione, argomentazione, giustificazione e dimostrazione. Il risultato di questa trasformazione è confluito nella nuova stesura del problema: *"Il nuovo consiglio comunale di una cittadina ha deciso di portare a termine la realizzazione di una piccola zona pedonale a forma triangolare progettata dalla precedente amministrazione. Il progetto rimasto agli atti prevede un unico lampione per l'illuminazione dell'intera area. Puoi aiutare il tecnico, che dovrà occuparsi dell'installazione, a stabilire qual è il punto migliore per la collocazione del lampione? Prova a pensare alla possibile risposta indicando nello spazio qui sotto il tuo possibile approccio alla soluzione. Hai a disposizione un triangolo di carta e una torcia elettrica per simulare la piazza e il lampione. Ora con i compagni del tuo gruppo apri il file GeoGebra Lampione.ggb. Trovi rappresentata la piazza pedonale da illuminare. Insieme al tuo gruppo trova una soluzione al problema: scrivete la risposta dopo averne discusso tra voi, motivando le vostre scelte. Secondo voi la posizione dipende dalla forma della piazza? Cosa succede se la piazza triangolare cambia forma? Attenzione, la piazza resta sempre un triangolo. Qual è la forma della piazza che permette di risparmiare il più possibile? Ricordate che la piazza deve comunque mantenere la caratteristica di essere un triangolo. Rispondete argomentando le risposte e giustificando le vostre scelte. Dimostrate perché le vostre scelte funzionano."*

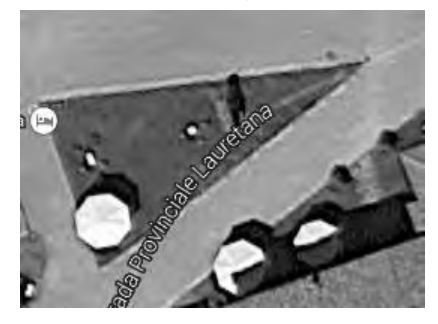

*Figura 2: Immagine dell'area pedonale da illuminare*

Il problema propone quindi l'esplorazione di una situazione contestualizzata che conduce alla scoperta di proprietà geometriche. Lo scopo del problema è quello di presentare una situazione significativa, capace di coinvolgere gli studenti in uno specifico contesto in modo da poter stimolare le loro competenze di problem solving, più che presentare una situazione realistica o plausibilmente tale.

L'apertura che caratterizza questo problema permette agli studenti di fare matematica e costruire significati matematici trovando soluzioni da soli, esplorando, argomentando e spiegando il perché delle loro scelte. La potenzialità di un problema aperto sta nel fatto che la soluzione dipende non soltanto dal problema in sé ma anche dall'interpretazione che gli studenti danno al problema, dai vincoli che pongono, dalle ipotesi che fanno.

L'attività è stata progettata per studenti del primo biennio di scuola secondaria di secondo grado, ma è abbastanza aperta per poter essere usata a vari livelli educativi e per essere risolta con differenti strategie.

Dopo la fase iniziale del workshop, in cui sono stati contestualizzati l'attività e il progetto, è stato chiesto ai partecipanti di indicare quale fosse la posizione migliore per sistemare il lampione in modo da illuminare la piazza, esplorando il problema con materiali poveri e poi pensando di rappresentare la situazione con GeoGebra, trovando la soluzione migliore, spiegando le ragioni delle loro scelte come se fossero studenti (primo livello, punto di vista dello studente). Poi è stato chiesto di pensare all'attività come docenti, interrogandosi su come, quando e se proporre l'attività in classe, riconoscendo obiettivi, prerequisiti e nodi concettuali coinvolti (secondo livello, punto di vista del docente). Si è discusso il problema anche secondo altri diversi livelli: il punto di vista tecnologico (pensando alle potenzialità e ai limiti degli strumenti tecnologici) e il punto di vista della trasposizione (meta)didattica (pensando all'attività e ai concetti matematici coinvolti e alle praxeologie).

Tale attività ha offerto diversi punti di discussione durante il workshop riguardo l'utilizzo di materiali poveri (come la piegatura della carta, la torcia, i triangolini di carta, ...) e i differenti usi del software con i loro punti di forza e di debolezza.

Durante il workshop i partecipanti hanno lavorato in piccoli gruppi, come studenti in classe, utilizzando ciascuno differenti triangoli di carta, una torcia e poi GeoGebra. Alcuni docenti, durante la fase di esplorazione hanno cercato di trovare la forma triangolare migliore che si adattasse a un cerchio dato (in modo da sprecare meno luce) invece di cercare il punto migliore dove collocare il lampione, fissata la piazza.

La discussione plenaria è stata animata e il tempo a disposizione non è stato sufficiente per affrontare tutti i punti su cui era stato richiesto di riflettere. Ci siamo pertanto focalizzati su alcuni aspetti che sono emersi dai partecipanti.

Trovarsi di fronte a un problema così aperto ha disorientato, in un primo momento, alcuni insegnanti che hanno sentito la necessità di aggiungere delle condizioni per restringere il problema posto. In particolar modo si sono focalizzati sull'aspetto realistico del problema cercando di definire che cosa si intendesse per "illuminare", se la circonferenza potesse avere un raggio qualsiasi, ovvero il lampione altezza a piacere (Figura 3), aspetti cruciali per affrontare un problema reale. Inoltre si sono chiesti se potesse avere senso posizionare il lampione fuori dall'area pedonale, osservando che questo non è ammissibile a priori in quanto potrebbero esserci case o strade.

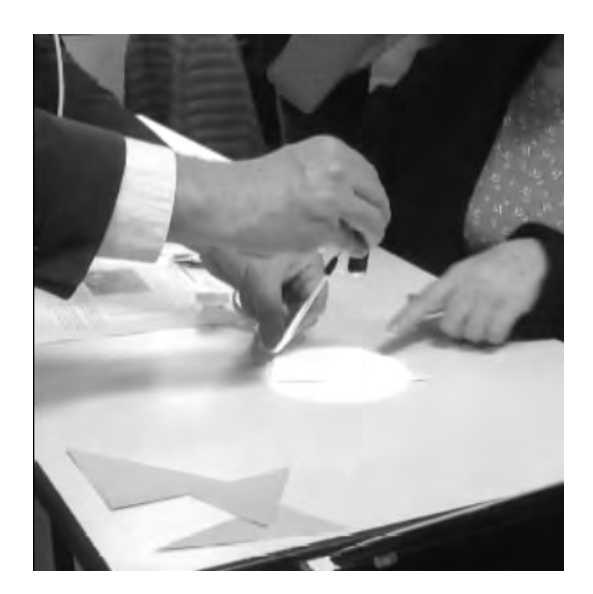

*Figura 3: Uso dei materiali poveri*

Altri si sono concentrati sulla ricerca del punto migliore in cui mettere il lampione in ottica del maggiore risparmio energetico. La scelta del circocentro è in tal senso la migliore solo nel caso di una piazza a forma di triangolo acutangolo mentre, per esempio, nel caso di un triangolo ottusangolo tale scelta porta a un più o meno grande spreco di energia (Figura 4).

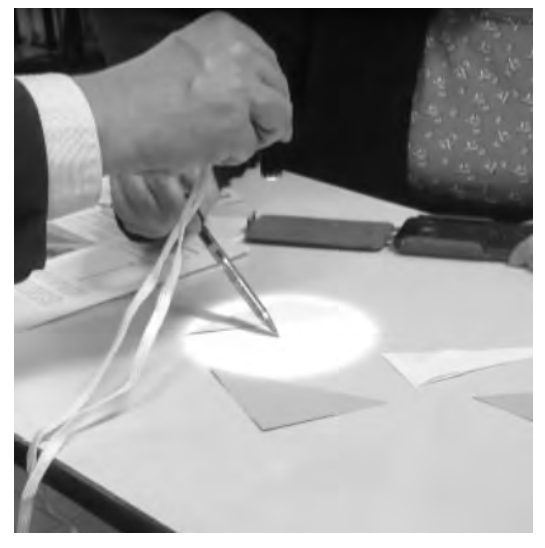

*Figura 4: Caso del circocentro e triangolo ottusangolo*

In quest'ultimo caso potrebbe essere utile una sorgente che produca un'illuminazione di forma ellittica anche se, in un contesto reale, questo tipo di luce non permetterebbe più di illuminare in maniera uniforme tutti i punti della piazza.

L'idea di utilizzare un'illuminazione di forma ellittica li ha quindi portati a riflettere sulla fattibilità di tale progetto e a chiedersi quale fosse la forma triangolare che permettesse un minor spreco energetico.

Gli insegnanti sono stati concordi nell'osservare come non sia per loro facile affrontare il problema calandosi nei panni di studenti, in quanto è difficile separarsi dal proprio bagaglio culturale e dal proprio vissuto. Si è quindi portati a trascurare il lavoro con i materiali poveri, su cui invece

si soffermerebbero inizialmente i ragazzi, e si tende a utilizzare subito le tecnologie per astrarre e generalizzare il problema, atteggiamento invece poco naturale nel ruolo di studenti. Alcuni docenti hanno invece filtrato il problema "attraverso gli occhi dei propri studenti", pensando che cosa avrebbero fatto i propri allievi se avessero incontrato nel contesto della classe tale problema.

Dalla fase di discussione sul problema e sulle metodologie è emerso che questo tipo di problema può essere un'ottima attività da proporre in classe, eventualmente adattandolo in base all'età e al gruppo classe, nonché agli obiettivi per cui lo si utilizza. È inoltre stato sottolineato che un'attività di esplorazione e argomentazione, come quella proposta, se in un primo momento può spaventare per il tempo che richiede, permette invece, a ben riflettere, di coinvolgere e motivare maggiormente gli studenti dando loro la possibilità di costruire un sapere più solido e duraturo.

### *Analisi dei dati*

La fase finale del workshop è stata caratterizzata dalla condivisione dei dati della ricerca. Come già enunciato in precedenza i dati raccolti (questionari, diari di bordo stesi dai partecipanti alla sperimentazione, protocolli degli allievi, filmati degli incontri in presenza e delle sperimentazioni in classe, discussioni a distanza tramite la piattaforma, …) sono stati analizzati secondo il quadro teorico della Trasposizione Meta-Didattica, andando a ricercare, dapprima le praxeologie proprie degli insegnanti coinvolti nella sperimentazione, successivamente l'emergere di praxeologie condivise e l'attività di brokering.

Analizzando l'approccio alla risoluzione del problema aperto degli insegnanti coinvolti nel percorso di formazione e sperimentazione, abbiamo riscontrato che nel momento in cui essi risolvevano il problema come se fossero degli studenti, in realtà si approcciavano a esso come se fossero non studenti qualsiasi, ma guardando il problema con gli occhi del docente, pensando a come i loro studenti avrebbero affrontato il medesimo problema, interrogandosi sui processi dei loro allievi e riportando nella risoluzione un bagaglio di conoscenze e vissuti propri dell'insegnante.

Per capire il fenomeno del brokering e valutare se esso si fosse manifestato o meno durante il processo di formazione e sperimentazione, abbiamo mostrato ai partecipanti al workshop alcuni estratti dei dati raccolti, in particolare legati allo sviluppo professionale dei docenti, dovuto al proficuo scambio con la comunità dei ricercatori.

L'immagine sottostante rappresenta uno di questi estratti in cui è possibile vedere il processo di sviluppo professionale del docente osservato, anche a opera dei broker (gli insegnantiformatori-ricercatori).

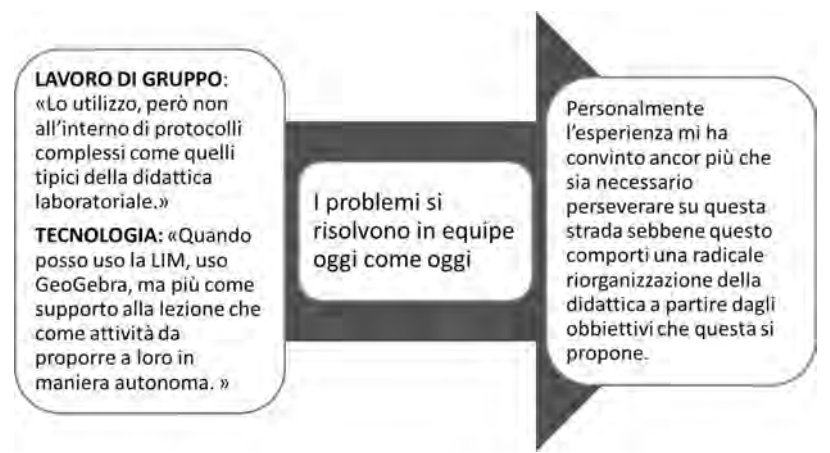

*Figura 5: Lo sviluppo professionale del docente*

La parte sinistra dell'immagine presenta il punto di partenza del docente, le sue idee a proposito del lavoro di gruppo e dell'uso della tecnologia. Al centro troviamo invece il suo punto di vista durante la sperimentazione, si tratta di una frase che ha rivolto agli allievi, durante le attività in classe, per motivarli e spiegare loro il senso del lavoro di sperimentazione. La parte destra dell'immagine presenta invece il punto di vista finale del docente, si tratta di un estratto dal diario di bordo che è stato stilato in relazione alla sperimentazione in classe e alla riflessione sul proprio operato. Questo percorso denota uno sviluppo nella professionalità del docente, grazie alle attività proposte e all'azione di brokering svolta dai docenti-ricercatori e docenti-formatori durante tutto il processo di formazione.

Per comprendere meglio la costruzione di praxeologie condivise, possiamo analizzare una delle praxeologie dei ricercatori e ricercarla tra le praxeologie dei docenti alla fine del percorso di formazione.

Concentriamoci sulla praxeologia dei ricercatori di *Progettare un'attività per i docenti*. Questa praxeologia può essere analizzata e declinata riconoscendo i quattro elementi caratteristici della Teoria della Trasposizione Didattica (Chevallard, 1999):

### Praxis:

Compito/attività: progettare un'attività per gli insegnanti;

Tecnica: cercare un problema legato agli argomenti presenti nel Curriculum scolastico di riferimento (Indicazioni Nazionali e Linee Guida); rendere aperto un problema chiuso, avente un'unica soluzione prestabilita; adattare il problema agli scopi prefissati dal Progetto di Ricerca, alle metodologie che si vogliono suggerire, all'uso sensato di GeoGebra e ai vincoli istituzionali.

#### Logos:

Tecnologia: il nuovo Curriculum istituzionale (Indicazioni Nazionali e Linee Guida); riflessioni dalla ricerca in didattica della matematica: l'uso di GeoGebra e delle tecnologie, l'uso del laboratorio di matematica per esplorare, congetturare, discutere, argomentare, dimostrare.

Teoria: elementi dalla ricerca come per esempio: l'uso di problemi aperti, la congettura e l'argomentazione, il laboratorio di matematica, la Trasposizione Meta-Didattica, le comunità di pratica, con la relativa letteratura come quadro teorico.

Questa praxeologia, propria della comunità dei ricercatori, può diventare praxeologia condivisa quando, nel corso del percorso di formazione, i docenti progettano attività e compiti per i loro allievi.

# Bibliografia

- Aldon, G., Arzarello, F., Cusi, A., Garuti, R., Martignone, F., Robutti, O., Sabena, C., & Soury-Lavergne, S. (2013). The Meta-didactical transposition: A model for analysing teacher education programs. In A. M. Lindmeier & A. Heinze (Eds.). *Proceedings of the 37th Conference of the International Group for the Psychology of Mathematics Education* (vol 1, 97-124). Kiel, Germany: PME.
- Arzarello, F., Robutti, O., Sabena, C., Cusi, A., Garuti, R., Malara, N., & Martignone, F. (2014). Meta-Didactical Transposition: A Theoretical Model for Teacher Education Programs. In A. Clark-Wilson, O. Robutti & N. Sinclair (Eds.), *The Mathematics Teacher in the Digital Era*. Berlin, Germany: Springer, 347-372.
- Arzarello, F., Cusi, A., Garuti, R., Malara, N., Martignone, F., Robutti, O., & Sabena, C. (2012). Vent'anni dopo: Pisa 1991 – Rimini 2012 Dalla ricerca in didattica della matematica alla ricerca sulla formazione degli insegnanti, XXIX SEMINARIO NAZIONALE DI RICERCA IN DIDATTICA DELLA MATEMATICA (http://www.seminariodidama.unito.it/mat12.php).
- Arzarello, F., & Bartolini Bussi, M.G. (1998). Italian Trends in Research in Mathematics Education: a national case study in the international perspective. In J. Kilpatrick & A. Sierpinska (Eds.), *Mathematics Education as a Research Domain: a search of identity*., Dordrecht, The Netherlands: Kluwer Academic Publishers, 243-262.
- Chevallard, Y. (1999). L'analyse des pratiques enseignantes en théorie anthropologique du didactique. *Recherches en Didactique des Mathématiques*.19, 2, 221-266.
- Clark-Wilson, A., Aldon, G., Cusi, A., Goos, M., Haspekian, M., Robutti, O., Thomas, M. (2014). The challenges of teaching mathematics with digital technologies – the evolving role of the teacher. In Liljedahl, P., Nicol, C., Oesterle, S., & Allan, D. (Eds.) *Proceedings of the Joint Meeting of PME 38 and PME-NA 36* (Vol. 1, pp. 87-116) Vancouver, Canada: PME
- García, F.J., Gascón, J., Ruiz Higueras, L., & Bosch, M. (2006). Mathematical modelling as a tool for the connection of school mathematics. *ZDM*. 38(3), 226-246.
- OCSE PISA. (2006). *Valutare le competenze in scienze, lettura e matematica*. Pisa, Italia: Armando Editore.
- Rasmussen, C., Zandieh, M., & Wawro, M. (2009). How do you know which way the arrows go? The emergence and brokering of a classroom mathematics practice. In W.-M. Roth (Ed.), *Mathematical representations at the interface of the body and culture*, 171-218. Charlotte, NC: Information Age Publishing.
- UMI. (2003). *Matematica 2003*. La Matematica per il cittadino: attività didattiche e prove di verifica per un nuovo curricolo di matematica – Ciclo Secondario.
- Wenger, E. (1998). *Communities of practice: Learning, Meaning and Identity*. trad. it. Comunità di pratica. Apprendimento, significato e identità, Milano, Italia: Cortina, 2006.
